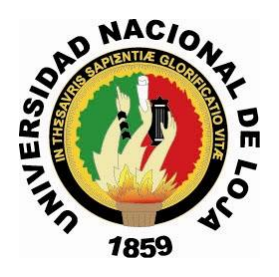

# **UNIVERSIDAD NACIONAL DE LOJA**

# **Área de la Energía, las Industrias y los Recursos Naturales No Renovables**

**Ingeniería en Sistemas**

**TEMA:** "**Sistema de Administración del Banco de Semillas Fitogenéticas y monitoreo de las cámaras frías del Organismo de Coordinación de Investigación y Desarrollo de la U.N.L."**

> **TESIS PREVIA A LA OBTENCIÓN DEL TITULO DE INGENIERO EN SISTEMAS**

**Autor:**

**Iván Alfonso Narváez Correa**

**Director:**

**Ing. Daysi Mireya Erreyes Pinzón**

**LOJA – ECUADOR 2009**

## **CERTIFICACIÓN**

# **Ing. Daysi Mireya Erreyes Pinzón CATEDRÁTICA DE LA CARRERA DE INGENIERÍA DE SISTEMAS Y DIRECTORA DE TESIS**

Certifico haber participado en la revisión de la presente tesis, la misma que reúne los requisitos que exige el reglamento de la Universidad Nacional de Loja, por tal razón autorizo su presentación.

Loja, mayo del 2009

Atentamente:

f…………………………………… Ing. Daysi Mireya Erreyes Pinzón  **DIRECTOR DE TESIS**

## **AUTORÍA**

El desarrollo y resultado de la investigación de tesis denominado "**Sistema de Administración del Banco de Semillas Fitogenéticas y monitoreo de las cámaras frías del Organismo de Coordinación de Investigación y Desarrollo de la U.N.L."** es responsabilidad del Autor de este proyecto.

f …………………………………..

Iván Alfonso Narváez Correa AUTOR

## **AGRADECIMIENTO**

Mi más sincero agradecimiento a los Directivos, Catedráticos y Personal que forman la Carrera de Ingeniería en Sistemas de la Universidad Nacional de Loja, que han sabido orientarme desinteresadamente en la asimilación de conocimientos tanto teóricos como prácticos.

También mi agradecimiento a los Directivos y Técnicos del Organismo de Coordinación de Investigación y desarrollo de la U.N.L. mismos que me han brindado el apoyo para el desarrollo del trabajo de Investigación.

Mi especial agradecimiento a la Directora del presente trabajo, por su valiosa y acertada orientación encaminada a culminar con éxito esta tesis de grado.

El Autor.

#### **DEDICATORIA**

El presente trabajo de grado lo dedico a Dios por brindarme la existencia y salud, para llegar a culminar una de las metas importantes en mi vida, que es la educación, a mis padres y hermanos que siempre me guiaron por el camino de la superación, a mi esposa que siempre me brindo el cariño y apoyo, a mis hijos que son mi fuente de inspiración y horizonte en mi vida.

Iván Alfonso Narváez Correa

## **TITULO**

SISTEMA DE ADMINISTRACIÓN DEL BANCO DE SEMILLAS FITOGENÉTICAS Y MONITOREO DE LAS CÁMARAS FRÍAS DEL ORGANISMO DE COORDINACIÓN DE INVESTIGACIÓN Y DESARROLLO DE LA U.N.L.

## **ÍNDICE**

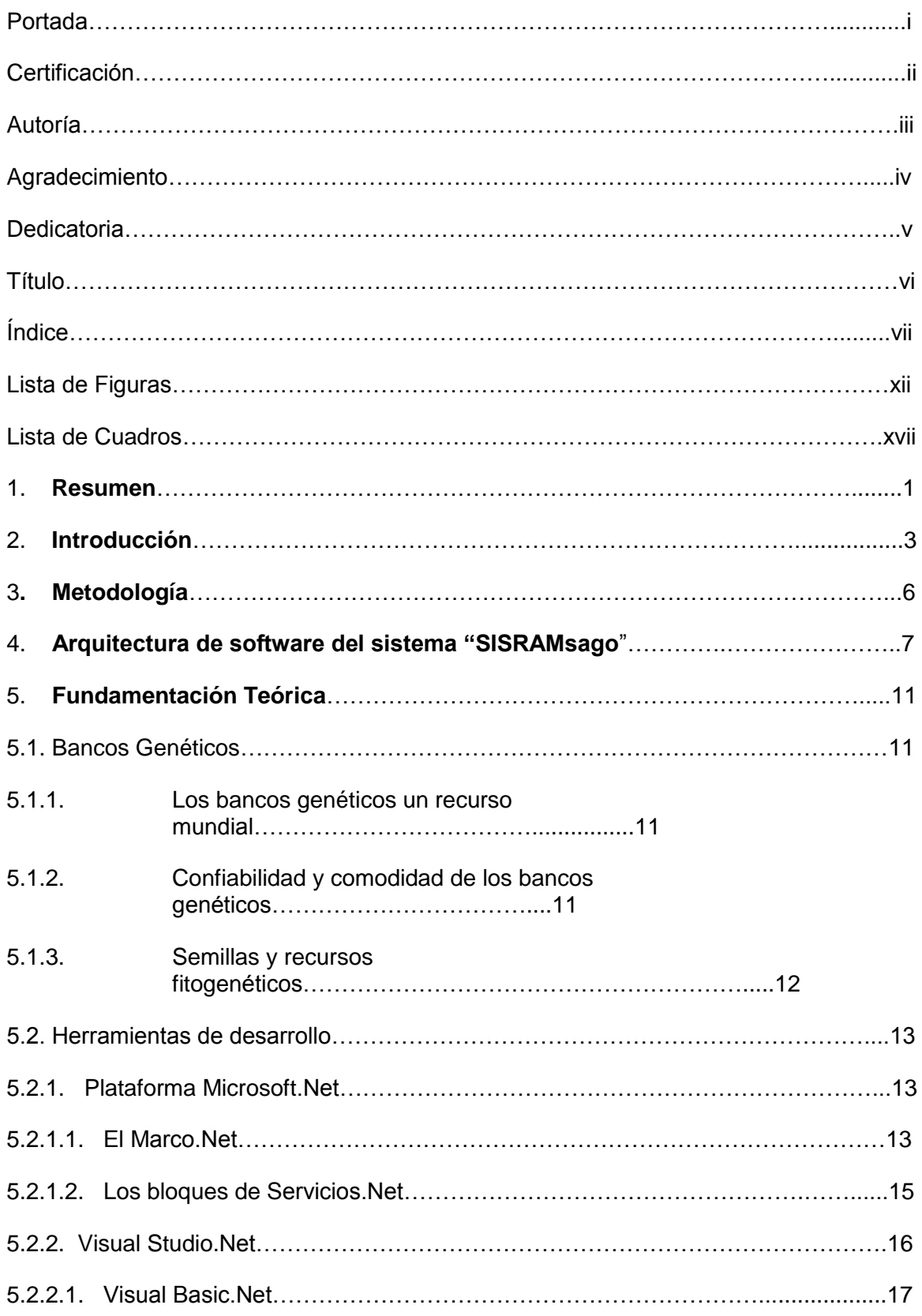

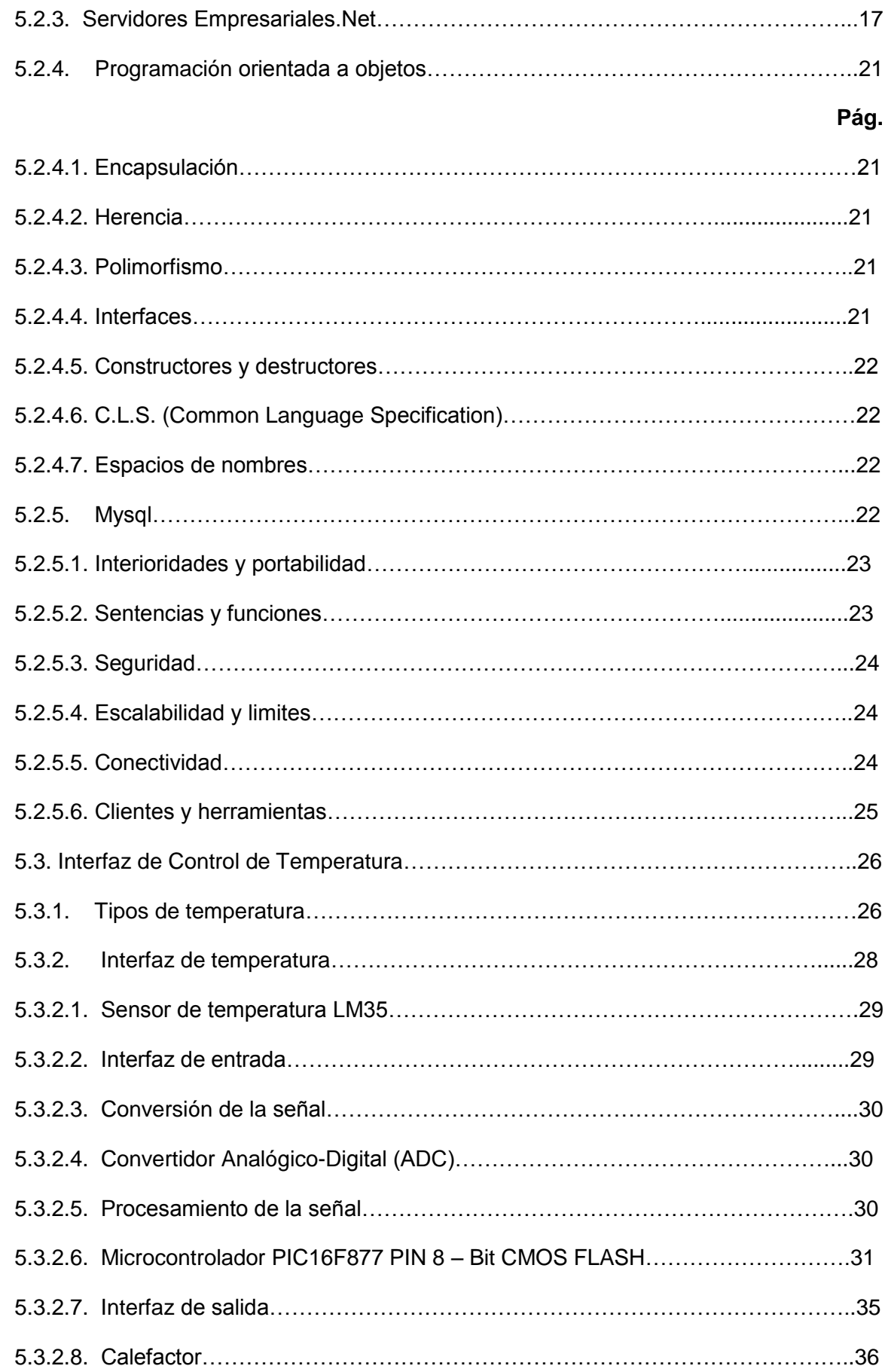

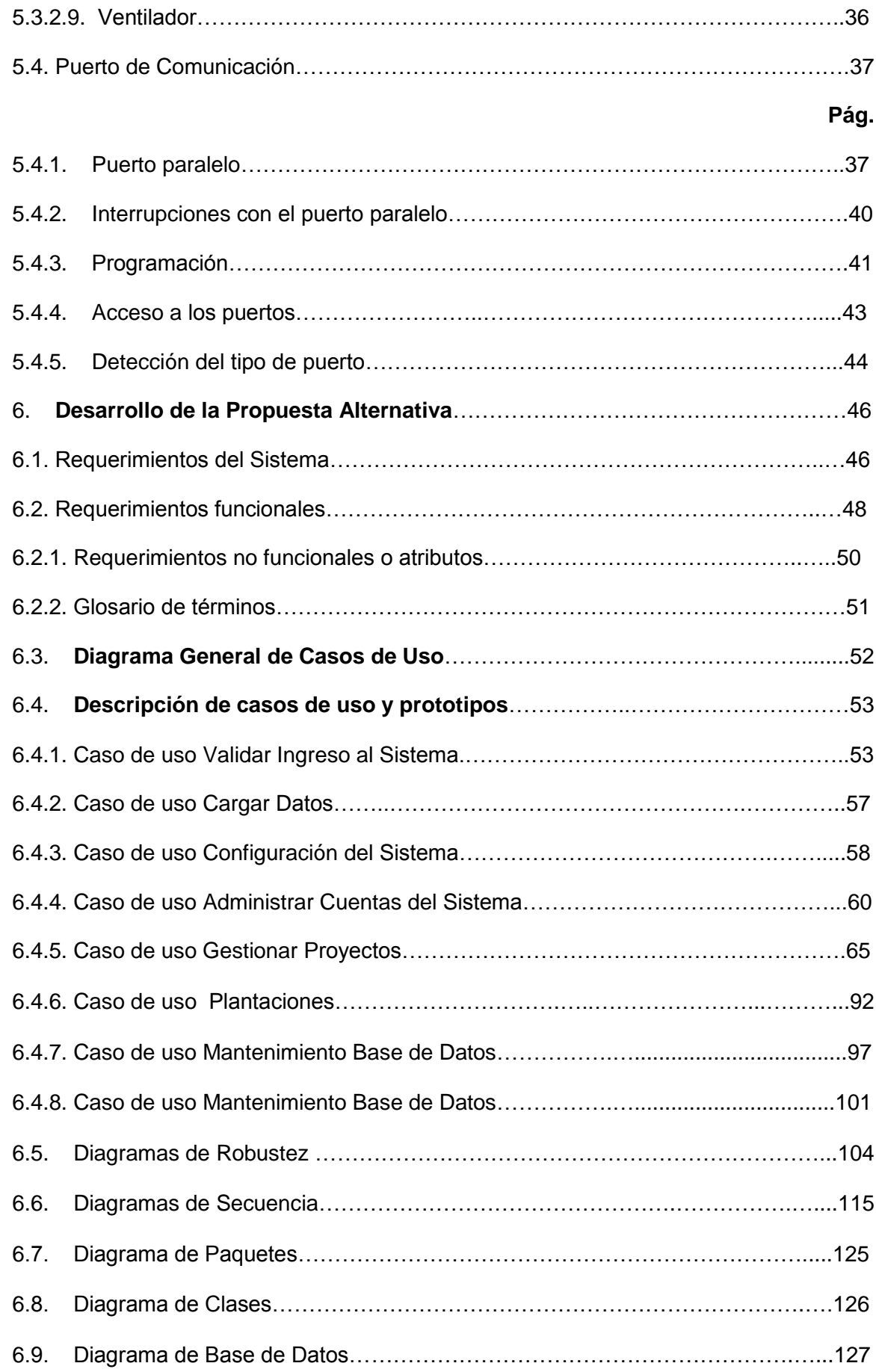

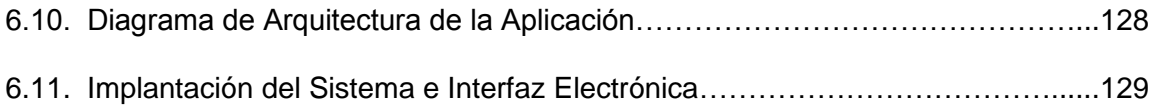

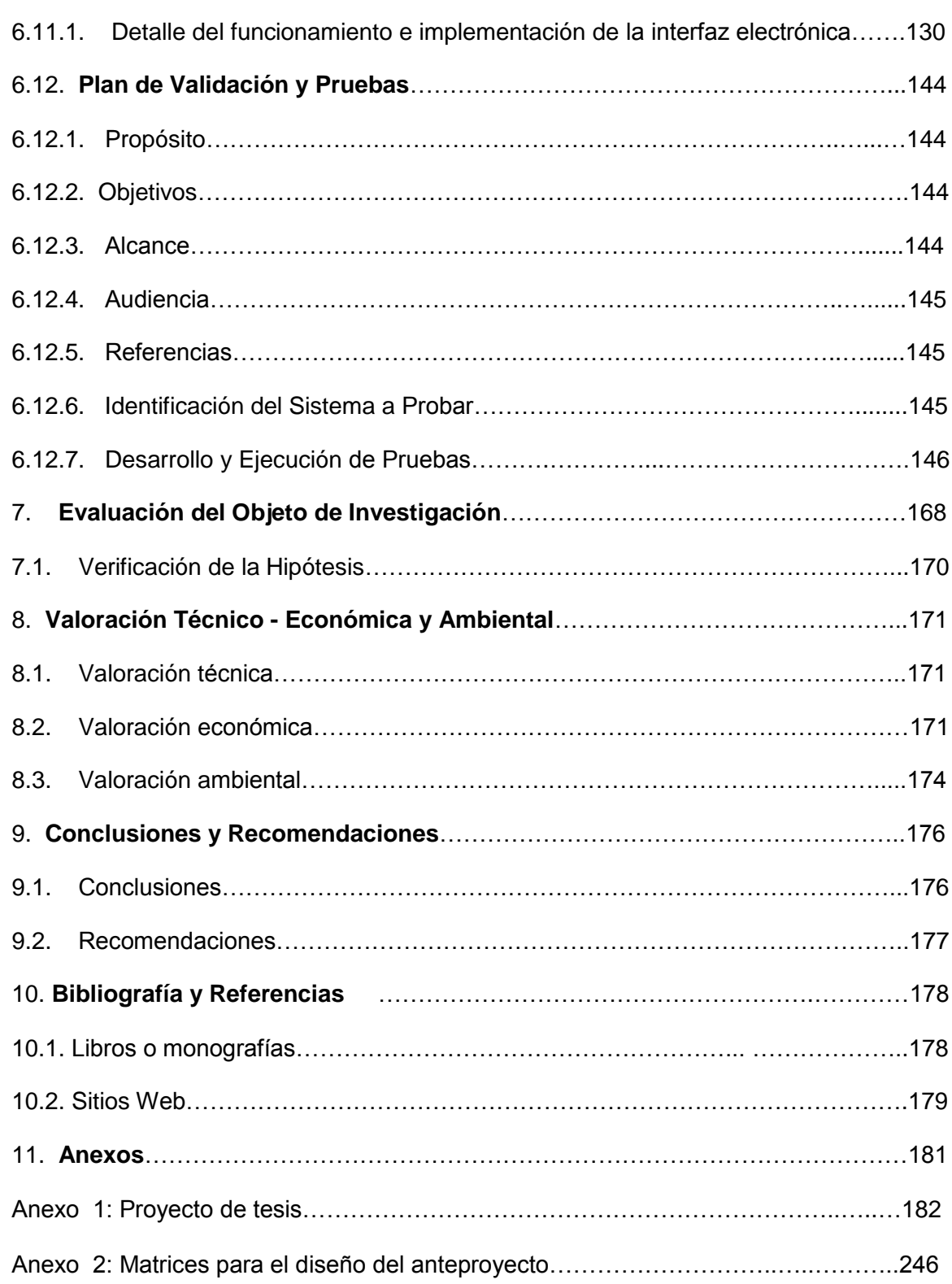

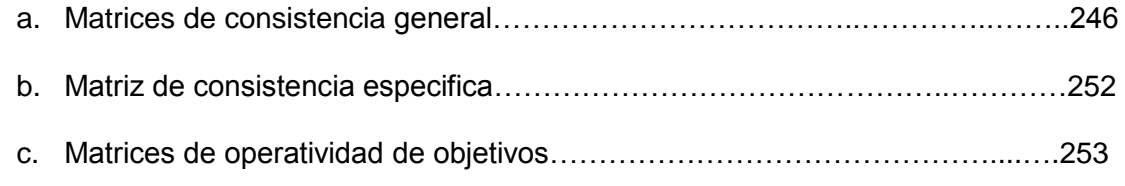

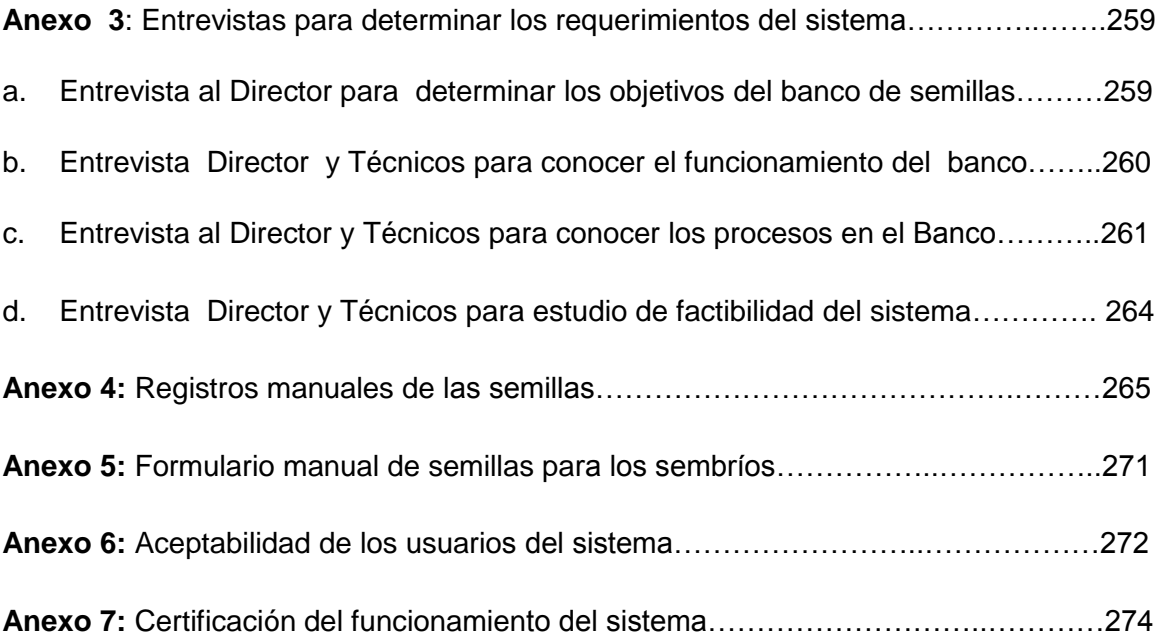

## **TABLA DE ILUSTRACIONES**

## **LISTA DE FIGURAS**

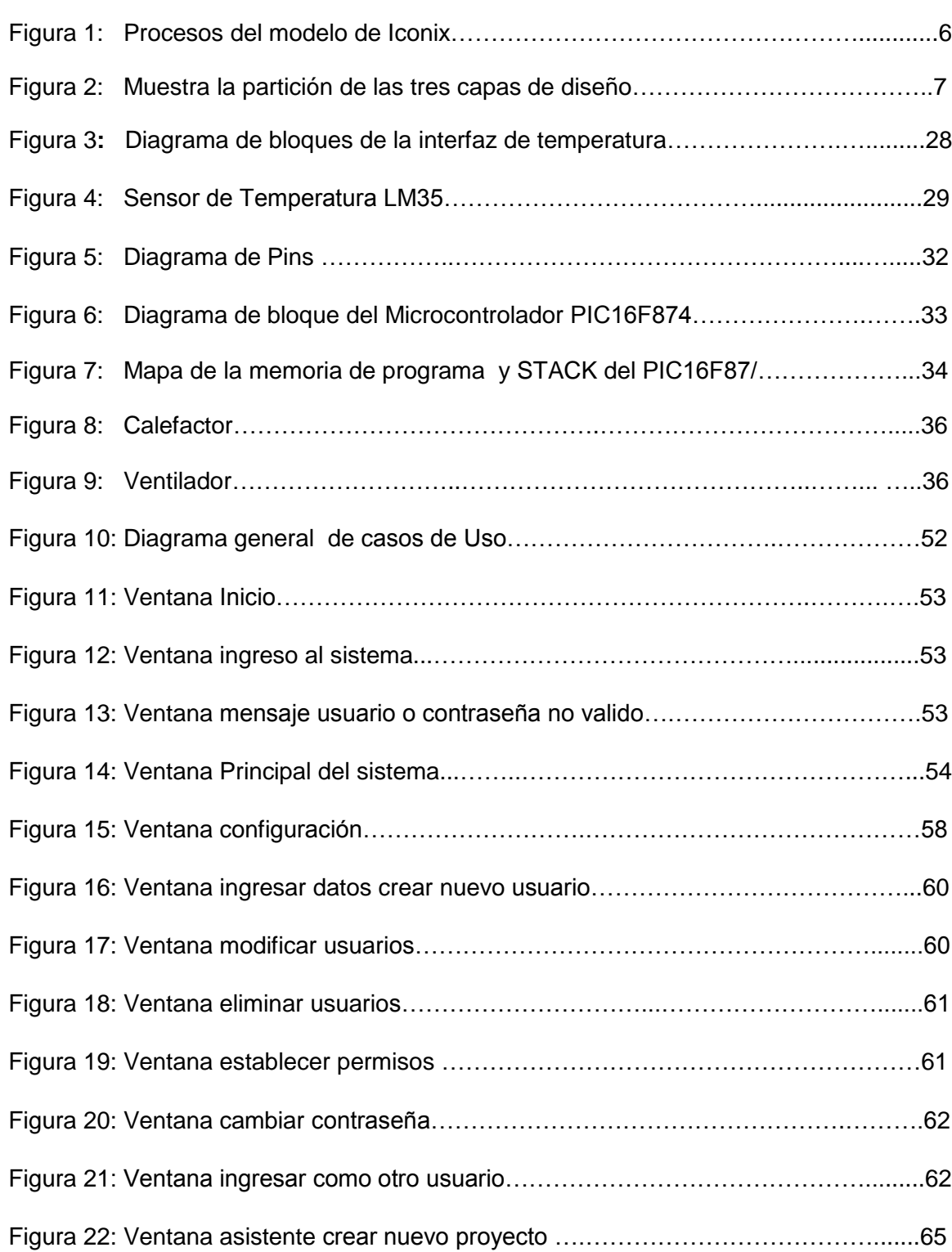

Figura 23: Ventana asistente ingresar datos básicos del nuevo proyecto……………….65

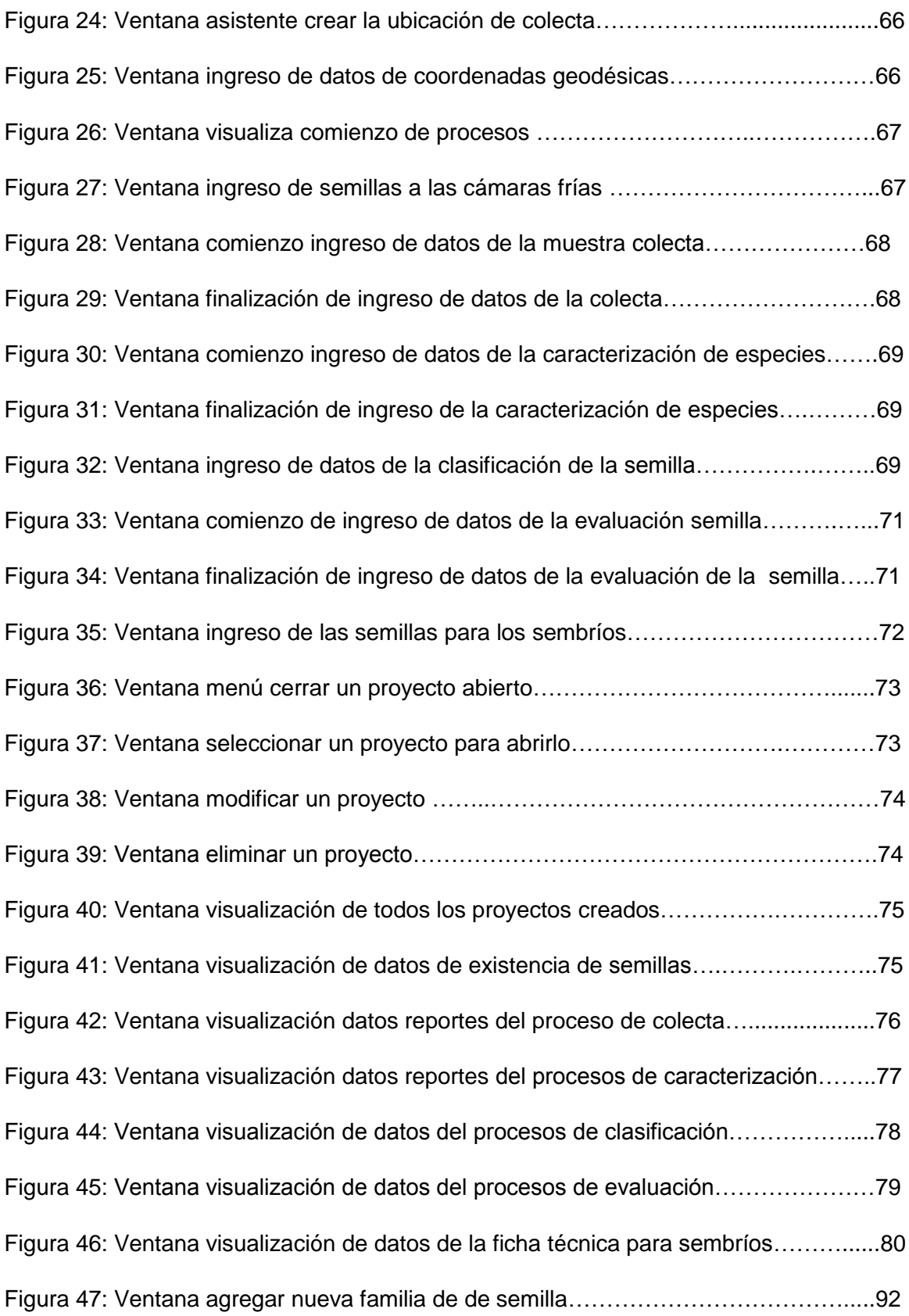

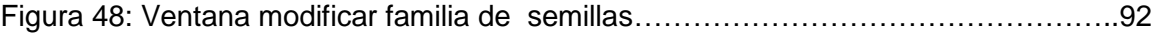

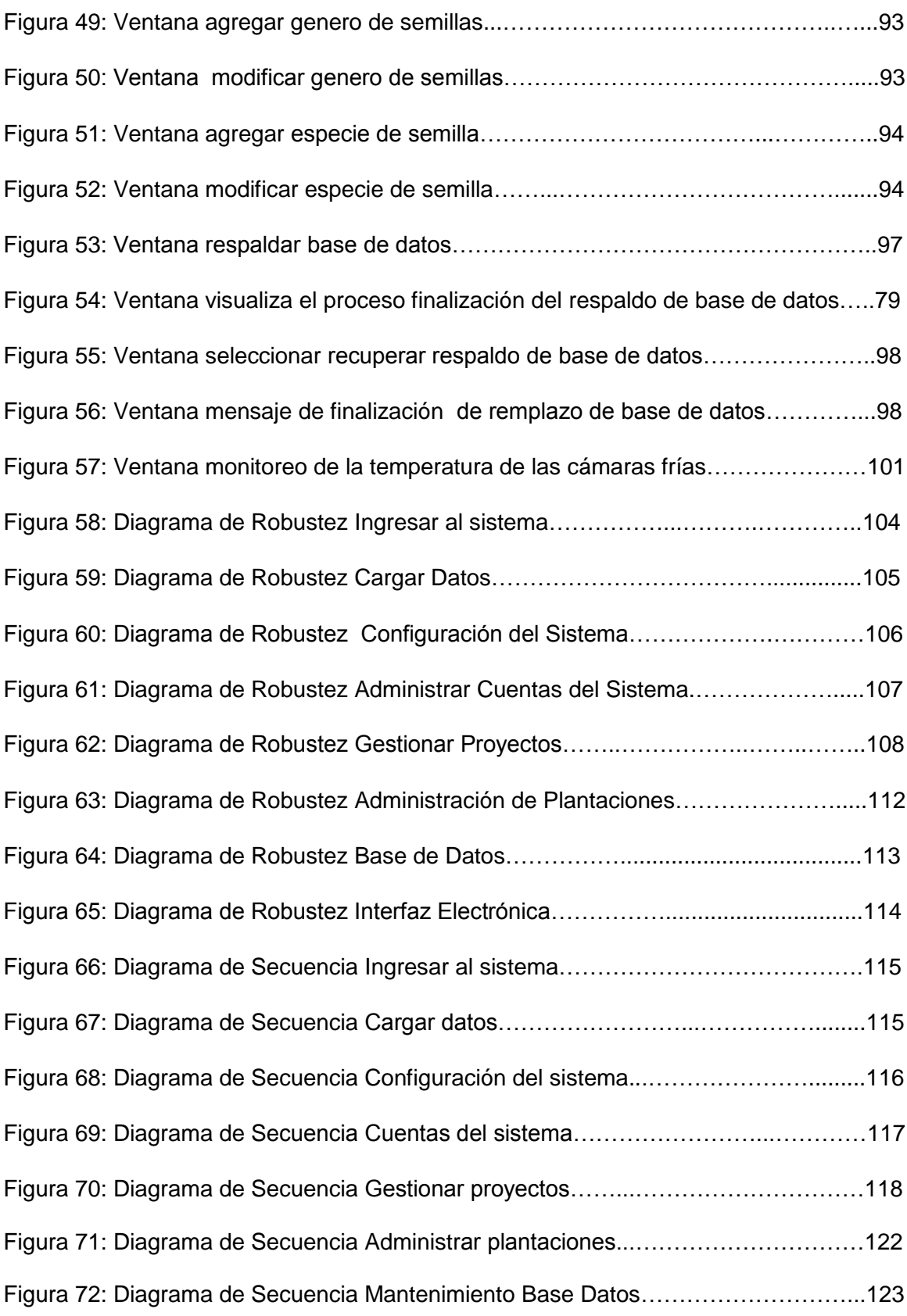

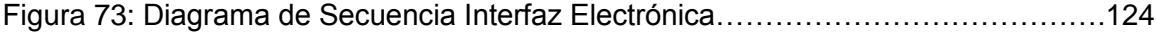

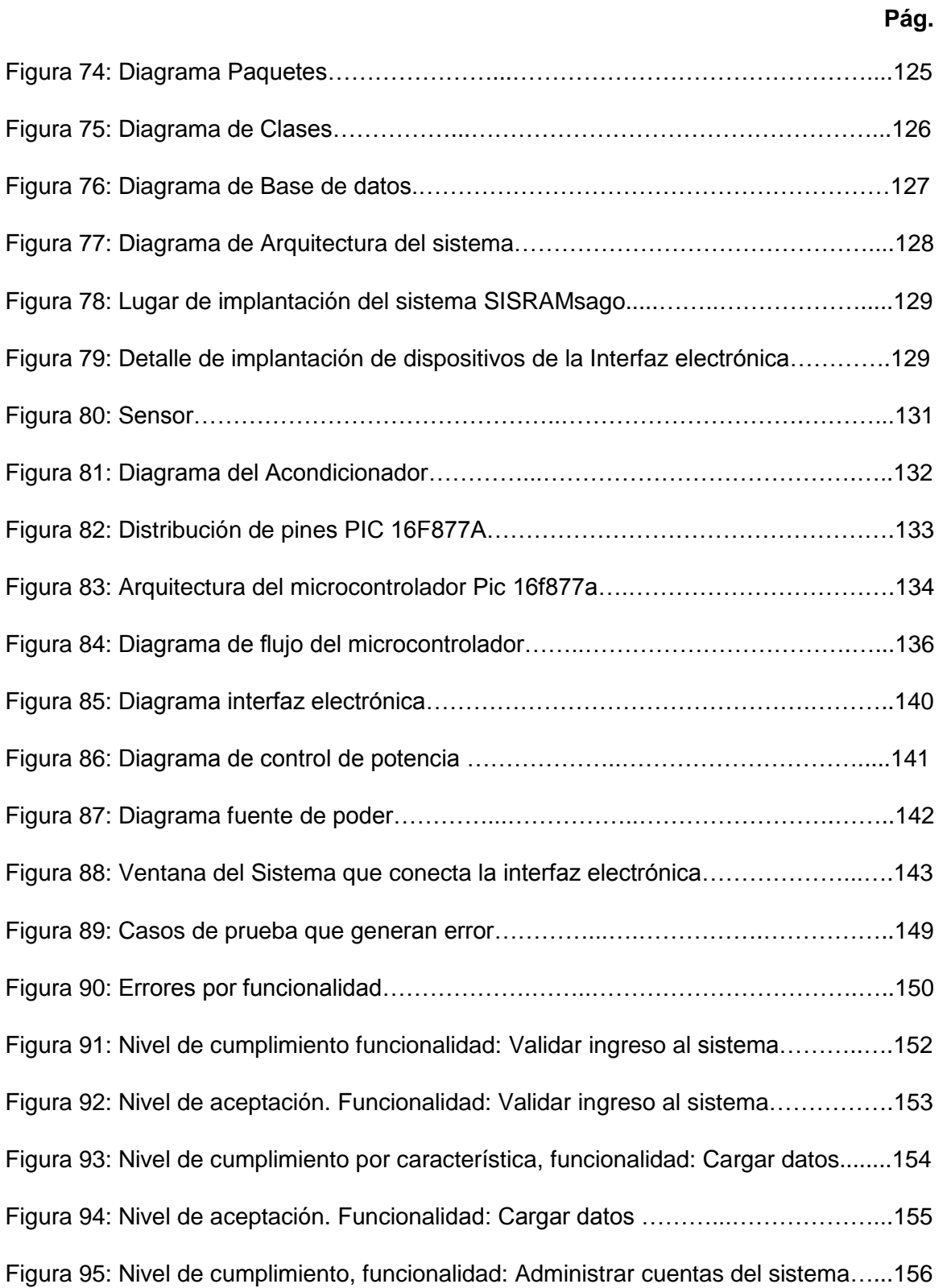

Figura 96: Nivel de aceptación. Funcionalidad: Administrar cuentas del sistema……..157

Figura 97: Nivel de cumplimiento funcionalidad: Configuración del sistema…….…....158

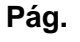

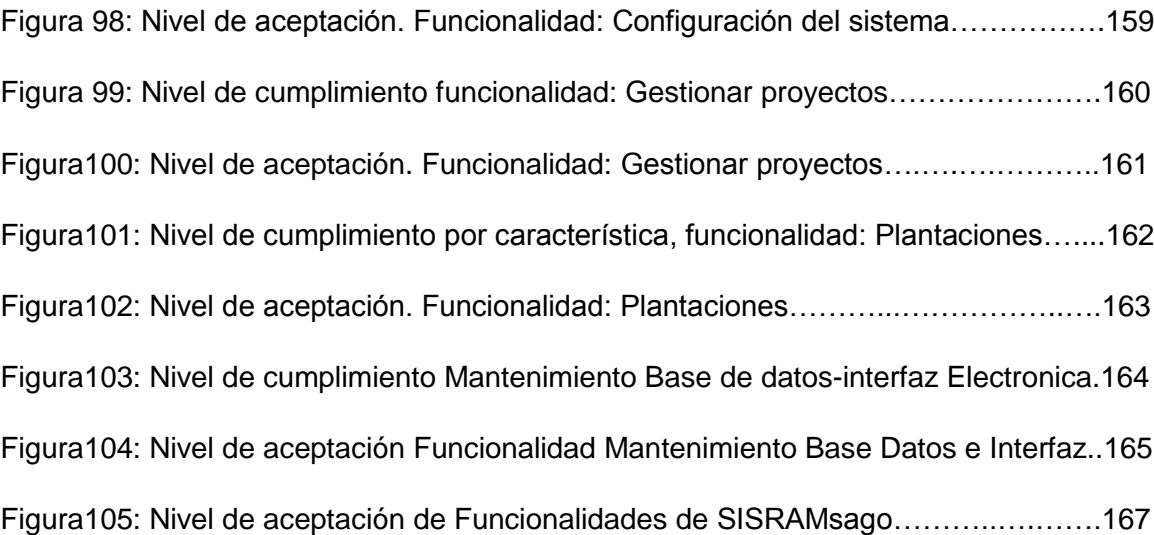

#### **LISTA DE CUADROS**

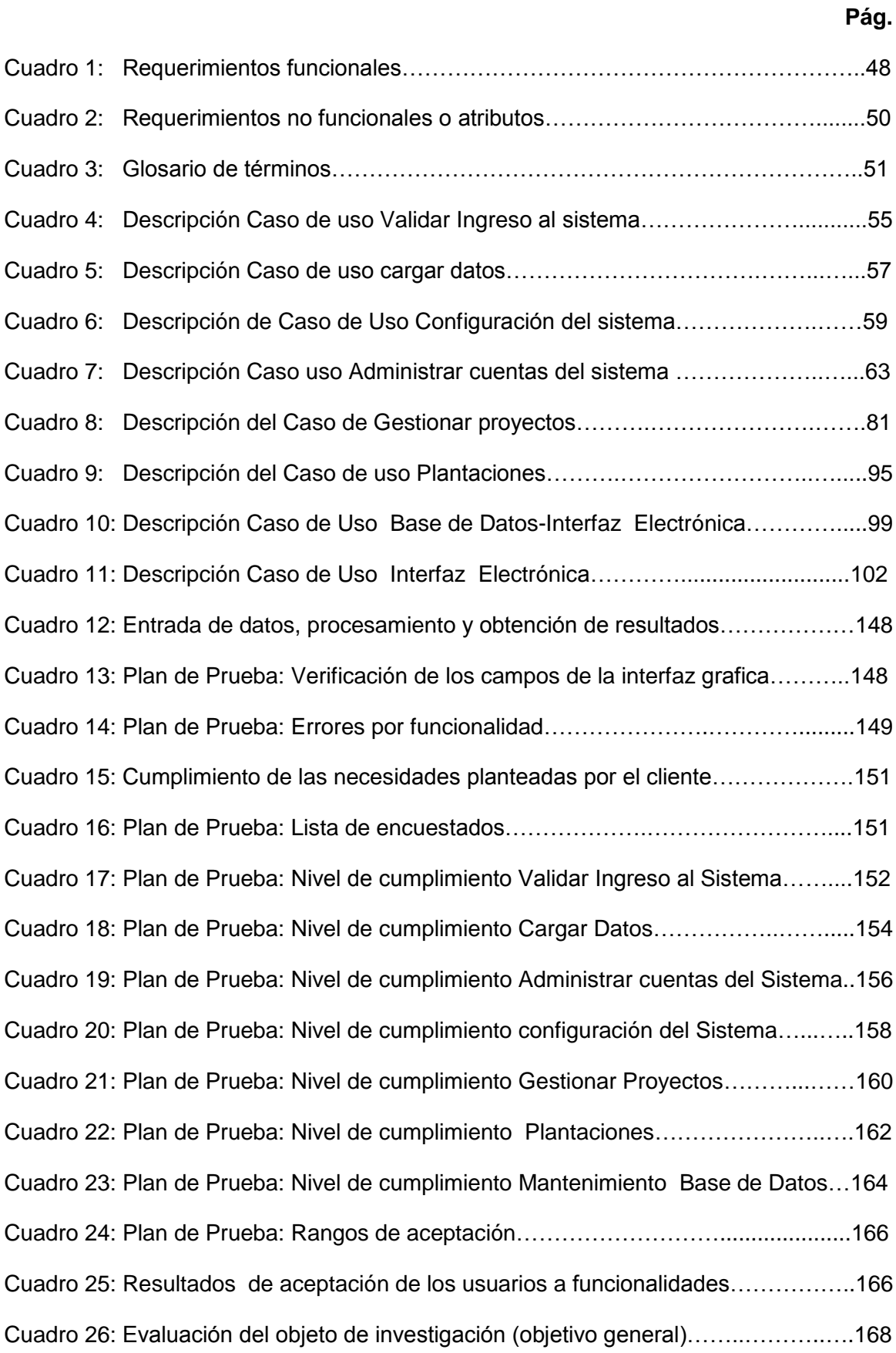

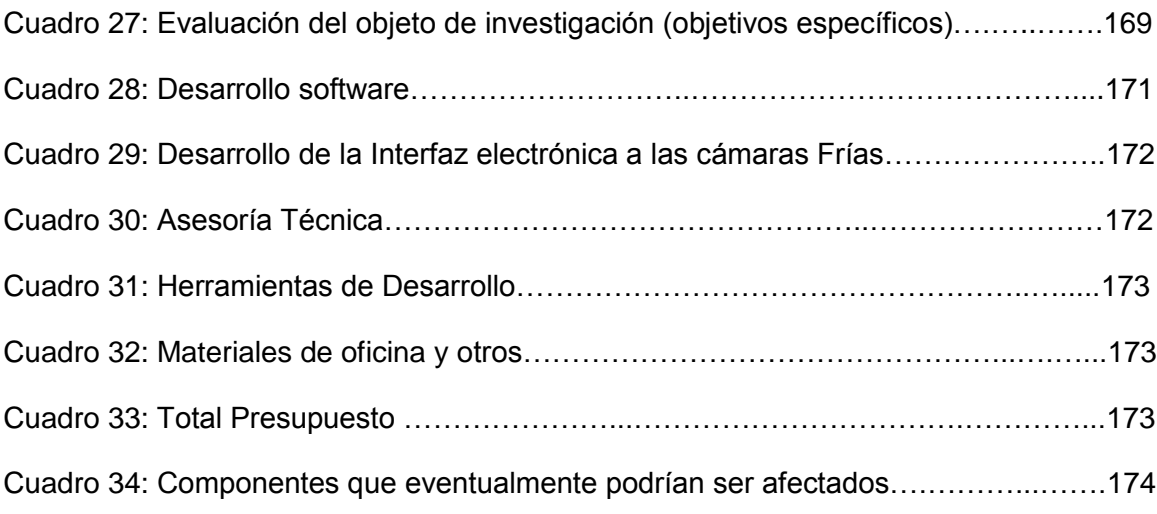

#### **1. RESUMEN**

En la actualidad el Organismo de Coordinación de Investigación y Desarrollo de la U.N.L. viene desarrollando proyectos relacionados con la producción agrícola, y uno de los más importantes es el relacionado con las semillas, las mismas que son recolectadas de las diferentes zonas de nuestro país, para su conservación en las cámaras frías ó en vivo en forma de plantaciones, es por ello que la presente tesis tiene como objetivo, dar solución a un mejor control del Banco de semillas fitogenéticas, mediante el desarrollo de un Sistema Informático, que permitirá llevar un control eficiente y preciso de la información de las diferentes etapas de investigación de las semillas (Colecta, clasificación, caracterización, evaluación e ingreso a las cámaras frías para su conservación), además permitirá controlar la temperatura de forma manual o automática de las cámaras frías.

El modelo de desarrollo de software que se aplicó en la etapa de análisis y diseño es **ICONIX,** el mismo que permite tener un enfoque general del problema y un alto grado de seguimiento del mismo, permitiendo interactuar entre el análisis y el diseño, este modelo está estructurado por una parte estática y una dinámica**,** es decir: requerimientos del sistema, Casos de Uso, diagramas de Robustez, diagramas de secuencia y diagramas de clases.

Para el desarrollo de la presente tesis, durante las etapas de análisis y diseño, primeramente se determinaron los requerimientos y prototipo para el desarrollo, en el segundo paso se desarrolló un modelo conceptual que se utilizó para tener una ideal global del sistema y que permite definir los conceptos que se van a utilizar en el mismo y en todo proceso de desarrollo, seguidamente como tercer paso se desarrollaron los Casos de Uso, que comprende determinar los Procesos y Actores que intervienen en el sistema y detallar cada Caso de Uso, en el cuarto paso se desarrollo los diagramas de Robustez, donde se identifican los diferentes tipos de objetos (interfaces de control, etc.) y los mensajes que lo realizan, finalmente se detallaron los diagramas de Secuencia.

Se utilizó Visual Basic.Net como lenguaje de desarrollo del Software, como base de datos se usó MySql y para la parte electrónica se construyó un circuito que es el encargado de controlar la temperatura de las cámaras frías, mediante el micro controlador, el mismo que envía las señales al sistema SISRAMsigo, mediante el puerto paralelo.

Se realizó un plan de validación y pruebas, con el objetivo de verificar que cada componente del sistema funcione correctamente, y con los resultados obtenidos se pueda realizar las correcciones respectivas, para su buen funcionamiento.

#### **2. INTRODUCCIÓN**

La Universidad Nacional de Loja y el Organismo de Coordinación de Investigación y Desarrollo se encuentran desarrollando el Proyecto del Banco de Recursos Filogenéticos (semillas), su finalidad es de ayudar a los agricultores aportándoles con semillas de buena calidad y de acuerdo a sus posibilidades económicas.

Con el objetivo de solucionar problemas que permitan mejorar la administración en las instituciones publicas que sirven a la sociedad, he seleccionado como proyecto de investigación de grado el tema: "**Sistema de Administración del Banco de Semillas Fitogenéticas y monitoreo de las cámaras frías del Organismo de Coordinación de Investigación y Desarrollo de la U.N.L."**

La presente tesis, se trata de un trabajo investigativo-práctico que pone en práctica los discernimientos adquiridos a lo largo de mi formación académica.

Para el desarrollo del presente proyecto, se lo dividió en los siguientes ítems:

En el ítems 5. se detalla la información que sirvió de sustentación teórica, que se relaciona con las semillas y el manejo de los bancos genéticos, luego en el ítems 5.2 denominado Herramientas de desarrollo se especifica la información teórica que sirvió para el desarrollo del sistema, conjuntamente con el software y Hardware de la interfaz electrónica para las cámaras frías, seguidamente en el ítems 5.3 denominado Interfaz de Control de Temperatura, se detalla la sustentación teórica relacionada con los materiales que conforman la parte electrónica para el control de la temperatura, en el ítems 5.4 llamado Puerto de Comunicación sirvió de sustentación teórica para el desarrollo del puerto paralelo que se utilizó para la comunicación entre el sistema SISRAMsigo y la parte de la interfaz electrónica.

En el Ítems 6. Llamado Desarrollo de la Propuesta Alternativa, se realizo primeramente un análisis, que permitió determinar los problemas y requerimientos en el banco de semillas, para lo cual fue necesaria la ayuda de métodos de recolección de datos, aplicadas a las personas encargadas del manejo de los procesos de las semillas. Luego se realizo el diseño permitiendo establecer el detalle y la forma que el sistema cumplirá

con los requerimientos identificados durante la fase de análisis. Se utilizó Iconix como modelo de desarrollo, permitiendo captar la información sobre la estructura estática y el comportamiento dinámico del sistema planteado, como también visualizar, construir y documentar el sistema. En esta fase se determinó los casos de uso, diagramas de secuencia, diagramas de robustez y diagramas de clases. Luego para la fase de Desarrollo de Software se utilizó Visual Basic.Net como herramienta para la programación del software, permitiendo plasmar la arquitectura y los diagramas de la fase anterior en un producto final, listo para ser probado.

En el ítems 6.11 llamado Implantación del sistema y de la Interfaz electrónica se procedió a la instalación del sistema en el computador, los sensores en las cámaras frías, la placa electrónica que contiene el microcontrolador que permite el manejo de los sensores de temperatura, el potenciador que ayuda a regular la temperatura de las cámaras frías y el convertidor analógico digital (ADC), que permite convertir las señales que envían los sensores de temperatura, en señales digitales que son entendidas por el micro controlador y que son enviadas al computador, mediante el puerto paralelo, y que son interpretadas por el sistema.

En el ítems 6.12 denominado Plan de Validación y Pruebas, en esta fase se empleó al sistema de manera experimental lo que aseguro que el software no tenga fallas, y funcione de acuerdo con las especificaciones y necesidades de los usuarios. Se alimentaron como entradas conjuntos de datos de prueba para su procesamiento y después se examinaron los resultados. Esto permitió darle la aceptación antes de ser implantado en el Organismo de Coordinación de Investigación y Desarrollo.

Para el desarrollo del ítems 7. Denominado Evaluación del objeto de investigación, se determina la comprobación de la Hipótesis

En el ítem 8 denominado Valoración Técnico - Económica y Ambiental se detalla su valoración Técnica, económica y ambiental del sistema.

En el ítems 9 llamado Conclusiones y Recomendaciones, se detallan las conclusiones que se llegaron a establecer después de desarrollar el sistema, como también las recomendaciones que se manifiestan, para ser acogidas por los usuarios del sistema.

En el ítems 10, denominado Bibliografía, se detalla las referencias bibliográficas de los libros y direcciones de internet que se utilizaron como sustentación bibliográfica.

Finalmente en el ítems 11 denominado Anexos, se incluye el proyecto de tesis, entrevistas realizadas a los técnicos del Organismo

## **3. METODOLOGÍA**

El modelo de desarrollo **Iconix** se utilizo en el análisis y diseño del software, para la construcción de la aplicación, este modelo permitió lo siguiente:

**Primero:** Se desarrolló el modelo del dominio, que es una parte esencial del proceso de ICONIX. Construye la porción estática inicial de un modelo que es esencial al manejar un plan de la aplicación, antes de los casos del uso. Durante esta fase se identificó " los objetos " (las clases) estos representan cosas y conceptos. Luego se identificaron y analizaron los casos de uso. Se desarrolló el modelo estático y se lo refinó incrementalmente durante las iteraciones sucesivas a través del modelo dinámico (compuesto de los casos de uso, análisis de robustez y el diagrama de secuencia).

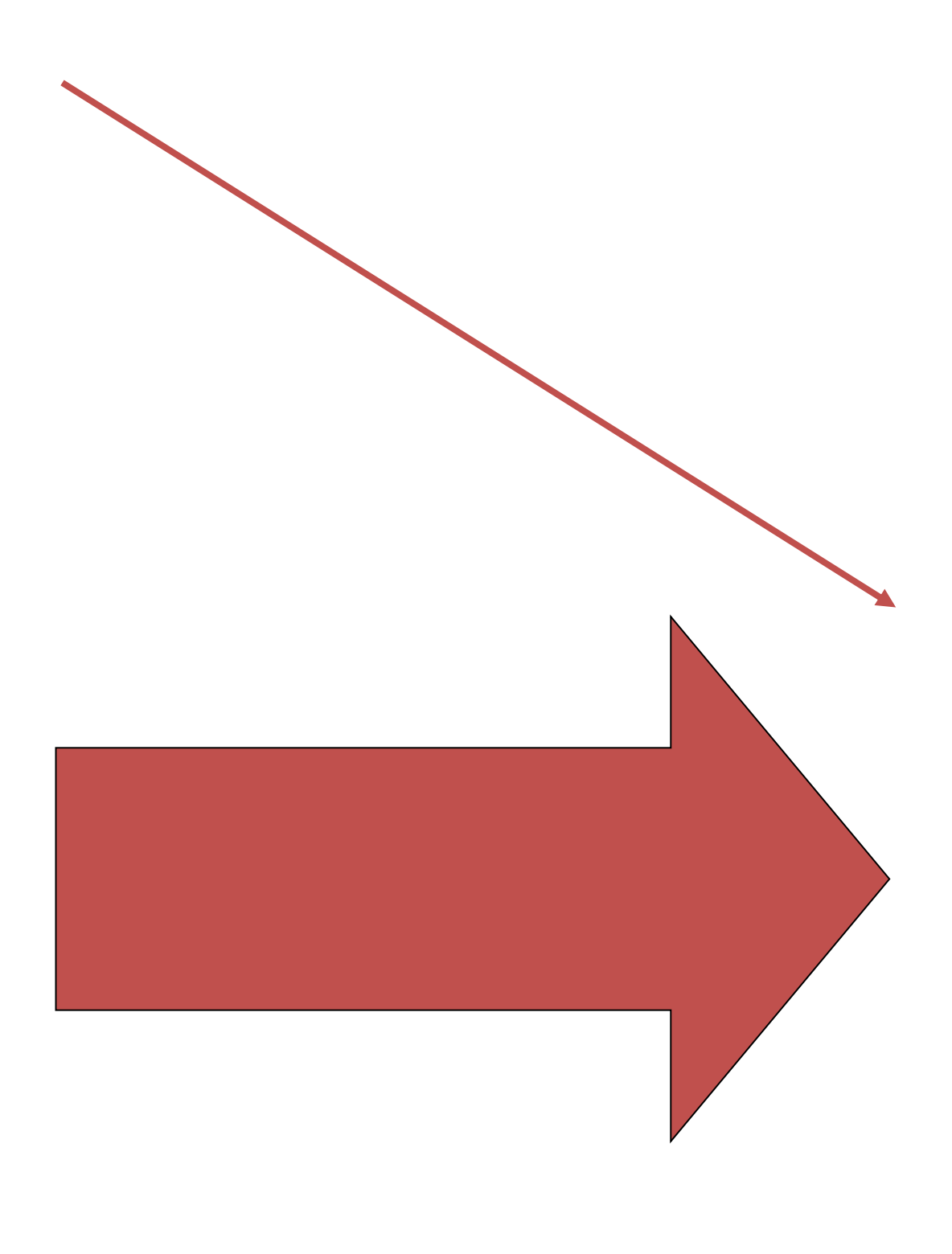

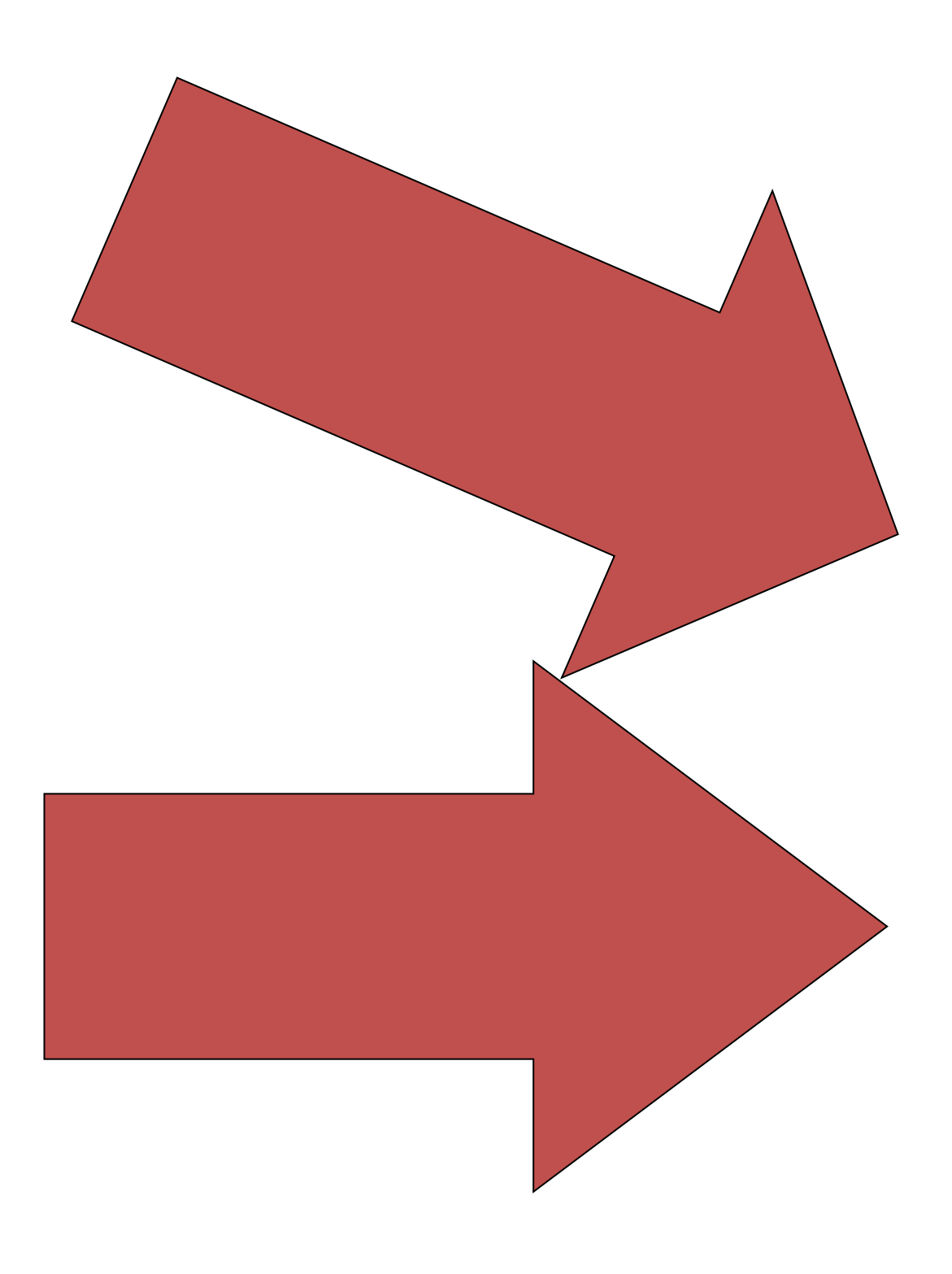

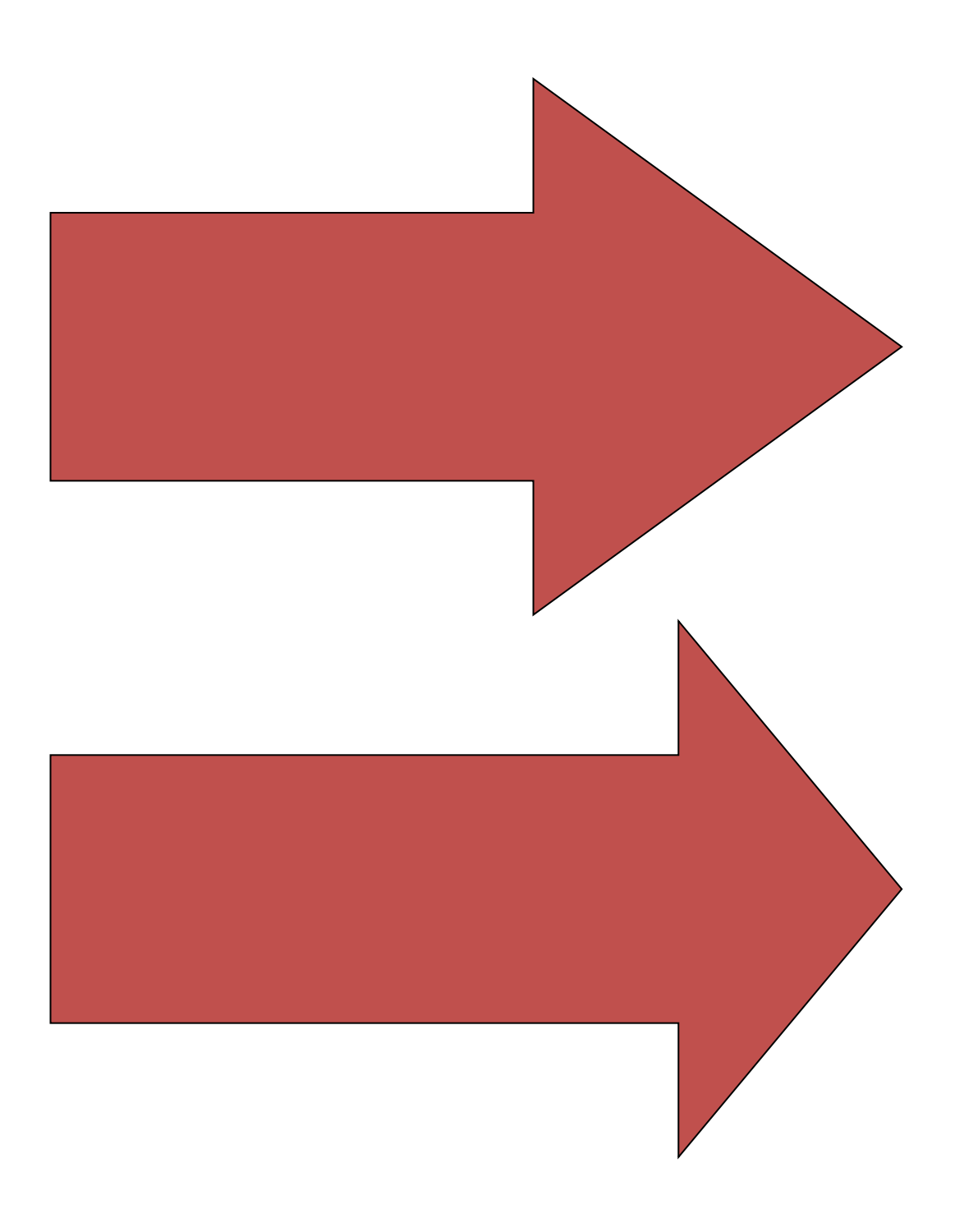

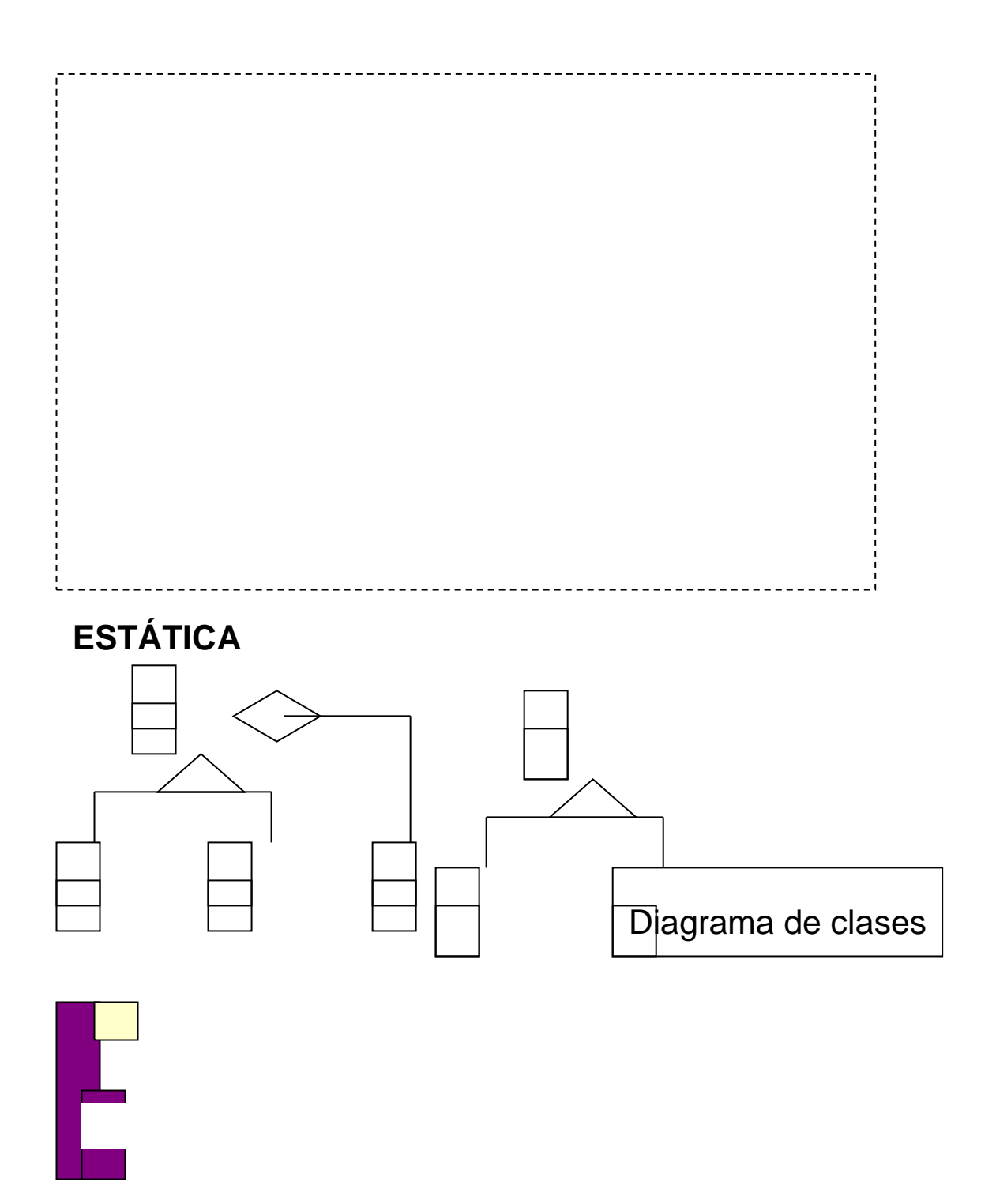

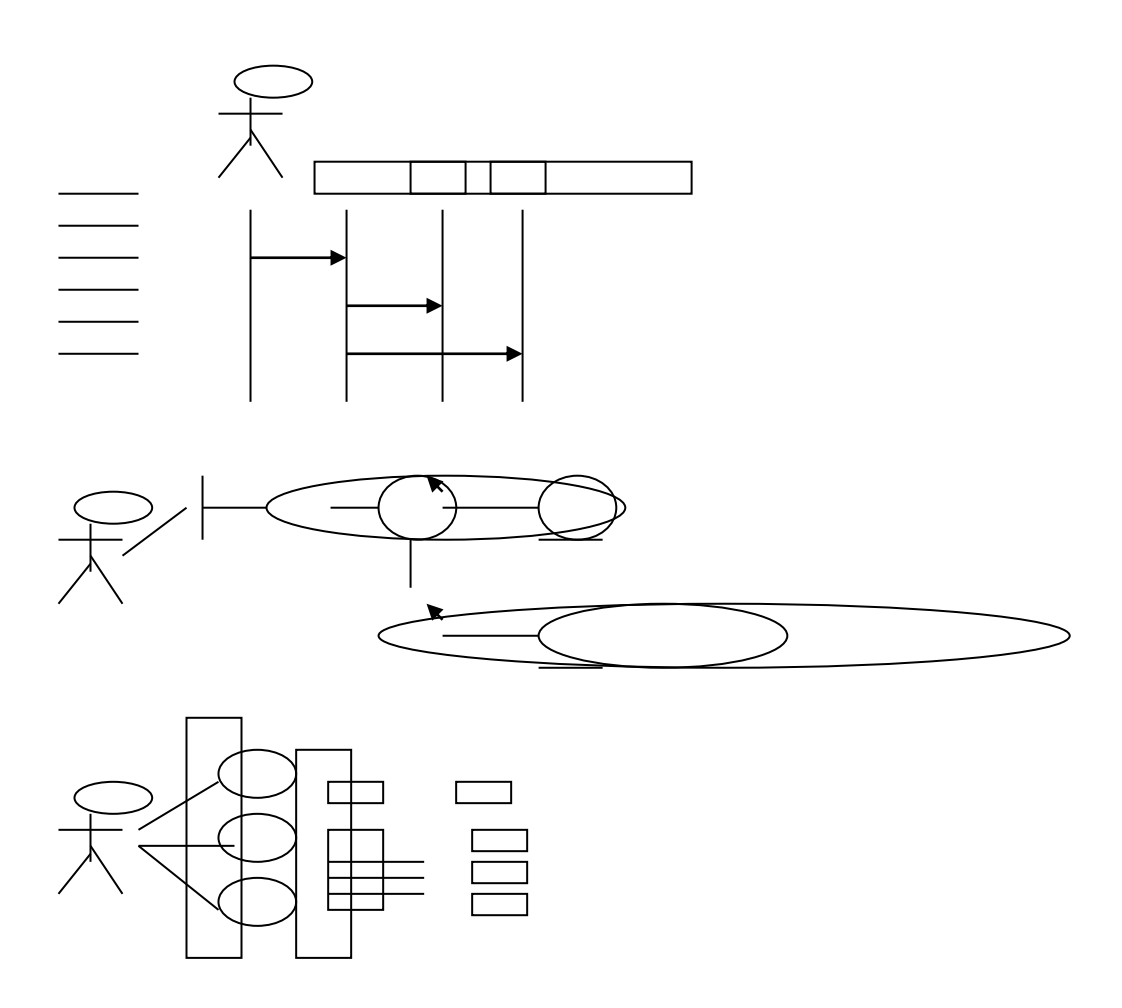

**Figura 1:** Procesos del modelo de Iconix

**Segundo:** Iconix permite tener un alto grado de enfoque del problema planteado, lo que permitió mantener un seguimiento tanto de la fase de análisis como del diseño, permitiendo consultar de alguna manera los requisitos anteriores, sin permitir desviarse de las necesidades del usuario.

### **4. METODOLOGÍA**

El modelo de desarrollo **Iconix** se utilizo en el análisis y diseño del software, para la construcción de la aplicación, este modelo permitió lo siguiente:

**Primero:** Se desarrolló el modelo del dominio, que es una parte esencial del proceso de ICONIX. Construye la porción estática inicial de un modelo que es esencial al manejar un plan de la aplicación, antes de los casos del uso. Durante esta fase se identificó " los objetos " (las clases) estos representan cosas y conceptos. Luego se identificaron y analizaron los casos de uso. Se desarrolló el modelo estático y se lo refinó incrementalmente durante las iteraciones sucesivas a través del modelo dinámico (compuesto de los casos de uso, análisis de robustez y el diagrama de secuencia).

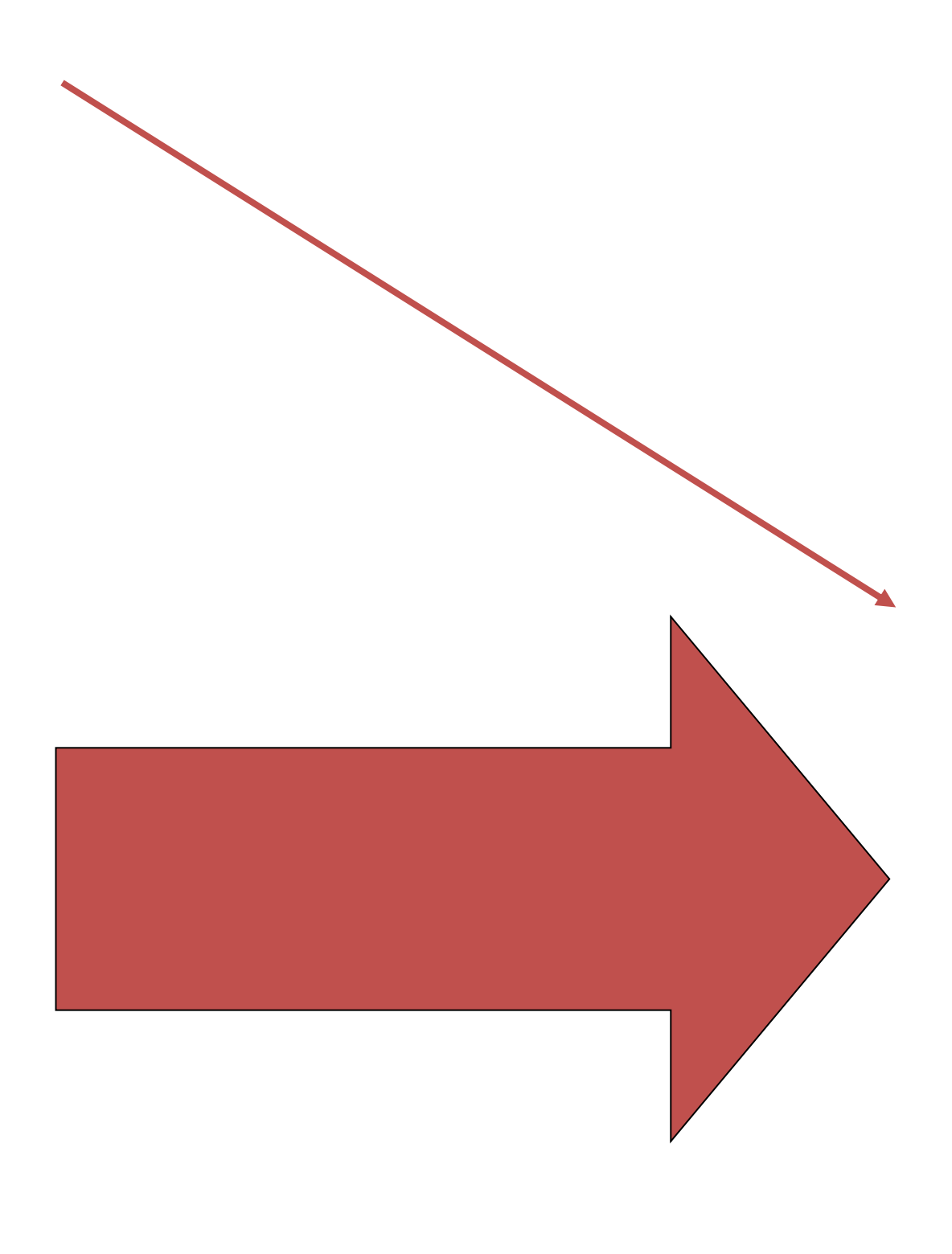

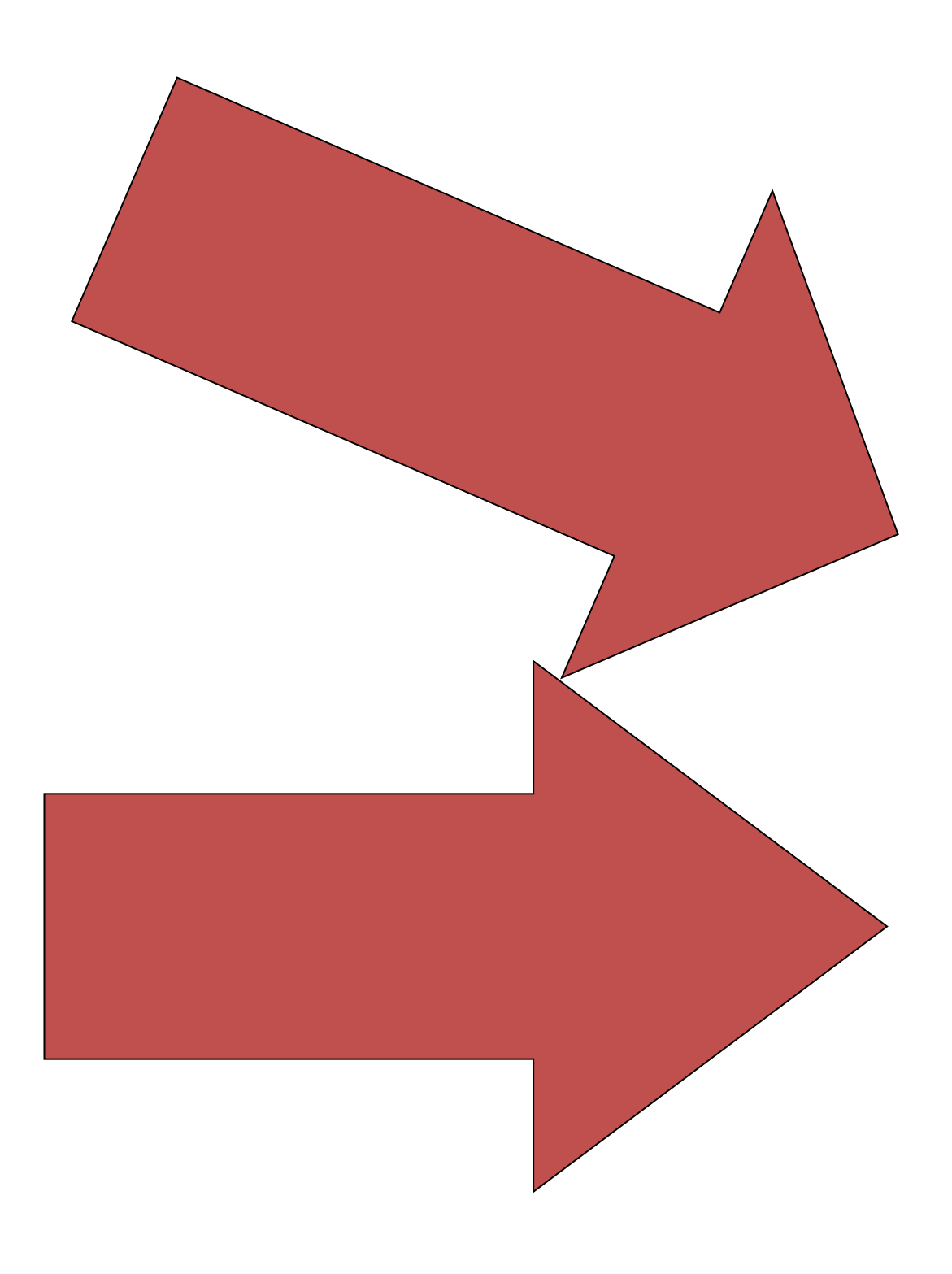

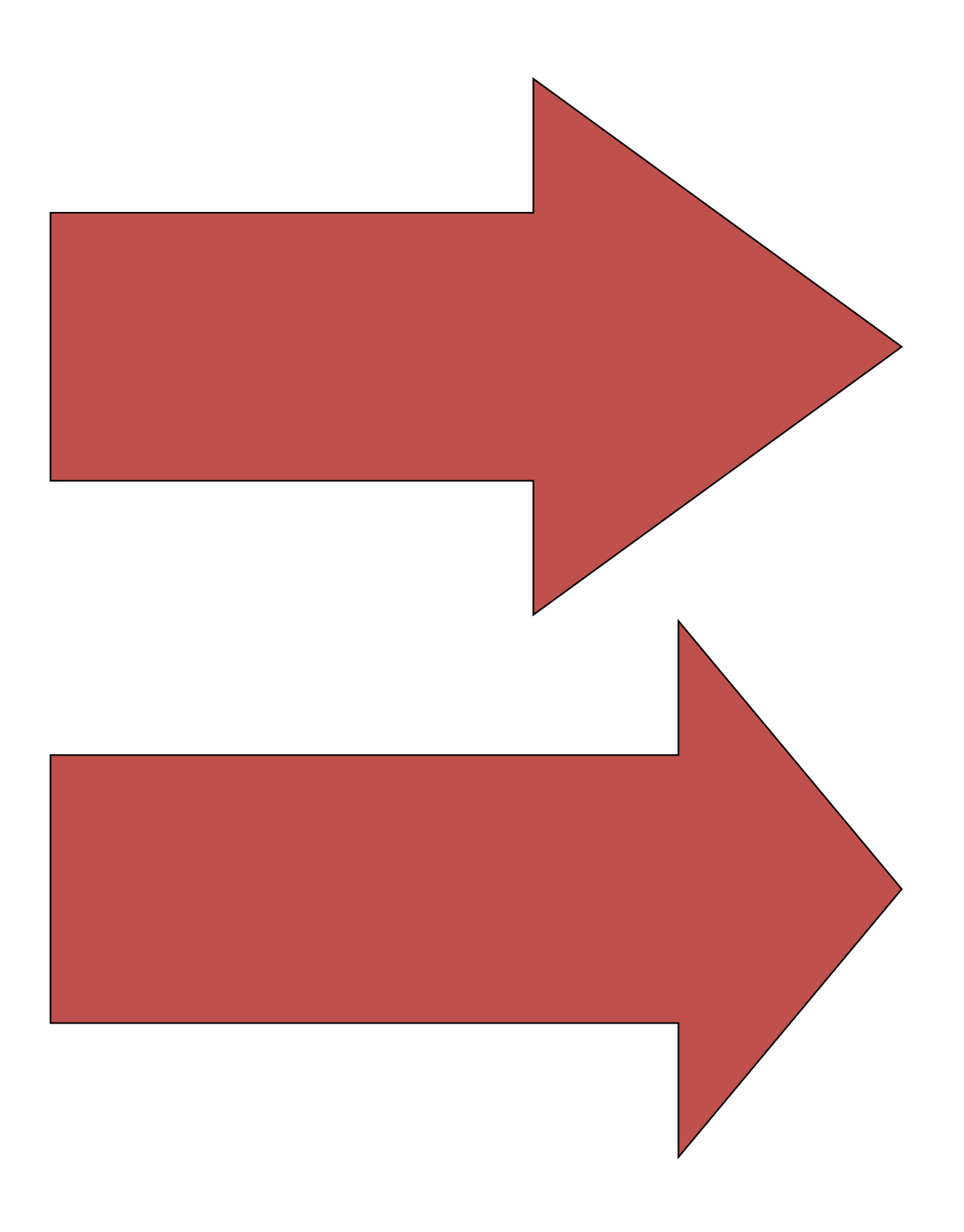

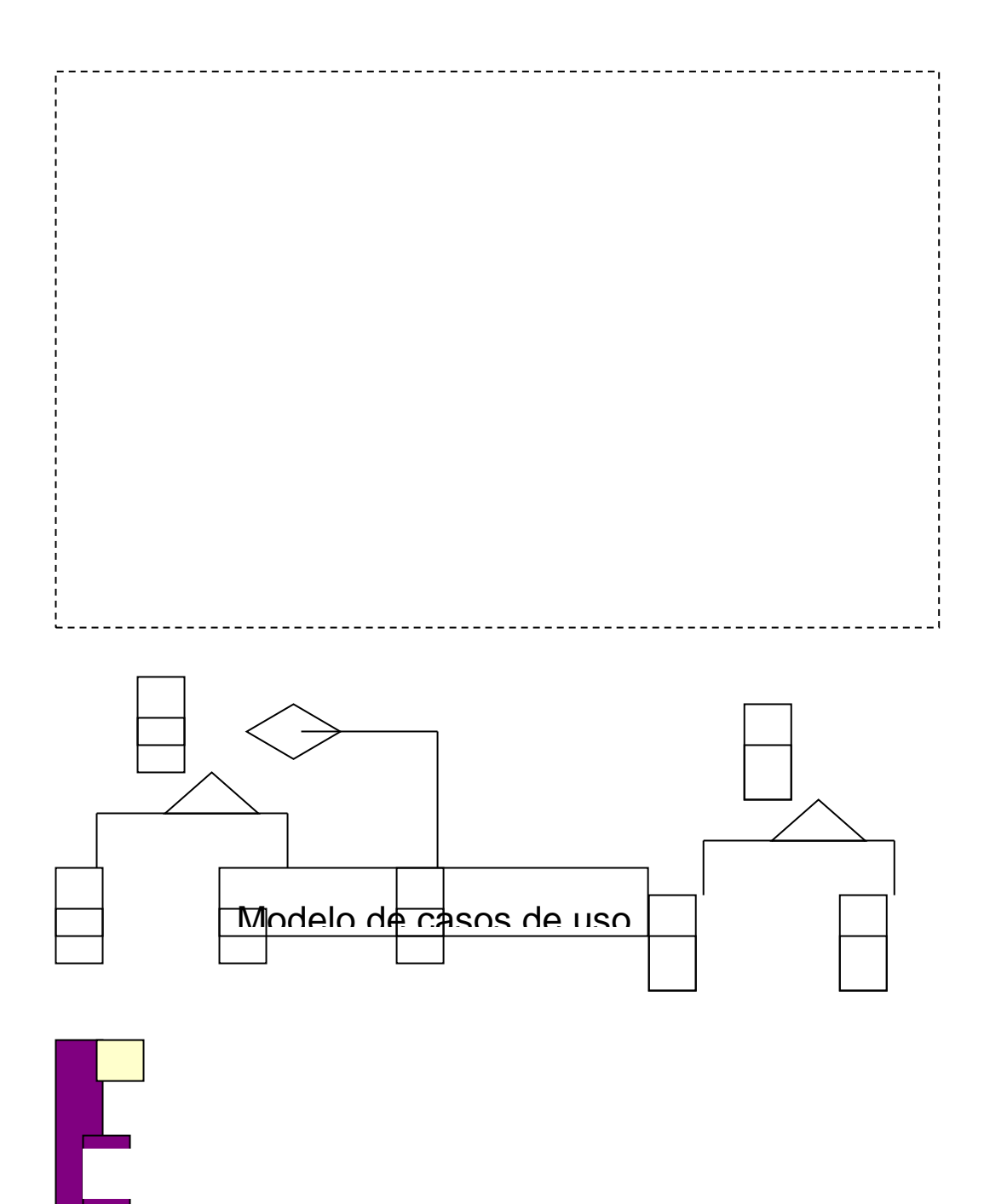

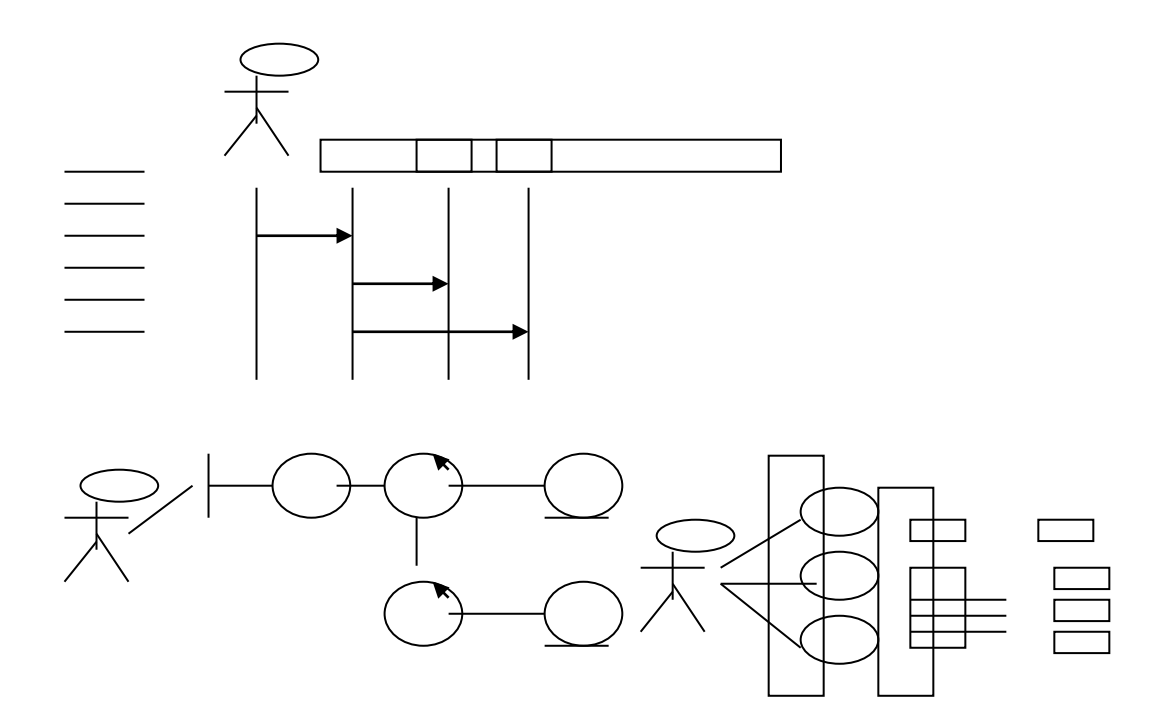

**Figura 1:** Procesos del modelo de Iconix

**Segundo:** Iconix permite tener un alto grado de enfoque del problema planteado, lo que permitió mantener un seguimiento tanto de la fase de análisis como del diseño, permitiendo consultar de alguna manera los requisitos anteriores, sin permitir desviarse de las necesidades del usuario.

#### **4. ARQUITECTURA DE SOFTWARE DEL SISTEMA "SISRAMsigo"**

El tema de la arquitectura tomó mucha preponderancia en los últimos años como algo clave a la hora de diseñar una solución informática. Lo importante es comprender que para la arquitectura existen varias perspectivas y que dentro de estás podemos mostrar vistas dependiendo de los puntos de vista interesados en la misma y qué, al diseñar una solución debemos pensar en ellos y dejar plasmado en algún documento las decisiones arquitectónicas que tomamos.

#### **Arquitectura de tres capas**

La representación esquemática de la arquitectura lógica es la representación de los componentes lógicos (capa de presentación, lógica de negocios, lógica de datos), la cual nos da una idea de cómo se organizan y como se conforma la solución.

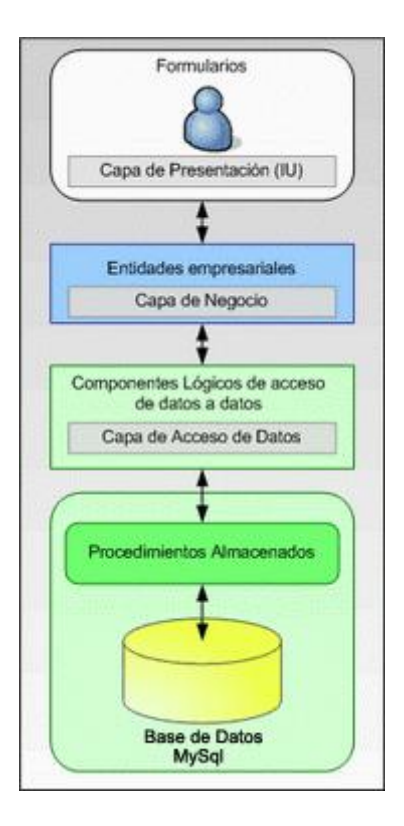

**Figura 2:** Muestra la partición de las tres capas de diseño

#### **Capa de presentación (IU)**

La capa de presentación que en este caso esta formada por los Componentes de Interfaz del usuario. Los componentes de Interfaz de Usuario pueden ser vistos como la parte con la cual interactúa el usuario con las ventanas, por decirlo de alguna manera. Los componentes de proceso de Interfaz de Usuario podríamos asociarlos a clases de tipo controladora en UML. Es decir estos encapsulan lógica de navegación y control de eventos de la interfase.

La capa de Presentación (IU) tiene el nombre de **Sistema**, la misma que se encuentra conformada por los formularios:

- frmConfiguracion: Configuramos el servidor de base de datos MySql.
- frmContraseña: Administración de las contraseñas para los usuarios.
- frmPrincipal: Es la pantalla principal en donde se encuentran todas las funcionalidades del proyecto.
- frmUsuarios: En este formulario se administra los usuarios.
- frmPermisos: Administración de permisos a los usuarios.
- frmProyectos: Aquí administramos todos los proyectos.
- frmColecta: Sirve para almacenar la información de la colecta.
- frmClasificacion: Se almacena la clasificación de las semillas.
- frmCaracterizacion: Almacenar la información de la caracterización de la planta, tallo, raíz, hoja, froto, flor y semilla.
- frmEvaluacion: Se registra la evaluación de las semillas.
- frmMonitoreo: Controla la temperatura de la cámara.etc

La funcionalidad de esta capa consiste en recoger los datos de los Controles y también de llenar dichos Controles con los datos que nos retorna la capa *BL*, este proceso de enviar y recibir datos de la *BL* se lo hace a través de entidades que viajan a través de las capas de la arquitectura, dependiendo de la operación que se desea hacer por ejemplo una consulta, una inserción o una eliminación.

### **Capa del negocio**

Esta capa esta formada por las entidades empresariales, que representan objetos que van a ser manejados o consumidos por toda la aplicación. En este caso, están representados por las clases que se crean.

La capa de Reglas de Negocio en mi proyecto se llama *BL*, la misma que se encuentra formada por las siguientes clases públicas y estáticas:

- Configuracion: Para la administración de Configuraciones.
- ContraseñasBuilder: Para la administración de Contraseñas.
- UsuariosBuilder: Para la administración de los Usuarios.
- ProyectoBuilder: Para la administración de los Proyectos
- PermisosBuilder: Para la administración de Permisos.etc.

Cada una de estas clases se encuentra conformada por Métodos públicos que son invocados por la capa *Sistema*, esta capa envía DataSet y recibe entidades con los datos ya sea por las Consultas, Inserciones o Eliminaciones, de acuerdo a la tarea solicitada por la capa de presentación, en esta capa *BL* también se realizan los diferentes cálculos aritméticos y se retorna el resultado a la interfaz del usuario.

#### **Capa de datos**

La capa de acceso a datos que contiene clases que interactúan con la base de datos. Estas clases surgen como una necesidad de mantener clases altamente especializadas que ayuden a reducir la dependencia entre las clases y capas, utilizando los procedimientos almacenados generados, realizar todas las operaciones con la base de datos de forma transparente para la capa de negocio.

La capa de Accesos a Datos en mi proyecto se llama *DAL*, la misma que se encuentra conformada por las siguientes clases públicas y estáticas:

- Configuracion: Administra la configuración.
- Contraseñas: Administra las contraseñas.
- Usuarios: Administra los Usuarios.
- Proyecto: Administra los Proyectos.
- Permisos: Administra los Permisos. Etc.

En esta capa se interactúa con la capa *BL* y con la base de datos MySql, la capa *DAL* se encuentra conformada por métodos públicos y estáticos de Consultas, Inserción y Eliminación, cuando los datos llegan desde la capa *BL* estos son enviados contra la Base de Datos MySql a través de parámetros utilizando la invocación de Procedimientos Almacenados que se encuentran alojados en la misma Base de Datos, y esta capa retorna DataSet a la capa *BL* cuando se trata de de una consulta por ejemplo listar todos los usuarios, y retorna un valor entero cuando se trata de una Inserción, Actualización y Eliminación, que nos indica que la operación fue realizada exitosamente.

Además en esta capa se utiliza un componente llamado **EnterpriseLibrary**, que es un conjunto de librerías que nos ayuda a administrar la base de datos MySql, como por ejemplo abrir y cerrar la conexión y ejecutar los procedimientos almacenados.

# **5. FUNDAMENTACIÓN TEÓRICA**

## **5.1. BANCOS GENÉTICOS**

#### **5.1.1. Los Bancos Genéticos un Recurso Mundial**

La población humana de la tierra ha alcanzado los 4.9 millones y se estima que esta cifra se duplicará, por lo menos antes de llegar a un punto de estabilización. Cómo alimentar esta creciente población constituye un reto formidable para todo el género humano. Para algunos países no hay otra alternativa que un mayor uso de las tierras marginales para la agricultura, y este enfoque requiere la producción de especies cultivadas especialmente para condiciones desfavorables. Pero si no queremos evitar daños adicionales a los ambientes marginales y la reducción cada vez mayor de los rendimientos, gran parte de ese incremento de la producción de alimentos que buscamos tendrá que venir de un aumento de la producción de alimentos y tendrá que venir de un aumento de la productividad en las tierras agrícolas existentes. La manipulación genética de las plantas es una de las principales formas de mejorar la productividad agrícola.

Desde la antigüedad, los agricultores han sido los custodios de los recursos genéticos vegetales, pero hoy el germoplasma de las especies cultivadas se preservara más en los bancos genéticos. Los bancos genéticos contienen muestras de germoplasma de fácil alcance por los fitomejoradores. Los científicos necesitan tener a mano materiales bien preservados y evaluados para poder afrontar las muchas amenazas que pesan sobre la producción agrícola.

## **5.1.2. Confiabilidad y Comodidad de los Bancos Genéticos**

 $\overline{a}$ 

Sin la comodidad y confiabilidad de los bancos genéticos, los mejoradores tendrían que realizar continuamente expediciones en búsqueda de muestras para sus programas de mejoramiento. Además, los bancos genéticos contienen variedades tradicionales que ya no se cultivan, así como poblaciones de parientes silvestres de especies cultivadas que de otro modo podrían verse extinguido por la extensión de la agricultura y otras formas de desarrollo.<sup>1</sup>

Está demostrado que cada país, los recursos fitogenéticos están siendo usados por los fitomejoradores para beneficio de los agricultores y de los consumidores, aun mas, esta demostrado que el esfuerzo permanente para conservar la diversidad genética de las

<sup>&</sup>lt;sup>1</sup> RAMÍREZ, Antonio. "Administración de Bancos Genéticos, Argentina", Argentina, pp.305-322

plantas es mundial, abarcando instituciones internacionales, regionales y nacionales, y que las instituciones publicas y privadas acuden a los bancos genéticos para mejorar las variedades que producen.<sup>2</sup>

### **5.1.3. Semillas y Recursos Fitogenéticos**

Los agricultores necesitan un suministro adecuado de semilla vigorosa, de buena calidad y disponible en el momento de la siembra.

Tradicionalmente los agricultores seleccionan semillas de las mejores plantas o guardan una pequeña muestra al azar del grano, cosechado para el próximo ciclo de siembra, los cultivos normalmente cosechados en estados inmaduros, tienen que dejarse madurar para recoger la semilla.

Tres principios guían generalmente la recolección, conservación e intercambio de los recursos (semillas). Primero, cuando se reúne una accesión, se deja una muestra en el lugar de origen para su uso general, si no existe una instalación adecuada en esa localidad, se almacena un duplicado del material en otro sitio, hasta que se pueda devolver con seguridad al lugar de origen. Segundo, el germoplasma se pone a disposición, en forma gratuita, de todos los investigadores que sepan utilizar eficazmente, finalmente, todas las colecciones a largo plazo se duplican y se mantienen en otras localidades por razones de seguridad.

Para que sea útil a los fitomejoradores, un banco genético debe poseer información fácilmente recuperable y comprensible sobre las semillas que tienen almacenadas. El primer paso en el trabajo de conservación de germoplasma, es hacer una lista de características de la planta en el campo, describir su ambiente de crecimiento y anotar la localización. Se anotan características como color de semilla o la forma del fruto, así como la latitud y longitud del sitio de recolección.

## **5.2. HERRAMIENTAS DE DESARROLLO**

## **5.2.1. PLATAFORMA MICROSOFT.NET**

 $\overline{a}$ <sup>2</sup> RAMÍREZ, Antonio. "Administración de Bancos Genéticos, Argentina", Argentina, pp.305-322

Es una nueva tecnología que responde a la necesidad de comunicación total entre negocios de sistemas heterogéneos y con gran capacidad de procesamiento. Proporciona todas las herramientas y tecnologías para construir aplicaciones Web distribuidas usando protocolos Web estándares tales como HTPP ( Hiper Text Transfer Protocol), XML (Extensible Markup Language) y Soap (Simple Object Access Protocol).

Las aplicaciones creadas en la plataforma .Net podrán ser usadas por un gran número de clientes, tales como PC, PC de bolsillo (Palm PC) celulares digitales, etc. También permite la integración entre diferentes lenguajes pudiendo compartir información en forma de Servicios Web XML, lo cual beneficia la comunicación entre negocios. En resumen es una plataforma para distribuir software como servicios y responder la necesidad de comunicación entre plataformas cruzadas y de diferente tipo $^3$ .

La plataforma Microsoft.Net esta compuesta por las siguientes tecnologías centrales:

- El Marco.Net
- Los Bloques de Servicios.Net
- Visual Studio.Net
- Los Servidores Empresariales.Net

#### **5.2.1.1. El Marco.Net**

 $\overline{a}$ 

Es la parte principal de la plataforma.Net está formado por un compilador común (CLR) para los diferentes tipos de lenguajes. Los componentes del Marco.Net son:

## ASP.Net: Formularios Web y servicios Web

ASP.NET es un ambiente de programación construido sobre el entorno NGWS New Generation Windows Services, que permite crear poderosas aplicaciones de Internet. ASP.NET ofrece varias ventajas importantes sobre los modelos previos de desarrollo para Internet. ASP.NET tiene una caja de herramientas y el ambiente de

**<sup>3</sup>**MORALES, Antonio; SEGOVIA, Francisco. 2002, Programación Orientada a Objetos, España, pp120.

desarrollo integrado de Visual Studio.NET. La edición WYSIWYG, la creación de controles mediante "drag-and-drop", y la publicación automática.

#### Windows Forms: Interfaz de usuario

Una parte importante de Visual.Net es la capacidad de crear aplicaciones Windows que se ejecuten localmente en los equipos de los usuarios Visual Studio.Net permite crear la aplicación con su interfaz de usuario mediante formularios Windows Forms. Una aplicación Windows se desarrolla en torno a NET Framework, tiene un amplio conjunto de clases que permite programar aplicaciones sofisticadas. Las aplicaciones Windows creadas con clases .Net proporcionan beneficios como acceso a los servicios del sistema operativo, y beneficiarse de las ventajas que proporciona el entorno de ejecución del usuario.

#### ADO.Net: Datos y XML

La mayoría de las aplicaciones necesitan algún mecanismo de acceso a datos. Si está creando una aplicación nueva, dispone de tres opciones excelentes para obtener acceso a los datos: ADO.NET, ADO y OLE DB. Si necesita modificar el mecanismo de acceso a datos de una aplicación existente, debería seguir utilizando la tecnología actual de acceso a datos de la aplicación por cuestiones de mantenimiento. No obstante, si prevé que la aplicación va a tener un ciclo de vida largo, debería considerar la posibilidad de rediseñar la tecnología de acceso a datos de la aplicación y utilizar ADO.NET en aplicaciones administradas o ADO en aplicaciones nativas. A largo plazo, el uso de las tecnologías más modernas de acceso a datos reduce el tiempo de desarrollo, simplifica el código y proporciona un rendimiento excelente.

ADO.NET proporciona acceso coherente a orígenes de datos como Microsoft SQL Server, así como a orígenes de datos expuestos mediante OLE DB y XML. Las aplicaciones para usuarios que comparten datos pueden utilizar ADO.NET para conectar a estos orígenes de datos y recuperar, manipular y actualizar los datos.

ADO.NET es un conjunto de clases que exponen servicios de acceso a datos al programador de .NET. ADO.NET proporciona un conjunto variado de componentes para crear aplicaciones distribuidas de uso compartido de datos. Forma parte integral de .NET Framework, y proporciona acceso a datos relacionales, datos XML

y datos de aplicaciones. ADO.NET es compatible con diversas necesidades de programación, incluida la creación de clientes de bases de datos clientes y objetos empresariales de nivel medio utilizados por aplicaciones, herramientas, lenguajes o exploradores de Internet.

#### **Librería de Clases del marco.Net**

El conjunto de clases del .NET Framework es la piedra angular de cualquier desarrollador de .NET, es un rico conjunto de clases, interfaces, tipos que simplifican y optimizan el desarrollo de aplicaciones .NET además de proporcionar acceso a la funcionalidad del sistema. Como desarrolladores el dominio de este conjunto de clases es vital para un buen desarrollo en .NET.

#### **Lenguaje Común en tiempo de Ejecución (CLR)**

El **CLR** es el motor de ejecución de las aplicaciones .NET, lo que en Java sería la máquina virtual de Java, este motor se encarga de ejecutar todo el código .NET para ello a de ser en dicho lenguaje. El CLR es el encargado de convertir este lenguaje intermedio en leguaje máquina del procesador, esto normalmente se hace en tiempo real por un compilador JIT (Just-In-Time) que lleva incorporado el CLR.

#### **5.2.1.2. Los Bloques de Servicios .Net**

Son un conjunto de Servicios Web que permiten la integración entre usuarios y las aplicaciones clientes que corren en diferentes dispositivos. Actualmente, Microsoft tiene construidos dos servicios que ofrecen ventajas a los usuarios, como son:

#### Microsoft Passport

Microsoft Passport Network es un servicio ofrecido por Microsoft cuya función básica es simplificar el inicio de sesión de un usuario en diversas plataformas y servicios web utilizando unos datos de inicio de sesión que sean comunes en todas ellas; es decir, que con una única dirección de correo y una única clave de acceso podamos identificarnos en diversas páginas web y servicios como MSN Hotmail, MSN Messenger, MSN Music, MSN Spaces, etc.

Por defecto todas las cuentas de correo @msn.com o @hotmail.com son ya cuentas Passport, con lo que no es necesario registrarnos por ejemplo primero en hotmail y luego en Passport. En el caso del Messenger, si quieres usar una cuenta que no sea @msn.com o @hotmail.com deberás dar de alta esa cuenta de correo en Passport antes de poder utilizar el servicio de mensajería instantánea.

#### Microsoft Hailstorm

Los desarrolladores podrán aprovechar y personalizar un rango importante de servicios reusables de Microsoft .NET en sus propias aplicaciones y servicios, reduciendo el esfuerzo que se requiere para crear productos convincentes. Estos incluyen "Hailstorm" el nombre clave para un conjunto de servicios Web XML centrados en el usuario que proveerán servicios de identidad, notificación, funciones de calendario, almacenamiento y otros. Permitiendo a los desarrolladores tomar ventaja de estos importantes servicios Web XML, los libera de crear la cantidad de infraestructura que normalmente necesitaría como servicios de autenticación mientras los provee de la personalización que es intrínseca a la plataforma .NET

### **5.2.2. VISUAL STUDIO.NET**

Es una herramienta rápida de desarrollo de Microsoft utilizada para crear aplicaciones usando el Marco.Net, es decir utilizando el CLR, la librería de clases, ADO.Net, ASP.Net, etc. Visual Studio.Net brinda herramientas necesarias para crear, distribuir, administrar y dar mantenimiento a las aplicaciones con gran facilidad, rapidez y bajo costo.<sup>4</sup>

#### **5.2.2.1. Visual Basic.Net**

 $\overline{a}$ 

Es uno de los lenguajes de .Net que provee Microsoft para la construcción de aplicaciones y servicios, ofrece numerosas características nuevas y mejoradas, como herencia, interfaces, sobrecarga, miembros compartidos y constructores, que lo convierten en un eficaz lenguaje de programación orientado a objetos.

<sup>4</sup> MALDONADO. Roberto, "Sistemas Informáticos", México, pp. 122-140.

También se incluyen el control estructurado de excepciones, delegados y varios tipos de datos nuevos. Con Visual Basic se puede diseñar dos tipos de aplicaciones: Aplicaciones para Windows y aplicaciones para Internet.<sup>5</sup>

## **5.2.3. SERVIDORES EMPRESARIALES.NET**

Proporcionan escalabilidad, fiabilidad, administración e integración entre las soluciones de las organizaciones.

Entre los principales tenemos:

### Microsoft Windows 2000 Server

Es un sistema operativo de la familia Windows 2000 de Microsoft, orientado a ser, principalmente, un servidor de archivos, impresión y aplicaciones. También ofrece la posibilidad de servir como plataforma servidora de servicios Web. Es un sistema operativo para tener en oficinas y/o empresas de tamaño pequeño/mediano.

Entre las ventajas de este servidor tenemos:

1. Disminución de costes respecto a sistemas anteriores, esto se debe a que la organización y administración de la red es mucho más sencilla y rápida porque permite la instalación y actualización de aplicaciones en los clientes de manera automática.

2. Seguridad, identifica a cada usuario que quiere acceder a datos o aplicaciones para verificar que tiene permiso para realizar dicha acción.

3. Servicios de directorio, esto es, de cara al administrador, una de las características más útiles de Windows 2000 Server. Mediante del Active Directory (directorio activo) podemos agrupar usuarios según los criterios que más útiles nos sean, aunque estén a miles de kilómetros de distancia unos de otros.

4. Rendimiento, soporta multitarea para procesos de programas y sistemas. Soporta hasta 4 microprocesadores.

5. Servicios de red y comunicación, incorpora soporte para los protocolos de red más utilizados, como TCP/IP e IPX/SPX, ofrece conectividad con Novell Netware, UNIX y Apple Talk.

 $\overline{a}$ <sup>5</sup> MALDONADO. Roberto, "Sistemas Informáticos", México, pp. 122-140.

6. Internet, incluye una plataforma segura de servidor Web: el IIS (internet information server). Los escritorios de los usuarios están integrados con internet para que estos puedan explorar de manera segura los recursos de la red (tanto intranet como internet)

7. Herramientas de administración integradas, ofrece la posibilidad de crear herramientas personalizadas para gestionar pc's mediante una única interfaz estándar.

8. Soporte de hardware, soporta plug and play.

Entre las desventajas de este servidor tenemos:

- 1. Vulnerabilidad, precio de licencias, conocimientos previos para poder administrarlo.
- 2. Consume mucha RAM, tiene algunos aguieros importantes de seguridad.<sup>6</sup>

#### Microsoft SQL Server 2000

SQL Server 2000, es una herramienta de creación y actualización de bases de datos basadas en el lenguaje SQL que permite gestionar la conexión de usuarios y grupos y asignarles o denegarles permisos de acceso, esos permisos se pueden asignar por columnas y no solo por tablas. SQL Server 2000 es un entorno de datos seguro que garantiza la integridad de los datos por lo tanto es muy útil para aplicaciones empresariales. Una de las características es que permite ver el código con el que han sido generadas las tablas o las propias bases de dato, por lo que puede resultar de mucha ayuda para usuarios que no dominen el lenguaje SQL. Sin lugar a dudas, una de las grandes ventajas de este producto, es que permite exporta o importar bases de datos completas, por lo que no es necesaria la creación de una nueva base de datos si se desea cambiar, por ejemplo, de Access a SQL.

Entre las ventajas de este software tenemos:

**<sup>6</sup>** MORALES, Antonio; SEGOVIA, Francisco. 2002, Programación Orientada a Objetos,pp220

- 1. Seguro
- 2. Sencillez
- 3. Se instala fácil

Entre las desventajas de este software tenemos:

- 1. Compatibilidad,
- 2. Versatilidad
- 3.Que es de Microsoft (Software propietario, para su adquisición tiene un precio)

### Microsoft Host Integration

 $\overline{a}$ 

Microsoft Host Integration Server incorpora las tecnologías más avanzadas para la integración de sus aplicaciones host de misión crítica, sus orígenes de datos y sistemas de seguridad con nuevas soluciones desarrolladas sobre la plataforma Microsoft Windows<sup>7</sup>

Host Integration Server aporta un elevado valor a los administradores, arquitectos y desarrolladores, ofreciendo una ayuda fundamental para transformar sus aplicaciones hacia arquitecturas orientadas a servicios (SOA) con .NET Framework, para simplificar y consolidar su infraestructura de red, para proporcionar acceso directo a datos esenciales a sus empleados, para ampliar las funciones de la plataforma de mensajes WebSphere MQ hacia soluciones multiplataforma o para mejorar la eficiencia mediante el desarrollo de soluciones de gestión de la identidad integrando entornos heterogéneos.

Entre las desventajas de este software tenemos:<sup>8</sup>

- 1. El elevado precio hace que muchas pequeñas empresas no se decidan a comprarlo.
- 2. Es de Microsoft (Software propietario, para su adquisición tiene un precio)

<sup>&</sup>lt;sup>7</sup> GARCÍA, Roberto. 2007. Estudio de visual Basic.Net, [en línea], Argentina, [http://mysql.conclase.net/]

<sup>8</sup> GARCÍA, Roberto. 2007. Estudio de visual Basic.Net, [en línea], Argentina, [http://mysql.conclase.net/]

## **5.2.4. PROGRAMACIÓN ORIENTADA A OBJETOS**

La programación orientada a objetos es la expresión de uno de los mas grandes paradigmas de la programación, y es al mismo tiempo, el resultado de la evolución experimentada de los paradigmas. La programación orientada a objetos se propone emplear entidades lo mas cercanas posibles a la realidad y tiene como conceptos fundamentales los conceptos de objeto y clase.

## **Características de la Programación Orientada a Objetos:**

## **5.2.4.1. Encapsulación**

Con la encapsulación, se puede ocultar la ejecución real de las propiedades y métodos de sus clases. El objetivo de la encapsulación es poder dar a la interfaz a utilizar un conjunto de las declaraciones que se deben ejecutar mientras que estas permanecen ocultas.

### **5.2.4.2. Herencia**

Herencia es la capacidad de crear las nuevas clases basadas en una clase existente. La nueva clase hereda todas las propiedades, métodos y eventos de la clase base, y puede ser modificado con propiedades y métodos adicionales.

## **5.2.4.3. Polimorfismo**

Es la capacidad de tener métodos y propiedades en clases múltiples esto tiene el mismo nombre y puede ser usado alternativamente, aunque cada clase pone las mismas características o métodos en ejecución de diversas maneras.

#### **5.2.4.4. Interfaces**

Las interfaces representan a las propiedades y a los métodos de clases pero, lo que la diferencia de ellas es que no ofrecen implementaciones. Con la instrucción Interface se declaran las interfaces, mientras que con la instrucción Implements se escribe código que ponga en práctica los elementos que figuran la interfaz.<sup>9</sup>

## **5.2.4.5. Constructores y Destructores**

 $\overline{a}$ <sup>9</sup> MORALES. Antonio, "Programación Orientada a Objetos", España, pp. 72-79.

Los constructores son procedimientos que controlan la inicialización de instancias nuevas de una clase. Por lo contrario, los destructores son métodos que liberan del sistema cuando una clase deja el ámbito. Visual Basic.Net admite constructores y destructores utilizando procedimientos Sub New y Sub Finalize.

### **5.2.4.6. CLS (Common Language Specification)**

CLS consiste en un conjunto de características comunes, que deben cumplir todos los lenguajes de la plataforma, para poderse integrar entre si. Visual Basic.Net agrega varias características que aprovechan las ventajas de CLS. Cualquier lenguaje que tenga compatibilidad con CLS puede utilizar las clases, objetos y los componentes que se crean en Visual Basic.Net.

#### **5.2.4.7. Espacios de nombres**

Un espacio de nombres es un contenedor lógico de código, que nos permite organizar de un modo más óptimo, las clases dentro de un proyecto o ensamblado. Evitan los conflictos de nomenclatura mediante la organización de clases, interfaces y métodos dentro de unas jerarquías.

#### **5.2.5. MYSQL**

 $\overline{a}$ 

La derivación del nombre MySQL no está clara. Nuestro directorio base y un gran número de nuestras bibliotecas y herramientas han tenido el prefijo "my" por más de 10 años. Sin embargo, la hija del co-fundador Monty Widenius también se llama My. Cuál de los dos dió su nombre a MySQL todavía es un misterio, incluso para nosotros.

El nombre del delfín de MySQL (nuestro logo) es "Sakila", que fue elegido por los fundadores de MySQL AB de una gran lista de nombres sugerida por los usuarios en el concurso "Name the Dolphin" (ponle nombre al delfín). El nombre ganador fue enviado por Ambrose Twebaze, un desarrollador de software Open Source de Swaziland, África. Según Ambrose, el nombre femenino de Sakila tiene sus raíces en SiSwate, el idioma local de Swaziland. Sakila también es el nombre de una ciudad en Arusha, Tanzania, cerca del país de origen de Ambrose, Uganda.<sup>10</sup>

Las principales características de MySQL

<sup>&</sup>lt;sup>10</sup> ABURTO. Eddy, "Base de Datos", Lima, pp. 432-456.

## **5.2.5.1. Interioridades y portabilidad**

- Escrito en C y en C++
- **Probado con un amplio rango de compiladores diferentes**
- **Funciona en diferentes plataformas.**
- Uso completo de multi-threaded mediante threads del kernel. Pueden usarse fácilmente múltiples CPUs si están disponibles.
- Relativamente sencillo de añadir otro sistema de almacenamiento. Esto es útil si desea añadir una interfaz SQL para una base de datos propia.
- Un sistema de reserva de memoria muy rápido basado en threads.
- Joins muy rápidos usando un multi-join de un paso optimizado. .
- El servidor está disponible como un programa separado para usar en un entorno de red cliente/servidor.
- Diversos tipos de columnas: enteros con/sin signo de 1, 2, 3, 4, y 8 bytes de longitud, FLOAT, DOUBLE, CHAR, VARCHAR, TEXT, BLOB, DATE, TIME, DATETIME, TIMESTAMP, YEAR, SET, ENUM,

## **5.2.5.2. Sentencias y funciones**

- Soporte completo para operadores y funciones en las cláusulas de consultas SELECT y WHERE.
- Soporte completo para las cláusulas SQL GROUP BY y ORDER BY. Soporte de funciones de agrupación (COUNT(), COUNT(DISTINCT), AVG(), STD(), SUM(), MAX(), MIN(), y GROUP\_CONCAT()).
- Soporte para LEFT OUTER JOIN y RIGHT OUTER JOIN cumpliendo estándares de sintaxis SQL y ODBC.
- DELETE, INSERT, REPLACE, y UPDATE devuelven el número de filas que han cambiado (han sido afectadas). Es posible devolver el número de filas que serían afectadas usando un flag al conectar con el servidor.
- El comando específico de MySQL SHOW puede usarse para obtener información acerca de la base de datos, el motor de base de datos, tablas e índices. El comando EXPLAIN puede usarse para determinar cómo el optimizador resuelve una consulta.

## **5.2.5.3. Seguridad**

Un sistema de privilegios y contraseñas que es muy flexible y seguro, y que permite verificación basada en el host. Las contraseñas son seguras porque todo el tráfico de contraseñas está encriptado cuando se conecta con un servidor. Proporciona seguridad local y a nivel de red, revisando archivos y carpetas.

## **5.2.5.4. Escalabilidad y límites**

- Soporte a grandes bases de datos. Usamos MySQL Server con bases de datos que contienen 50 millones de registros. También conocemos a usuarios que usan MySQL Server con 60.000 tablas y cerca de 5.000.000.000.000 de registros.
- Se permiten hasta 64 índices por tabla (32 antes de MySQL 4.1.2). Cada índice puede consistir desde 1 hasta 16 columnas o partes de columnas. El máximo ancho de límite son 1000 bytes (500 antes de MySQL 4.1.2).Un índice puede usar prefijos de una columna para los tipos de columna CHAR, VARCHAR, BLOB, o TEXT.

### **5.2.5.5. Conectividad**

- Los clientes pueden conectar con el servidor MySQL usando sockets TCP/IP en cualquier plataforma. En sistemas Windows de la familia NT (NT,2000,XP, o 200 los clientes pueden usar named pipes para la conexión. En sistemas Unix, los clientes pueden conectar usando ficheros socket Unix.
- La interfaz para el conector ODBC (MyODBC) proporciona a MySQL soporte para programas clientes que usen conexiones ODBC (Open Database Connectivity). Por ejemplo, puede usar MS Access para conectar al servidor MySQL. Los clientes pueden ejecutarse en Windows o Unix. El código fuente de MyODBC está disponible. Todas las funciones para ODBC 2.5 están soportadas, así como muchas otras.
- El servidor puede proporcionar mensajes de error a los clientes en muchos idiomas.

#### **5.2.5.6. Clientes y herramientas**

 MySQL Server tiene soporte para comandos SQL para chequear, optimizar, y reparar tablas. Estos comandos están disponibles a través de la línea de comandos y el cliente mysqlcheck. MySQL también incluye myisamchk, una

utilidad de línea de comandos muy rápida para efectuar estas operaciones en tablas MyISAM. 11

### **5.3. INTERFAZ DE CONTROL DE TEMPERATURA**

### **5.3.1. TIPOS DE TEMPERATURA**

 $\overline{a}$ 

Un sistema de acondicionamiento de la temperatura habitacional es aquel que está destinado a producir dentro de los hogares, modificaciones en la temperatura, con respecto al exterior, de forma tal que se logre un clima que haga confortable la permanencia de personas dentro de los mismos. Los primeros científicos entendían la diferencia entre 'frío' y 'caliente', pero no tenían un método para cuantificar los diferentes grados de calor hasta el siglo XVII. En 1597, el astrónomo Italiano Galileo Galilei inventó

<sup>&</sup>lt;sup>11</sup> ABURTO. Eddy, "Base de Datos", Lima, pp. 432-456.

un simple termoscopio de agua, un artificio que consiste en un largo tubo de cristal invertido en una jarra sellada que contenía agua y aire.<sup>12</sup>

Cuando la jarra era calentada, el aire se expandía y empujaba hacia arriba el líquido en el tubo. El nivel del agua en el tubo podía ser comparado a diferentes temperaturas para mostrar los cambios relativos cuando se añadía o se retiraba calor, pero el termoscopio no permitía cuantificar la temperatura fácilmente.

Varios años después, el físico e inventor Italiano Santorio mejoró el diseño de Galileo añadiendo una escala numérica al termoscopio. Estos primeros termoscopios dieron paso al desarrollo de los termómetros llenos de líquido comúnmente usados hoy en día. Los termómetros modernos funcionan sobre la base de la tendencia de algunos líquidos a expandirse cuándo se calientan. Cuando el fluido dentro del termómetro absorbe calor, se expande, ocupando un volumen mayor y forzando la subida del nivel del fluido dentro del tubo. Cuando el fluido se enfría, se contrae, ocupando un volumen menor y causando la caída del nivel del fluido.

La temperatura es la medida de la cantidad de energía de un objeto. Ya que la temperatura es una medida relativa, las escalas que se basan en puntos de referencia deben ser usadas para medir la temperatura con precisión. Hay tres escalas comúnmente usadas actualmente para medir la temperatura: la escala Fahrenheit (°F), la escala Celsius (°C), y la escala Kelvin (K). Cada una de estas escalas usa una serie de divisiones basadas en diferentes puntos de referencia tal como se describe enseguida.

#### **Fahrenheit**

 $\overline{a}$ 

Daniel Gabriel Fahrenheit (1686-1736) era un físico Alemán que inventó el termómetro de alcohol en 1709 y el termómetro de mercurio en 1714. La escala de temperatura Fahrenheit fue desarrollada en 1724. Fahrenheit originalmente estableció una escala en la que la temperatura de una mezcla de hielo-agua-sal estaba fijada a 0 grados. La temperatura de una mezcla de hielo-agua (sin sal) estaba fijada a 30 grados y la temperatura del cuerpo humano a 96 grados. Fahrenheit midió la temperatura del agua hirviendo a 32°F, haciendo que el intervalo entre el punto de ebullición y congelamiento

 $12$  COUGHLIN, Robert. "Acondicionamiento de temperatura en un Lugar", [En línea], México, [http:// [www.unicrom.com/Tut\\_ADC.asp\]](http://www.unicrom.com/Tut_ADC.asp), [Consulta: 03 de Febrero del 2008]

del agua fuera de 180 grados (y haciendo que la temperatura del cuerpo fuese 98.6°F). La escala Fahrenheit es comúnmente usada en Estados Unidos.<sup>13</sup>

#### **Celsius**

Anders Celsius (1701-1744) fue un astrónomo suizo que inventó la escala centígrada en 1742. Celsius escogió el punto de fusión del hielo y el punto de ebullición del agua como sus dos temperaturas de referencia para dar con un método simple y consistente de un termómetro de calibración. Celsius dividió la diferencia en la temperatura entre el punto de congelamiento y de ebullición del agua en 100 grados (de ahí el nombre centi, que quiere decir cien, y grado). Después de la muerte de Celsius, la escala centígrada fue llamada escala Celsius y el punto de congelamiento del agua se fijo en 0°C y el punto de ebullición del agua en 100°C. La escala Celsius toma precedencia sobre la escala Fahrenheit en la investigación científica porque es más compatible con el formato basado en los decimales del Sistema Internacional (SI) del sistema métrico. Además, la escala de temperatura Celsius es comúnmente usada en la mayoría de países en el mundo, aparte de Estados Unidos.

#### **Kelvin**

 $\overline{a}$ 

La tercera escala para medir la temperatura es comúnmente llamada Kelvin (K). Lord William Kelvin (1824-1907) fue un físico escocés que inventó la escala en 1854. La escala Kelvin está basada en la idea del cero absoluto, la temperatura teórica en la que todo el movimiento molecular se para y no se puede detectar ninguna energía. En teoría, el punto cero de la escala Kelvin es la temperatura más baja que existe en el universo: -273.15ºC. La escala Kelvin usa la misma unidad de división que la escala Celsius. Sin embargo vuelve a colocar el punto cero en el cero absoluto: -273.15ºC. Es así que el punto de congelamiento del agua es 273.15 Kelvin y 373.15 K es el punto de ebullición del agua. La escala Kelvin, como la escala Celsius, es una unidad de medida estándar del SI, usada comúnmente en las medidas científicas.<sup>14</sup>

<sup>&</sup>lt;sup>13</sup> COUGHLIN, Robert. "Acondicionamiento de temperatura en un Lugar", [En línea], México, [http:// [www.unicrom.com/Tut\\_ADC.asp\]](http://www.unicrom.com/Tut_ADC.asp), [Consulta: 03 de Febrero del 2008]

<sup>&</sup>lt;sup>14</sup> DRISCOLL, Frederick. "Amplificadores operacionales y circuitos integrados lineales", [En línea], México, [http:/[/ www.x.robotics.com/](http://www.x.robotics.com/)circuitosintegrados.asp], [Consulta: 10 de Febrero del 2008]

#### **5.3.2. INTERFAZ DE TEMPERATURA**

En la figura se muestra un diagrama a bloques general sobre el sistema de acondicionamiento de la temperatura habitacional, que utiliza el sensor de temperatura LM35.

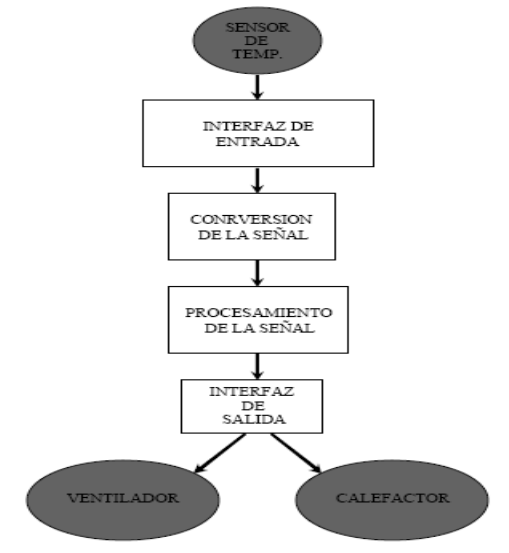

**Figura 3:** Diagrama de bloques de la interfaz de temperatura

## **5.3.2.1. Sensor de temperatura LM35**

El sensor se presenta en diferentes encapsulados pero el más común es el to-92 de igual forma que un típico transistor con 3 patas, dos de ellas para alimentarlo y la tercera nos entrega un valor de tensión proporcional a la temperatura medida por el dispositivo. Con el LM35 sobre la mesa las patillas hacia nosotros y las letras del encapsulado hacia arriba tenemos que de izquierda a derecha los pines son: VCC - Vout - GND.

La salida es lineal y equivale a 10mV/ºC por lo tanto:

 $\Box$ +1500mV = 150°C  $\square$ +250mV = 25°C  $\Pi$ -550mV = -55°C

El LM35 funciona en el rango de alimentación comprendido entre 4 y 30 voltios.

Podemos conectarlo a un conversor Analógico/Digital y tratar la medida digitalmente, almacenarla o procesarla con un microcontrolador o similar. En la figura 3 se muestra el sensor

LM35.

 $\overline{a}$ 

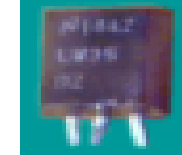

**Figura 4:** Sensor de temperatura LM35

## **5.3.2.2. Interfaz de entrada**

Es la interfaz de entrada en la que se usan amplificadores operacionales y otros circuitos integrados. Para realizar la amplificación con un factor de dos se requiere de un amplificador operacional 741 y configurarlo de manera que amplifique la señal del LM35 un factor de 2 veces. En la figura 4 se muestra un 741 como acondicionador de señal.<sup>15</sup>

## **5.3.2.3. Conversión de la señal**

En el mundo real las señales analógicas varían constantemente, pueden variar lentamente como la temperatura o muy rápidamente como una señal de audio. Lo que sucede con las señales analógicas es que son muy difíciles de manipular, guardar y después recuperar con exactitud. Si esta información analógica se convierte a información digital, se podría manipular sin problema.

# **5.3.2.4. Convertidor Analógico / Digital: (ADC)**

La información manipulada puede volver a tomar su valor analógico si se desea con un DAC (convertidor Digital a Analógico).

Hay que definir que tan exacta será la conversión entre la señal analógica y la digital, para lo cual se define la resolución que tendrá.

<sup>&</sup>lt;sup>15</sup> HACTERT, Freddy. "Circuitos integrados lineales", [En línea], U.S.A,

<sup>[</sup>http://www.fing.edu.uy/inco/cursos/firmware/laboratorio/cartillaPIC16F877.pdf], [Consulta: 12 de Febrero del 2008]

Primero se define el número máximo de bits de salida (la salida digital). Este dato permite determinar el número máximo de combinaciones en la salida digital. Este número máximo está dado por: 2n donde n es el número de bits.

También la resolución se entiende como el voltaje necesario (señal analógica) para lograr que en la salida (señal digital) haya un cambio del bit menos significativo, (LSB). Para hallar la resolución se utiliza la siguiente fórmula (1).

Resolución = Vi FS /  $[2n-1]$  (1)

## **5.3.2.5. Procesamiento de la señal**

Es esta etapa del proyecto es donde se va a procesar la señal que viene del convertidor para poderla controlar de la manera que más convenga, para este paso utilizaremos un microcontrolador, que a continuación se menciona.<sup>16</sup>

## **5.3.2.6. Microcontrolador PIC16F877 - 28/40 Pin 8-Bit CMOS FLASH.**

### **Características principales**

- CPU RISC de alta performance
- Set de35 instrucciones
- Todas las instrucciones son de un ciclo salvo aquellas que incluyen saltos que son de 2 ciclos.
- Velocidad de Trabajo: DC 20 MHz clock input DC 200 ns ciclo de instrucción
- Hasta 8K x 14 words de FLASH Program Memory, Hasta 368 x 8 bytes de Data Memory (RAM) Hasta 256 x 8 bytes de EEPROM Data Memory
- Manejo de Interrupciones (hasta 14 fuentes)
- Stack de hardware de 8 niveles
- Modo de direccionamiento directo, indirecto y relativo.
- Power-on Reset (POR)

- Power-up Timer (PWRT) y Oscillator Startup Timer (OST)
- Watchdog Timer (WDT) con el reloj RC interno para mejor seguridad.
- Programación serial via 2 pines, In-Circuit Serial Programming (ICSP)

<sup>&</sup>lt;sup>16</sup> HACTERT, Freddy. "Circuitos integrados lineales", [En línea], U.S.A,

<sup>[</sup>http://www.fing.edu.uy/inco/cursos/firmware/laboratorio/cartillaPIC16F877.pdf], [Consulta: 12 de Febrero del 2008]

• Amplio rango de voltaje de trabajo: 2.0V a 5.5V

#### **Características periféricas**

 $\overline{a}$ 

• Timer0: 8-bit timer/counter con 8-bit prescaler

• Timer1: 16-bit timer/counter con prescaler, que puede ser incrementado durante el modo SLEEP via reloj externo.

- Timer2: 8-bit timer/counter con registro de período de 8-bit, prescaler y postscaler
- Dos módulos Capture, Compare, PWM
- Capture es de 16-bit, max. resolución: 12.5 ns
- Convertidor Analógico a Digital de 10-bit multi-channel
- Synchronous Serial Port (SSP) con SPI (Master mode) e I2C (Master/Slave)
- Universal Synchronous Asynchronous Receiver Transmitter (USART/SCI) con detección de direcciones de 9-bit
- Paralle Slave Port (PSP) de 8-bits de ancho, con controles externos de RD, WR y CS  $(solo 40/).$ <sup>17</sup>

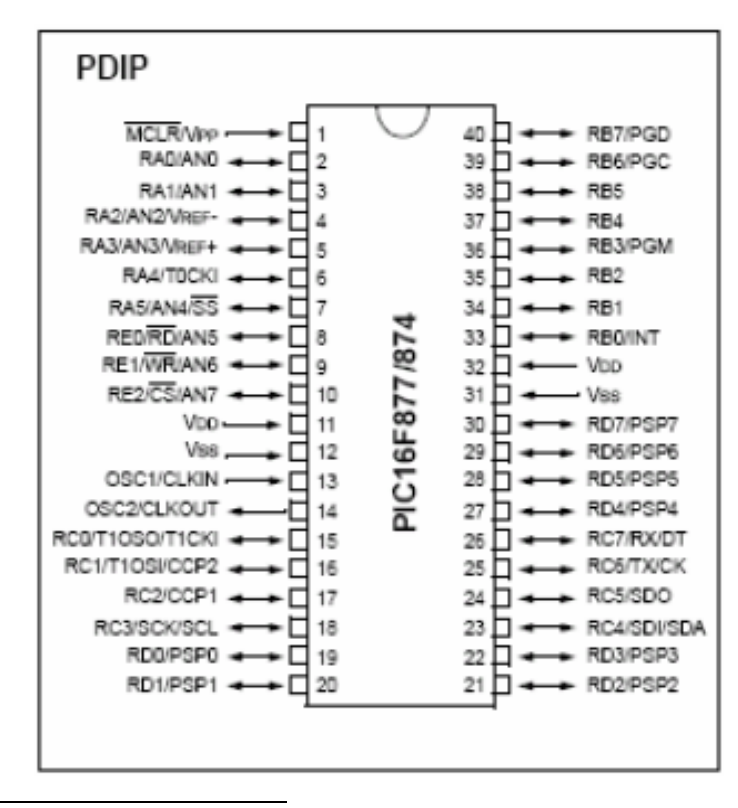

## **Diagrama de Pins del Microcontrolador PIC16F877:**

<sup>&</sup>lt;sup>17</sup> DRISCOLL, Frederick. "Amplificadores operacionales y circuitos integrados lineales", [En línea], México, [http:/[/ www.x.robotics.com/](http://www.x.robotics.com/)circuitosintegrados.asp], [Consulta: 10 de Febrero del 2008]

40-Lead Plastic Dual In-line (P) – 600 mil (PDIP)

**Figura 5:** Diagrama de Pins

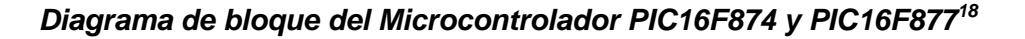

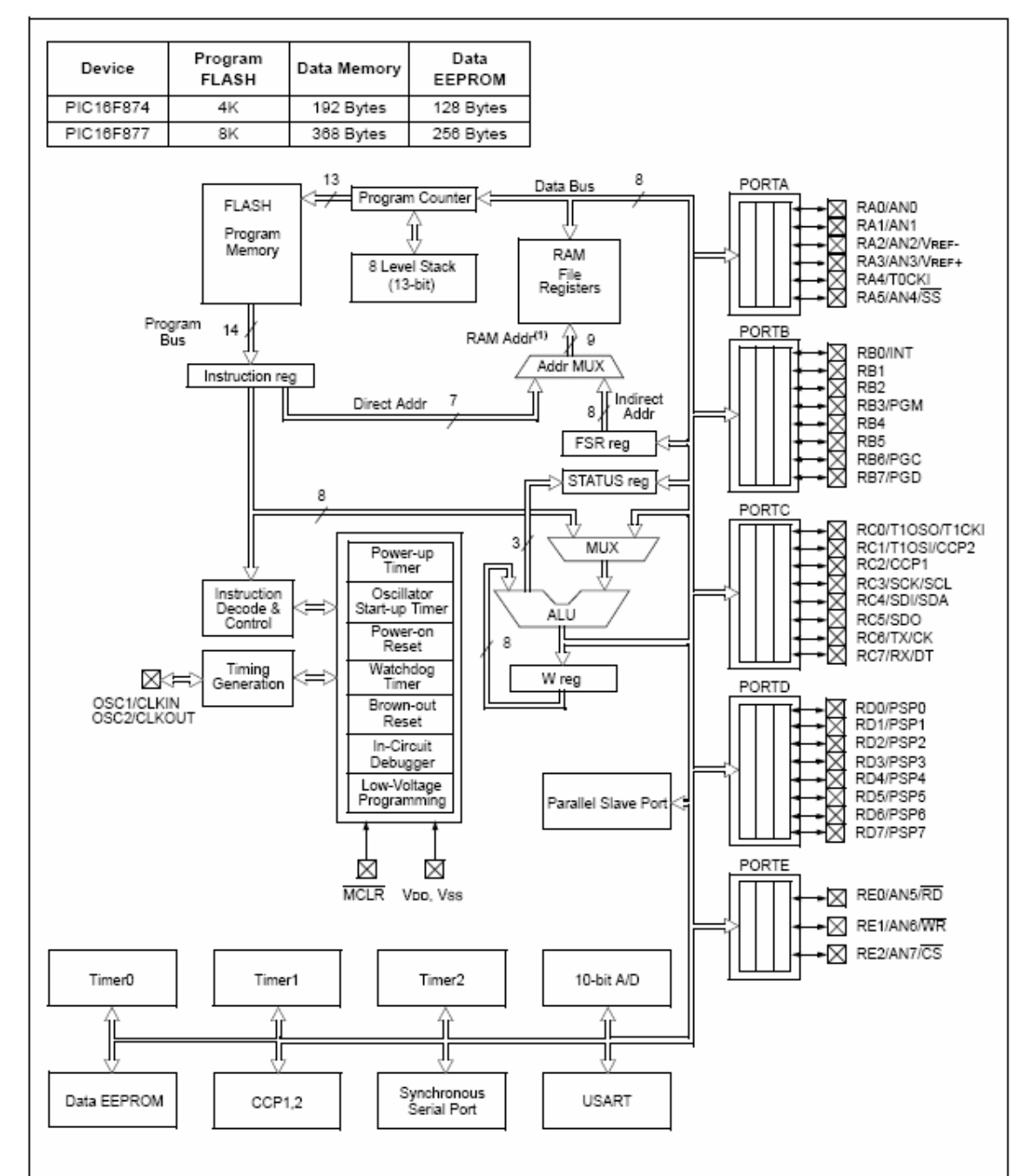

Note 1: Higher order bits are from the STATUS register.

### **Organización de la memoria**

Existen tres bloques de memoria dentro de un PIC16F87X. La memoria de programa y la memoria de datos tienen buses separadas por lo que es posible el acceso a las mismas en forma concurrente. El tercer bloque de memoria es la memoria de datos EEPROM.

## **Organización de la memoria de programa**

El dispositivo PIC16F87X tiene un program counter de 13-bit capaz de direccionar 8K x 14 direcciones de memoria. Los dispositivos PIC16F877/876 tienen 8K x 14 palabras de FLASH program memory y los dispositivos PIC16F873/874 tienen 4K x 14. El vector de RESET (por donde comienza a ejecutar el PIC) esta en la dirección 0000h y el vector de interrupciones se encuentra en la dirección 0004h.<sup>19</sup>

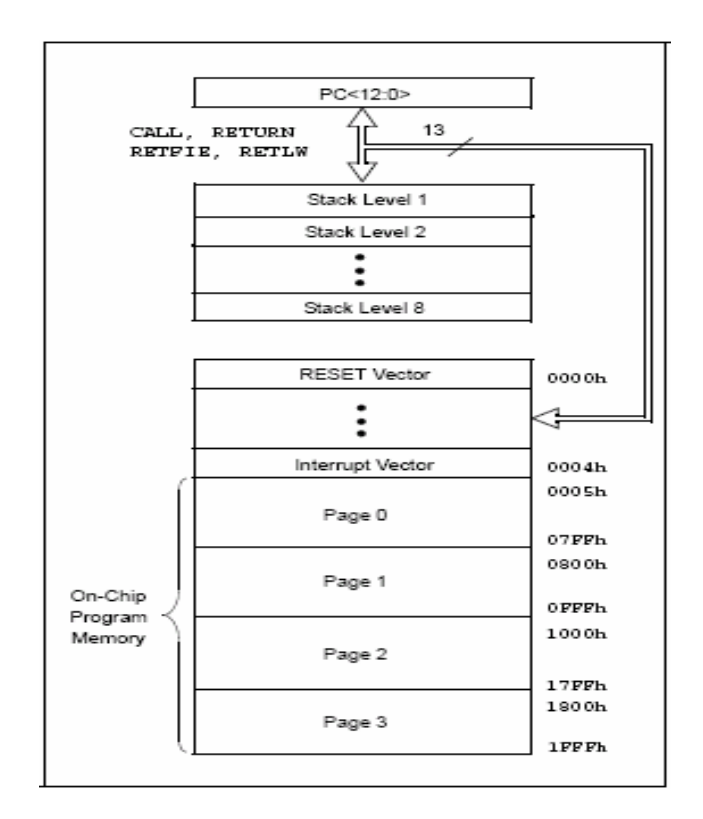

**Figura 7:** Mapa de la memoria de programa y STACK del PIC16F877/7

<sup>&</sup>lt;sup>19</sup> DRISCOLL, Frederick. "Amplificadores operacionales y circuitos integrados lineales", [En línea], México, [http:/[/ www.x.robotics.com/](http://www.x.robotics.com/)circuitosintegrados.asp], [Consulta: 10 de Febrero del 2008]

### **Organización de la memoria de datos**

La memoria de datos está particionada en múltiples bancos que contienen los registros de propósito general (General Purpose Registers) y los registros de funciones especiales (Special Function Registers).

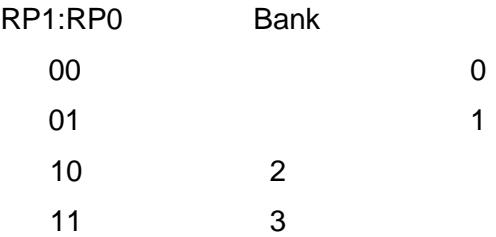

El bit RP1 (STATUS <6>) y RP0 (STATUS <5>) son los bits de selección de banco. Cada banco se extiende hasta 7Fh (128 bytes). Los lugares más bajos de cada banco están reservados para registros de funciones especiales.

Debajo de estos se encuentran los registros de propósito general, implementados como RAM estática.

Todos los bancos implementados contenten registros de funciones especiales. Algunos de los registros de funciones especiales que son accedidos frecuentemente desde un banco pueden ser espejados en otro banco para reducir el código y lograr un acceso más rápido a los mismos.

## **5.3.2.7. Interfaz de salida**

Esta etapa sirve como aislamiento entre el microcontrolador y las cargas de alto voltaje. Los dispositivos de interfaz de salida típicos son los triacs, SCR y los transistores de potencia.<sup>20</sup>

## **5.3.2.8. Calefactor**

<sup>&</sup>lt;sup>20</sup> DRISCOLL, Frederick. "Amplificadores operacionales y circuitos integrados lineales", [En línea], México, [http:/[/ www.x.robotics.com/](http://www.x.robotics.com/)circuitosintegrados.asp], [Consulta: 10 de Febrero del 2008]

Aparato, normalmente eléctrico, que proporciona a una estancia o recipiente un flujo rápido de aire caliente continuo mediante un radiador que genera una fuente de calor y un ventilador que calienta rápidamente el aire y lo transmite a toda la estancia.

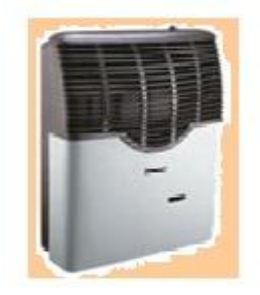

**Figura 8:** *Calefactor*

### **5.3.2.9. Ventilador**

Un ventilador es un dispositivo para agitar o mover aire o gas. Básicamente crea una corriente de aire moviendo unas paletas o alabes. Fue Inventado en 1832 por el estadounidense Schuyler S. Wheeler. Se utiliza para desplazar aire o gas de un lugar a otro, dentro de o entre espacios, para motivos industriales o uso residencial, para ventilación o para aumentar la circulación de aire en un espacio habitado. También de forma secundaria, se utiliza el ventilador junto con un disipador o un radiador para aumentar la transferencia de calor entre un sólido y el aire, bien para refrigerar, bien para calentar cualquiera de los dos elementos en contacto. En otros países se le conoce con el nombre de abanico, al aparato que enfriar el aire para uso industrial o doméstico.<sup>21</sup>

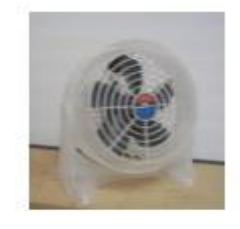

**Figura 9:** *Ventilador*

## **5.4. PUERTO DE COMUNICACIÓN**

## **5.4.1. PUERTO PARALELO**

<sup>&</sup>lt;sup>21</sup> DRISCOLL, Frederick. "Amplificadores operacionales y circuitos integrados lineales", [En línea], México, [http:/[/ www.x.robotics.com/](http://www.x.robotics.com/)circuitosintegrados.asp], [Consulta: 10 de Febrero del 2008]

Desde el punto de vista del software, el puerto paralelo son tres registros de 8 bits cada uno, ocupando tres direcciones de I/O consecutivas de la arquitectura x86.

Desde el punto de vista hardware, el puerto es un conector hembra DB25 con doce salidas latcheadas (que tienen memoria/buffer intermedio) y cinco entradas, con 8 líneas de masa.

La función normal es transferir datos a una impresora a través de las 8 líneas de datos, usando las señales restantes como control de flujo.

El documento esta separado en tres secciones principales:

- $\checkmark$  Descripción general
- $\checkmark$  Programación
- $\checkmark$  Puertos extendidos

## **Descripción general**

El puerto paralelo se identifica por su dirección de I/O base y se identifica ante sistemas DOS por el número LPT. Cuando arranca la máquina, la BIOS chequea direcciones específicas de I/O en busca de puertos paralelos y construye una tabla de las direcciones halladas en la posición de memoria 40h:8h (o 0h:0408h).

Contiene hasta tres palabras de 16 bits. Cada palabra es la dirección de I/O base del puerto paralelo. La primera palabra corresponde a LPT1, la segunda a LPT2 y la tercera a LPT3. Hay que agregar que en DOS tenemos el dispositivo PRN que es un alias a uno de los dispositivos LPT (generalmente es LPT1, pero se puede cambiar con la orden  $MODE$ ). $^{22}$ 

Las direcciones estándar para los puertos paralelos son 03BCh,0378h y 0278h (chequeadas en este orden). El puerto, como se mencionó antes, consiste de tres registros de 8 bits ubicados en direcciones adyacentes del espacio de I/O de la PC. Los registros se definen relativos a la dirección de I/O base (variable IOBase) y son:

- $\checkmark$  IOBase+0 : registro de datos
- $\checkmark$  IOBase+1 : registro de estado
- $\checkmark$  IOBase+2 : registro de control

<sup>&</sup>lt;sup>22</sup> DRISCOLL, Frederick. "Amplificadores operacionales y circuitos integrados lineales", [En línea], México, [http:/[/ www.x.robotics.com/](http://www.x.robotics.com/)circuitosintegrados.asp], [Consulta: 10 de Febrero del 2008]

 $\checkmark$  Registro de datos (D)

Se puede leer y escribir. Escribiendo un dato al registro, causa que el mismo aparezca en los pines 2 a 9 del conector del puerto. Leyendo el registro, se lee el último dato escrito (NO lee el estado de los pines; para ello hay que usar un puerto bidireccional).

Nro.Bit 7 6 5 4 3 2 1 0 Descripción

- x . . . . . . . D7 (pin 9), 1=Alto, 0=Bajo
- . x . . . . . . D6 (pin 8), 1=Alto, 0=Bajo
- . . x . . . . . D5 (pin 7), 1=Alto, 0=Bajo
- . . . x . . . . D4 (pin 6), 1=Alto, 0=Bajo
- . . . . x . . . D3 (pin 5), 1=Alto, 0=Bajo
- . . . . . x . . D2 (pin 4), 1=Alto, 0=Bajo
- . . . . . . x . D1 (pin 3), 1=Alto, 0=Bajo
- . . . . . . . x D0 (pin 2), 1=Alto, 0=Bajo

Cuando se indica Alto o Bajo se refiere a la tensión de salida (~5V para el 1 físico y ~0V para el 0 físico, respectivamente). Esto es porque la lógica puede ser positiva (un 1 lógico equivale a Alto o 5V) o negada (un 0 lógico equivale a Bajo o 0V). Con respecto a esto debemos decir que para negar algo le anteponemos el carácter / (representando la barra que se coloca encima).

El estándar es que las salidas sean LS TTL (low schottky TTL), aunque las hay que son de tipo OC (colector abierto). La corriente que pueden entregar es de 2,6 mA máximo y pueden absorber un máximo de 24 mA.<sup>23</sup>

En la tabla siguiente los nombres de los pines se dejaron en inglés porque es como generalmente se identifican.

Nro.Bit 7 6 5 4 3 2 1 0 Descripción

- x . . . . . . . S7 : Busy (pin 11), 0=Alto, 1=Bajo
- . x . . . . . . S6 : Ack (pin 10), 1=Alto, 0=Bajo
- $\ldots$  x  $\ldots$  . S5 : No paper (pin 12), 1=Alto, 0=Bajo
- . . . x . . . . S4 : Selected (pin 13), 1=Alto, 0=Bajo
- . . . . x . . . S3 : Error (pin 15), 1=Alto, 0=Bajo
- . . . . . x x x Sin definir

 $^{23}$  DRISCOLL, Frederick. "Amplificadores operacionales y circuitos integrados lineales", [En línea], México, [http:/[/ www.x.robotics.com/](http://www.x.robotics.com/)circuitosintegrados.asp], [Consulta: 10 de Febrero del 2008]

La línea Busy tiene, generalmente, una resistencia de pull-up interna. El estándar es que sean entradas tipo LS TTL. Registro de control (C) El registro de control se encuentra en IOBase+2. Es de lectura/escritura.

Nro.Bit 7 6 5 4 3 2 1 0

x x . . . . . . Sin usar

 $\overline{a}$ 

. . x . . . . . C5 : Control puerto bidireccional

. . . x . . . . C4 : Interrupt control, 1=enable, 0=disable

. . . . x . . . C3 : Select (pin 17), 1=Bajo, 0=Alto

. . . . . x . . C2 : Initialize (pin 16), 1=Alto, 0=Bajo

. . . . . . x . C1 : Auto Feed (pin 14), 1=Bajo, 0=Alto

. . . . . . . x C0 : Strobe (pin 01), 1=Bajo, 0=Alto

Los cuatro bits inferiores son salidas. La lectura devuelve lo último que se escribió a dichos bits. Son TTL a colector abierto con resistencias de pull-up de 4700 ohms, por lo que un dispositivo externo puede forzar el estado de los pines sin dañar el driver.<sup>24</sup>

Esto permite utilizar estas cuatro líneas como entradas. Para ello, ponemos en alto las cuatro salidas (escribiendo 0000100b en IOBase+2) lo que hace que las salidas "floten". Ahora, un dispositivo externo puede forzar a bajo alguna de las salidas con lo que, leyendo el puerto, sabemos si esto sucedió o no.

Es posible realizar esta técnica en salidas totem-pole (como D0-D7) pero no recomendamos su uso porque habría que tener un conocimiento preciso de la corriente ya que se puede sobrecargar los transistores de salida, dañando el driver (especialmente en puertos integrados LSI). Bit de puerto bidireccional (compatible PS/2). El bit C5, está disponible sólo si se trata de un puerto bidireccional; en los puertos comunes actúa como los bits C6 y C7. Si C5=1, el buffer de los datos de salida se pone en alta impedancia, "desconectando" dicho buffer de los pines 2 a 9 del conector del puerto (D0 a D7). Si se escribe al registro de datos, se escribe al buffer pero no a la salida. Esto permite que al leer el puerto, se lea el estado de las entradas y no lo que hay en buffer.

El hecho de poseer una línea de interrupción que está conectada directamente al PIC

 $24$  DRISCOLL, Frederick. "Amplificadores operacionales y circuitos integrados lineales", [En línea], México, [http:/[/ www.x.robotics.com/](http://www.x.robotics.com/)circuitosintegrados.asp], [Consulta: 10 de Febrero del 2008]

(Programmable Interrupt Controller), lo hace muy útil para experimentación en dataloggers por ejemplo. El bit de interrupción está conectado al control de un buffer de tres estados.<sup>25</sup>

## **5.4.2. INTERRUPCIONES CON EL PUERTO PARALELO**

Primero que nada debemos habilitar el buffer que conecta la línea ACK con la línea IRQ. Esto lo hacemos poniendo a 1 el bit 4 del registro de control (IOBase+2). Luego debemos preparar una ISR (Interrupt Service Routine) que atienda la interrupción recordando enviar la señal EOI (20h) al registro de control del PIC (puerto 20h) al salir de la rutina. La interrupción software corresponde al número 0Dh para IRQ5 y 0Fh para IRQ7. Finalmente se habilita con 0 la interrupción IRQ5 (o IRQ7) escribiendo al bit 5 (o 7) del registro de interrupciones del PIC (puerto 21h).

Para desinstalar la ISR, deshabilitamos la IRQ5 (o IRQ7) escribiendo un 1 al bit 5 (o 7) del registro de interrupciones del PIC (puerto 21h). Luego hacemos que C4=0. Descripción del conector físico

Como se mencionó anteriormente, la conexión del puerto paralelo al mundo externo se realiza por un conector hembra DB25. Viendo el conector al frente y con la parte que tiene más pines hacia arriba, se numera de menor a mayor de derecha a izquierda en ambas filas de pines (1 a 13 arriba y 14 a 25 abajo).

Algunos nombres no se corresponden con los de las tablas anteriores. Es a propósito para indicar los posibles nombres que puede tener una señal.

#### **Velocidad**

 $\overline{a}$ 

Un puerto paralelo ISA normal toma un ciclo-ISA para leer o escribir. Como en muchos sistemas, la velocidad del bus ronda los 1,3 Mhz, podemos decir que la lectura la podemos hacer cada 1 uS (idealmente, ya que siempre tenemos otras instrucciones software, etc.). Algunos puertos soportan un modo "turbo" que elimina los 3 estados de espera de la CPU, con lo que la velocidad de lectura/escritura al puerto se duplica (2,7 MHz).

## **5.4.3. PROGRAMACIÓN**

<sup>&</sup>lt;sup>25</sup> DRISCOLL, Frederick. "Amplificadores operacionales y circuitos integrados lineales", [En línea], México, [http:/[/ www.x.robotics.com/](http://www.x.robotics.com/)circuitosintegrados.asp], [Consulta: 10 de Febrero del 2008]

Obtención del puerto, como ya se mencionó anteriormente las direcciones de I/O de los puertos paralelo se almacenan en una tabla ubicada en 40h:8h (0h:408h). Entonces, éste sería un método de obtener las direcciones. A continuación se muestra como obtener dichas direcciones en distintos lenguajes.

#### **Ensamblador**

;en SI tengo la dirección de memoria:<sup>26</sup>  $:$  LPT1 = 0408h ;LPT2 = 0408h + 2h = 040Ah ;LPT3 = 040Ah + 2h = 040Ch mov si,0408h ;SI = 0408h xor ax,  $ax : AX = 0$ push ds ;Mete DS en la pila mov ds,  $ax :DS = AX = 0$ mov ax, word ptr  $[S]$ ;  $AX = [0h:SI]$ pop ds ;recupero DS de la pila ;ahora en AX tengo la dirección base

#### **Pascal**

En la variable lptadr guardo la dirección del puerto.

En lpt debo guardar el número del puerto paralelo, antes de ejecutar la siguiente instrucción. lptadr := memW(\$0040,\$8+(lpt-1)\*2); $^{27}$ 

Lo que hace esta línea es utilizar el array memW que directamente accede a la memoria en el segmento y offset especificados.

## **En C**

En portnum debo guardar el número de puerto (1, 2,3).

En la variable lptadr, tipo unsigned, obtengo la dirección.

portnum

 $\overline{a}$ 

lptadr = peek(0x0040,0x0008+portnum\*2);

<sup>&</sup>lt;sup>26</sup> DRISCOLL, Frederick. "Amplificadores operacionales y circuitos integrados lineales", [En línea], México, [http:/[/ www.x.robotics.com/](http://www.x.robotics.com/)circuitosintegrados.asp], [Consulta: 10 de Febrero del 2008]

<sup>&</sup>lt;sup>27</sup> DRISCOLL, Frederick. "Amplificadores operacionales y circuitos integrados lineales", [En línea], México, [http:/[/ www.x.robotics.com/](http://www.x.robotics.com/)circuitosintegrados.asp], [Consulta: 10 de Febrero del 2008]

### **QuickBasic**

En la variable lptnum debo guardar el número de puerto En la variable lptadr, obtengo dirección DEF SEG 0 'cambio a segmento 0 para próxima inst. Peek  $lptadr = PEEK(8+(lptnum-1)*2)$ DEF SEG 'restauro a segmento de Basic

#### **En el entorno windows**

En entorno Windows, se complica un poco ya que tenemos varios métodos.

**1-** Verificar en las direcciones estándar que el puerto tenga retención de datos escritos en él. Es armar la tabla que realiza la BIOS por nosotros mismos. Este método falla si el puerto es bidireccional (o ECP o EPP), si algún controlador prohíbe el acceso, si estamos bajo WinNT o si el puerto está en una dirección no estándar. Para buscar por uno mismo las direcciones (y de paso detectar que tipo de puerto es). Ahora lo único que podría hacer fallar la prueba es si algún controlador de dispositivo prohíbe el acceso (o WinNT, claro).

**2-** Tener la posibilidad de leer la tabla que la BIOS genera cuando arranca la máquina. Debemos contar con alguna función que nos permita leer una dirección de memoria como si estuviéramos en modo real de la CPU. En entornos de 16 bit esto se facilita. Para Visual Basic hay una DLL (Vbasm.dll), que tiene la función Peek como en QuickBasic.

## **5.4.4. ACCESO A LOS PUERTOS**

A continuación se darán las funciones a utilizar para leer y escribir puertos en distintos lenguajes. En Ms-Dos no tenemos ningún tipo de restricción de acceder a los puertos. En Windows 3.x, 9x y Me tampoco hay restricciones (a no ser que el puerto esté bajo el control de un controlador de dispositivo virtual). En Windows NT, el sistema operativo tiene control total sobre la máquina por lo que hay que pedir un permiso que se hace mediante un driver.

#### **Ensamblador**

Las opciones IN y OUT permiten leer y escribir, respectivamente, datos a un puerto cualquiera.

## **La secuencia a seguir para leer podría ser:**

mov dx,Puerto 'DX = Puerto (puede ser cte. o ref. de memoria si es variable) in al,dx 'Leo del puerto DX y lo guardo en AL

## **Y para escribir:**

mov dx,Puerto 'DX = Puerto (puede ser cte. o ref. de memoria si es variable) out dx,al 'Manda AL al puerto DX

## **En C**

Se utilizan las funciones outportb() e inportb(). QuickBasic Con la función INP leemos y con la función OUT escribimos: OUT Puerto,Dato  $data = INP(Puerto)<sup>28</sup>$ 

## **Visual Basic**

 $\overline{a}$ 

VisualBasic no tiene una instrucción para lectura/escritura de puertos. Una segunda limitación es el tipo de sistema operativo y su configuración. En sistemas Windows 3.x, 9x, Me, se puede construir una librería de enlace dinámico (DLL) que provea a los programas realizados en VisualBasic de las funciones INP y OUT.

En el archivo **INOUT.ZIP** se encuentran las librerías de VB para el uso de las instrucciones INP y OUT de la misma forma que en QuickBasic (en los archivos hay información detallada acerca de su uso, así como también ejemplos de aplicación).

# **5.4.5. DETECCIÓN DEL TIPO DE PUERTO**

Indicamos los pasos a seguir para detectar si el puerto es SPP (común), bidireccional compatible PS/2, ECP o EPP. Para una referencia acerca de los puertos EPP y

 $^{28}$  DRISCOLL, Frederick. "Amplificadores operacionales y circuitos integrados lineales", [En línea], México, [http:/[/ www.x.robotics.com/](http://www.x.robotics.com/)circuitosintegrados.asp], [Consulta: 10 de Febrero del 2008]

ECP. Se testea en orden descedente de complejidad, es decir primero ECP, luego EPP, bidireccional y finalmente SPP (esto se debe realizar así para no fallar en la detección).

#### **Detectando ECP**

Este es el método que recomienda Microsoft:

Leer el control de registro extendido (ECR) en Base+402h. Base se refiere a la dirección inicial donde se comienza a mapear el puerto (03BCh, 0378h y 0278h). Verificar que el bit 0 sea 1 (FIFO vacía) y que el bit 1 sea 0 (FIFO no está llena). Estos bits podrían ser distintos que los bits correspondientes en el puerto de control (Base+2h).

Para verificar esto, cambiamos el estado de algún bit del puerto Base+2h y verificamos que no haya cambiado en Base+402h. Una prueba adicional es escribir 34h al ECR y leerlo. Los bits 0 1 y son de sólo lectura, por lo tanto, si leemos 35h, es probable que tengamos un puerto ECP.

#### **Detectando EPP**

Además de los tres registros de un puerto SPP, un puerto EPP tiene cinco registros más mapeados desde Base+3h a Base+7h. Estos registros adicionales proveen una manera de testear la presencia de un EPP, escribiendo ciertos valores y leyendo el resultado (de la misma manera que se testea un puerto SPP). Al igual que al detectar puertos SPP, se recomienda escribir un par de valores y leerlos. Dichos valores podrían ser 55h y AAh.

Hay que asegurarse de poner S0 a 0 (EPP timeout), antes de leer o escribir a estas direcciones extendidas. Otro dato importante es que no existen puertos EPP en la dirección base 03BCh.<sup>29</sup>

#### **Detectando SPP**

 $\overline{a}$ 

Para detectar si es SPP, hacemos el procedimiento que realiza la BIOS al arranque. Verificamos la retención del puerto, que será posible en un puerto SPP. Para ello escribimos un par de valores (55h y AAh) a las direcciones base (03BCh, 0378h y 0278h) y leemos el registro verificando que sean los mismos valores escritos.

<sup>&</sup>lt;sup>29</sup> DRISCOLL, Frederick. "Amplificadores operacionales y circuitos integrados lineales", [En línea], México, [http:/[/ www.x.robotics.com/](http://www.x.robotics.com/)circuitosintegrados.asp], [Consulta: 10 de Febrero del 2008]

## **6. DESARROLLO DE LA PROPUESTA ALTERNATIVA**

#### **6.1. REQUERIMIENTOS DEL SISTEMA**

En la actualidad el Banco de Recursos Fitogenéticos funciona normalmente, todos sus procesos se lo realiza de forma manual, no existe un sistema informático que regule sus procesos de las especies (semillas, frutos, etc.), llamados métodos de estudio y se clasifican en: Colección, Clasificación, Caracterización, Evaluación e Ingreso de las semillas a las cámaras frías.

Con la utilización de las técnicas de la entrevista y encuesta se ha podido determinar que toda la información se encuentra distribuida, en registros, carpetas y hojas, lo que ocasiona retrasos en sus procesos, mediante un sistema de informático podemos agilitar los procesos y controlarlos de mejor manera. El Sistema Informático planteado se lo va a realizar por primera vez, es decir no existe ningún proyecto parecido para poder tomar alguna referencia del mismo.

El sistema a desarrollarse ayudará en la parte de administración del banco de semillas y monitoreo de la temperatura de las cámaras frías, facilitando el trabajo del personal que labora en el mismo.

En base al análisis se ha llegado a determinar los siguientes requerimientos:

- Hacer el ingreso al Sistema en base a rol del Usuario solicitante.
- Debe tener la capacidad de crear, modificar y eliminar a los Usuarios
- Tener la capacidad para que un Usuario Registrado pueda modificar su cuenta
- Permitir ingresar la información de las semillas a las cámaras frías para su conservación.
- Permitir a los responsables de las semillas almacenar la información de la colecta.
- Permitir almacenar la información de la clasificación de las especies.
- Registrar la caracterización de las especies.
- Almacenar la información de la evaluación de las especies.
- Registrar la información en una ficha técnica lo referente a las semillas en proceso de sembríos.
- Gestionar los reportes de los Proyectos con sus procesos de colecta, clasificación, caracterización y evaluación.
- Tener la capacidad de respaldar y recuperar la base de datos, para precautelar la información.
- Controlar de forma Manual y Automática la temperatura de las cámaras frías.

## **6.2. Requerimientos Funcionales**

.

#### Cuadro 1: Requerimientos Funcionales

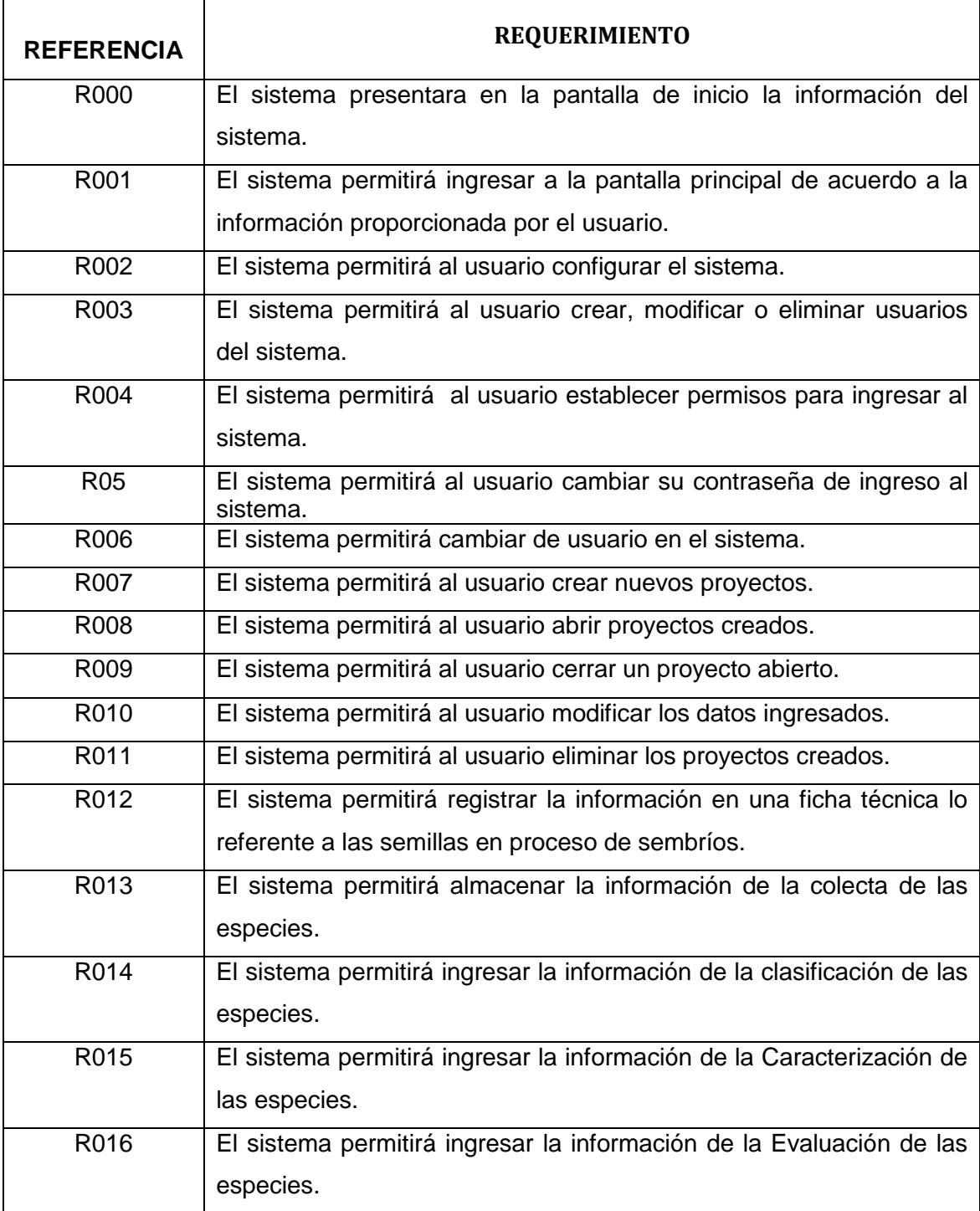
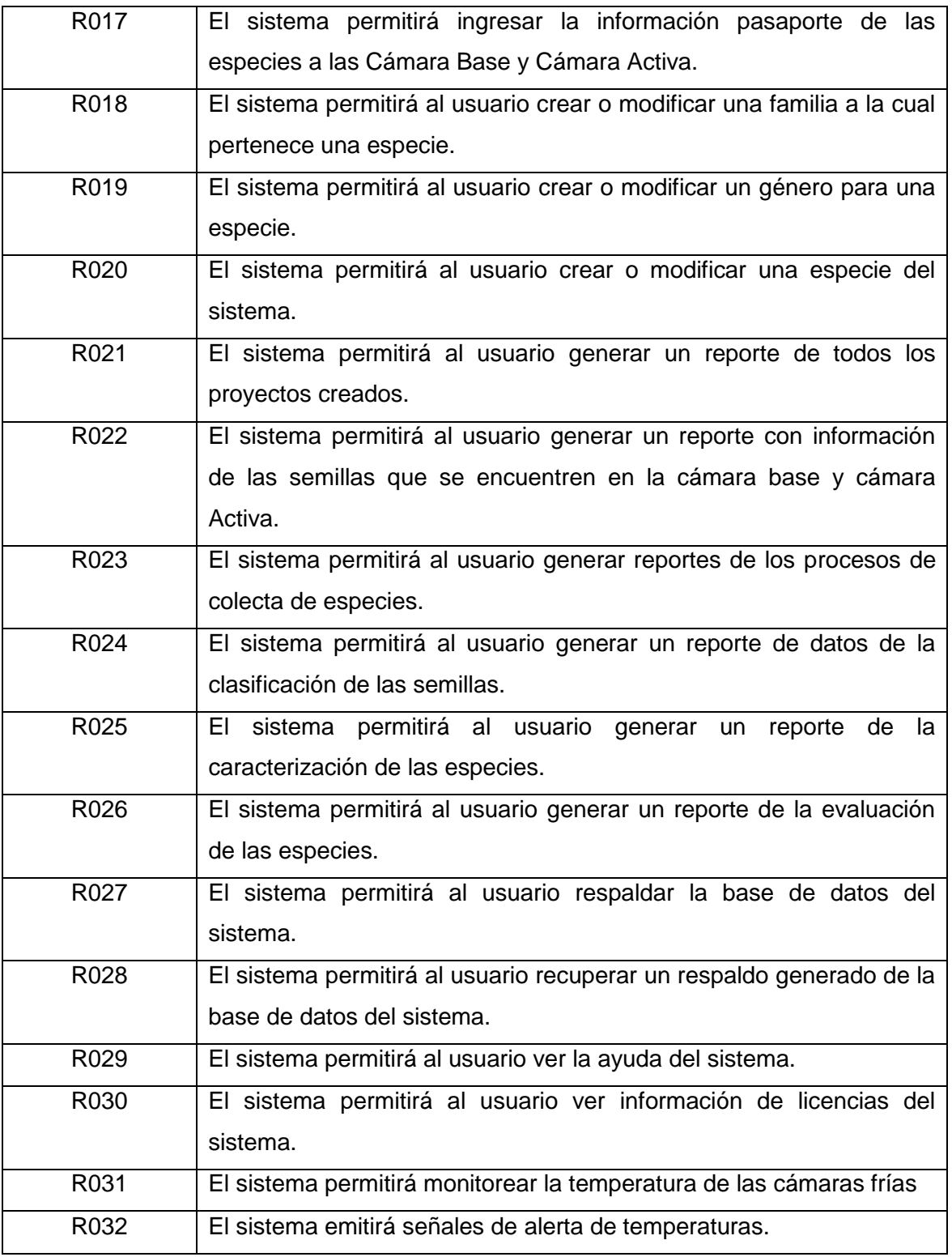

## **6.2.1. Requerimientos no Funcionales o Atributos**

Cuadro 2: Requerimientos no Funcionales o Atributos

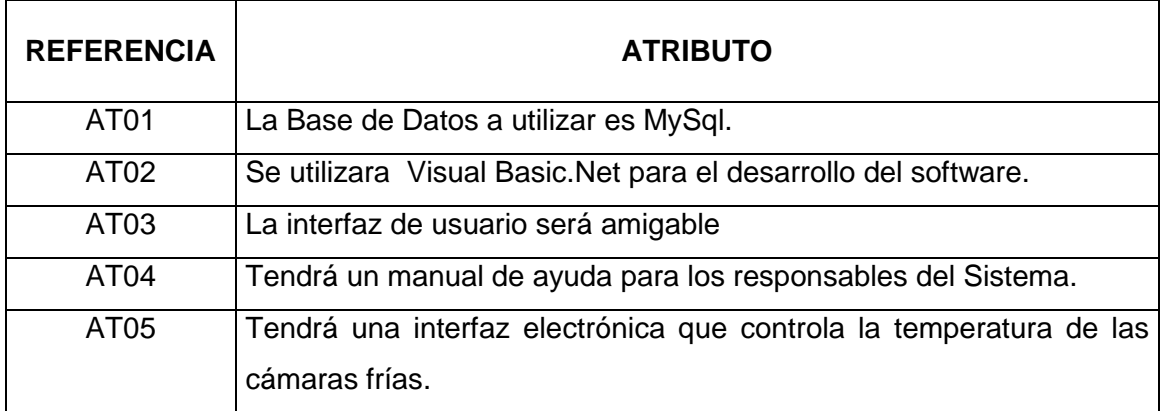

### **6.2.2 Glosario de Términos**

Cuadro 3: Glosario de términos

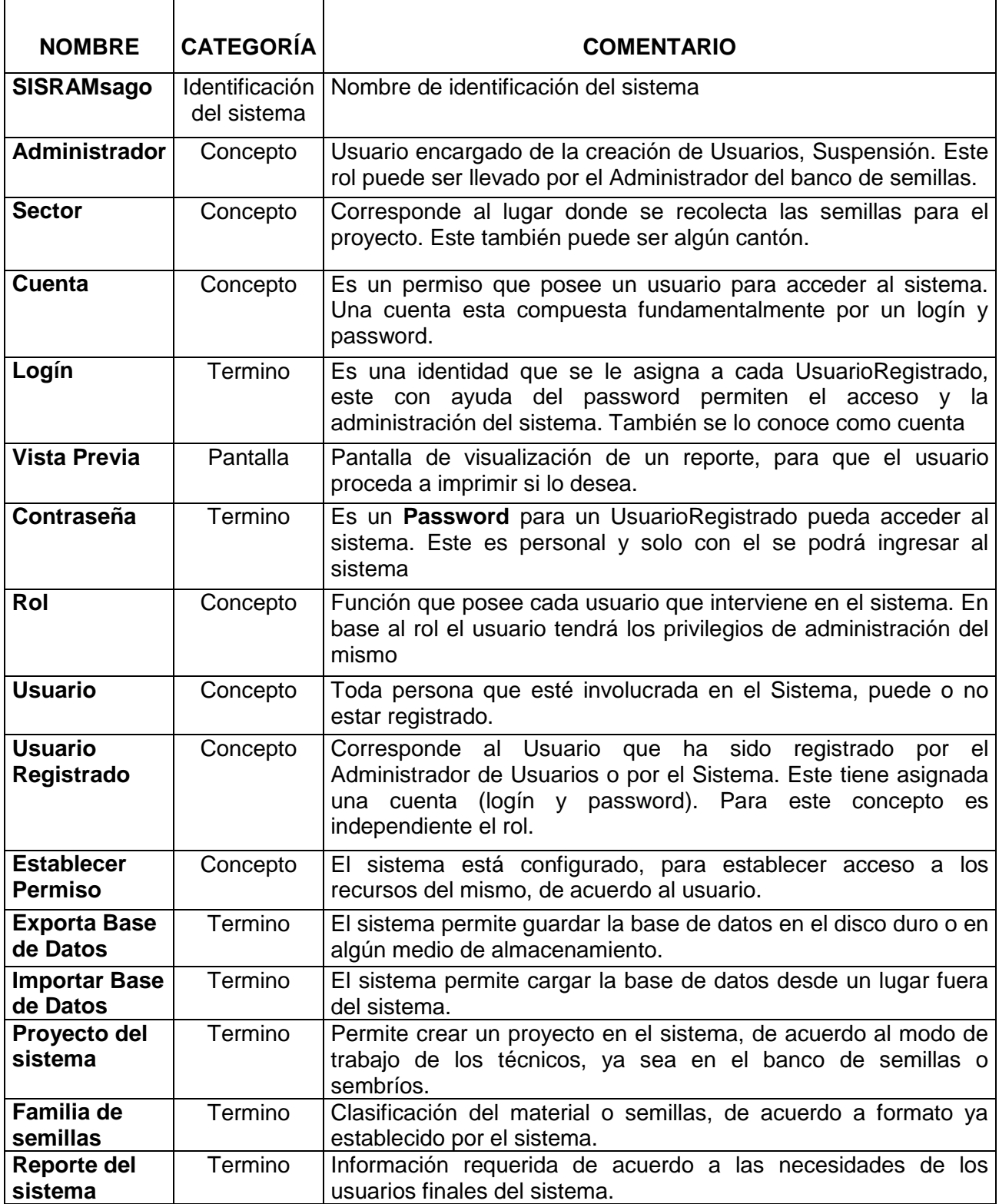

## **6.4. DESCRIPCIÓN DE CASOS DE USO Y PROTOTIPO**

#### **6.4.1. CASO DE USO: INGRESAR AL SISTEMA**

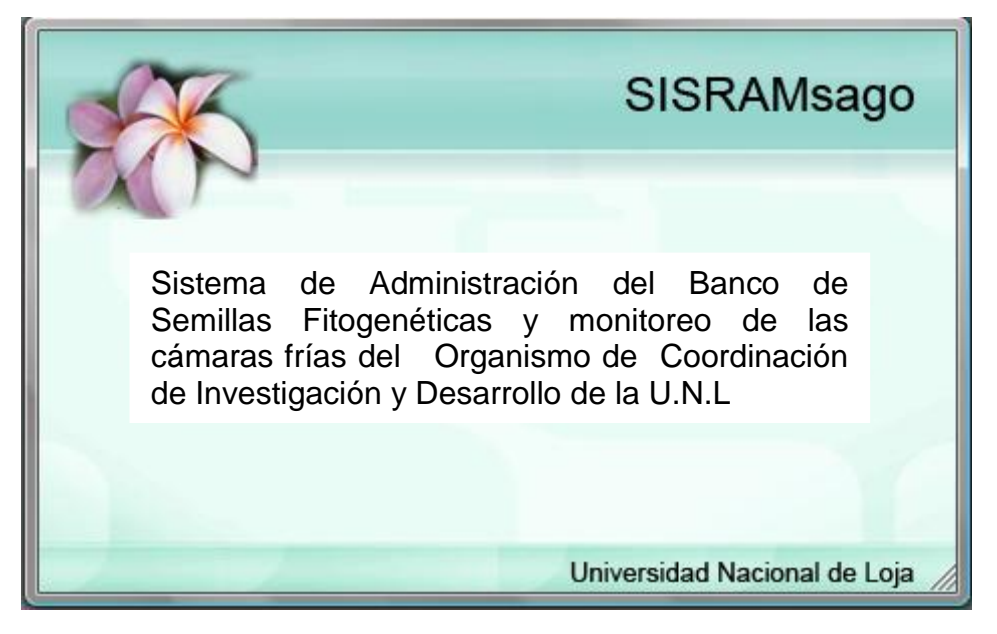

**Figura 11**: Ventana Inicio

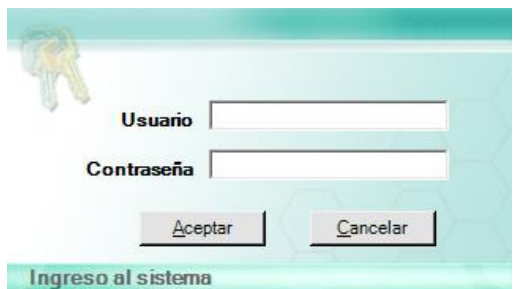

**Figura 12:** Ventana Ingreso al Sistema

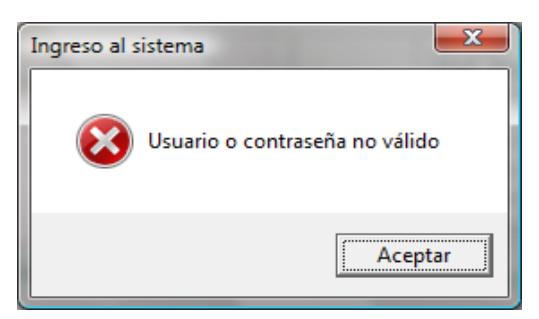

**Figura 13:** Ventana mensaje usuario o contraseña no valido

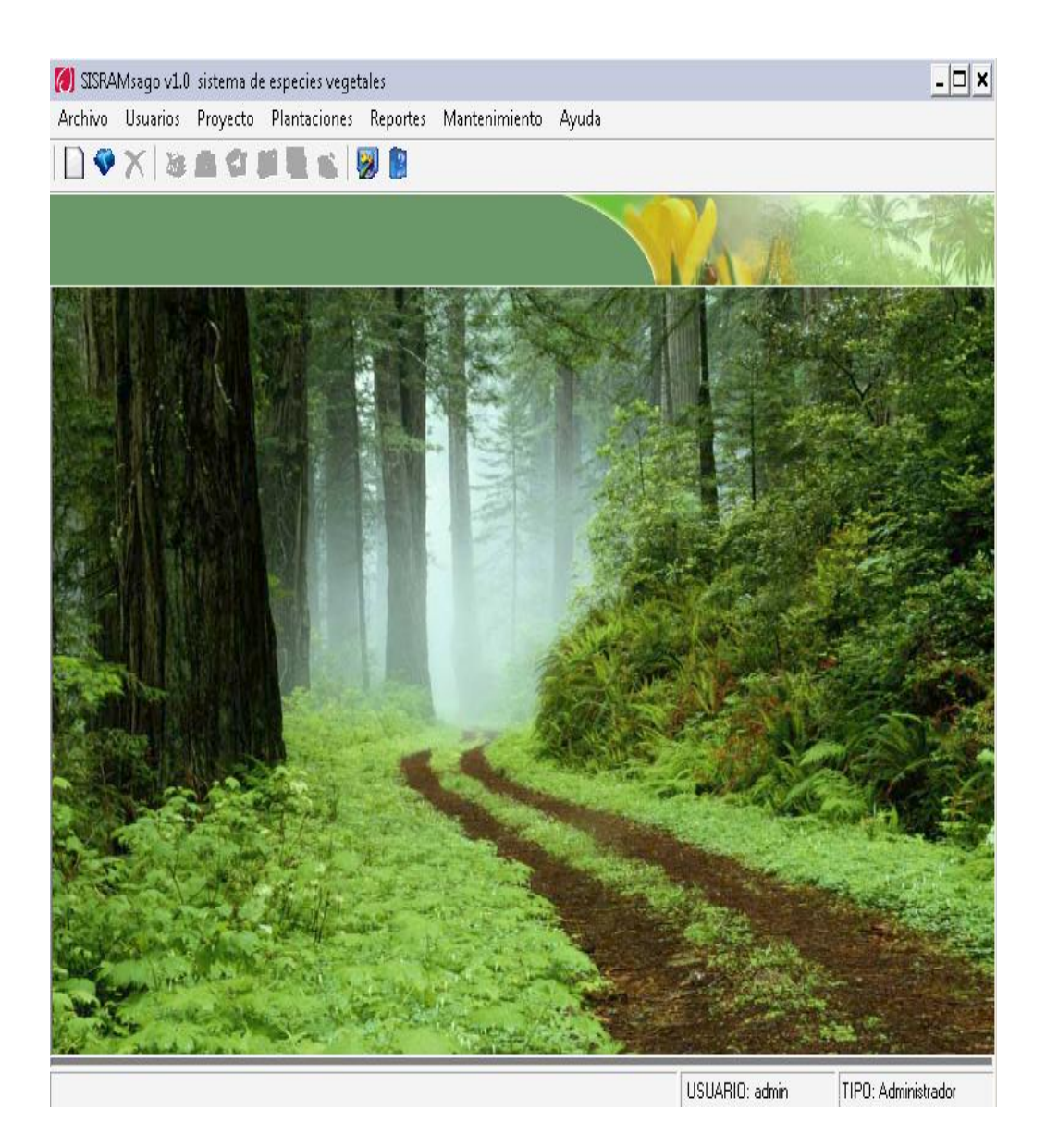

**Figura 14**: Ventana Principal del sistema

Cuadro 4: Descripción caso de uso Ingresar al Sistema

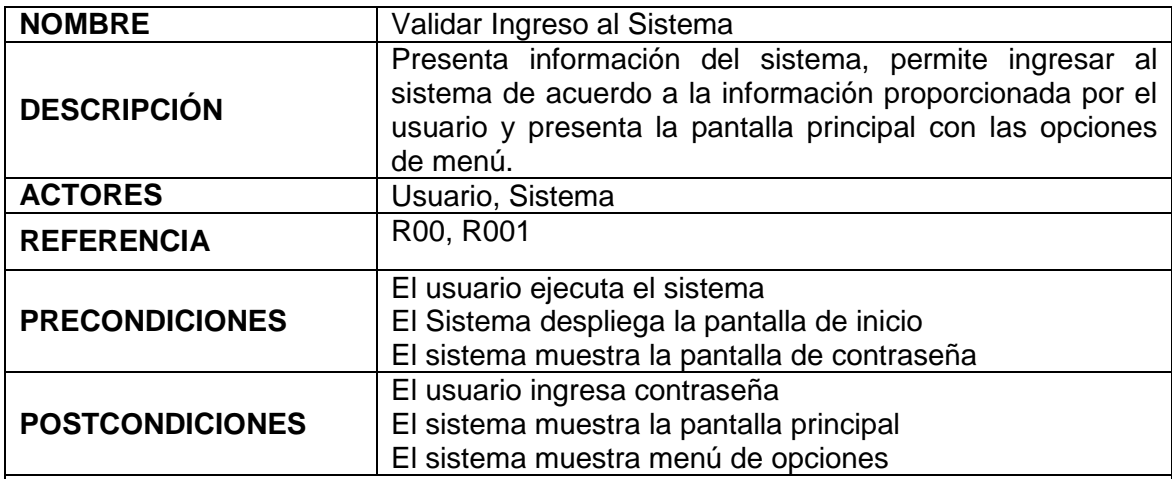

# **CURSO NORMAL DE EVENTOS**

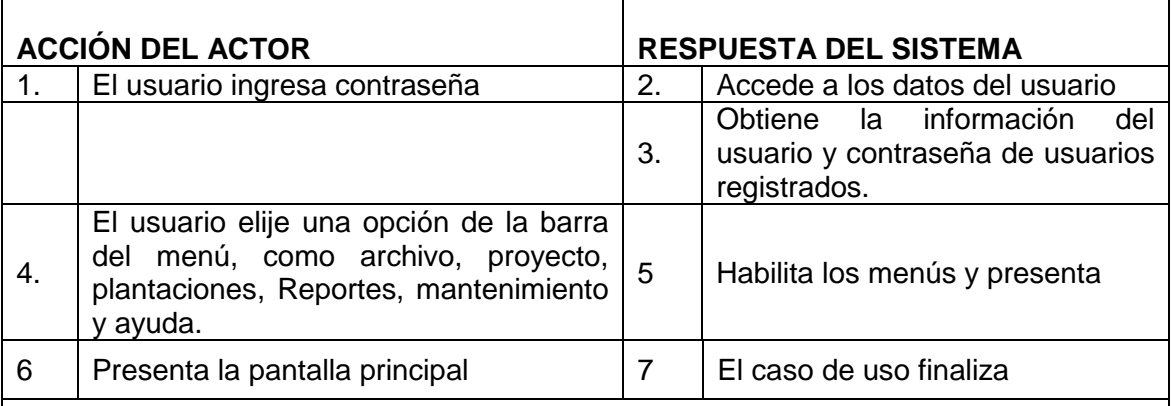

# **CURSOS ALTERNOS DE EVENTO**

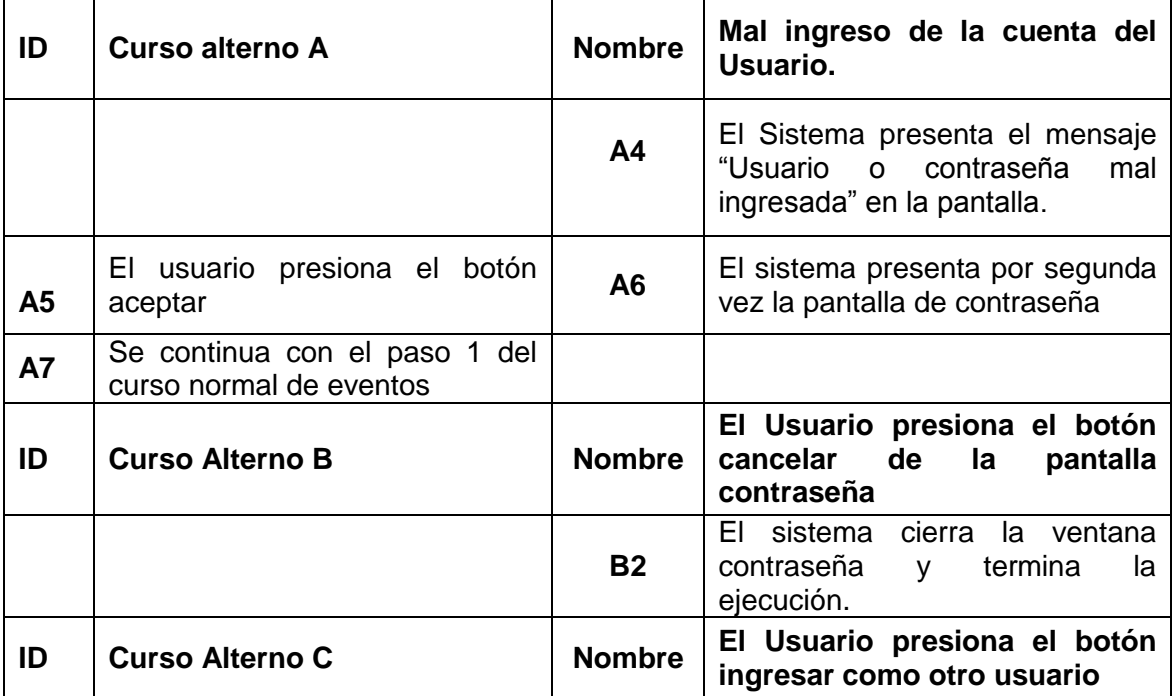

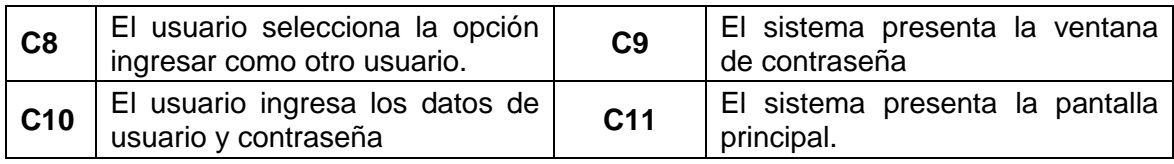

## **6.4.2. CASO DE USO: CARGAR DATOS**

Cuadro 5: Descripción caso de uso Cargar Datos

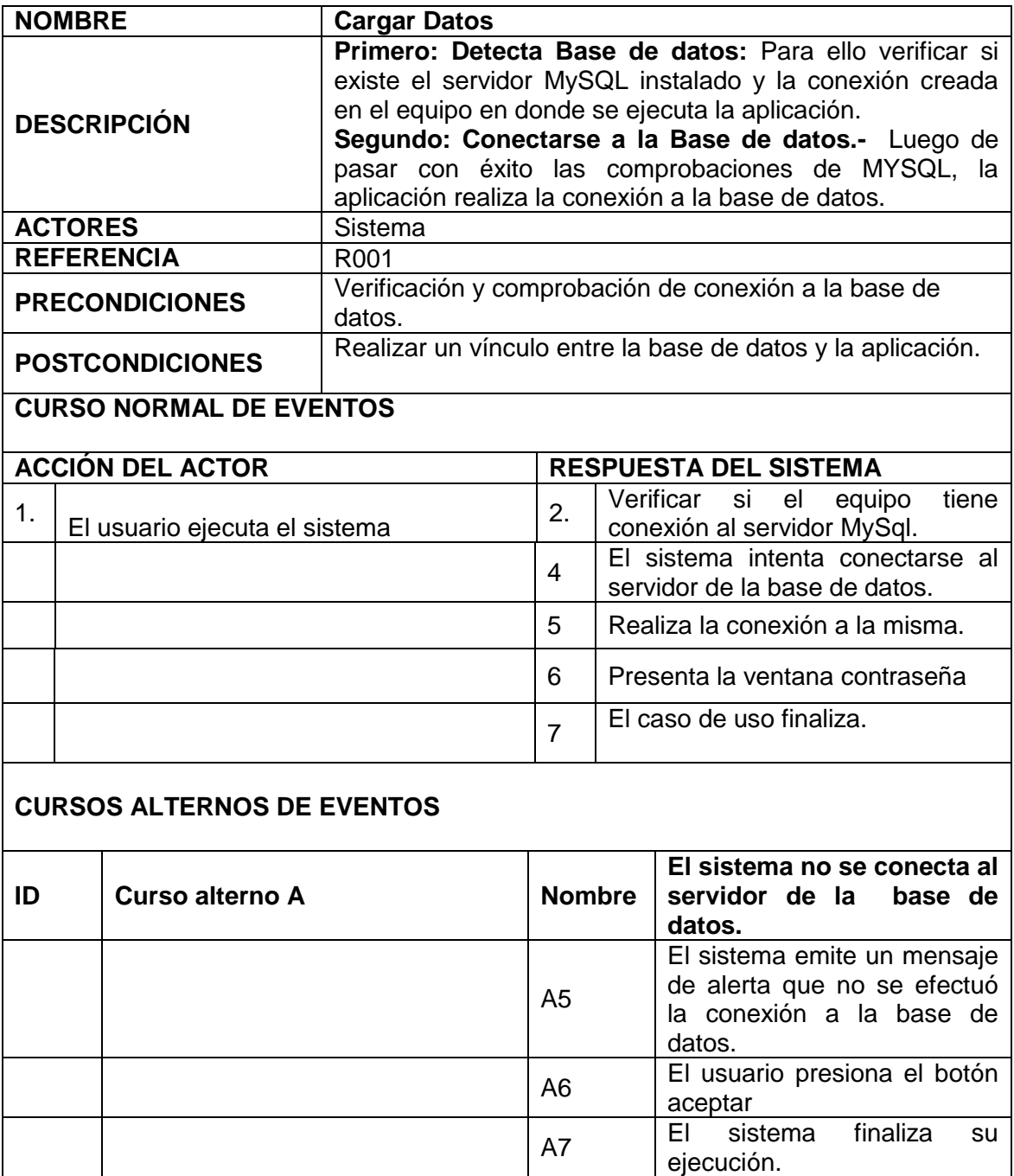

## **6.4.3. CASO DE USO: CONFIGURACIÓN DEL SISTEMA**

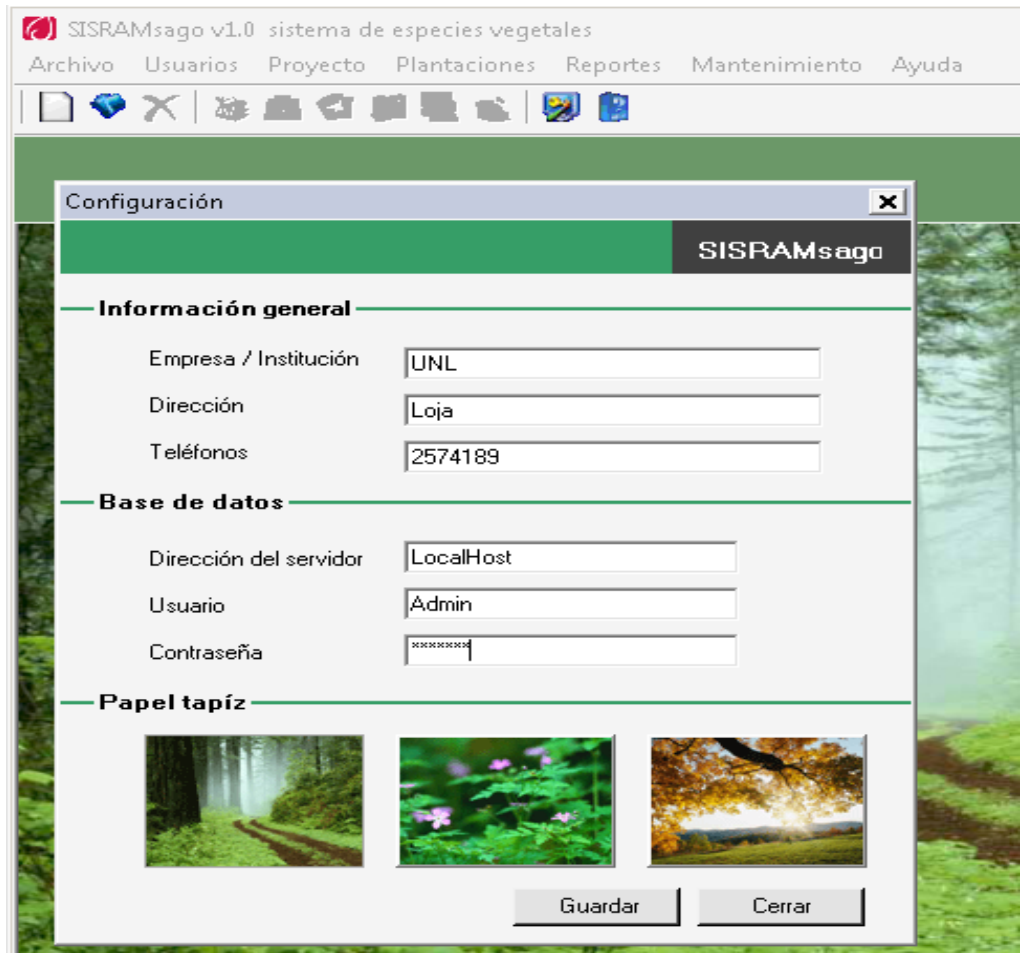

**Figura 15**: Ventana Configuración del sistema

Cuadro 6: Descripción caso de uso configuración

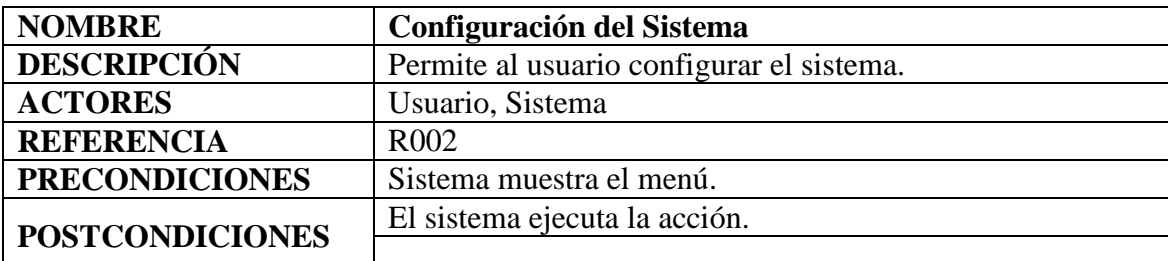

# **CURSO NORMAL DE EVENTOS**

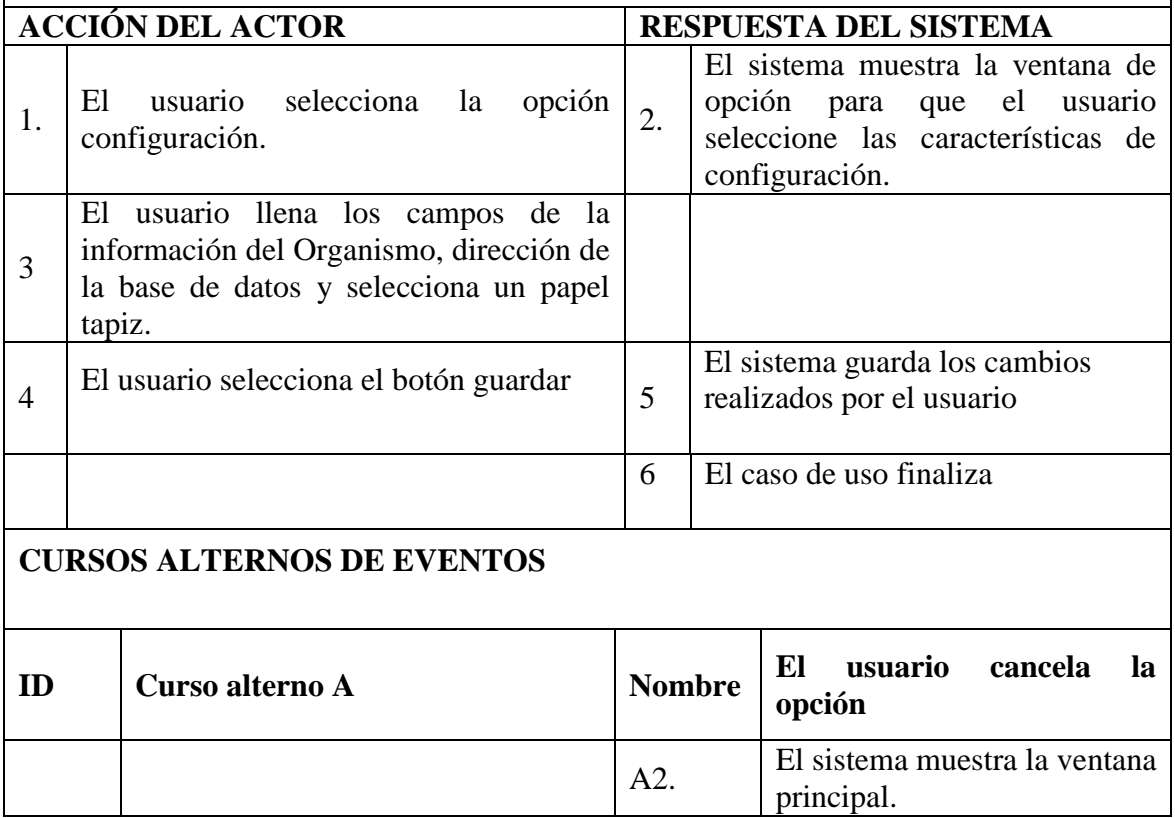

### **6.4.4. CASO DE USO: ADMINISTRAR CUENTAS DEL SISTEMA**

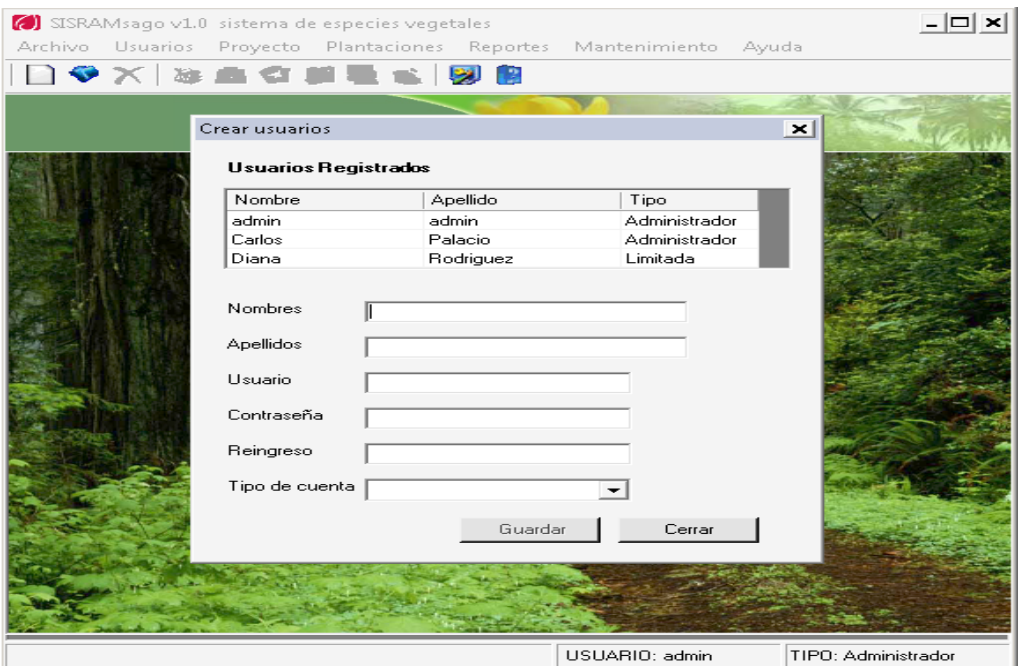

**Figura 16**: Ventana ingresar datos crear nuevo usuario

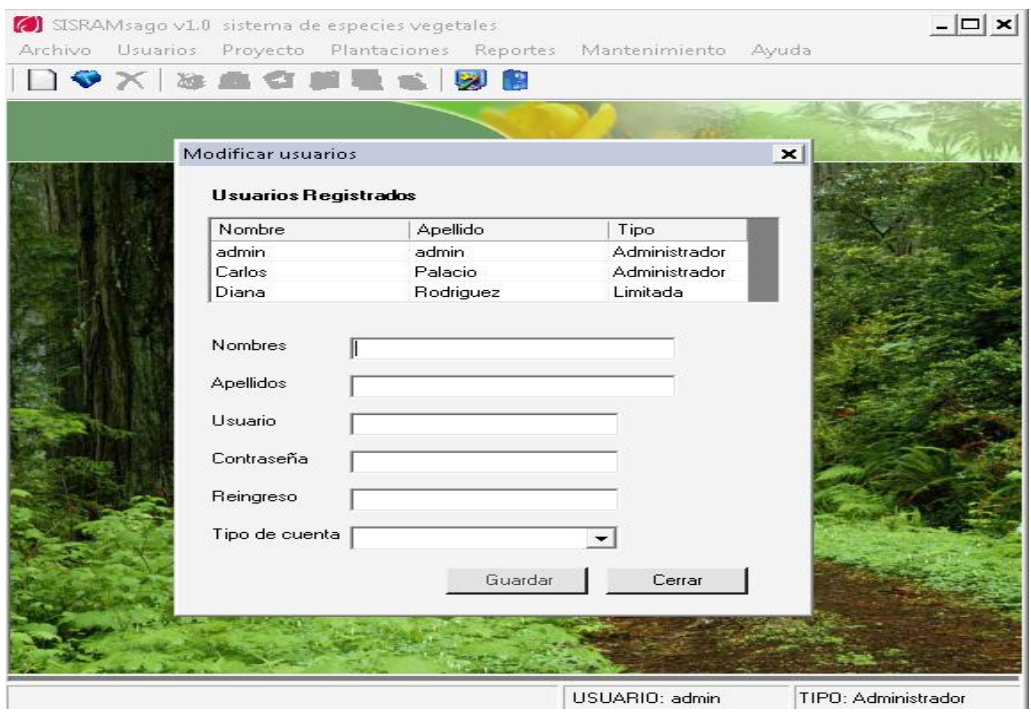

**Figura 17:** Ventana modificar usuarios

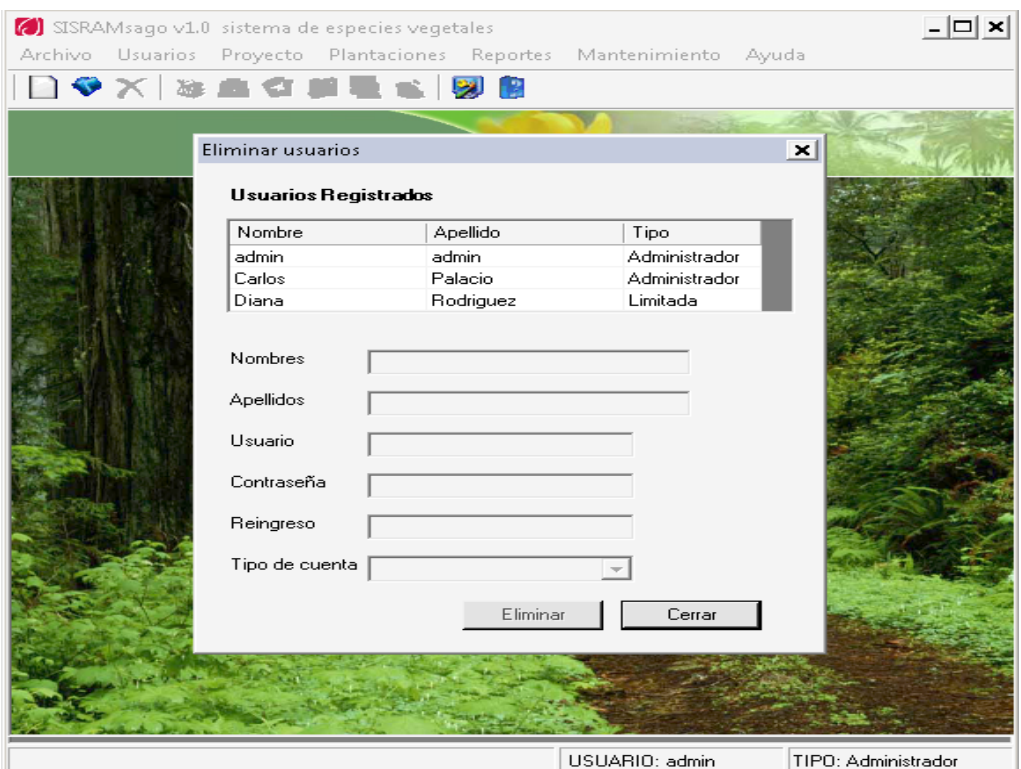

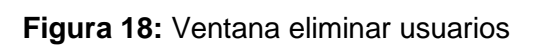

|                                     | SISRAMsago v1.0 sistema de especies vegetales                                                                                                    |           |                |             | - 0 ×               |
|-------------------------------------|----------------------------------------------------------------------------------------------------|-----------|----------------|-------------|---------------------|
|                                     | Archivo Usuarios Proyecto Plantaciones Reportes Mantenimiento Ayuda                                                                                                    |           |                |             |                     |
|                                     | コタメ おちむまぎ 固固                                                                                                    |           |                |             |                     |
|                                     |                                                                                                    |           |                |             |                     |
| $\mathbf{x}$<br>Establecer permisos |                                                                                                    |           |                |             |                     |
|                                     | <b>Usuarios Registrados</b>                                                                                                    |           |                |             |                     |
|                                     | Nombre                                                                                                    | Apellido  | Tipo           |             |                     |
|                                     | admin                                                                                                    | admin     | Administrador  |             |                     |
|                                     | Carlos                                                                                                    | Palacio   | Administrador  |             |                     |
|                                     | Diana                                                                                                    | Rodriguez | Limitada       |             |                     |
|                                     | Permisos para: admin admin                                                                                                    |           |                | Por defecto |                     |
|                                     | 1. Configuración<br>2.Salir<br>3.Usuarios del sistema<br>4. Crear usuario<br>5. Modificar usuario<br>□ 6.Eliminar usuario<br>7.Establecer permisos<br>☑ 8.Cambiar contraseña<br>☑ 9.Ingresar como otro usuario<br>$\nabla$ 10. Nuevo<br>$\sqrt{11}$ . Abrir |           |                |             |                     |
|                                     |                                                                                                    |           | Guardar        | Cerrar      |                     |
|                                     |                                                                                                    |           | USUARIO: admin |             | TIPO: Administrador |

**Figura 19:** Ventana establecer permisos

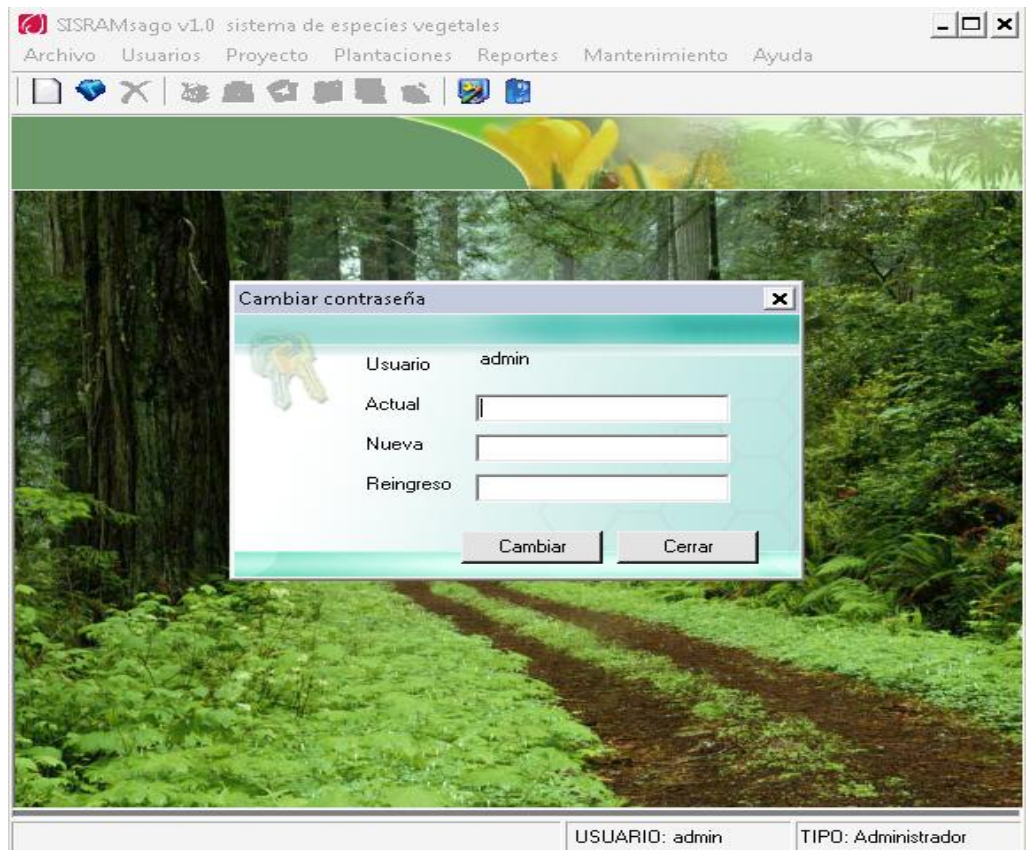

**Figura 20:** Ventana cambiar contraseña

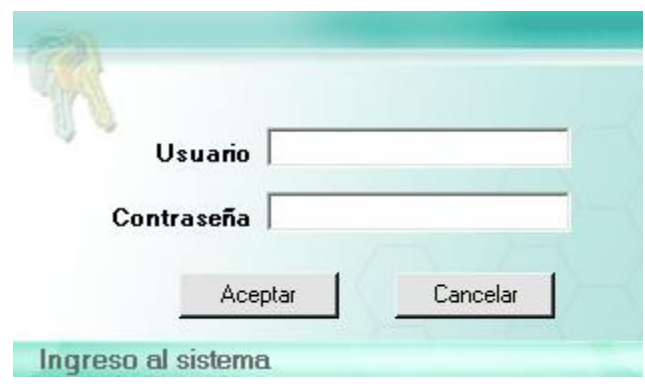

**Figura 21:** Ventana ingresar como otro usuario

## Cuadro 7: Descripción caso de uso Administrar cuentas del sistema

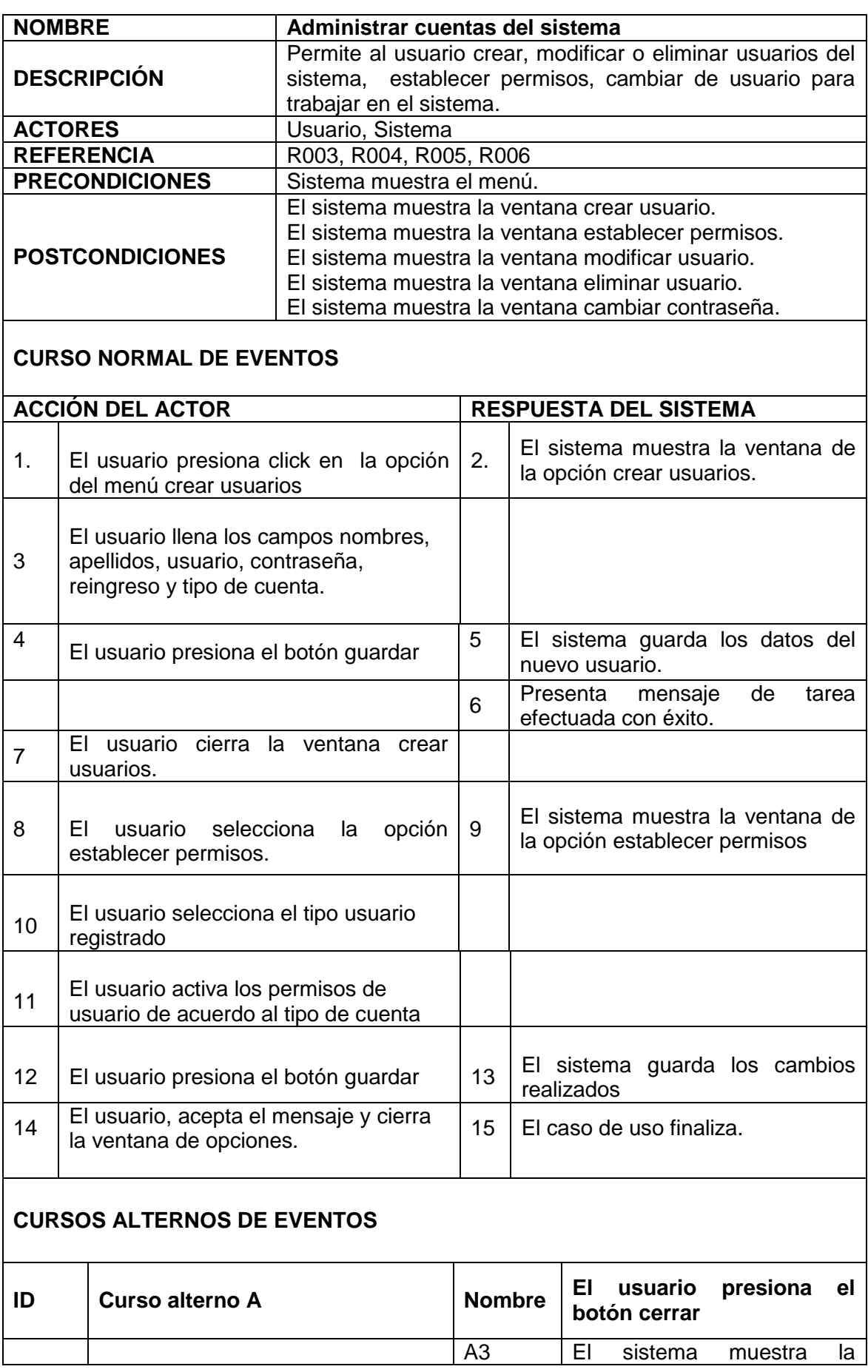

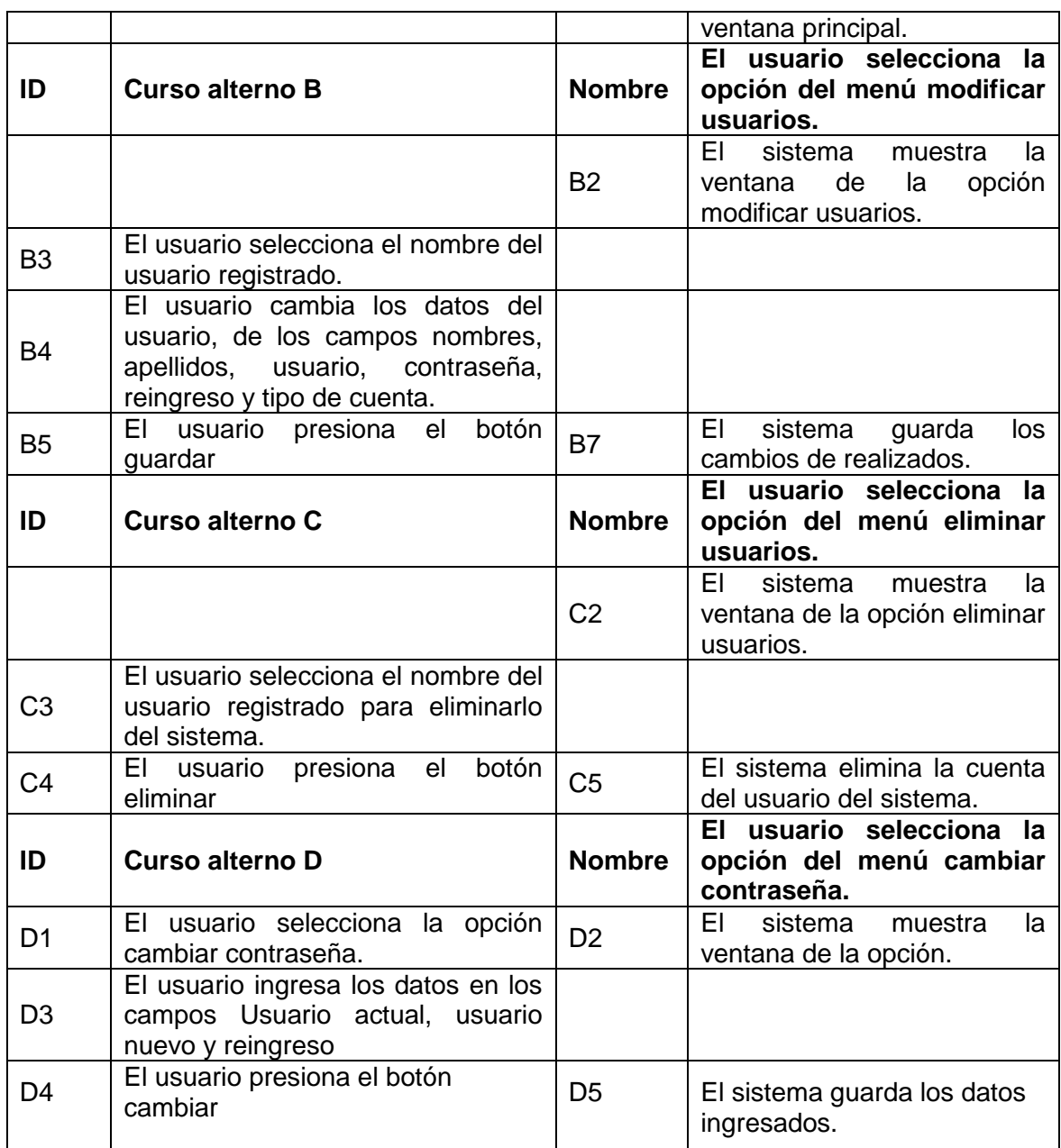

### **6.4.5. CASO DE USO: GESTIONAR PROYECTOS**

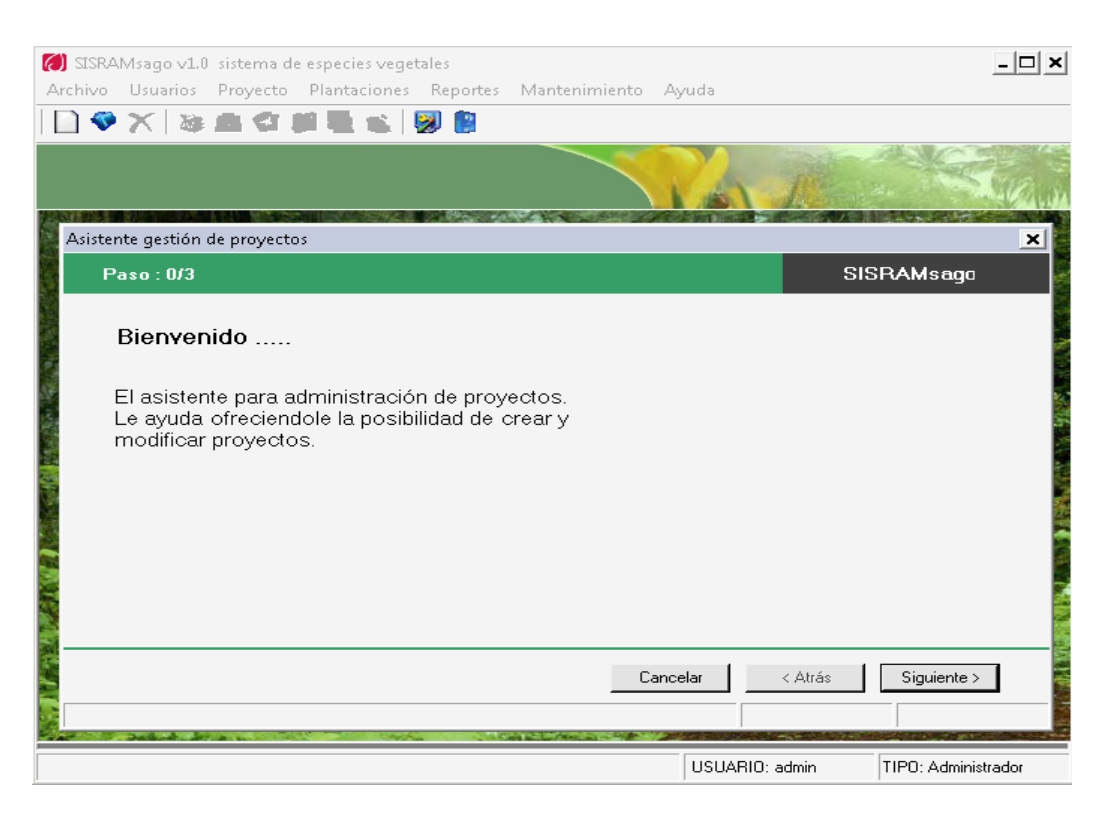

#### **Figura 22:** Ventana asistente crear nuevo proyecto

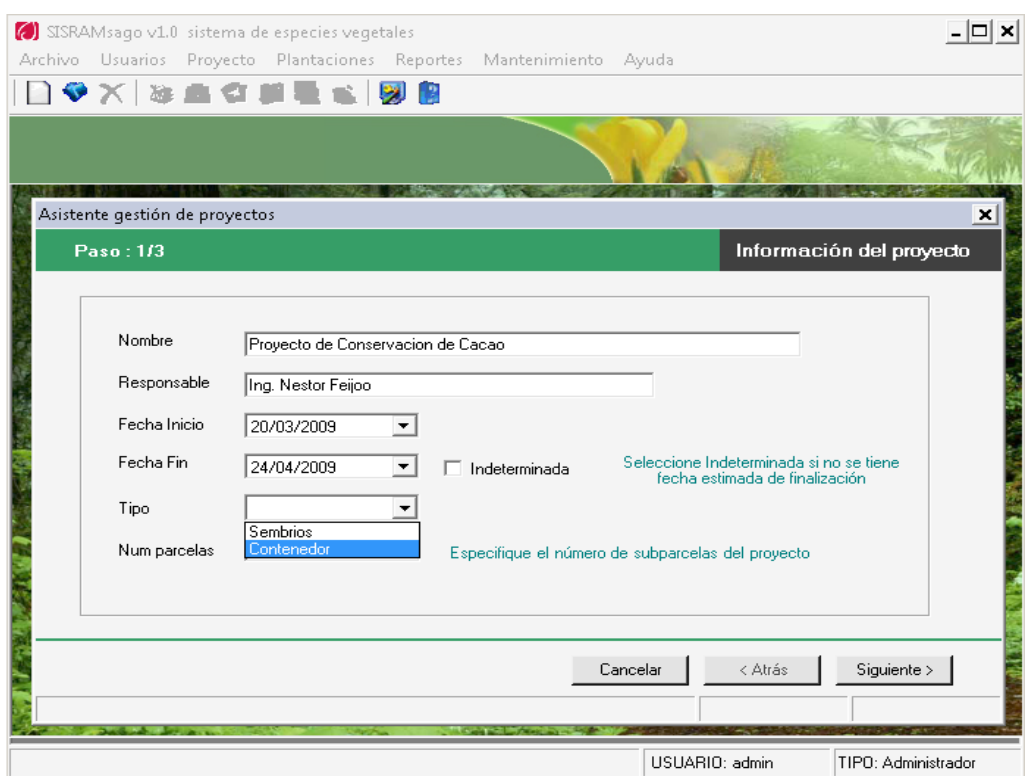

**Figura 23:** Ventana asistente ingresar datos básicos del nuevo proyecto

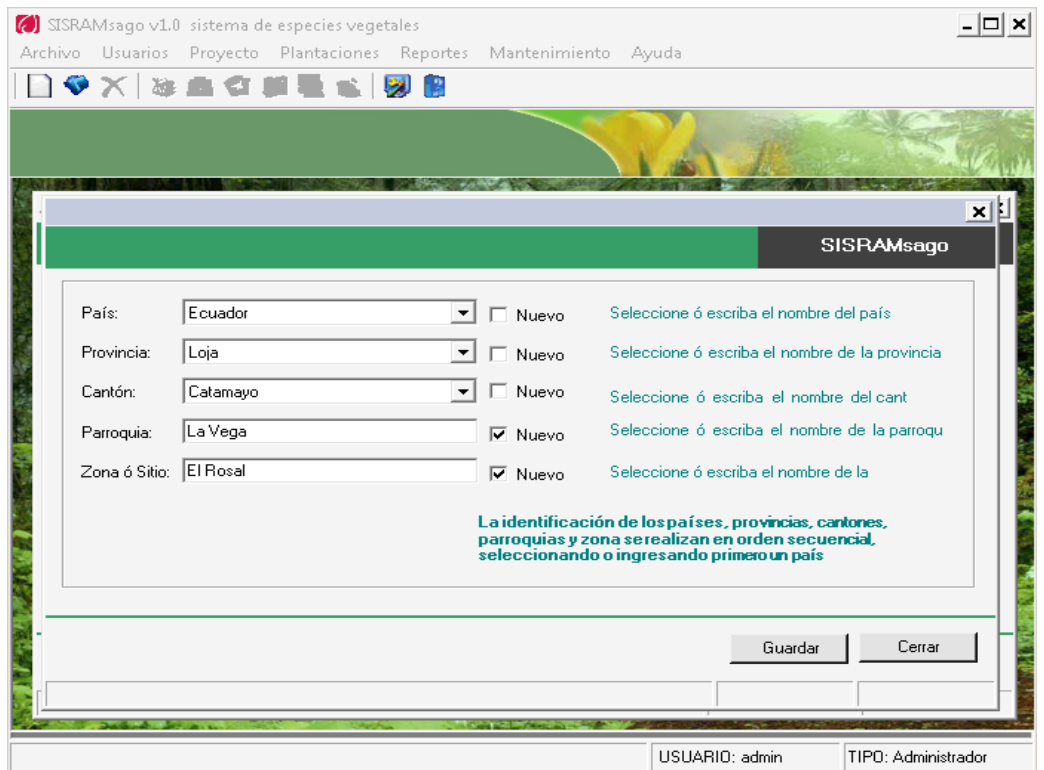

**Figura 24:** Ventana asistente para crear la ubicación de la colecta

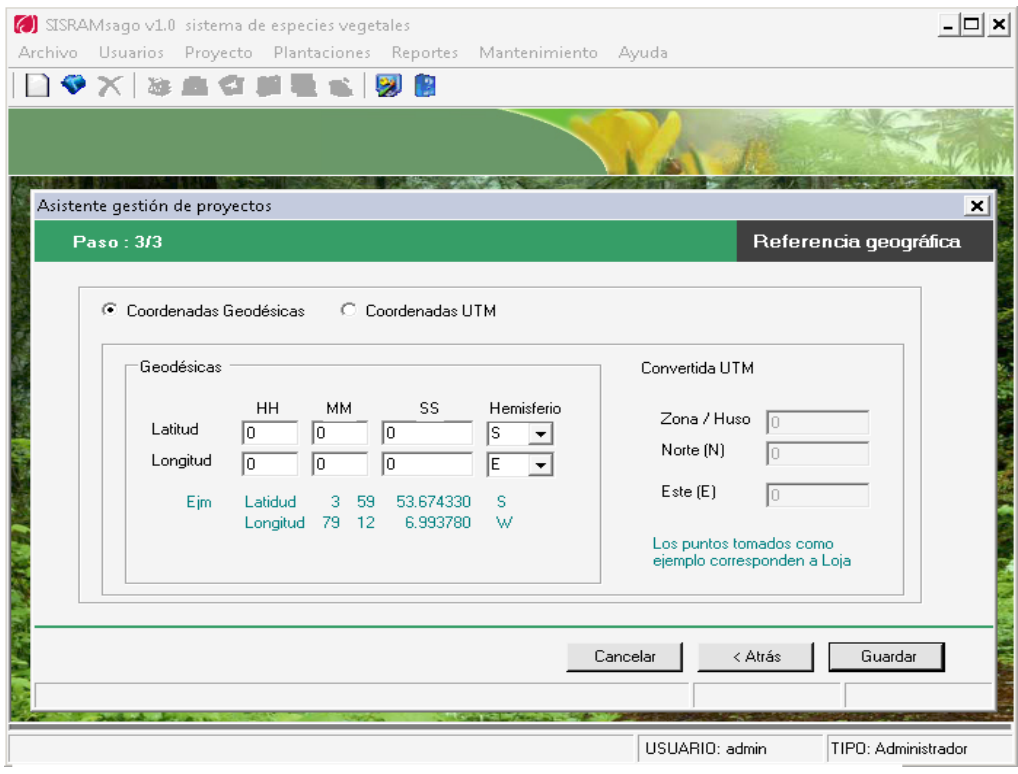

**Figura 25:** Ventana ingreso datos de coordenadas Geodésicas

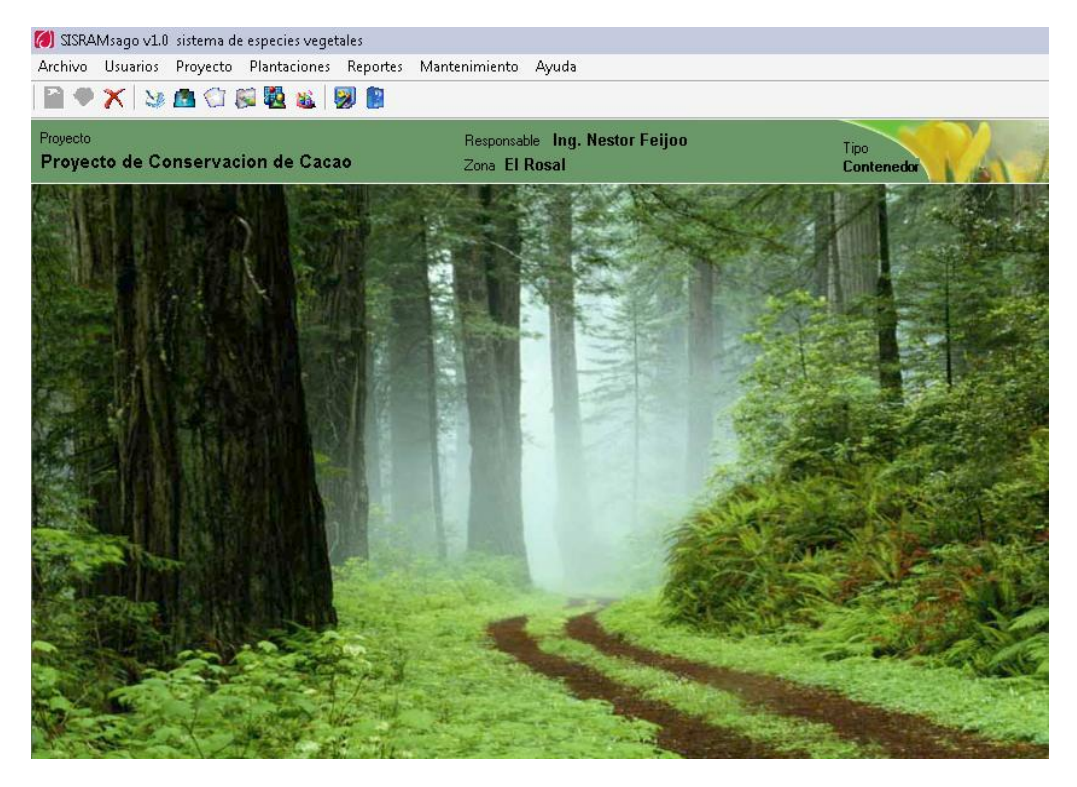

**Figura 26:** Ventana visualiza comienzo de procesos

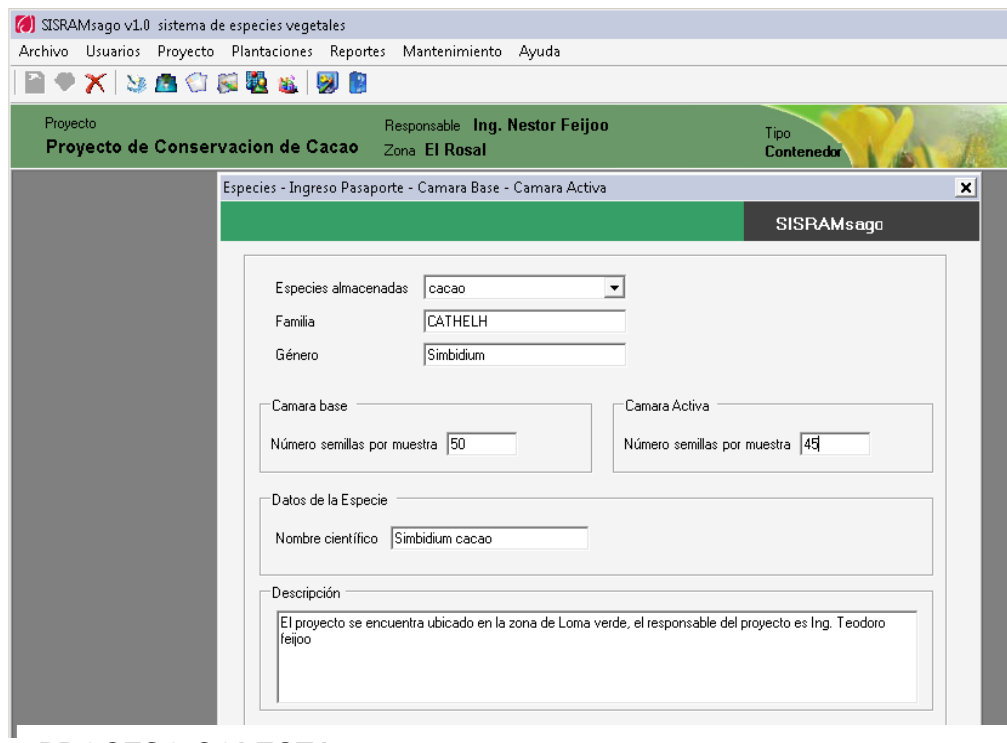

#### **PROCESO COLECTA**

**Figura 27:** Ventana de Ingreso de semillas a las camaras frías

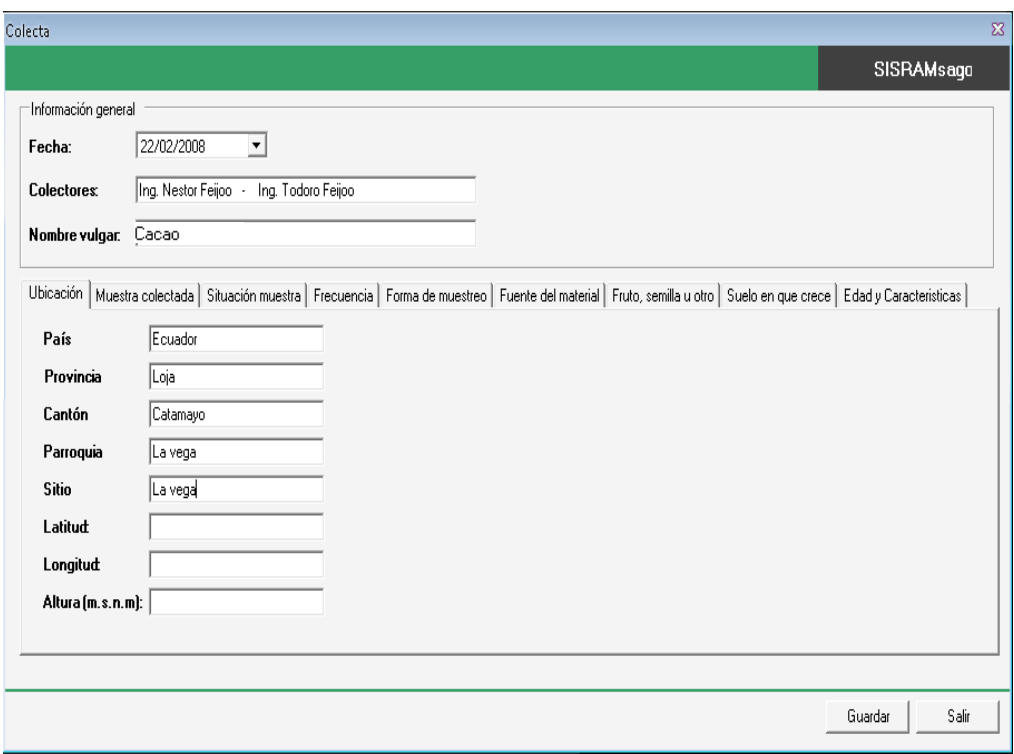

**Figura 28:** Ventana comienzo de ingreso datos de de la Colecta

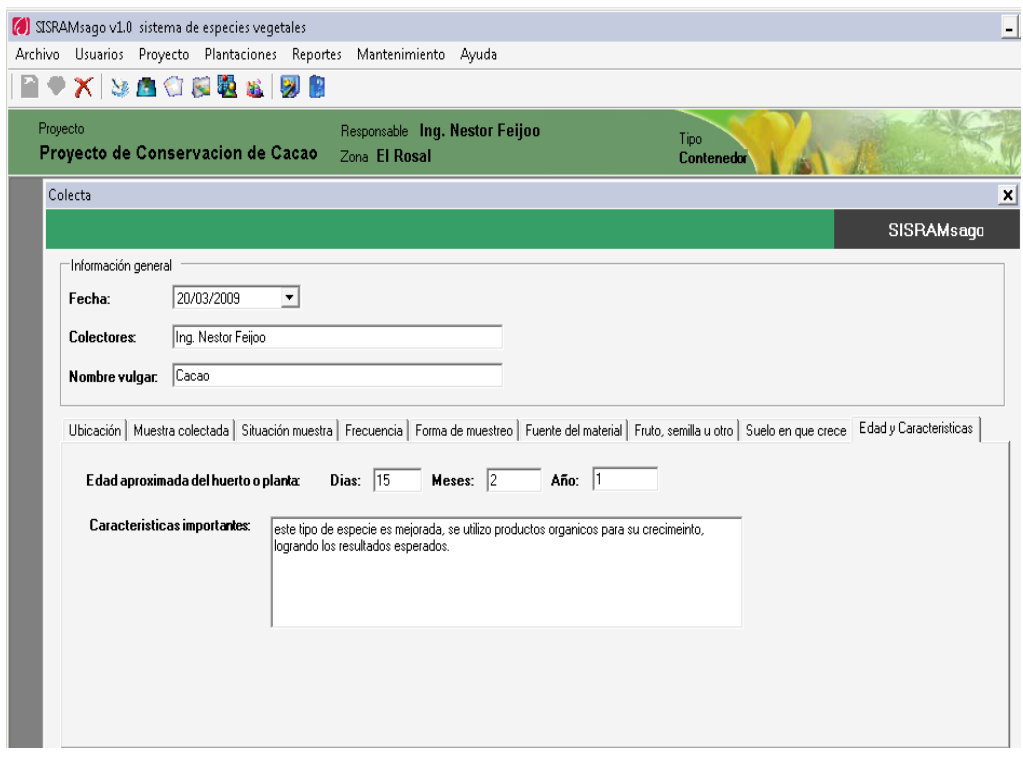

**PROCESO CARACTERIZACIÓN Figura 29:** Ventana finalización de ingreso de datos de la colecta

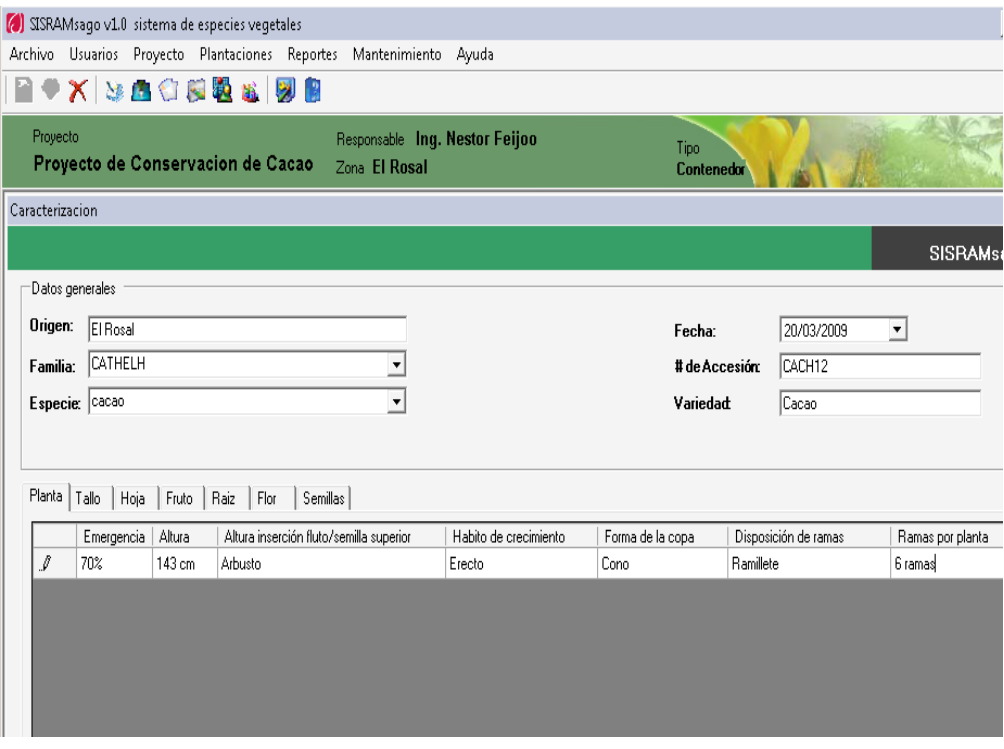

**Figura 30:** Ventana comienzo de ingreso de datos de la caracterización de especies

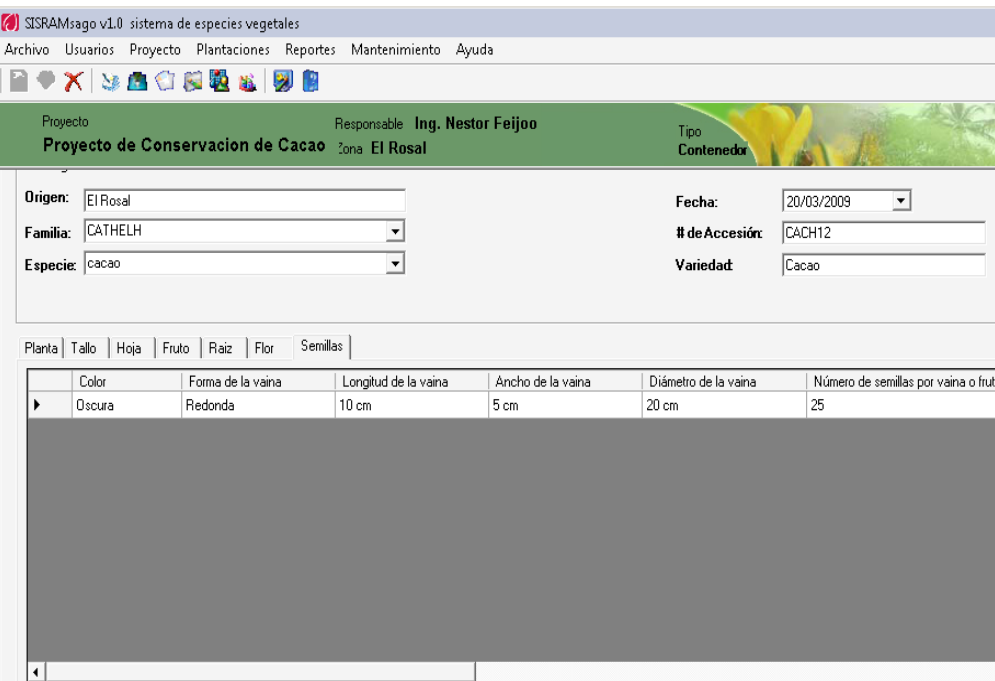

**PROCESO DE CLASIFICACIÓN Figura 31:** Ventana finalización de ingreso de datos de la caracterización de especies

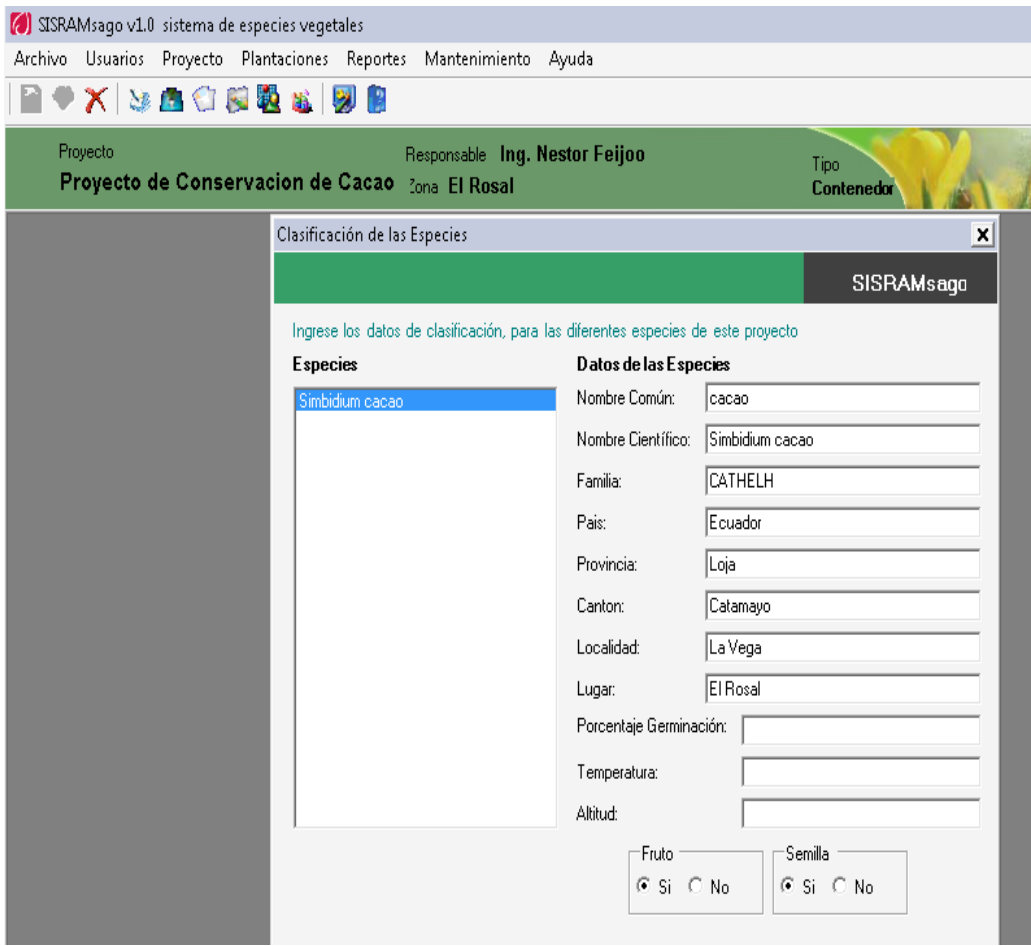

**Figura 32:** Ventana ingreso de datos de la clasificación de la semilla

#### **PROCESO EVALUACIÓN**

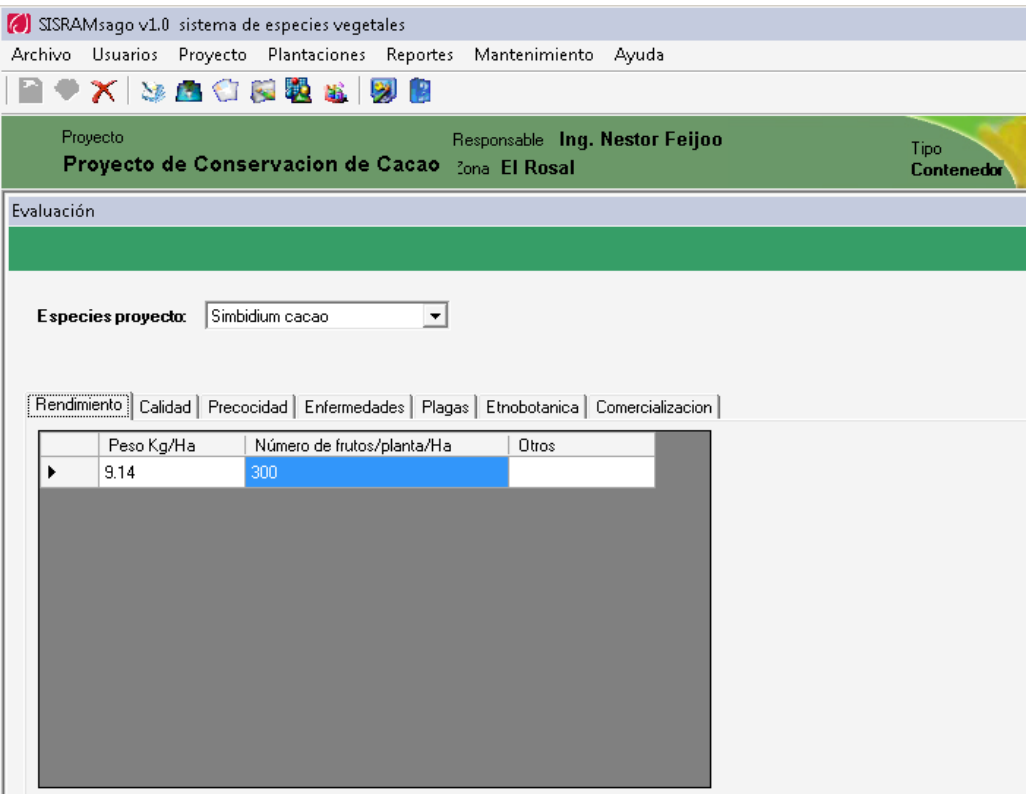

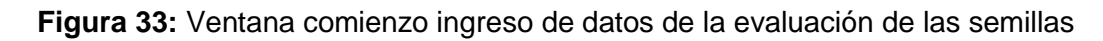

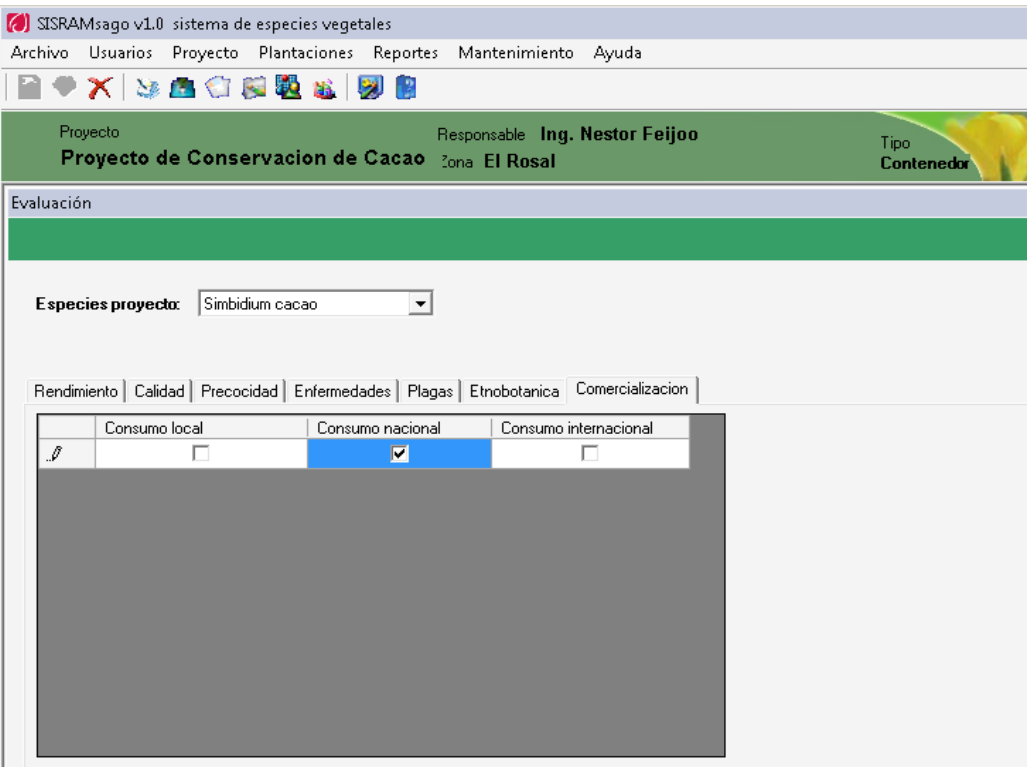

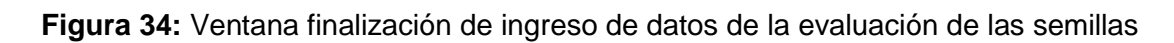

#### **FICHA TÉCNICA**

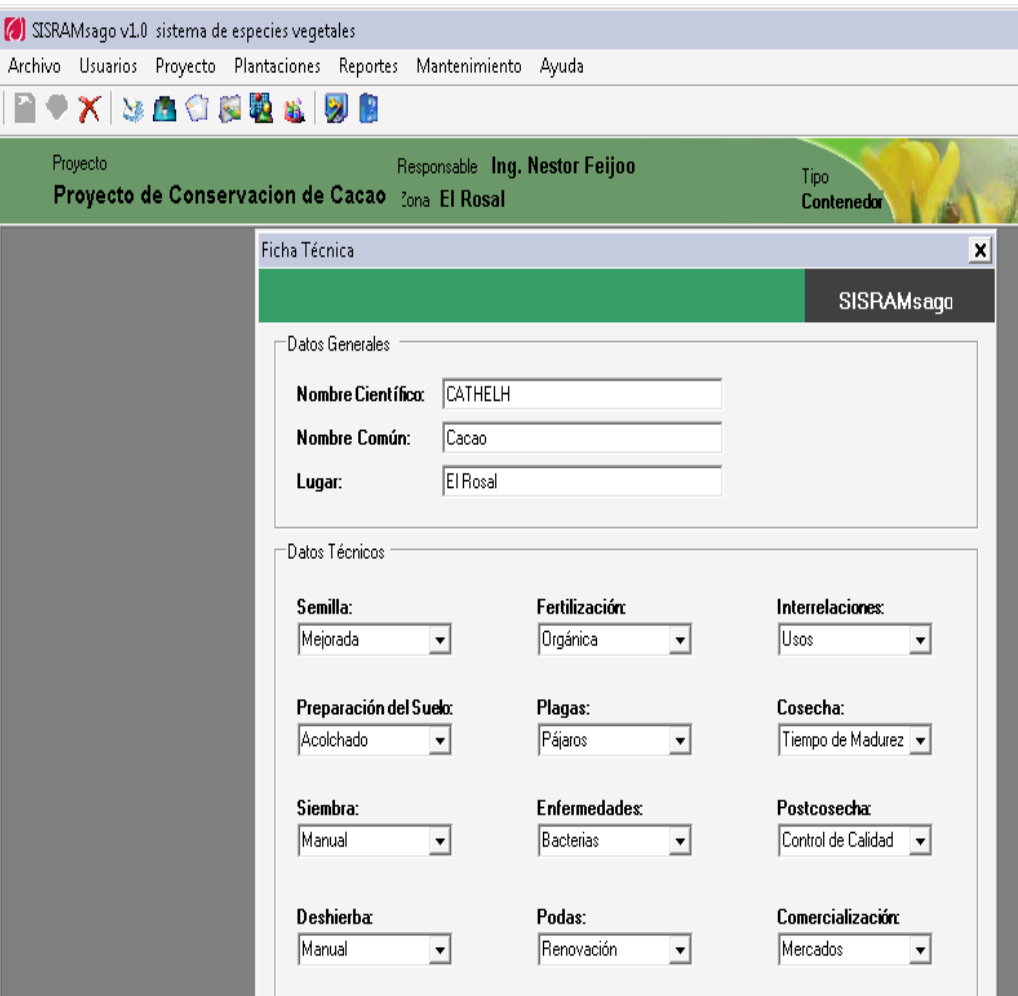

#### **Figura 35:** Ventana ingreso de datos de las semillas para los sembríos

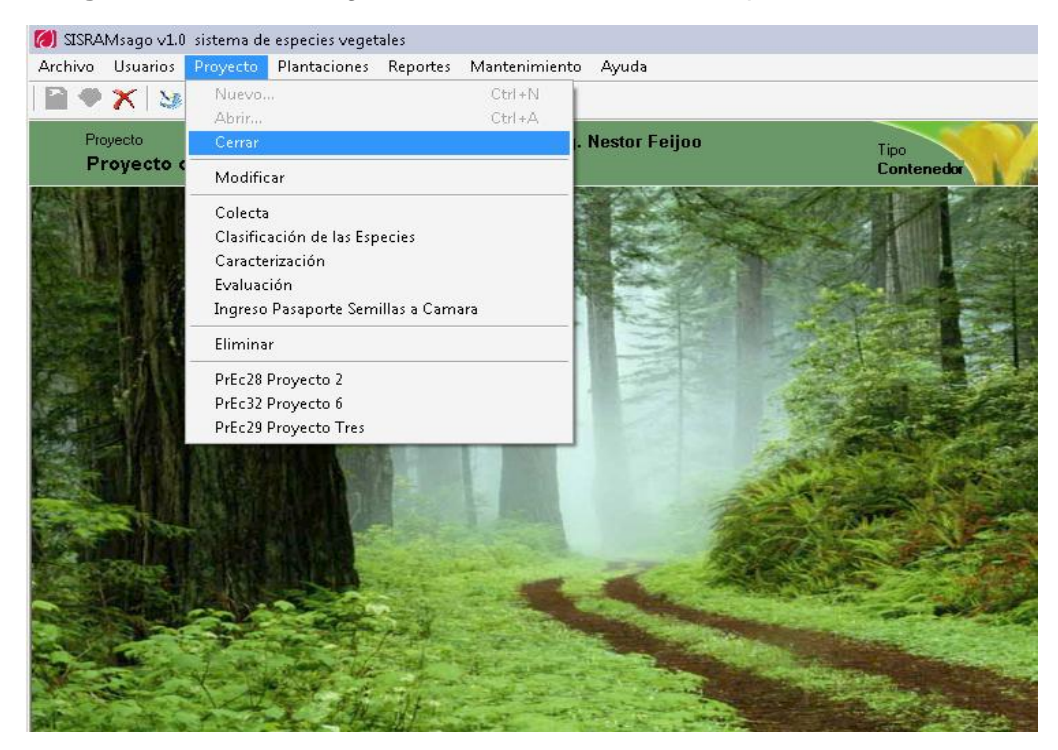

**Figura 36:** Ventana menú cerrar un proyecto abierto

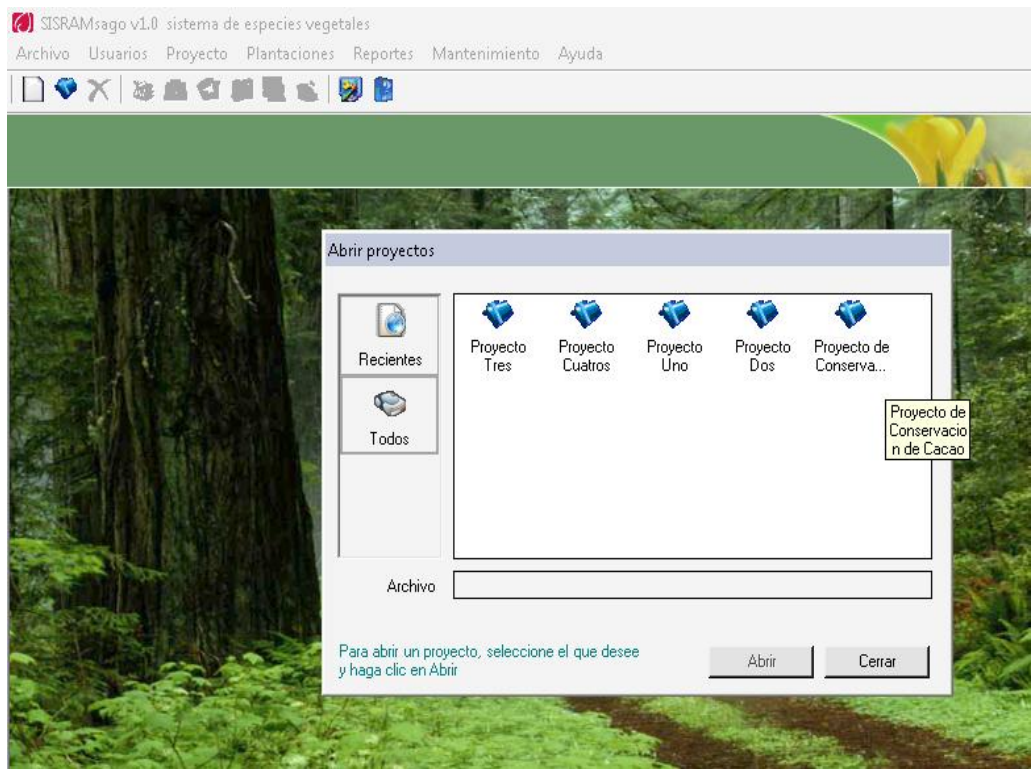

## **Figura 37:** Ventana seleccionar un proyecto para abrirlo

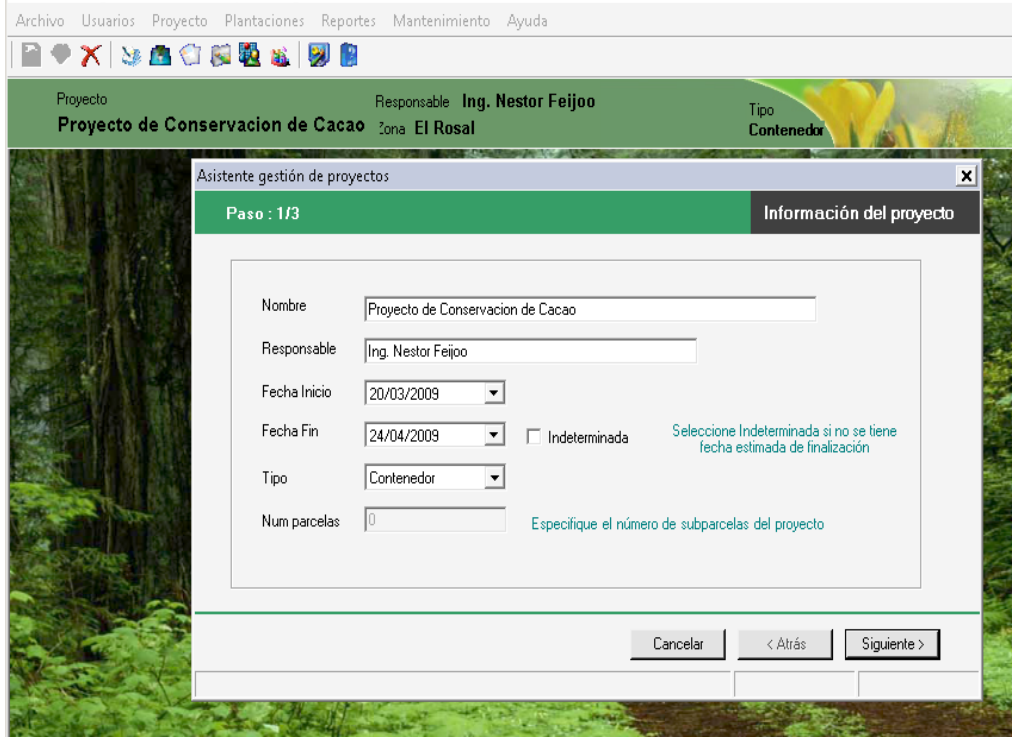

**Figura 38:** Ventana modificar un proyecto

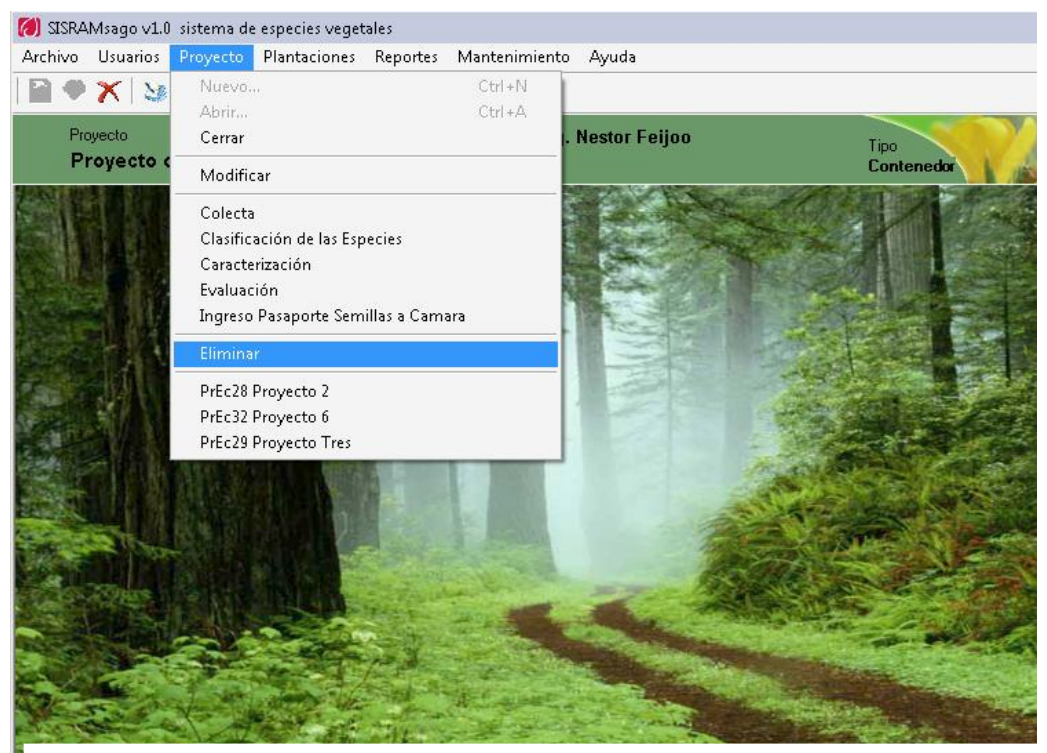

#### **REPORTES**

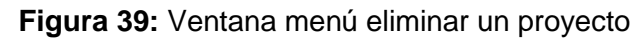

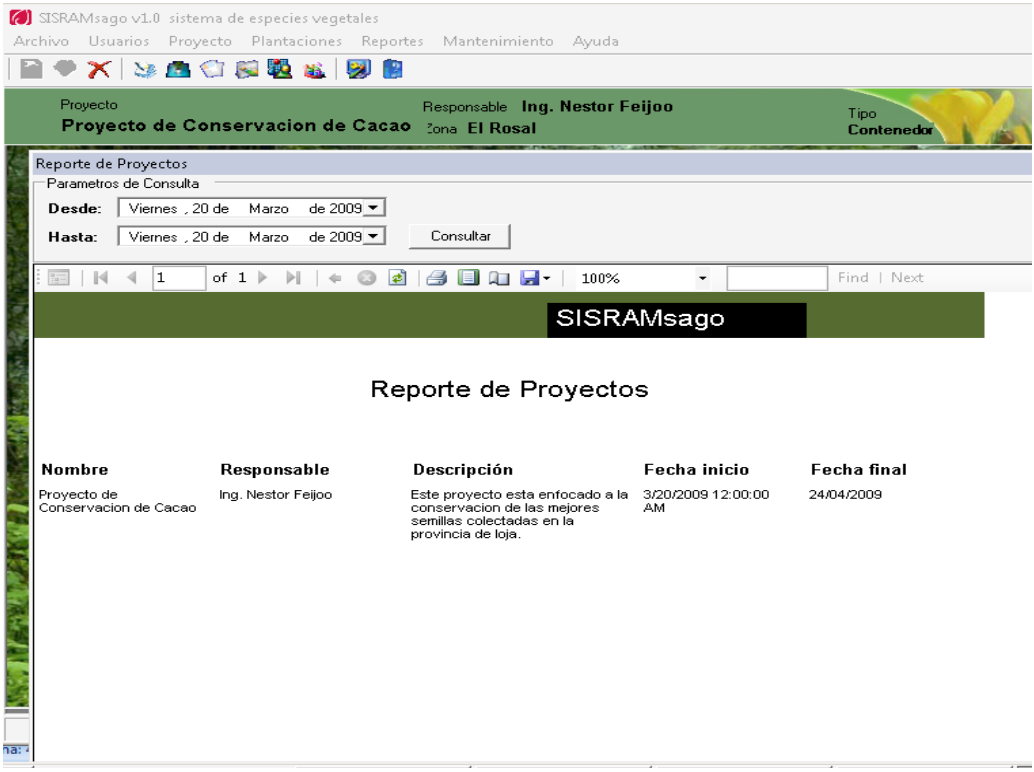

**Figura 40:** Ventana visualización de todos los proyectos creados

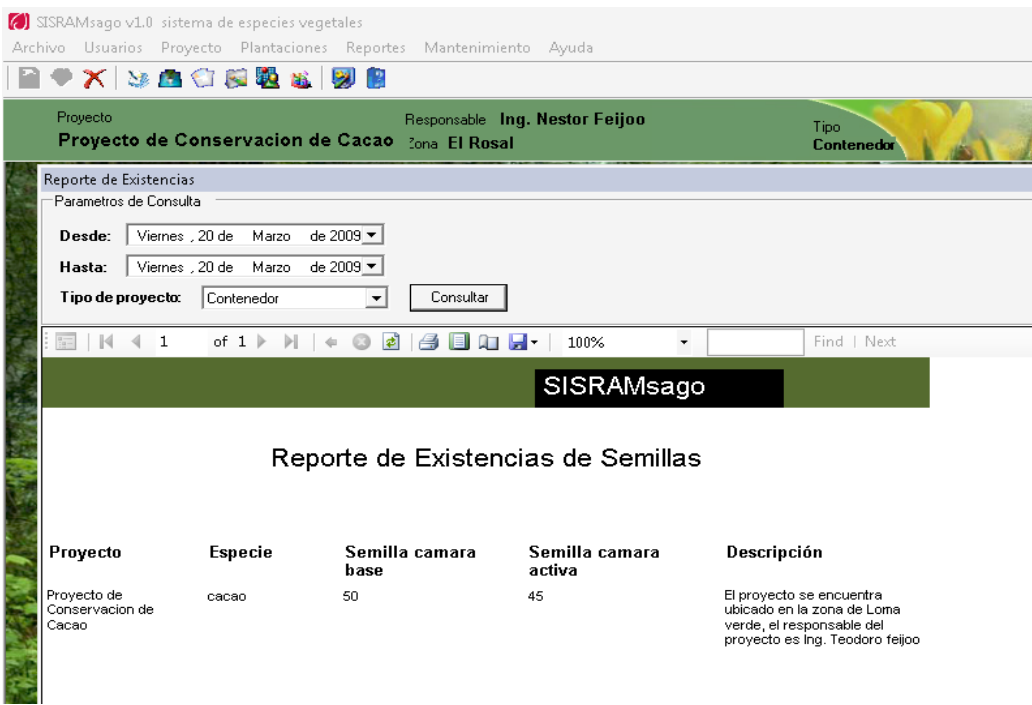

**Figura 41:** Ventana visualización de datos existencia de semillas

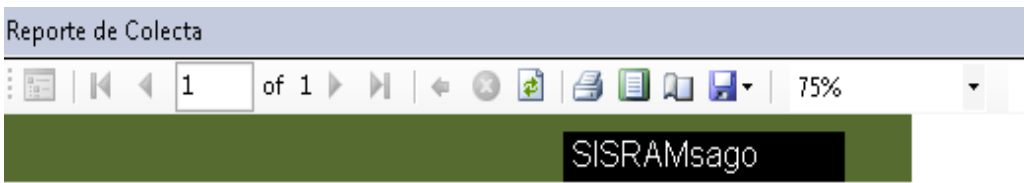

Reporte de Colecta

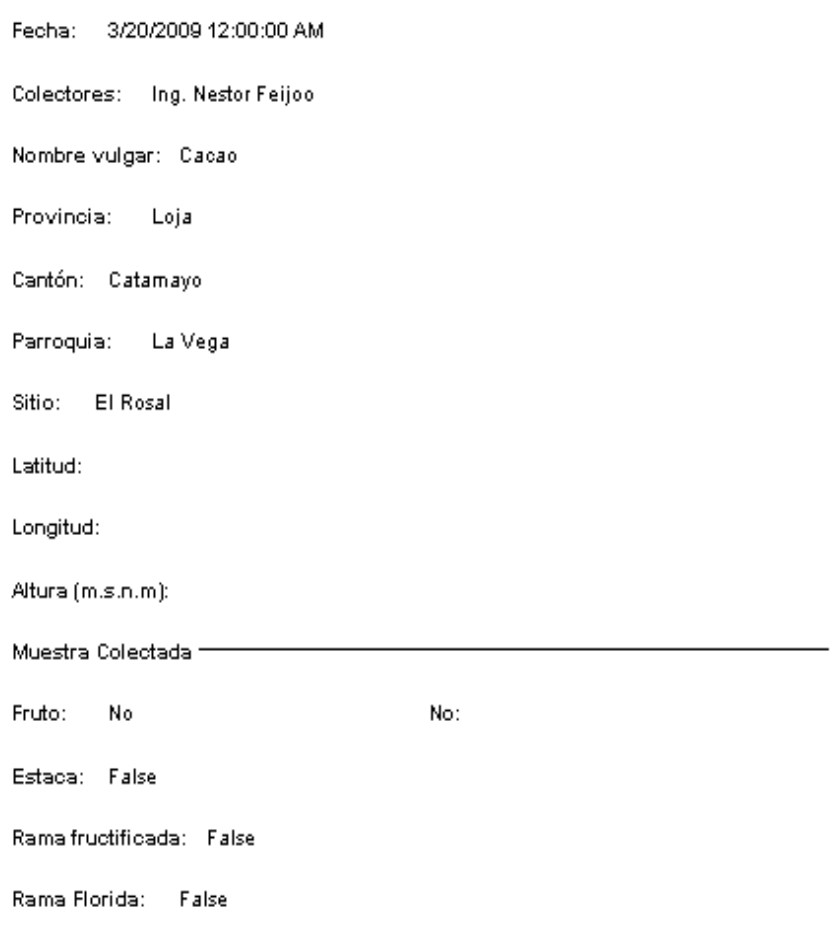

**Figura 42:** Ventana visualización datos reportes del proceso de colecta.

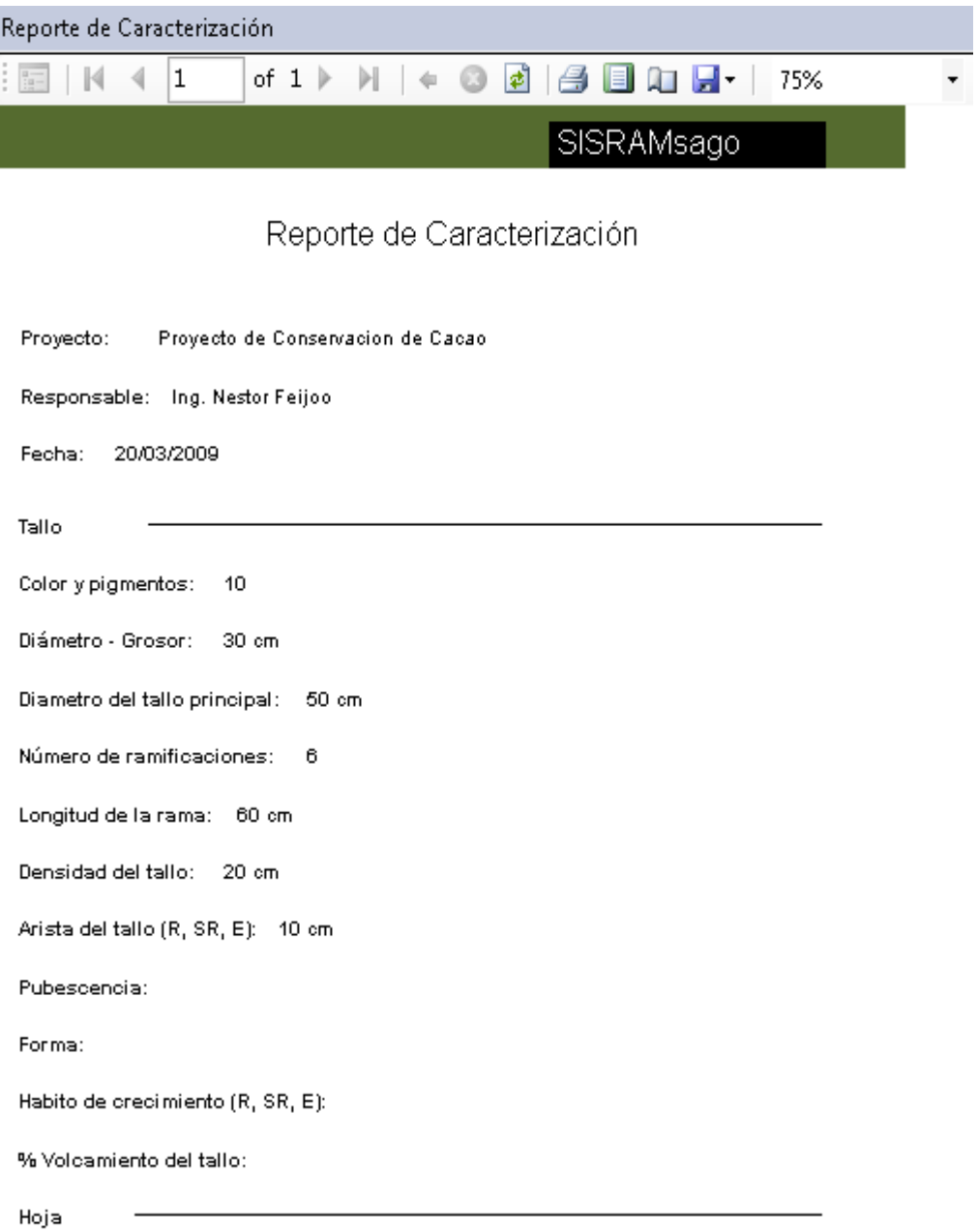

**Figura 43:** Ventana visualización datos reportes del proceso de Caracterización.

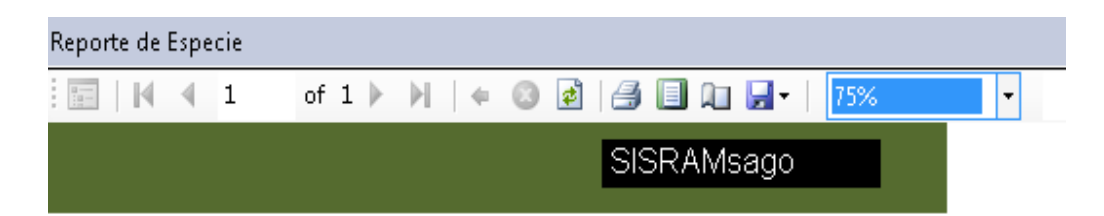

# Reporte de Clasificación

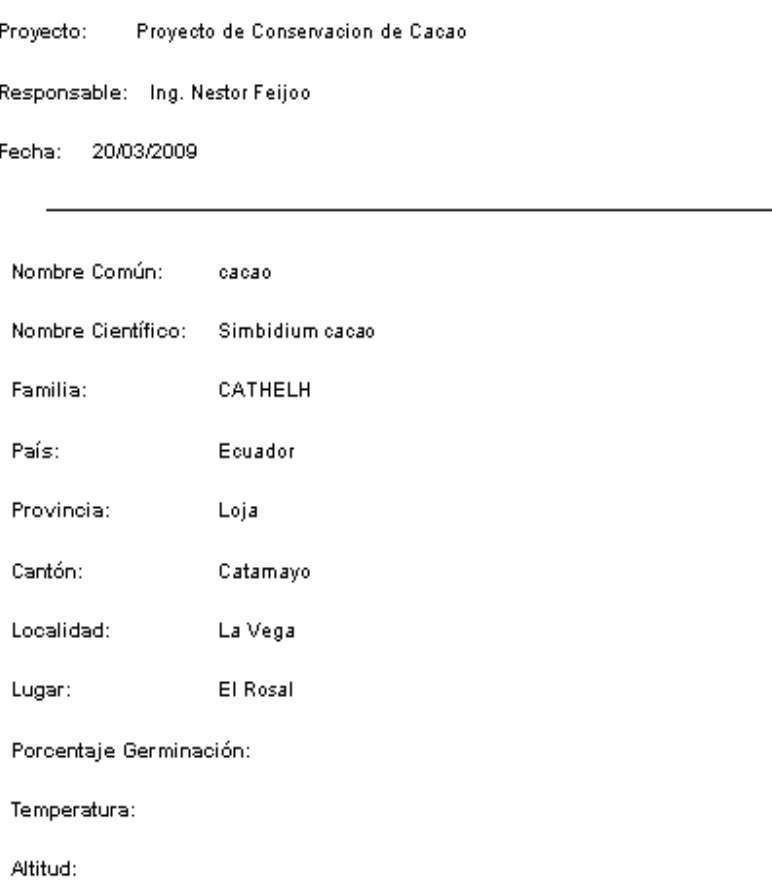

**Figura 44:** Ventana visualización datos reportes del proceso de Clasificación.

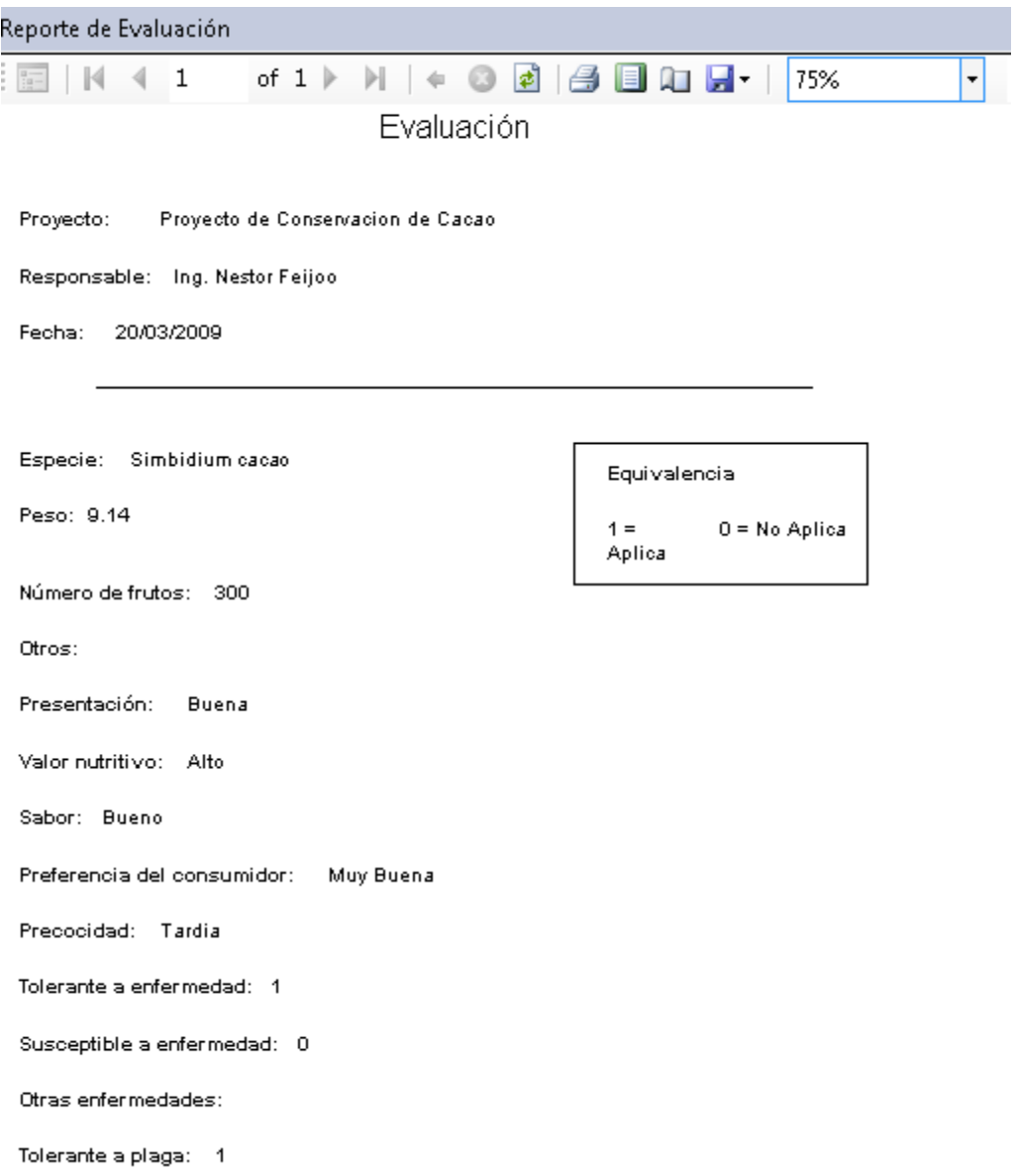

**Figura 45:** Ventana visualización datos reportes del proceso de Evaluación.

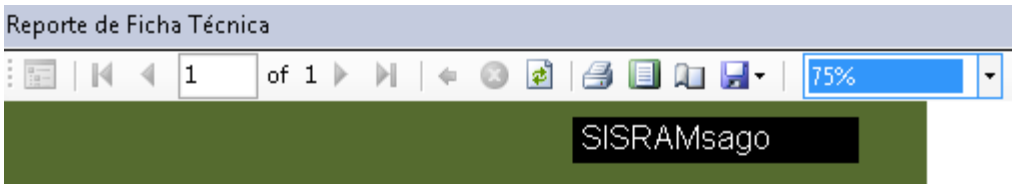

# Ficha Técnica

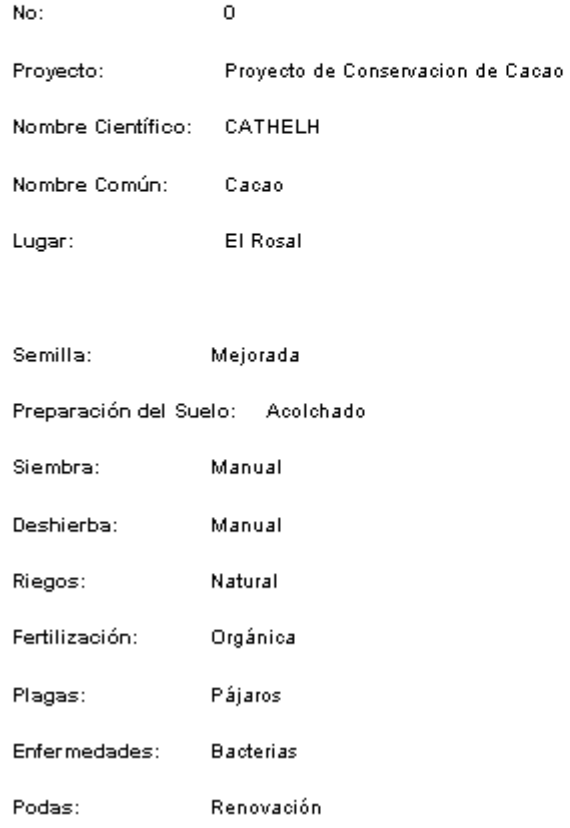

**Figura 46:** Ventana visualización datos reportes de la Ficha Técnica para los sembríos

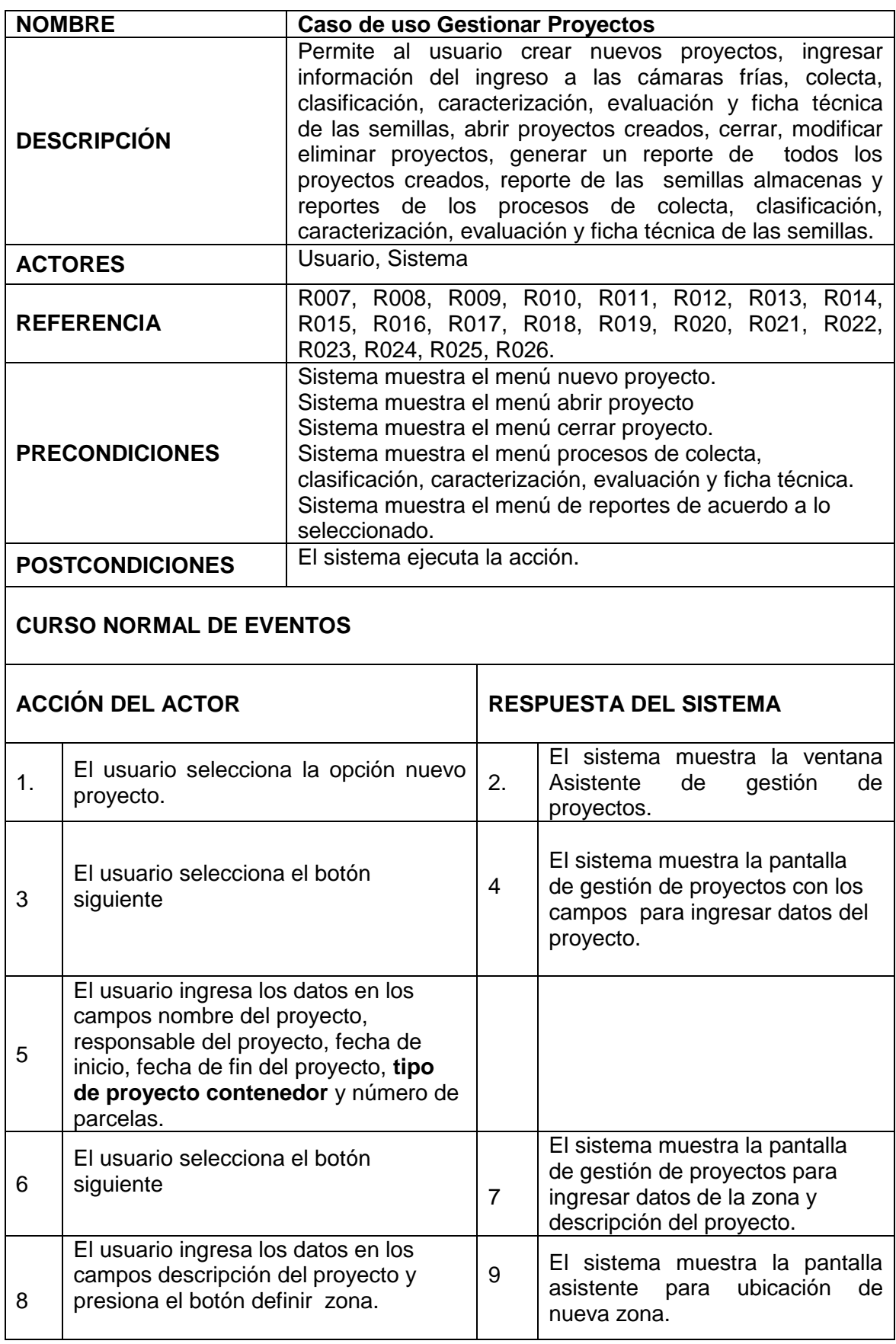

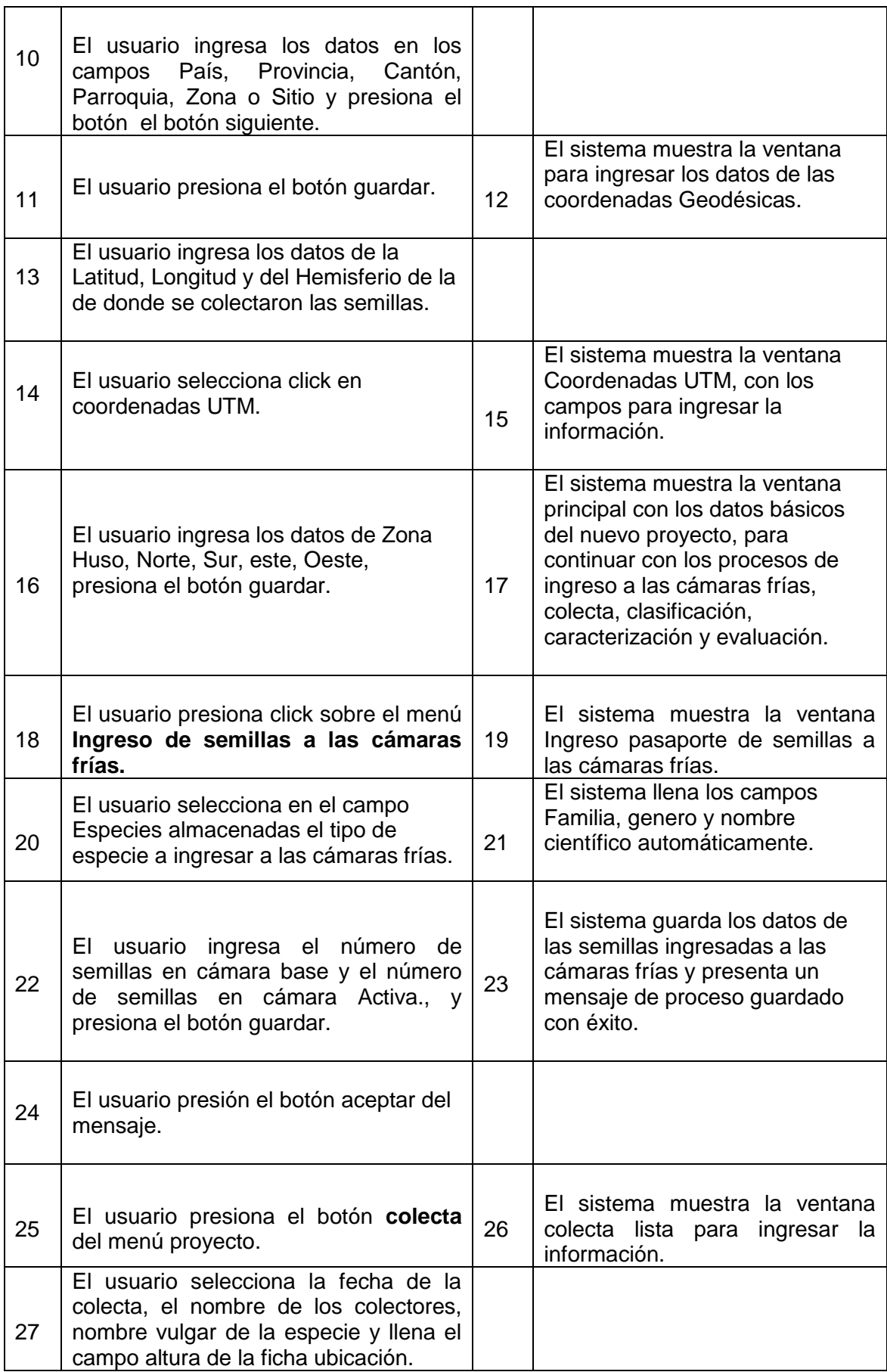

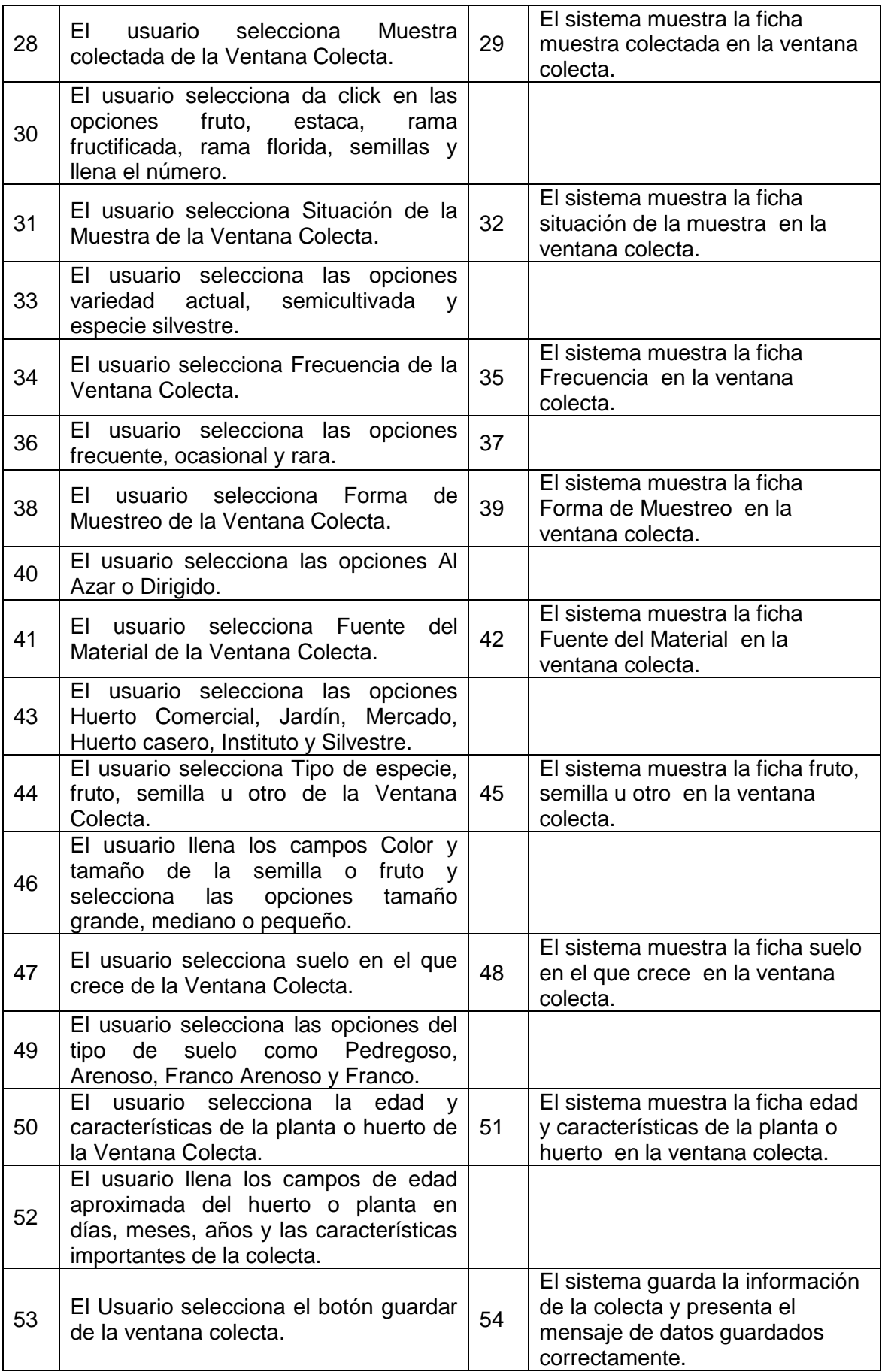

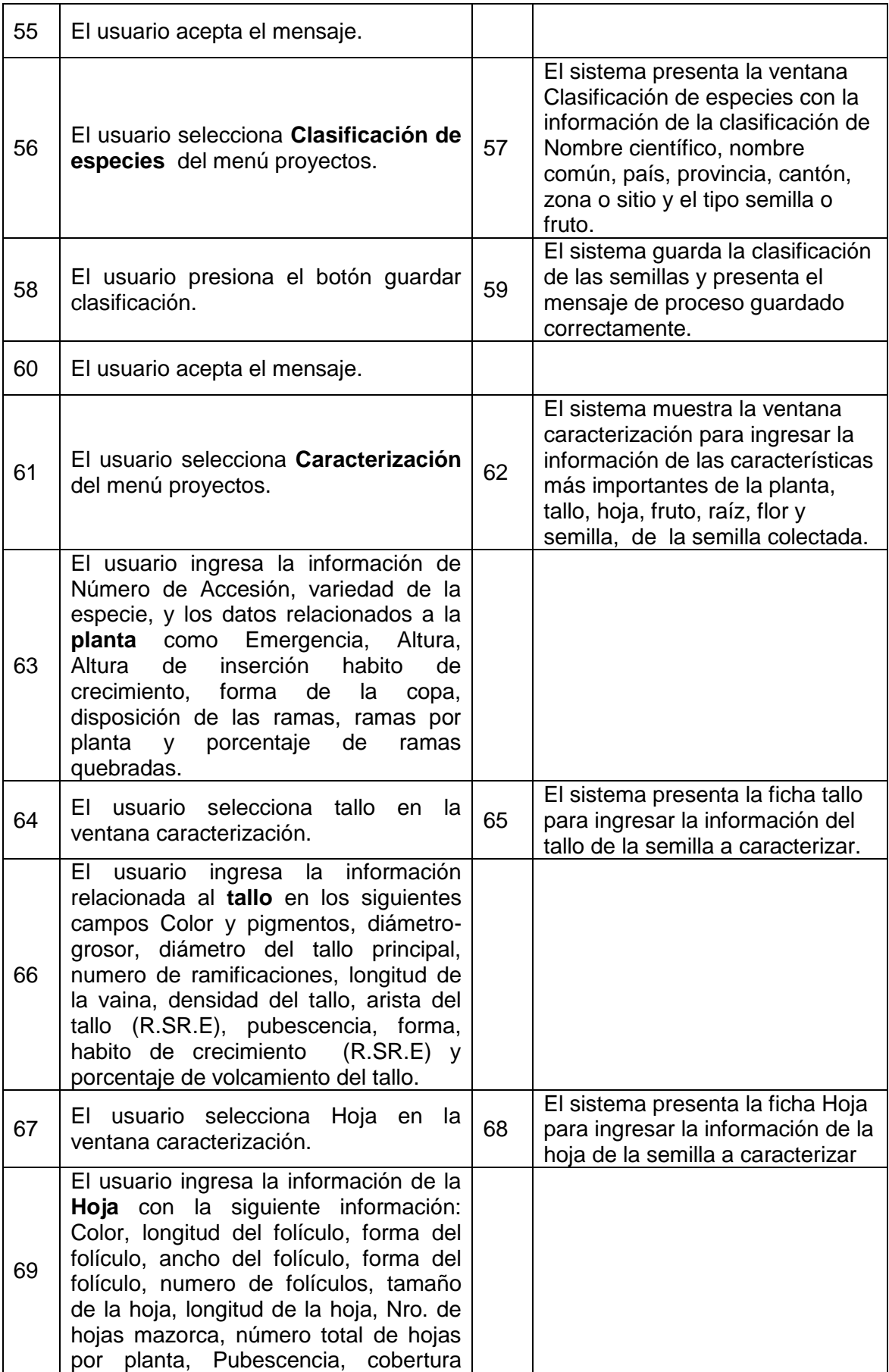

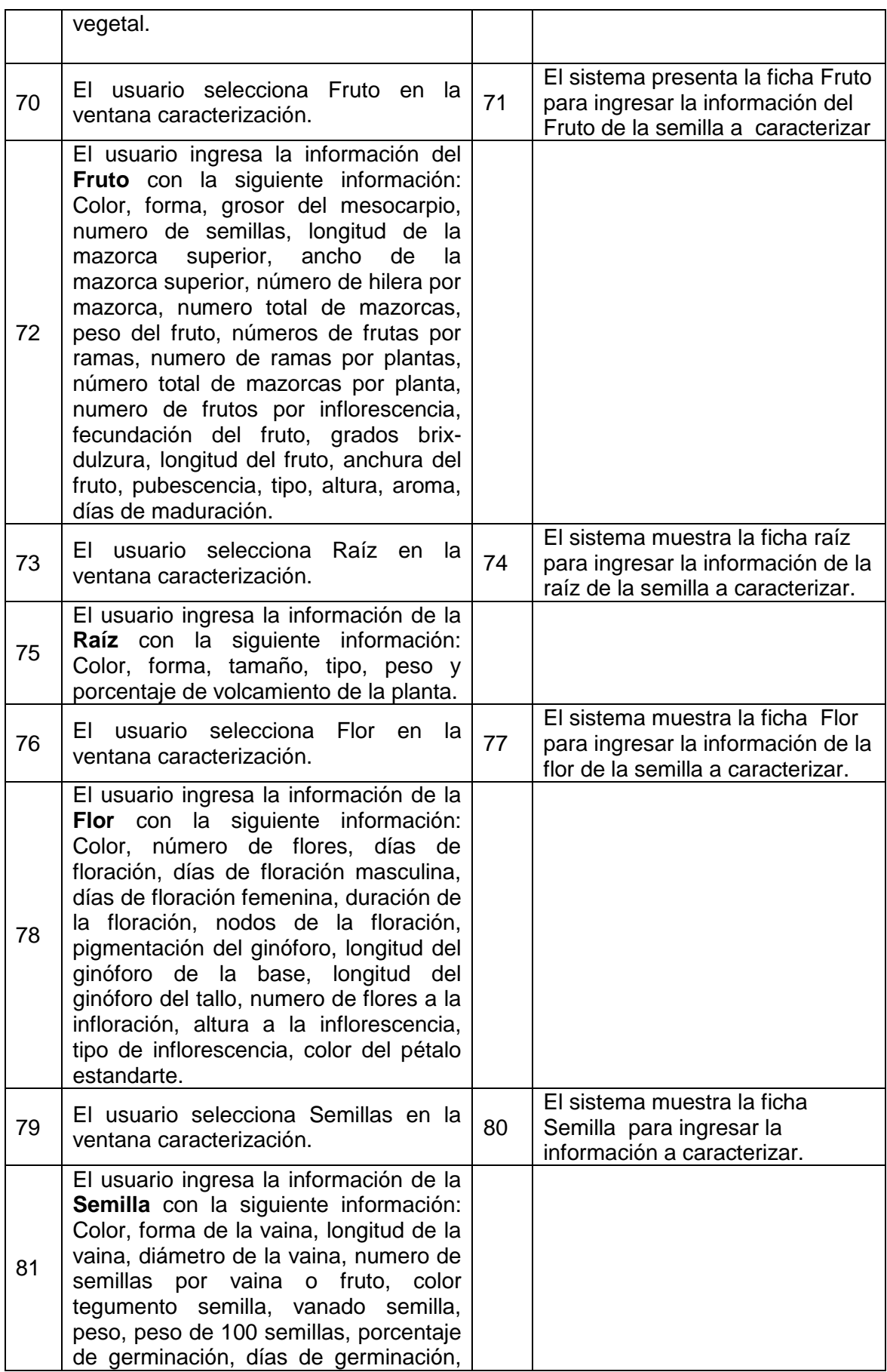
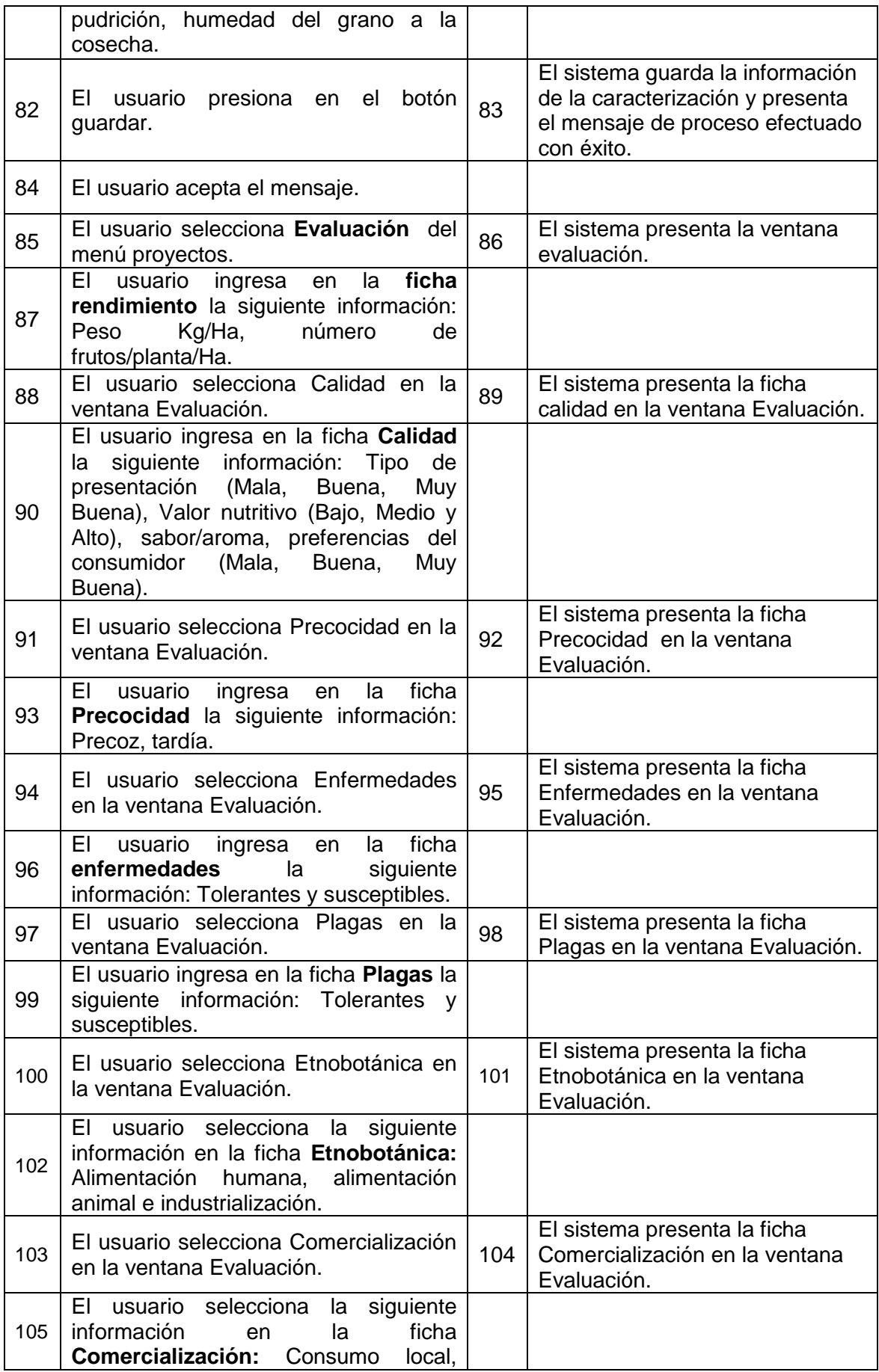

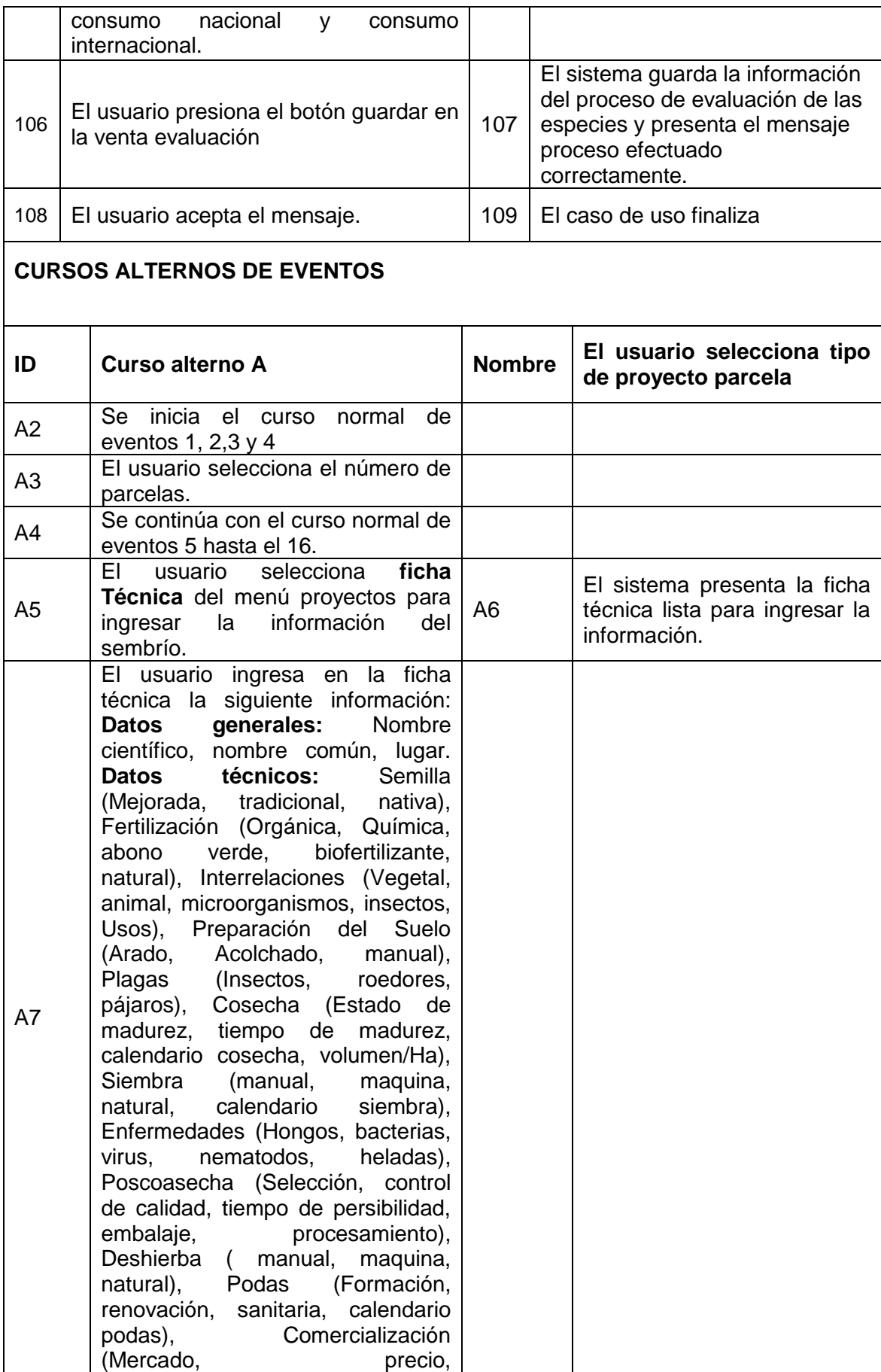

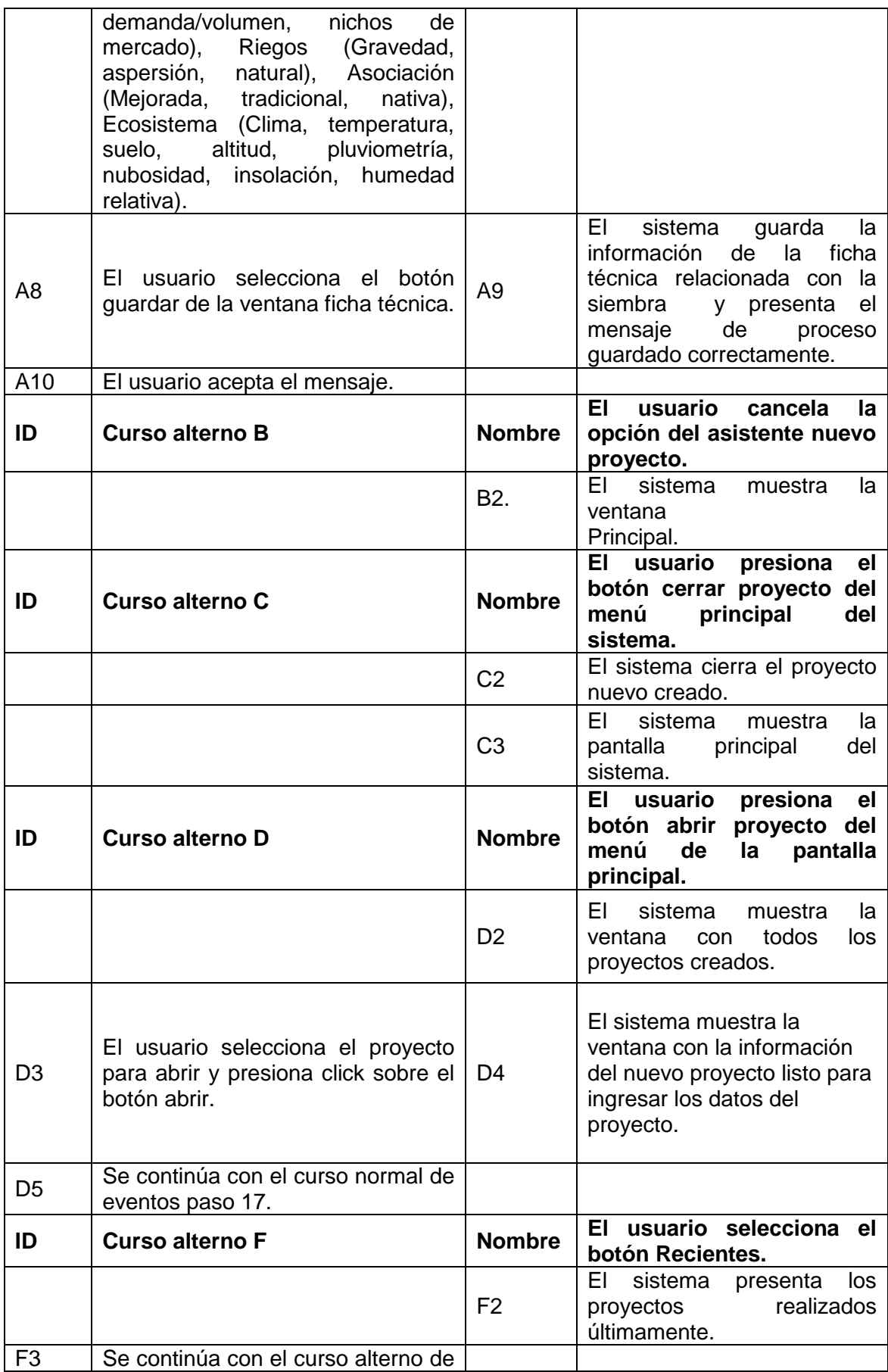

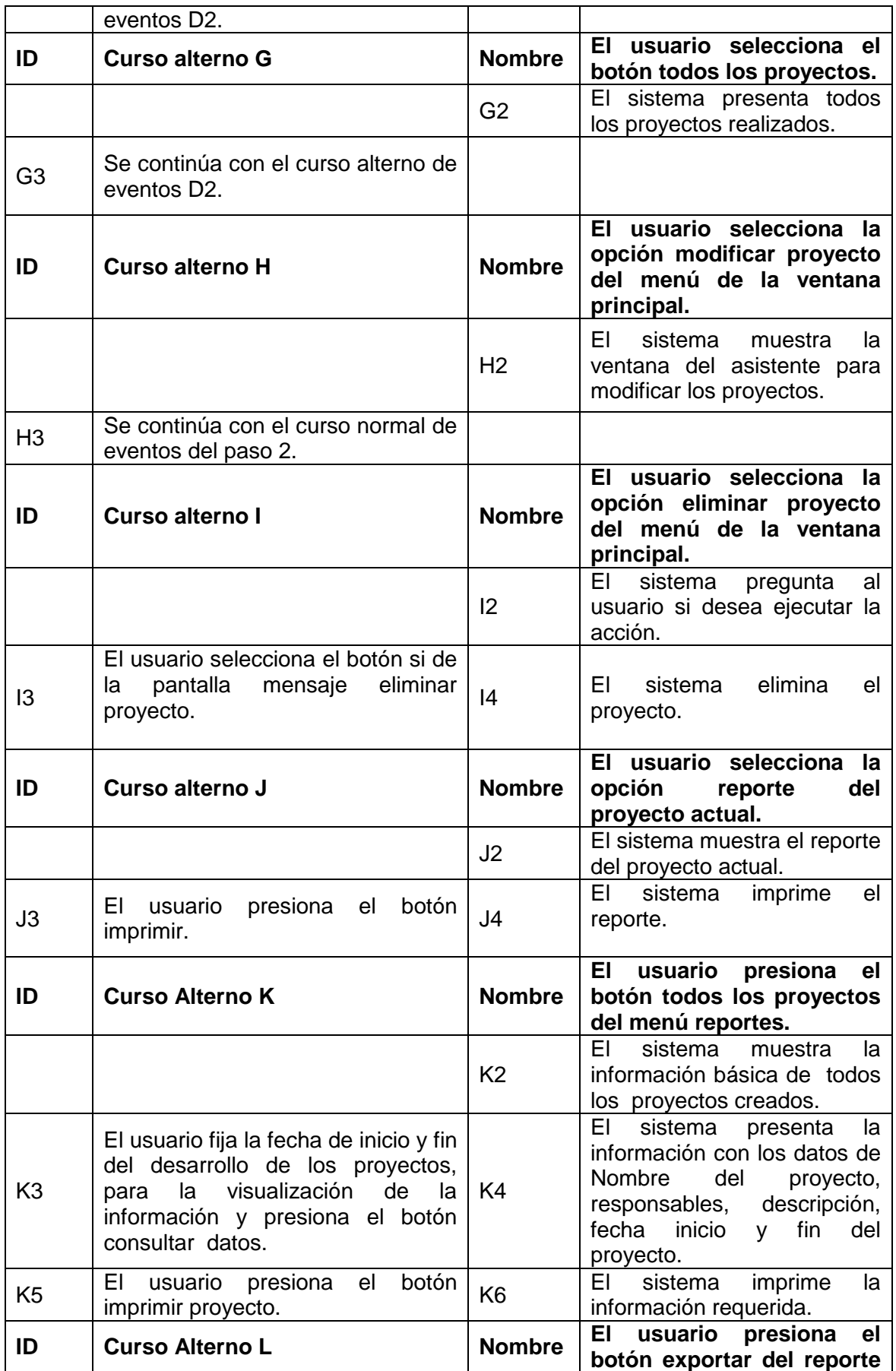

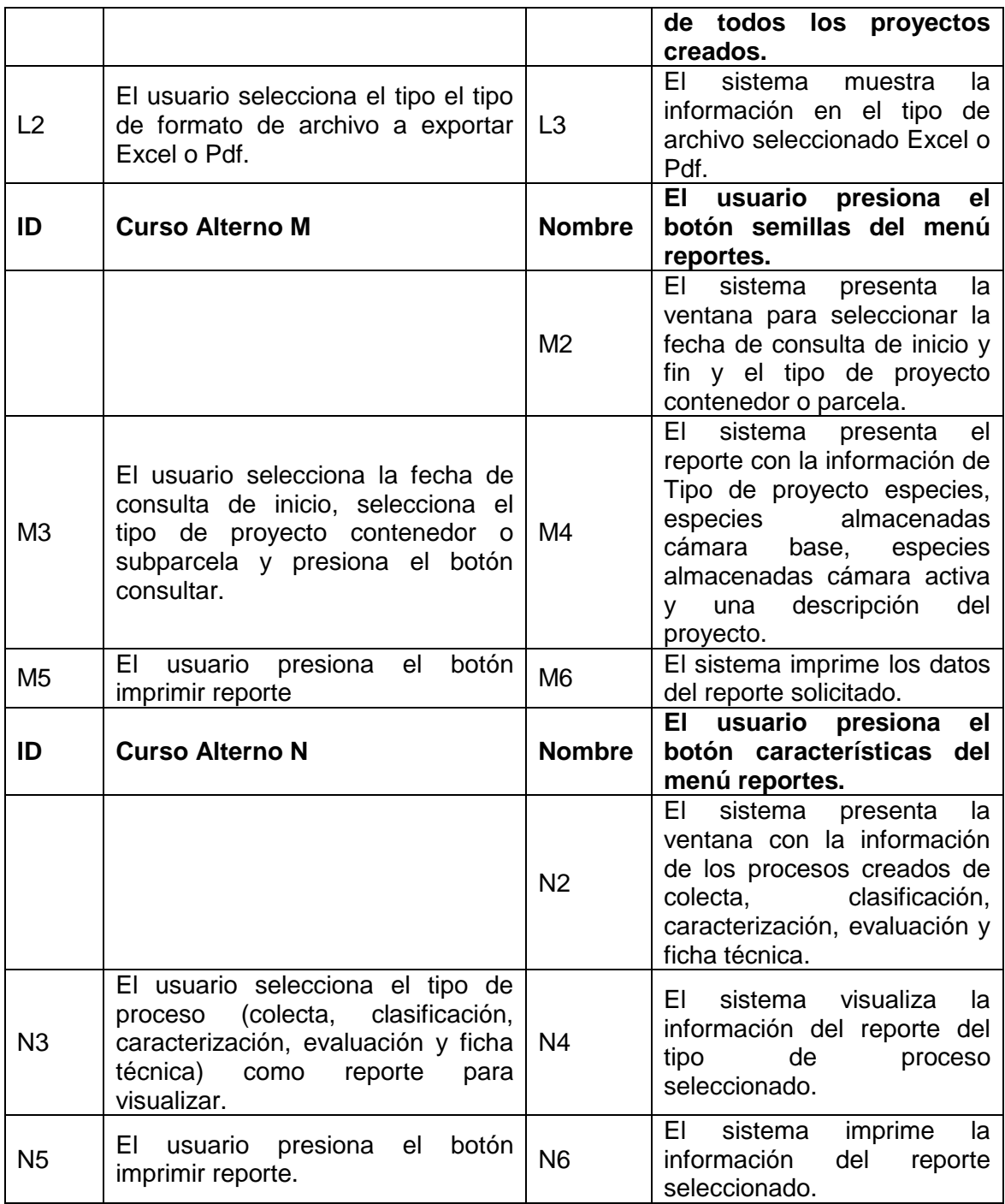

#### **6.4.6. CASO DE USO: ADMINISTRAR PLANTACIONES**

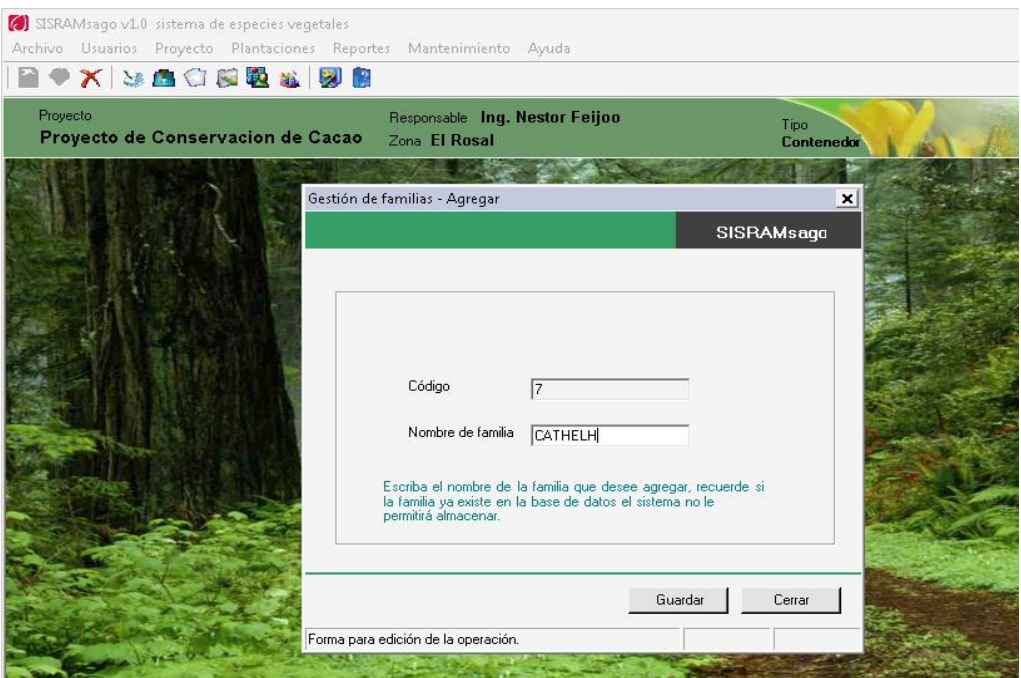

**Figura 47:** Ventana agregar nueva familia de semilla

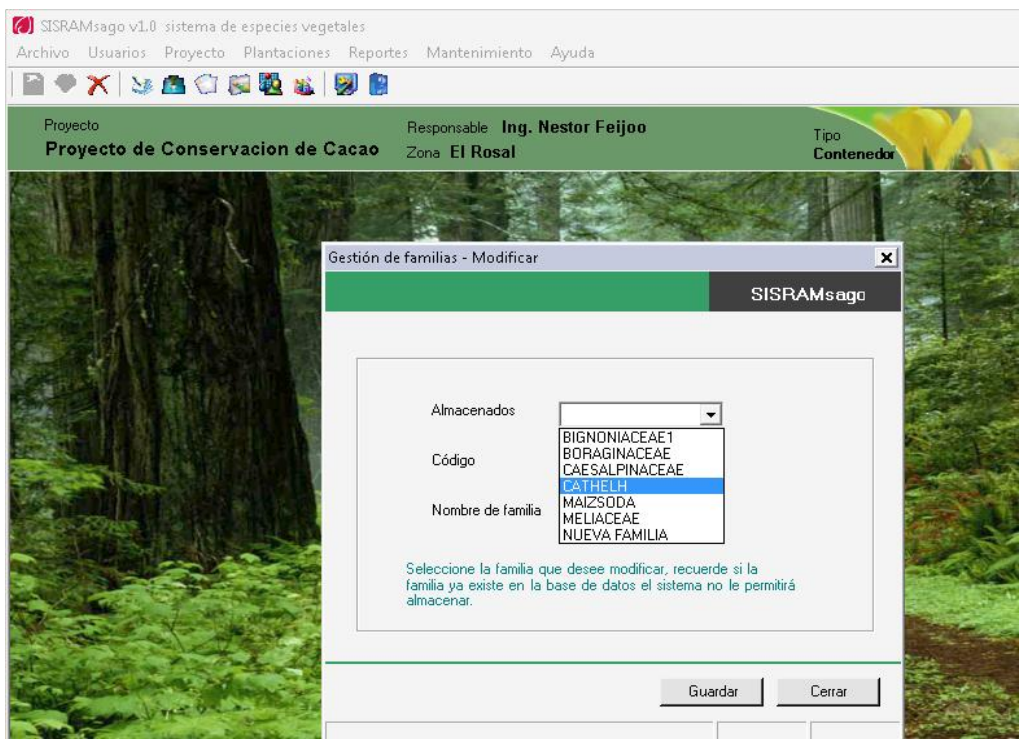

**Figura 48:** Ventana modificar familia de semilla

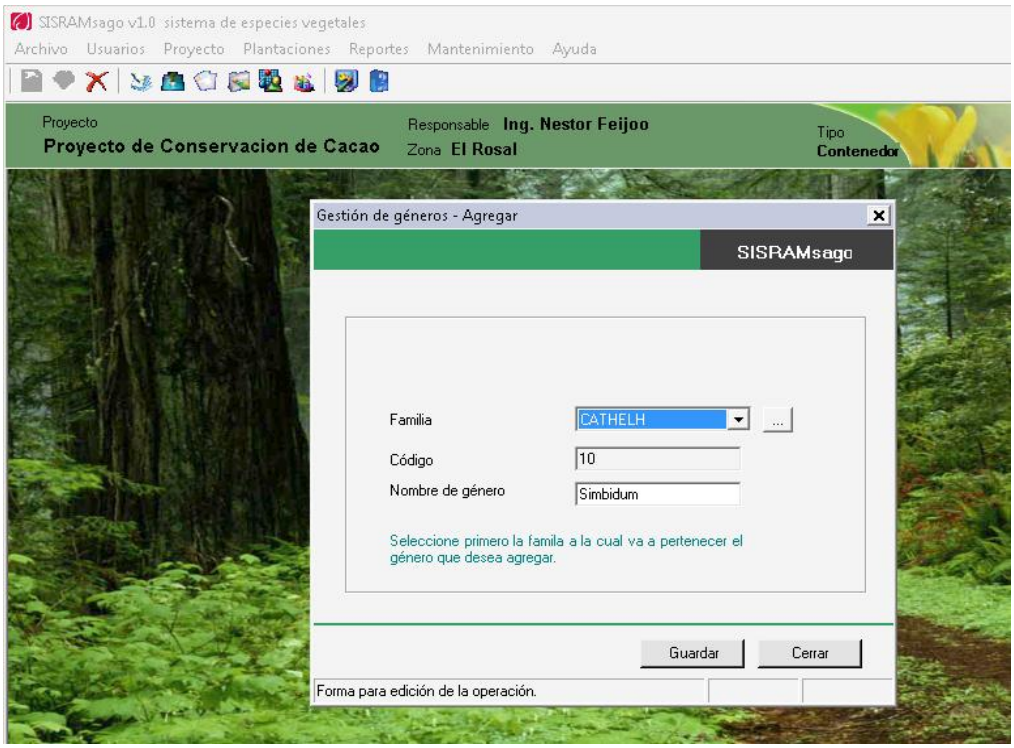

**Figura 49:** Ventana agregar genero de semilla

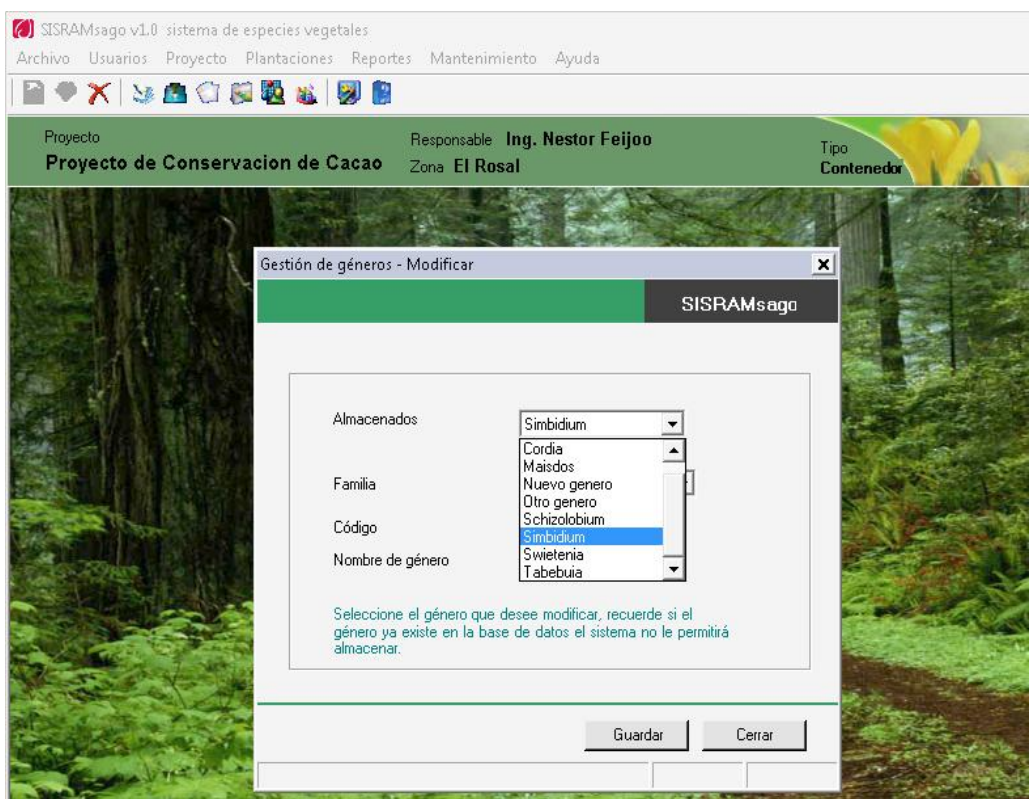

**Figura 50:** Ventana modificar genero de semilla

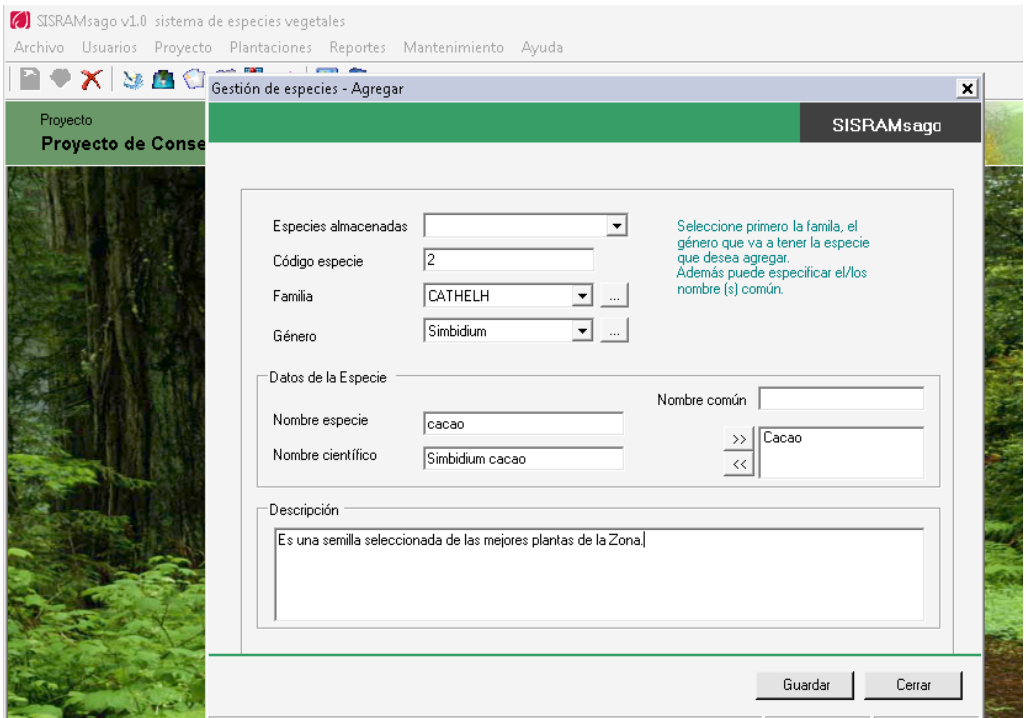

**Figura 51:** Ventana agregar especie de semilla

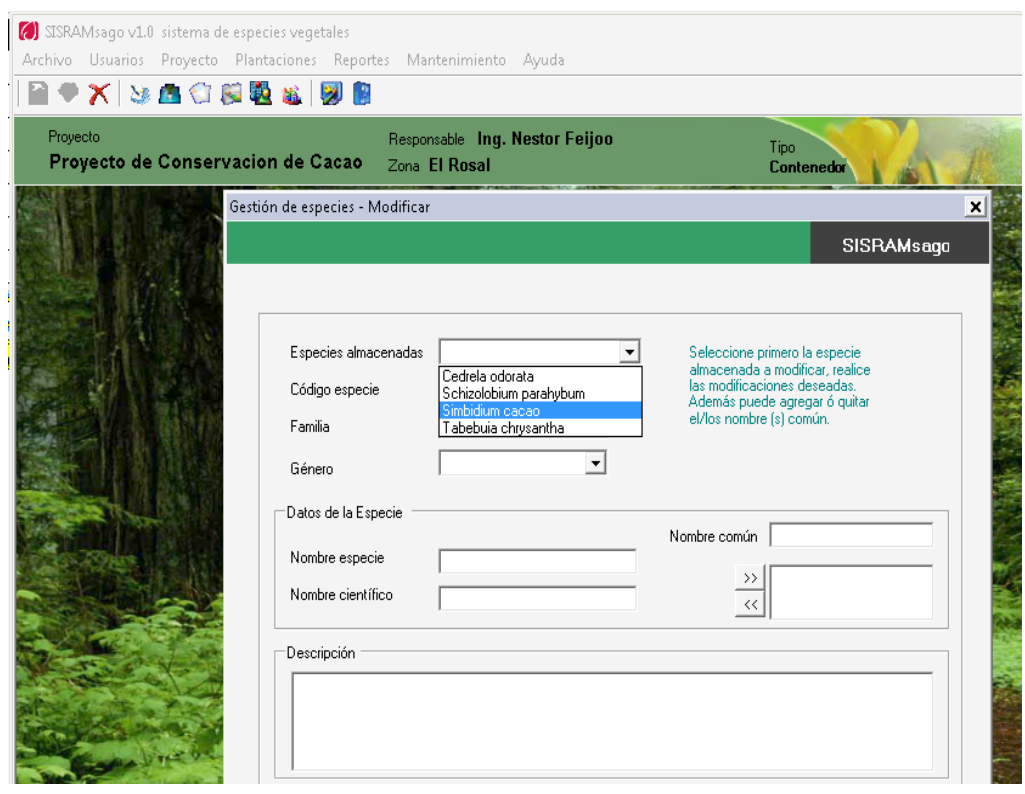

**Figura 52:** Ventana MODIFICAR ESPECIE DE SEMILLAS

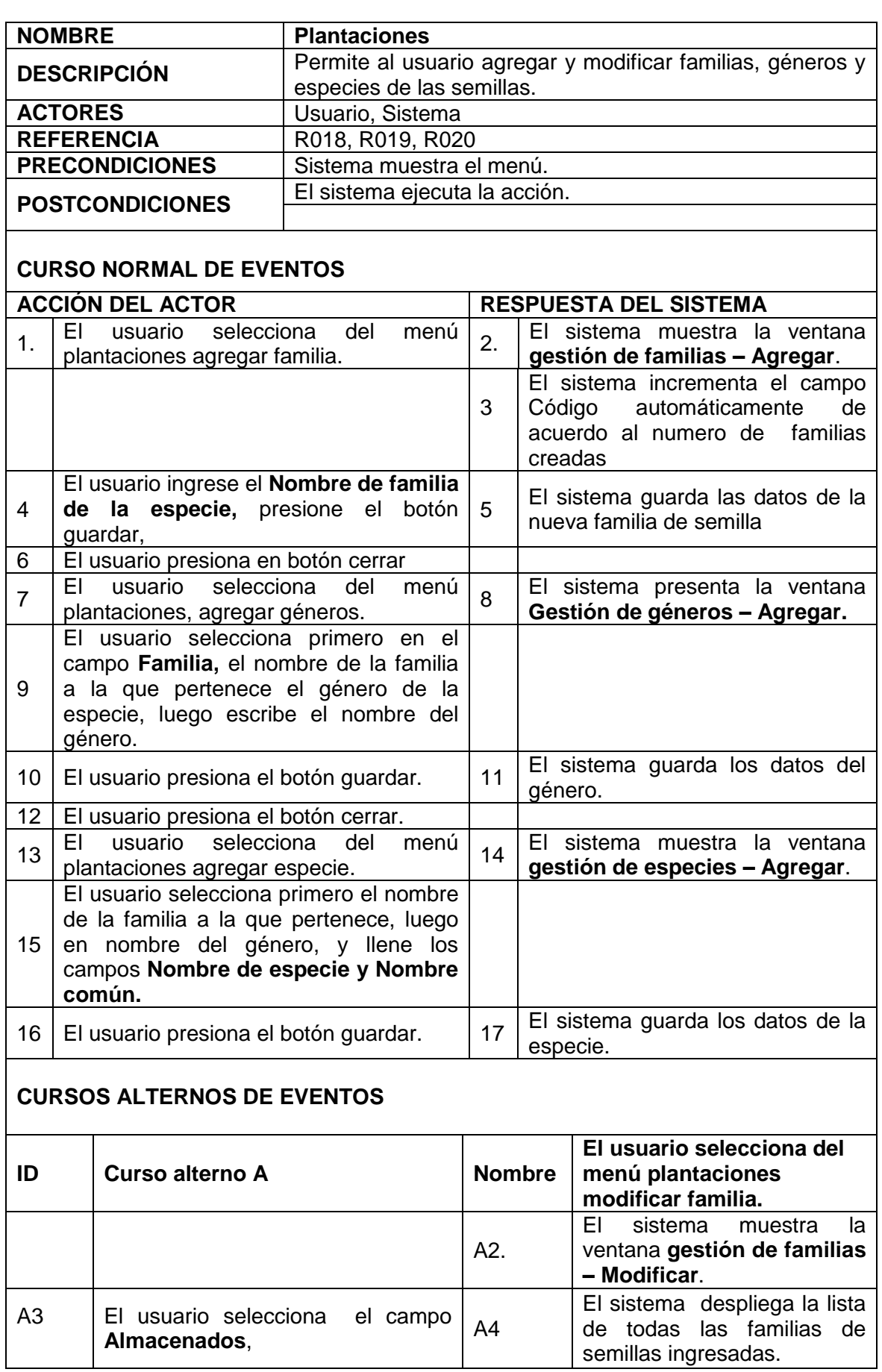

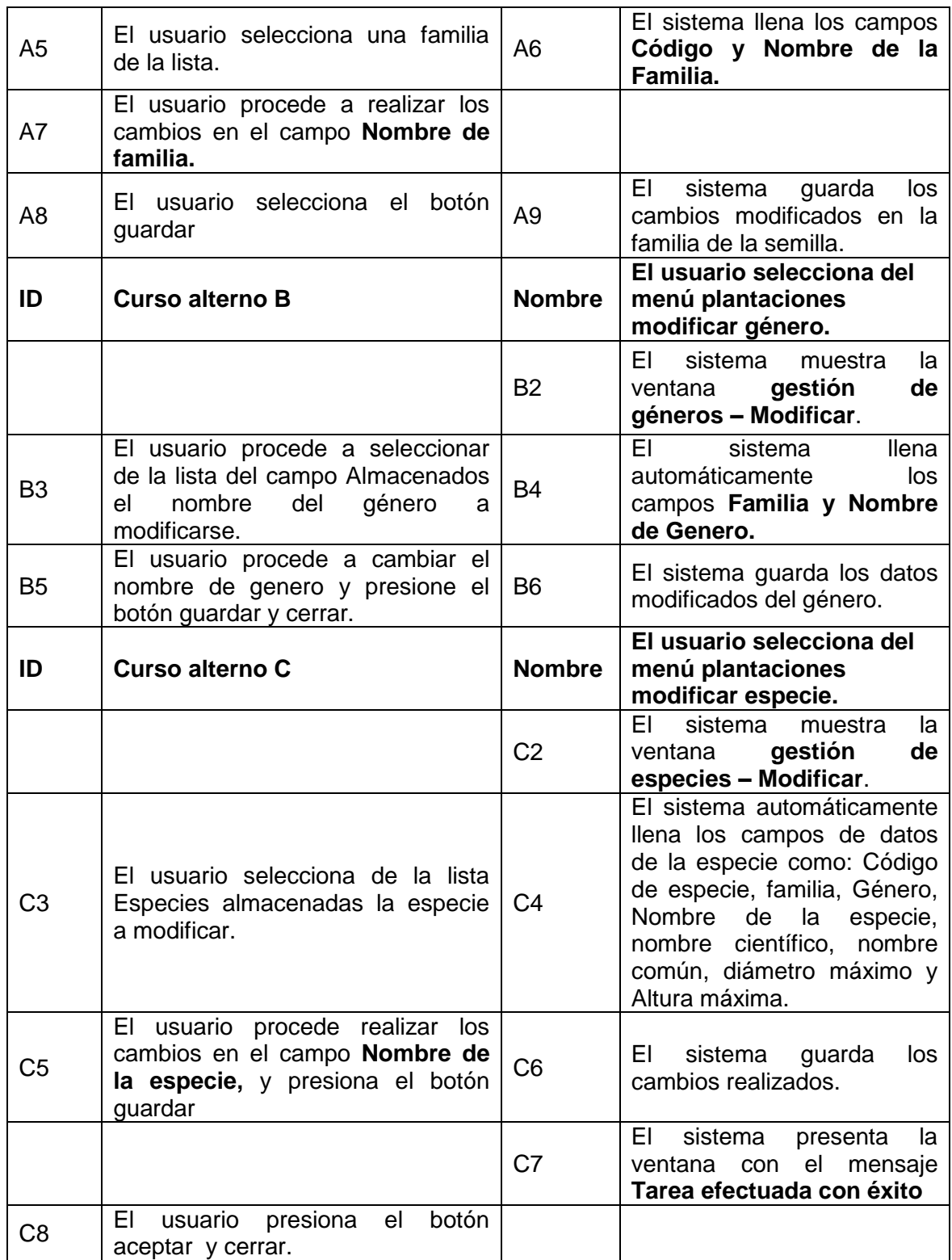

#### **6.4.7. CASO DE USO: MANTENIMIENTO BASE DE DATOS**

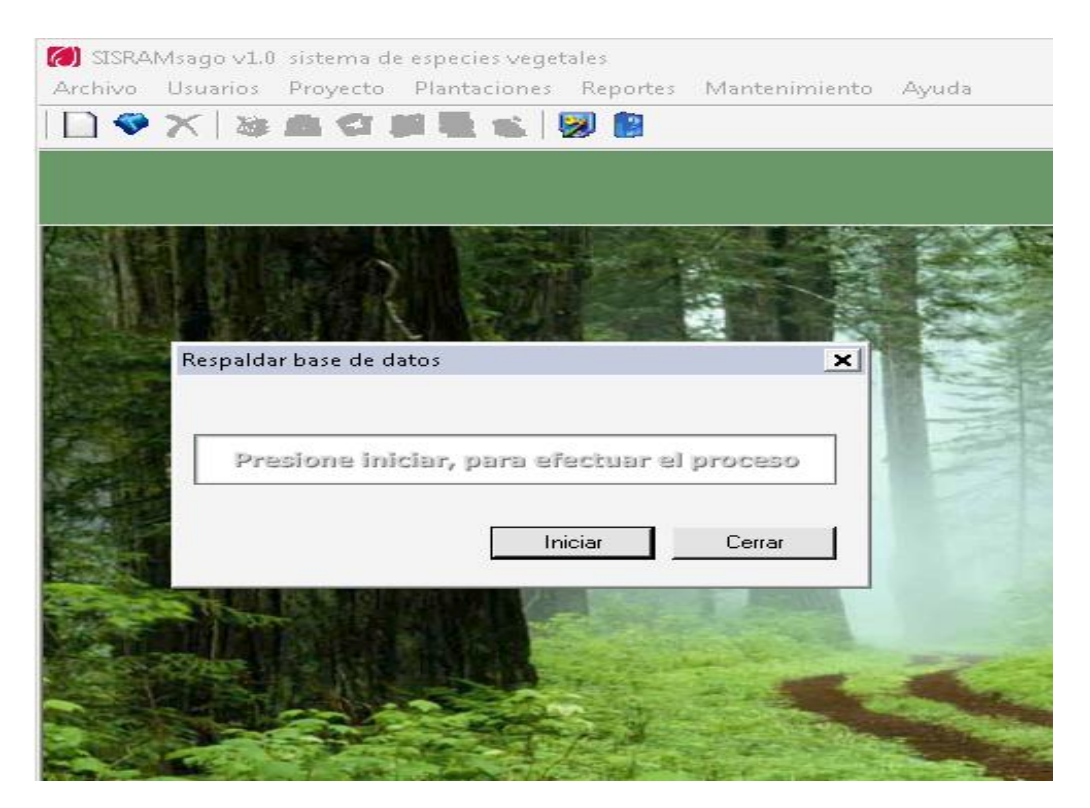

**Figura 53:** Ventana respaldar base de datos

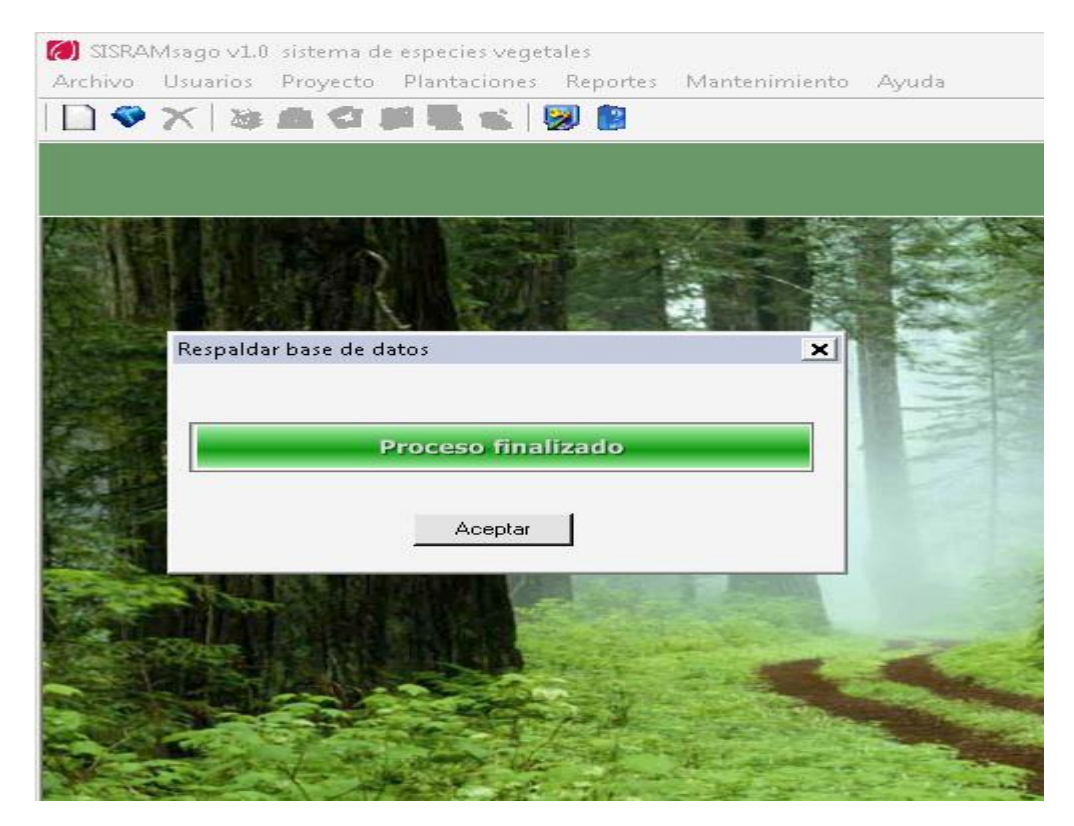

**Figura 54:** Ventana visualiza el proceso finalizado respaldar base de datos

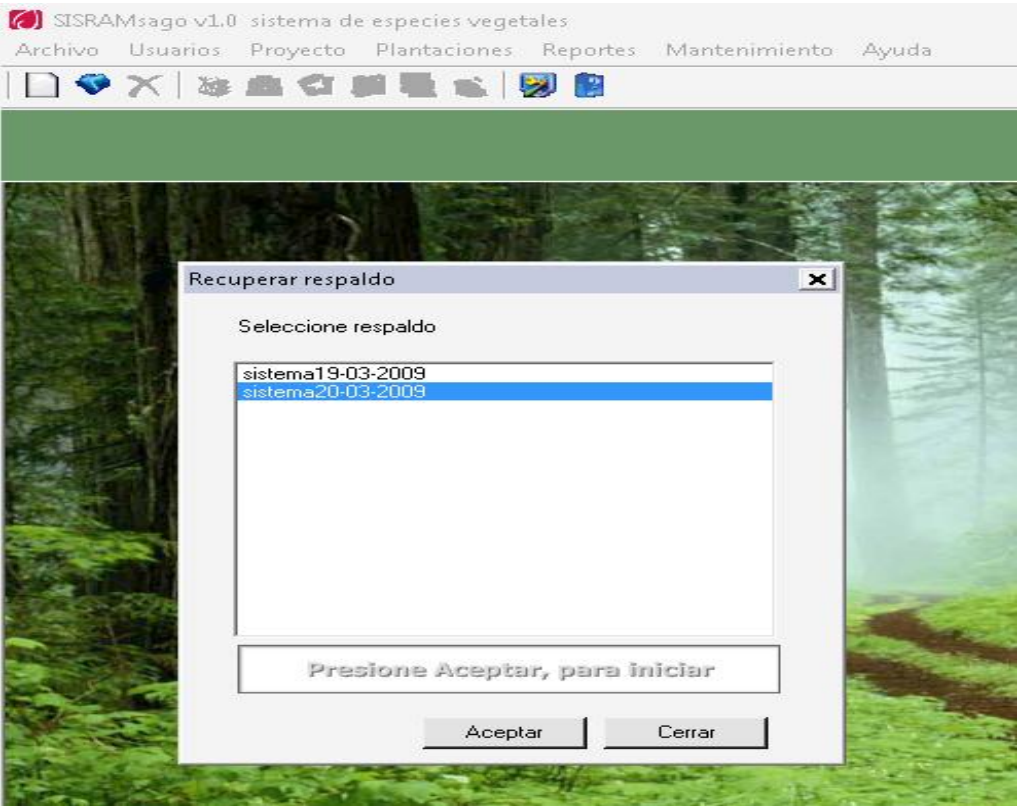

**Figura 55:** Ventana seleccionar recuperar respaldo de base de datos

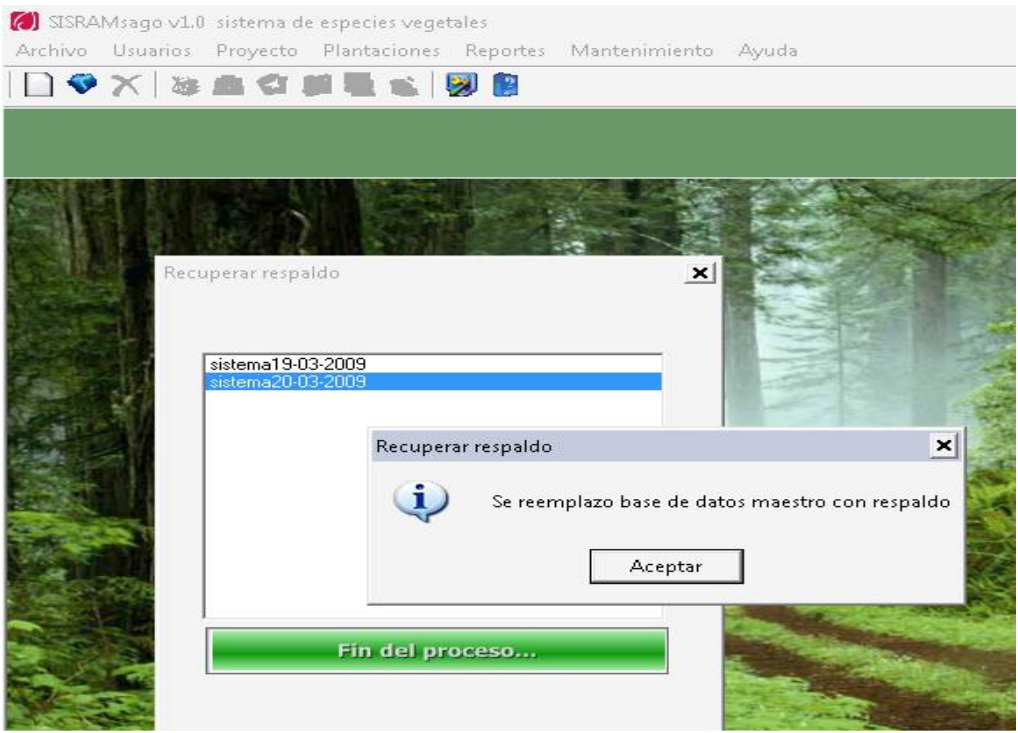

**Figura 56:** Ventana mensaje de finalización de remplazo de base de datos

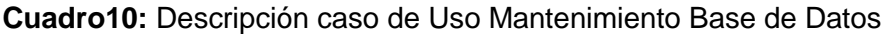

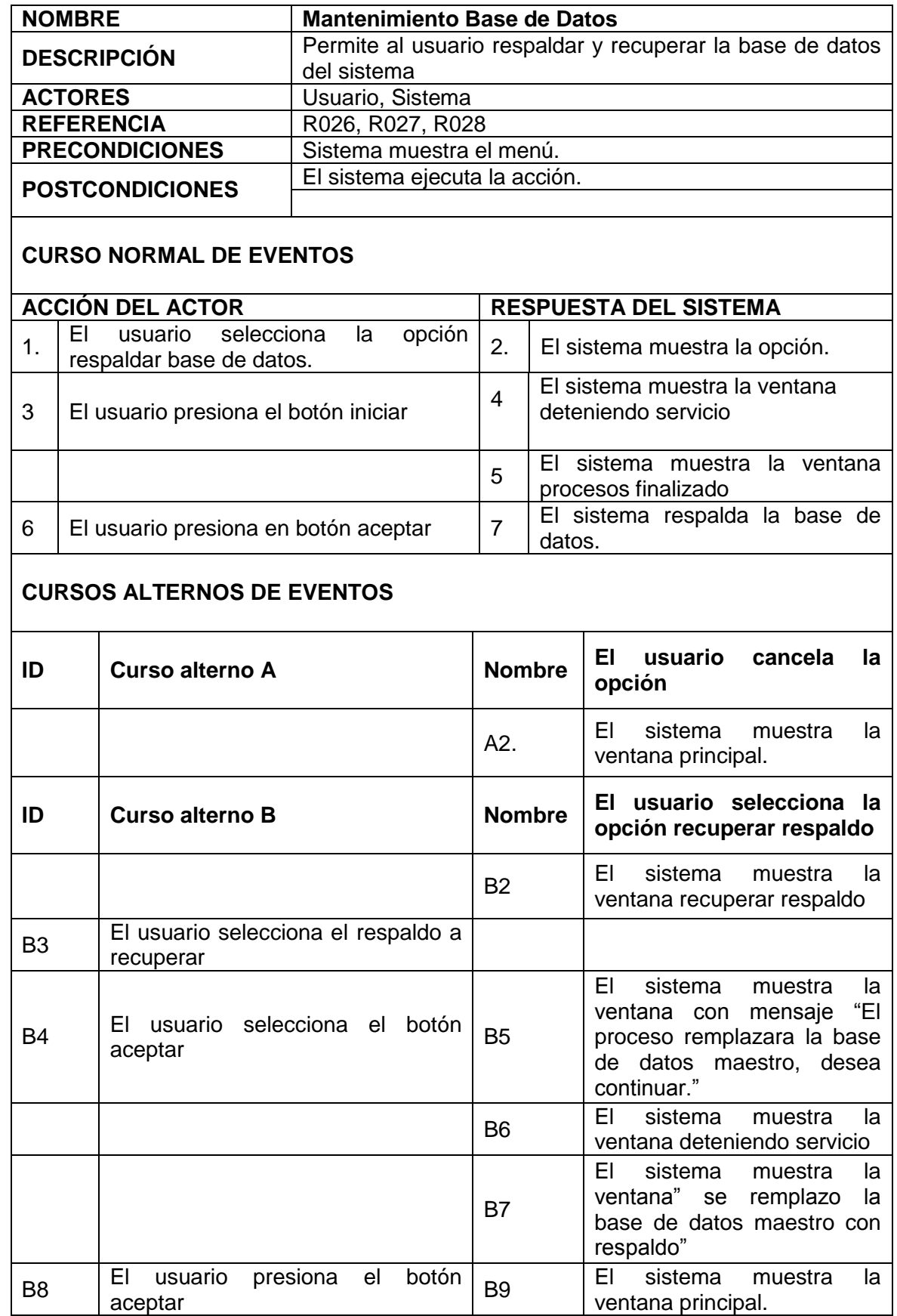

# **6.4.8. CASO DE USO: INTERFAZ ELECTRÓNICA**

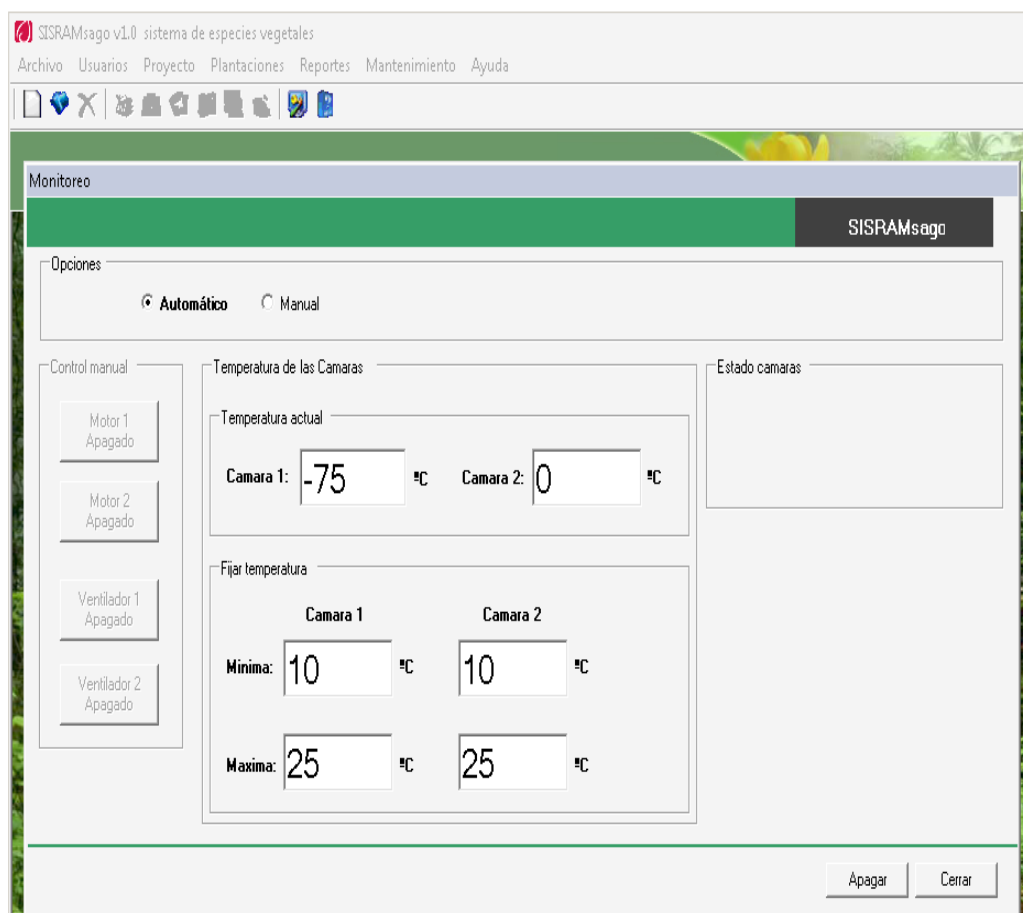

**Figura 57:** Ventana monitoreo de la temperatura de las cámaras frías

## **Cuadro11:** Descripción caso de Uso Interfaz Electrónica

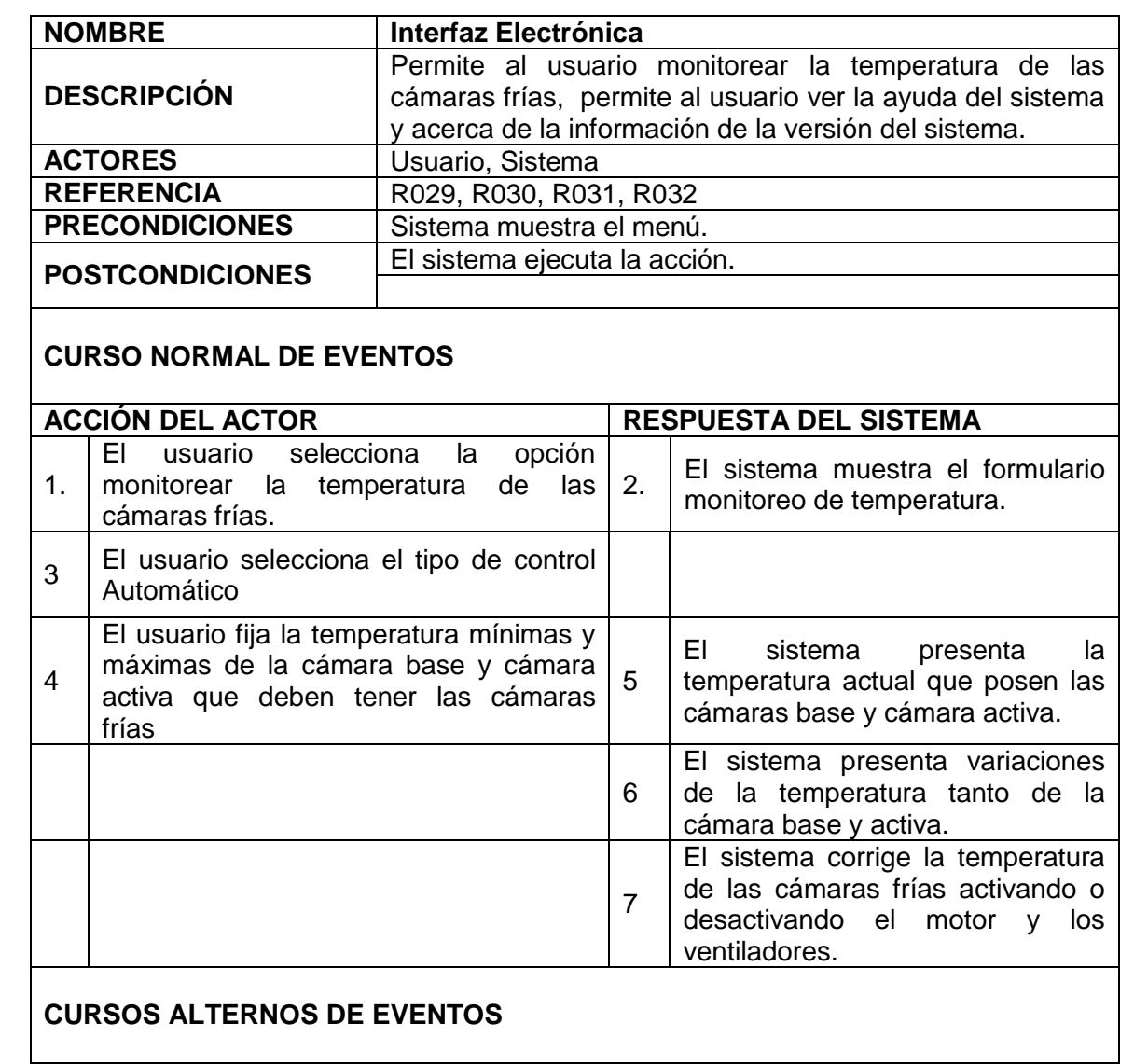

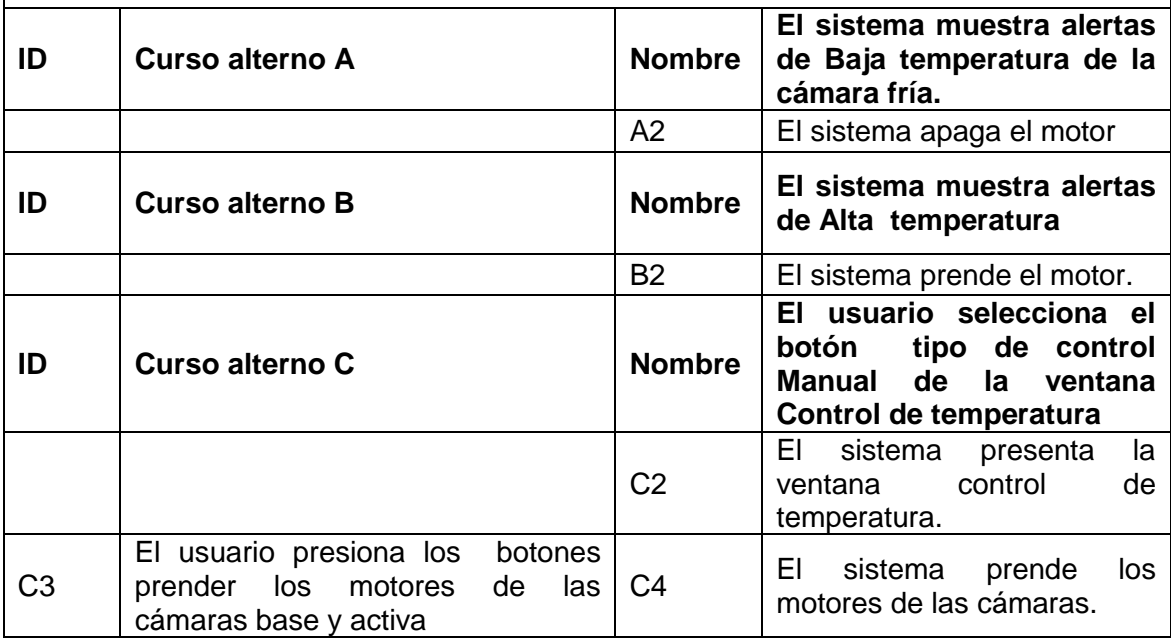

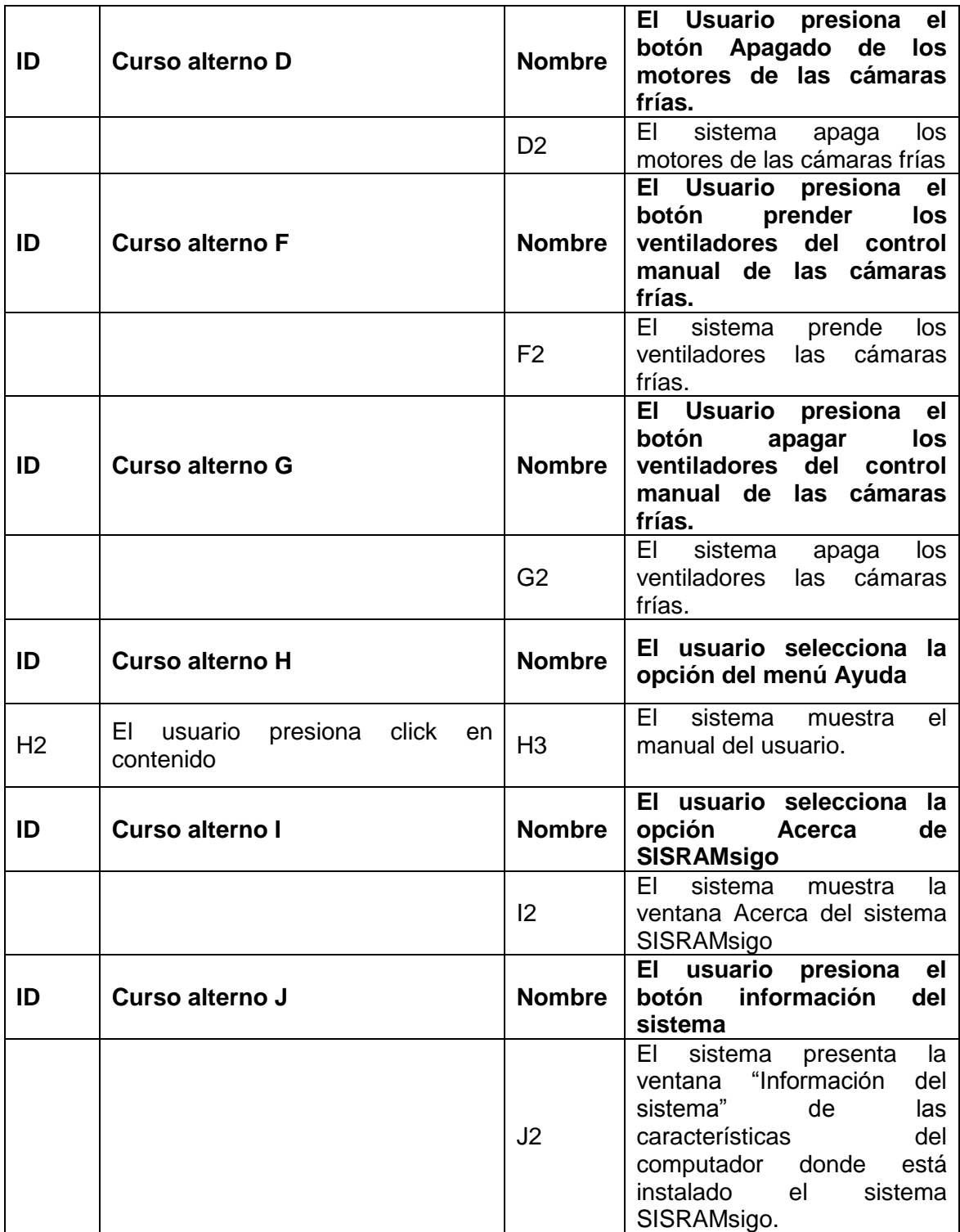

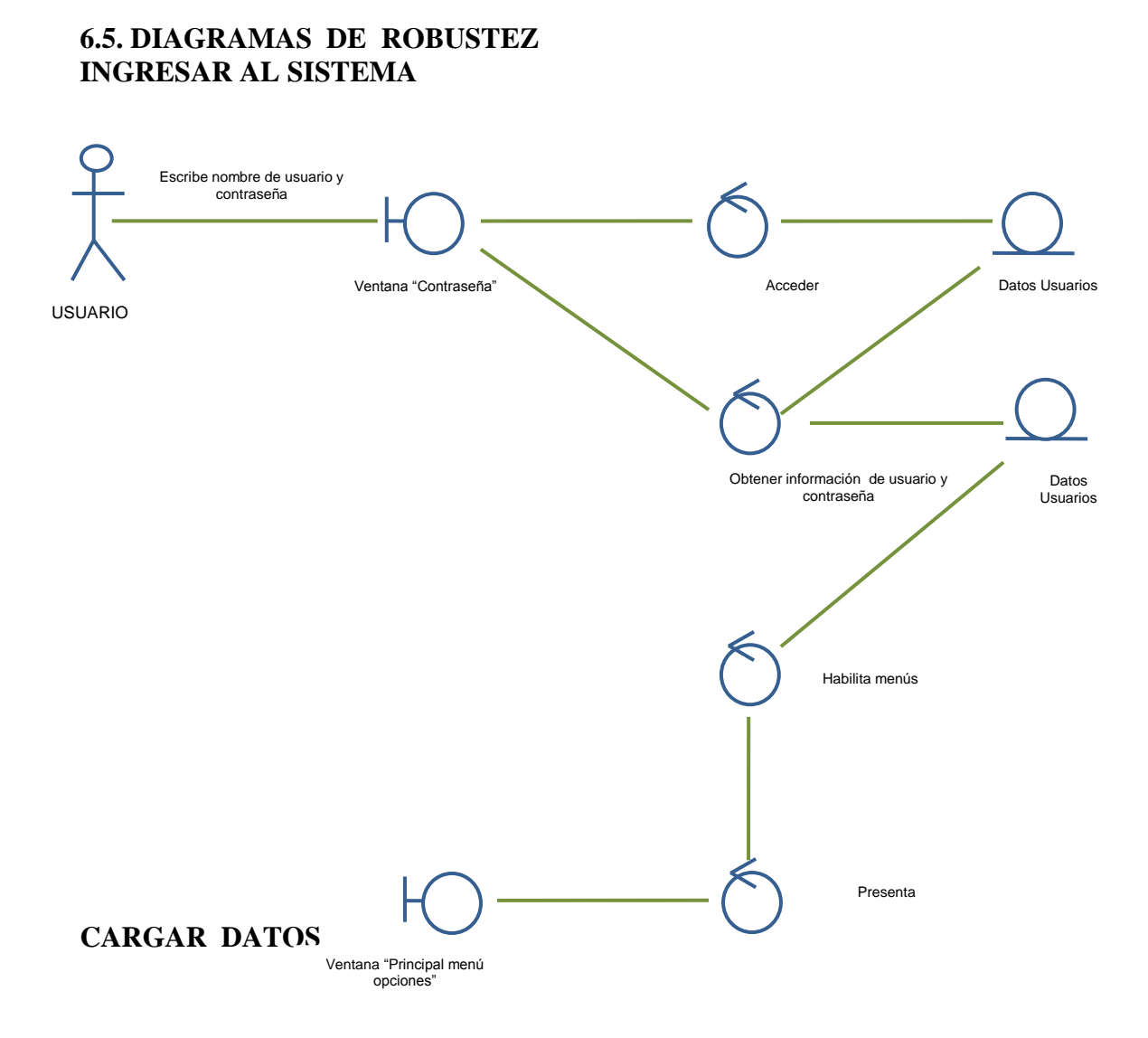

**Figura 58:** Diagrama de Robustez Ingresar al sistema.

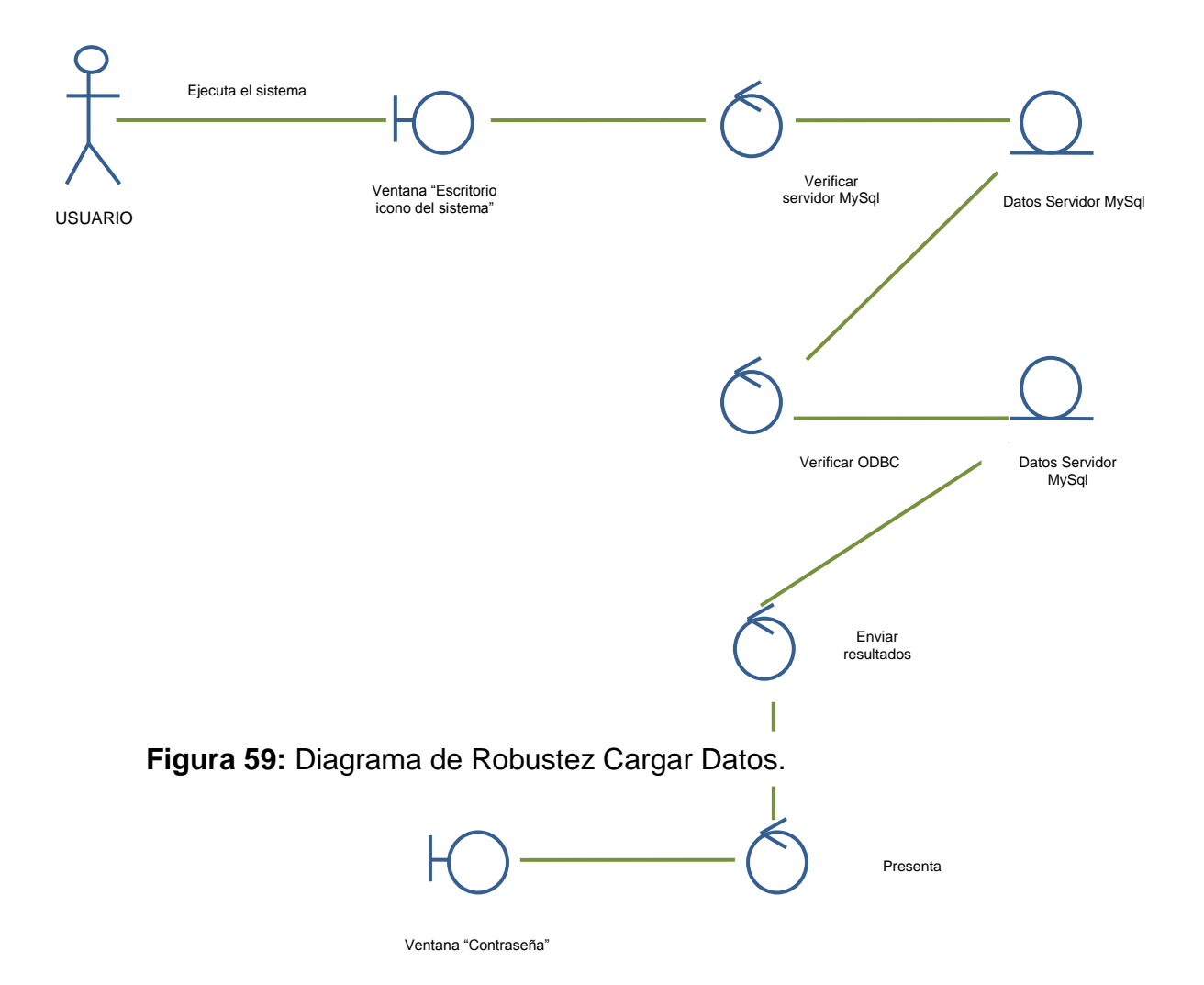

# **CONFIGURACIÓN DEL SISTEMA**

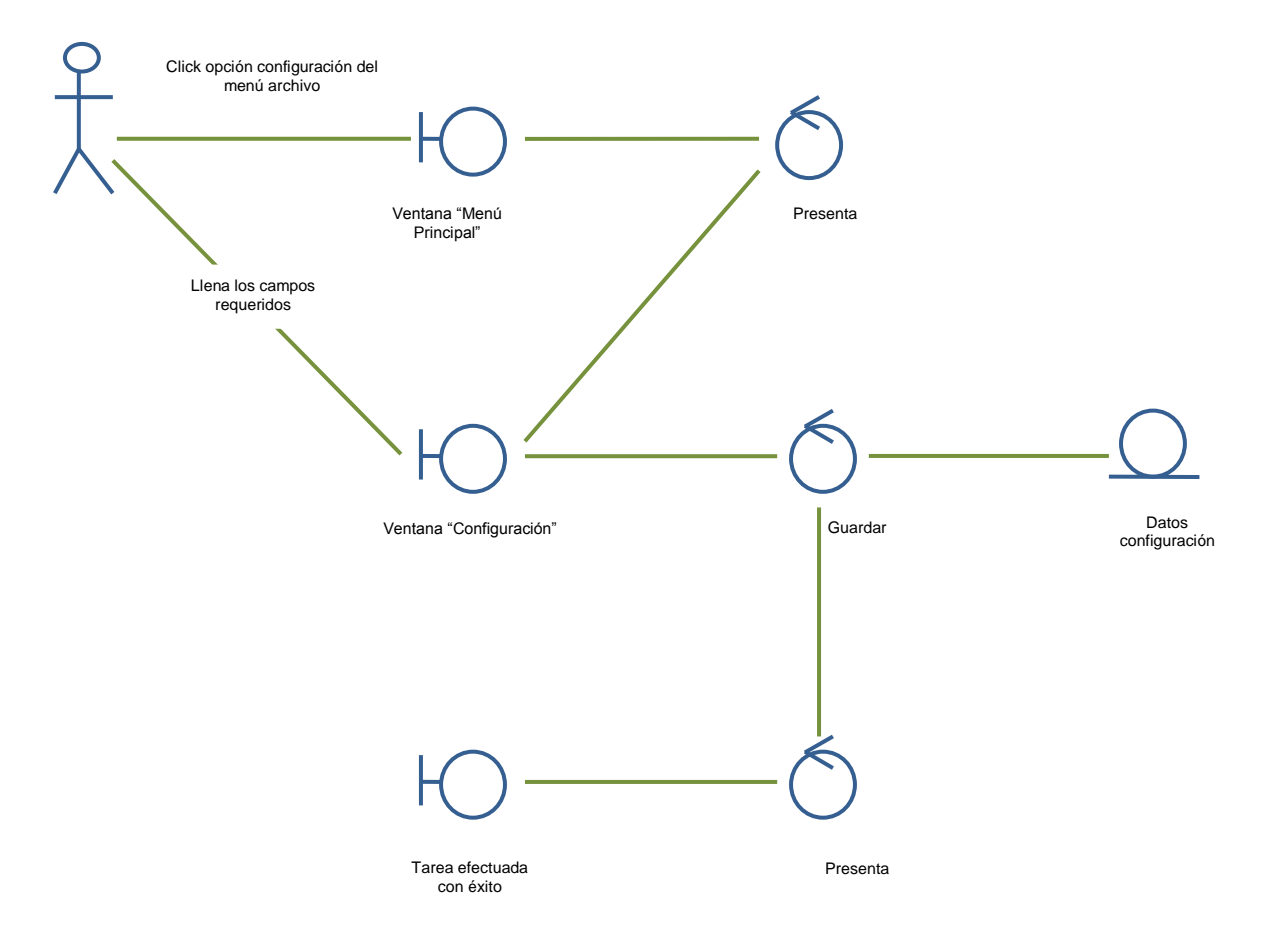

**Figura 60:** Diagrama de Robustez Configuración del Sistema.

## **ADMINISTRAR CUENTAS DEL SISTEMA**

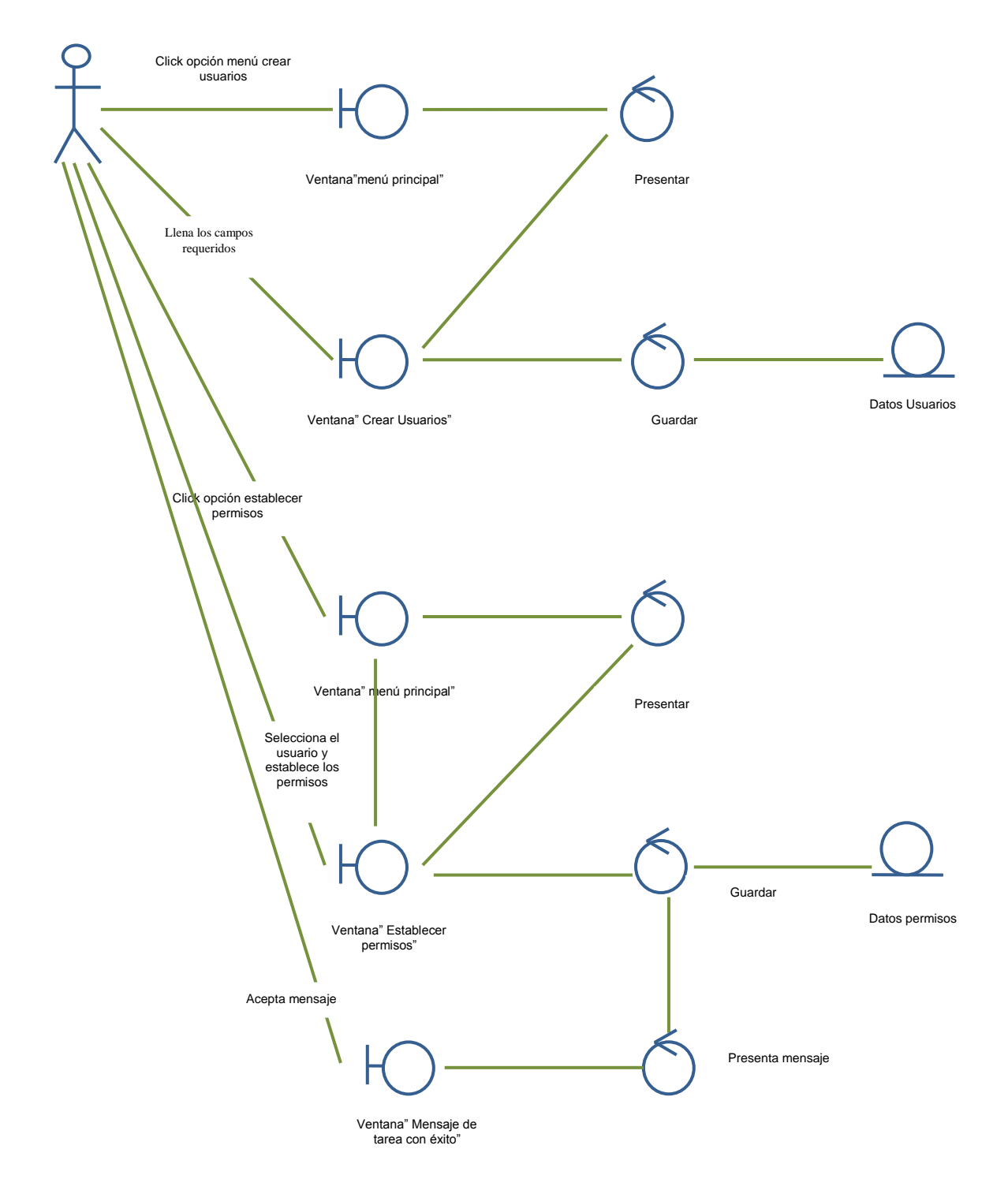

**Figura 61:** Diagrama de Robustez Administrar Cuentas del Sistema.

**GESTIONAR PROYECTOS**

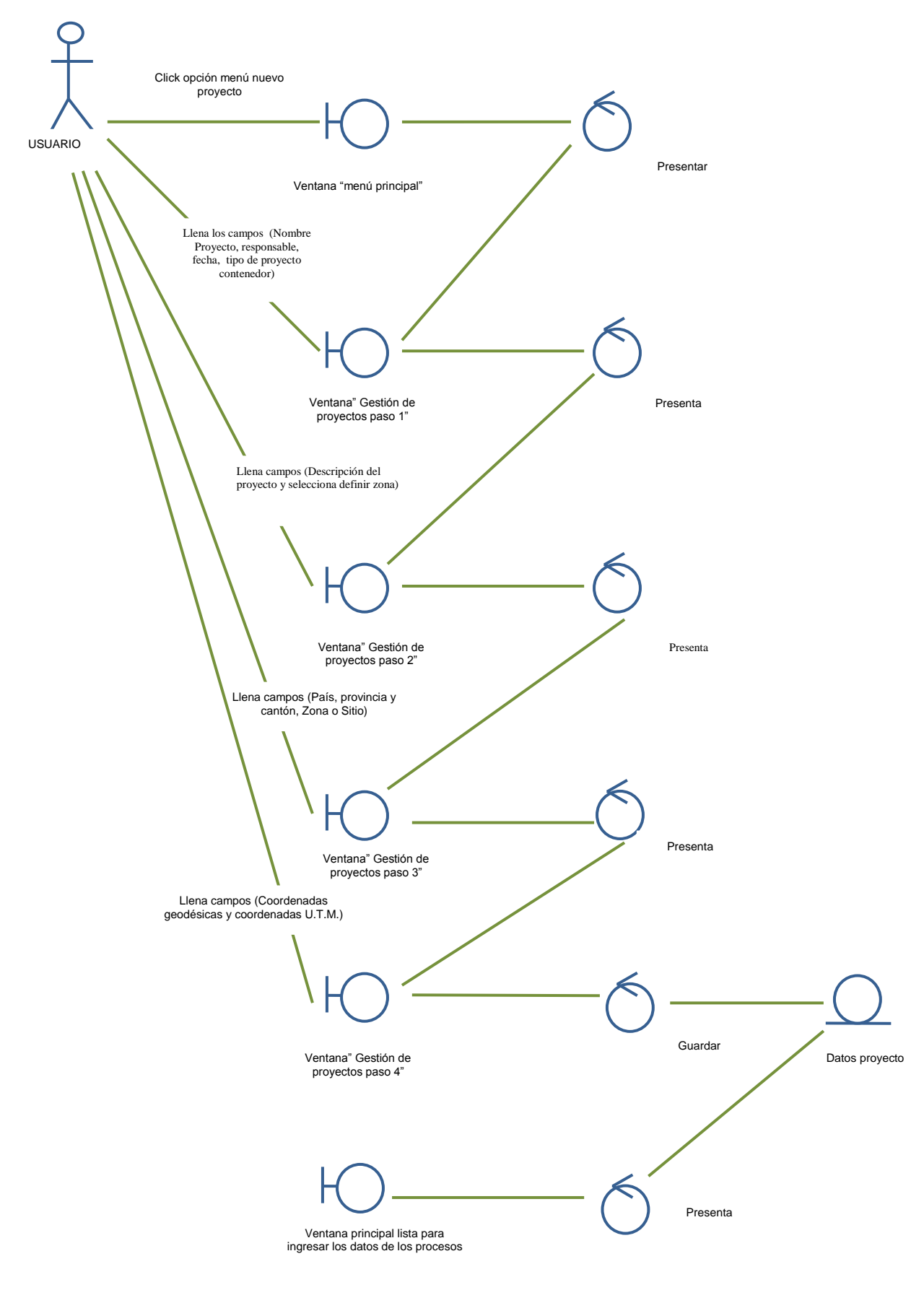

**Figura 62:** Diagrama de Robustez Gestionar Proyectos

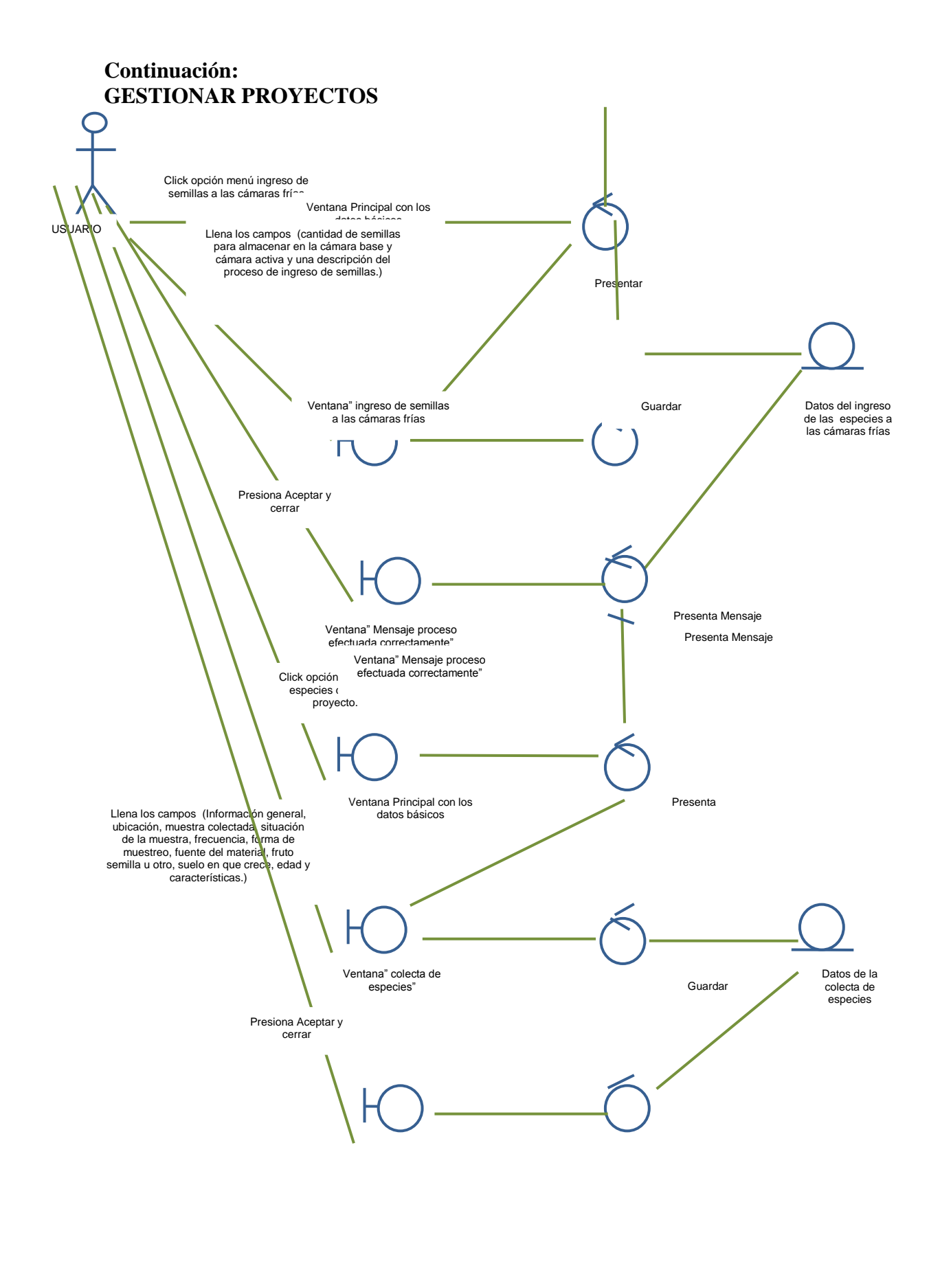

#### **Continuación:**

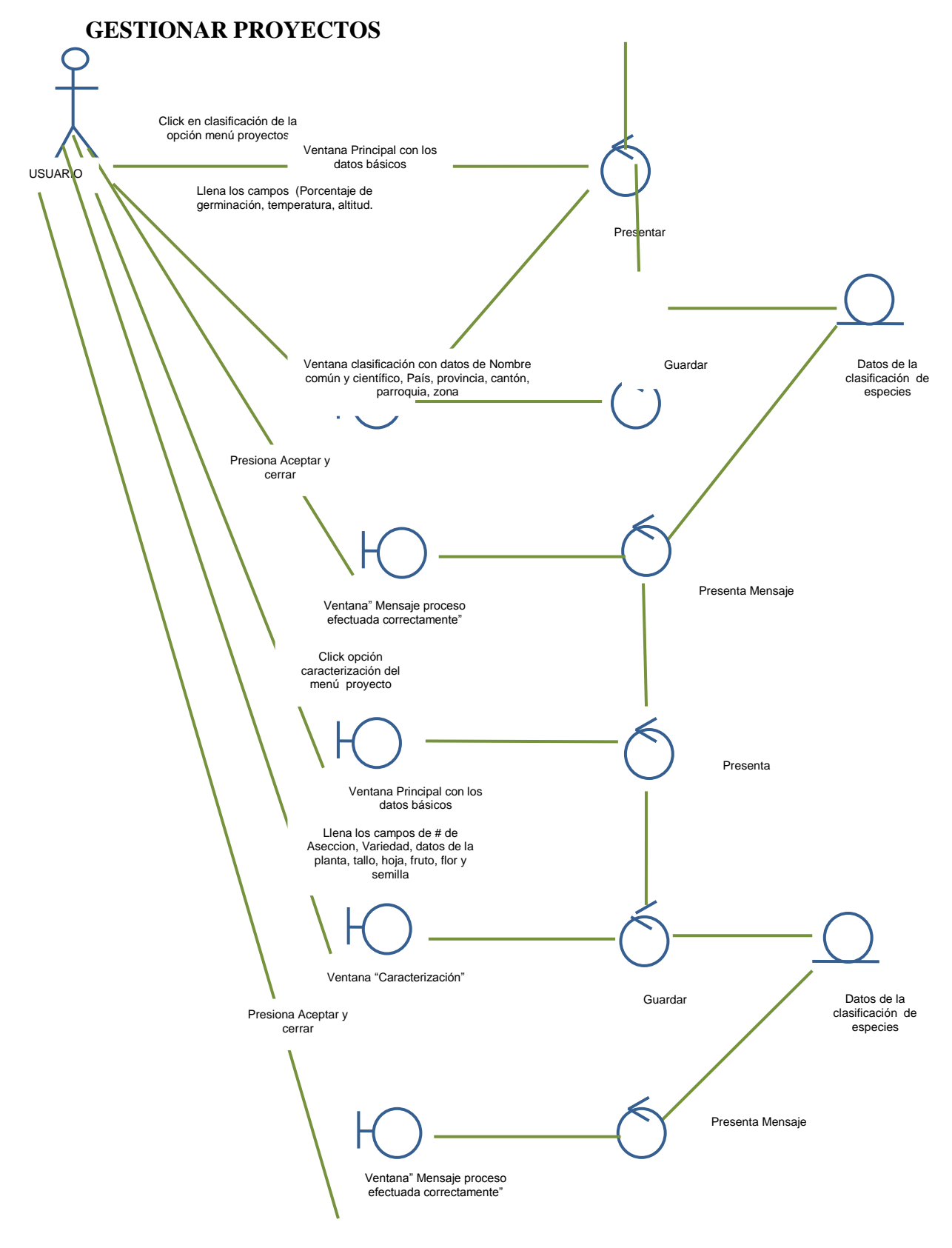

#### **Continuación:**

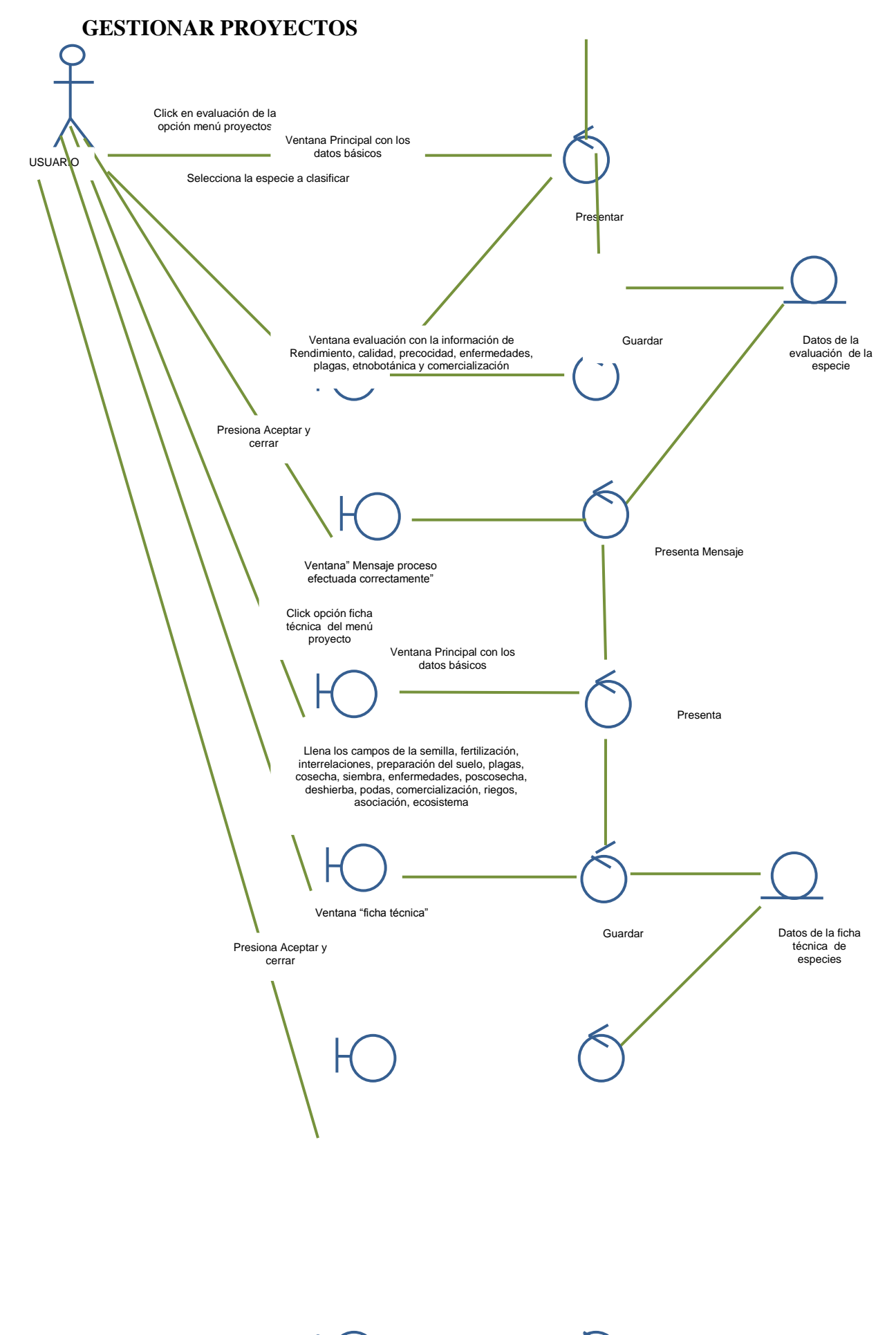

**ADMINISTRAR** 

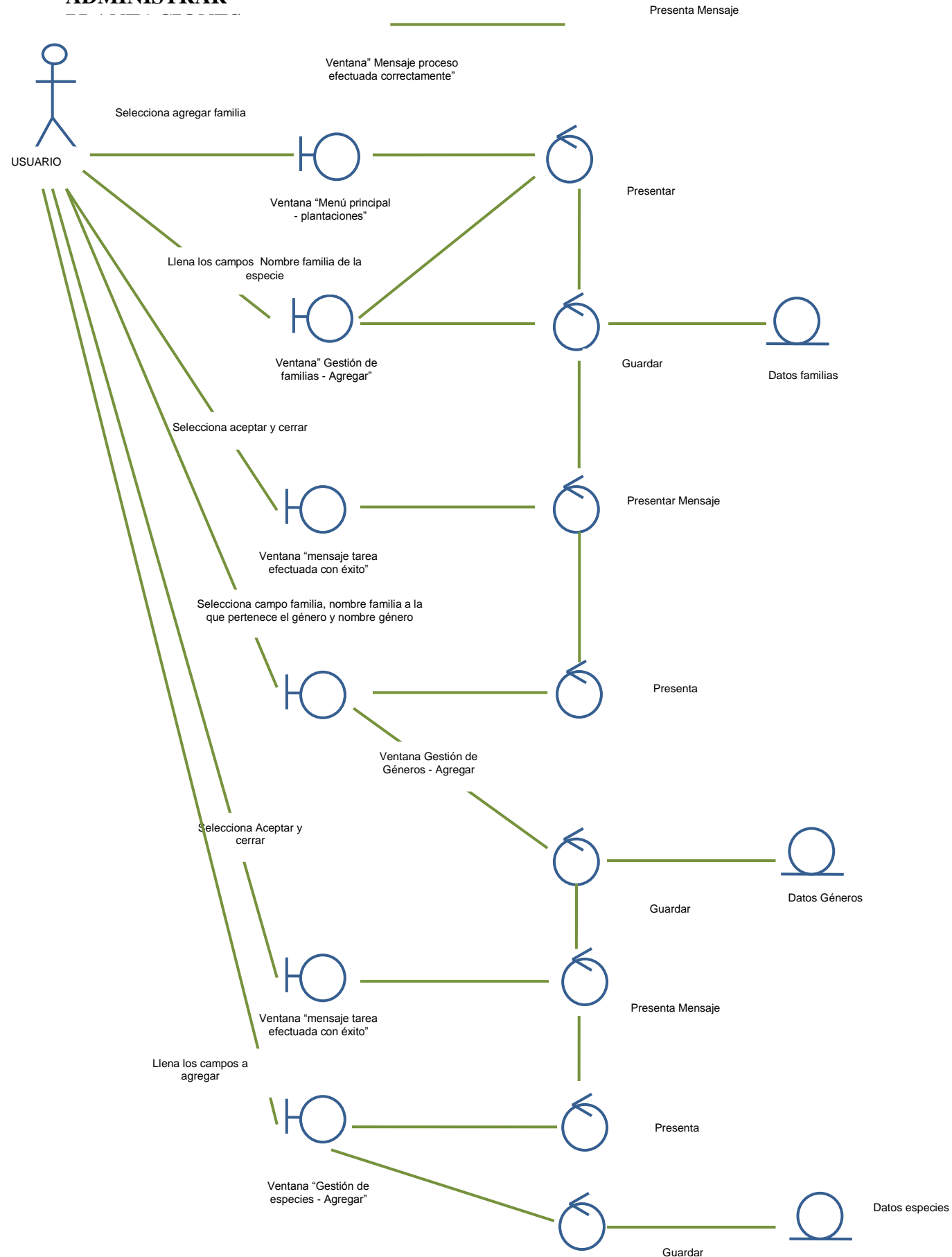

**Figura 63:** Diagrama de Robustez Administración de Plantaciones.

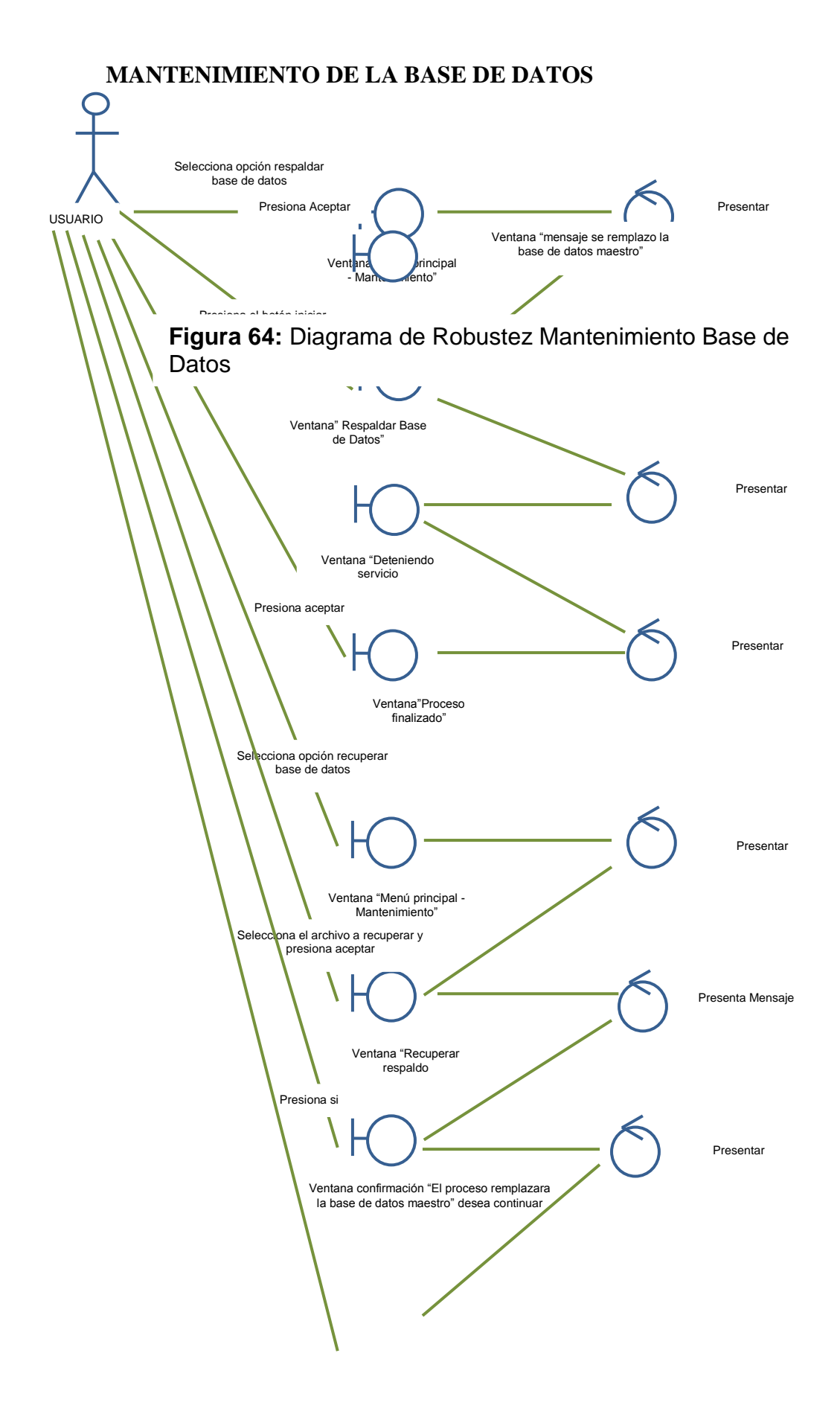

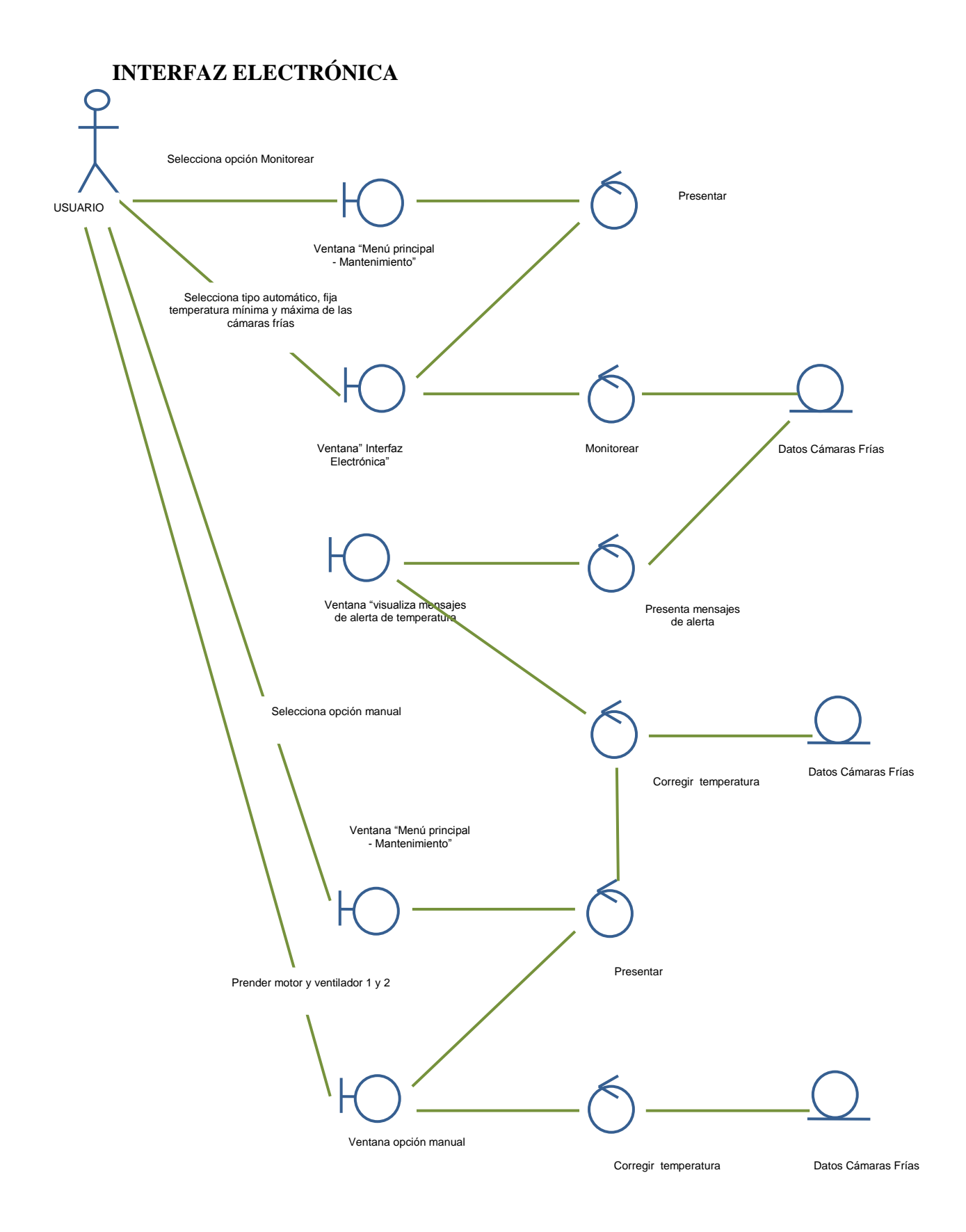

**Figura 65:** Diagrama de Robustez Interfaz Electrónica

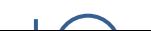

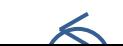

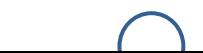

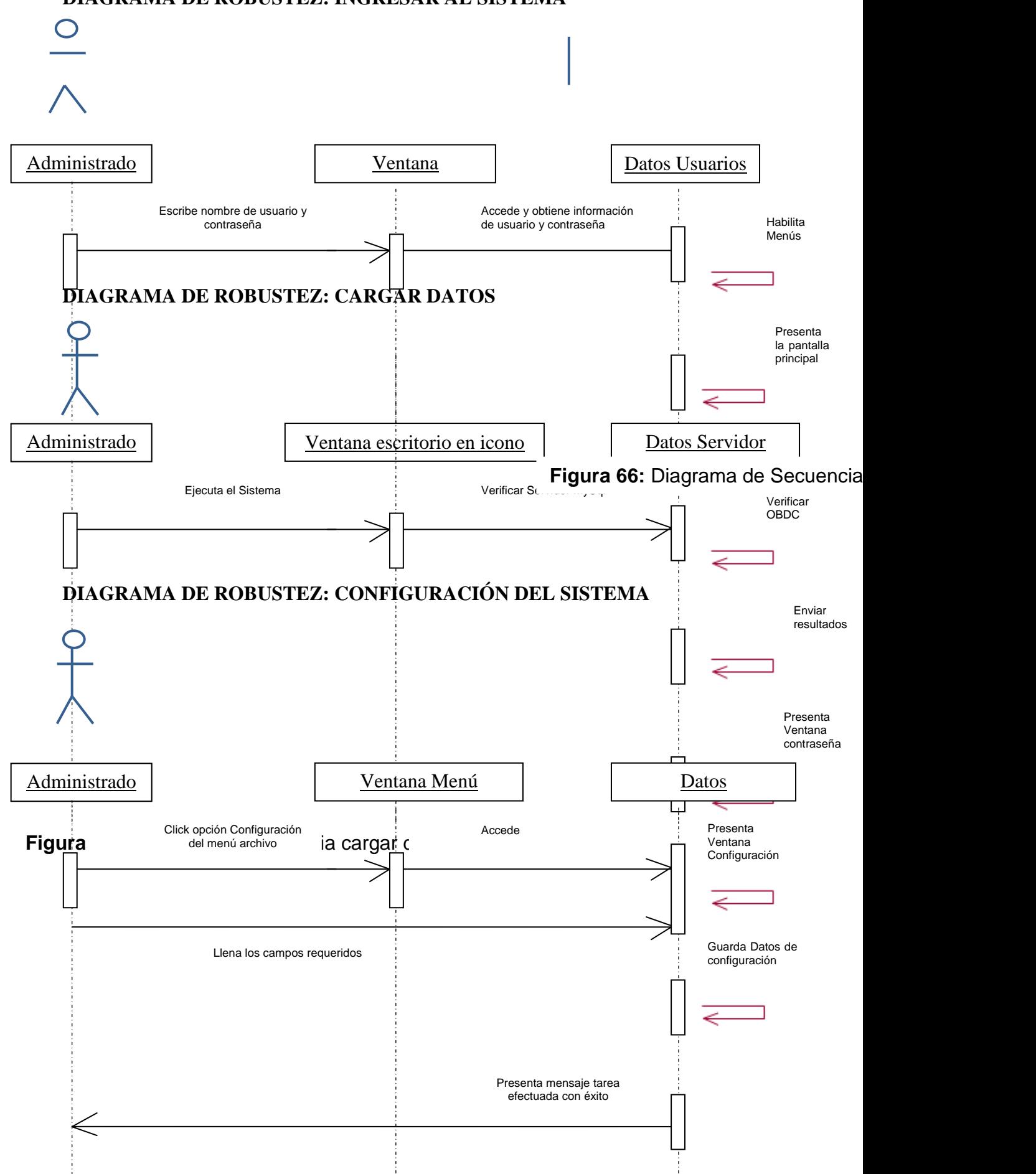

## **6.6. DIAGRAMAS DE SECUENCIA DEL SISTEMA SISRAMsago DIAGRAMA DE ROBUSTEZ: INGRESAR AL SISTEMA**

#### **DIAGRAMA DE ROBUSTEZ: CUENTAS DEL SISTEMA**

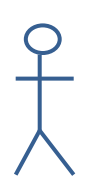

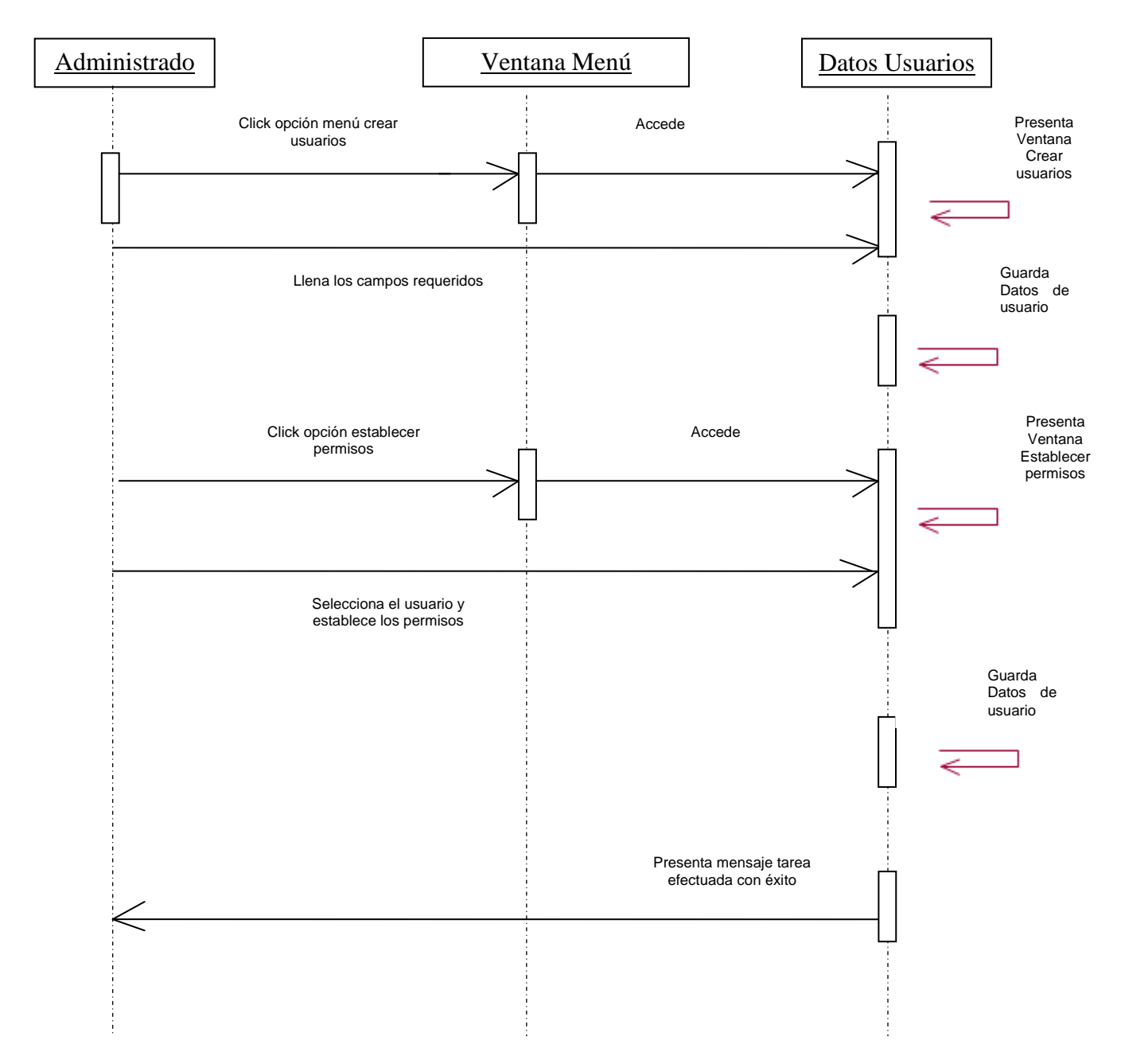

**Figura 69:** Diagrama de Secuencia Cuentas del sistema

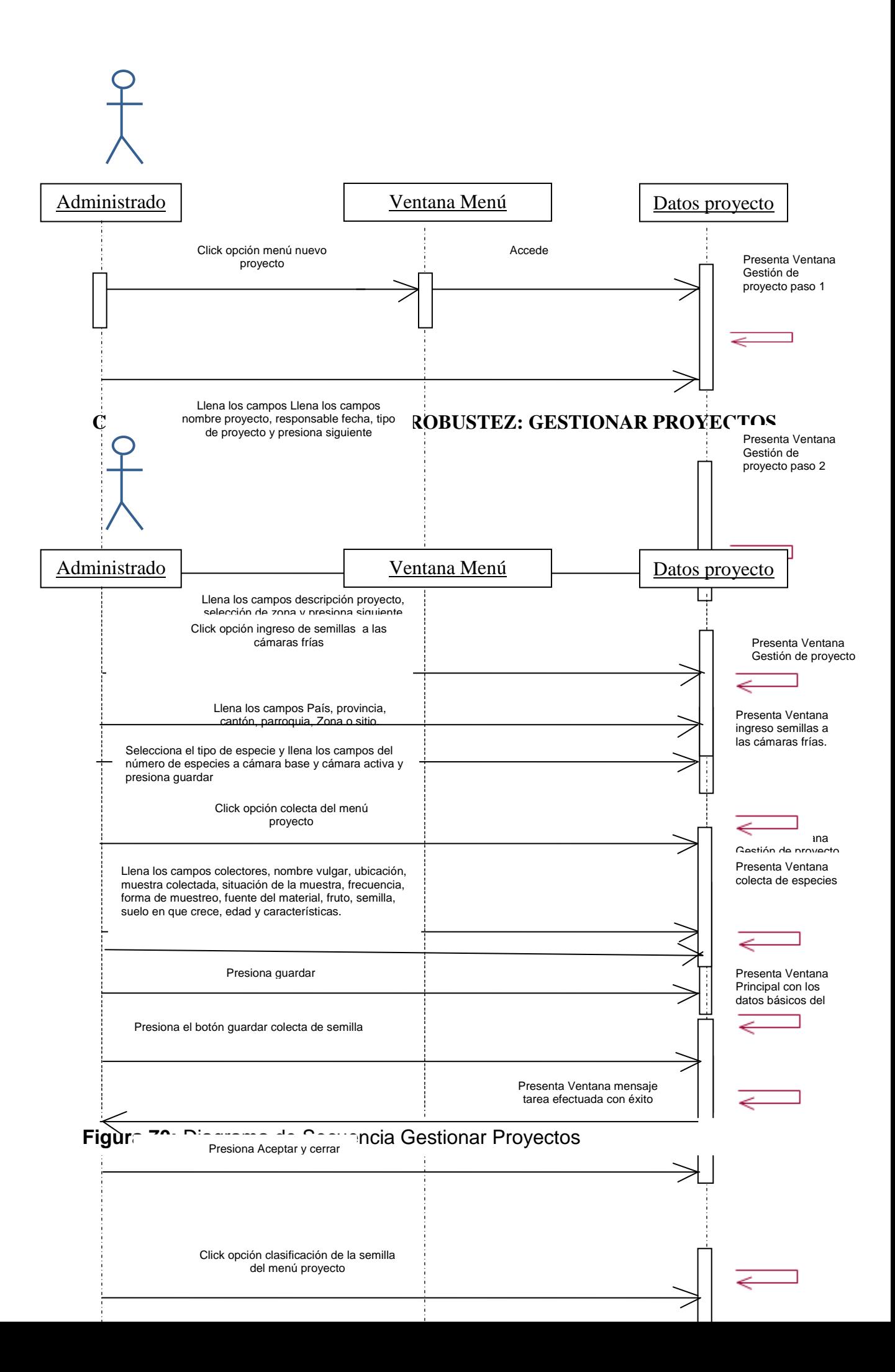

**CONTINUACIÓN DIAGRAMA DE ROBUSTEZ: GESTIONAR PROYECTOS**

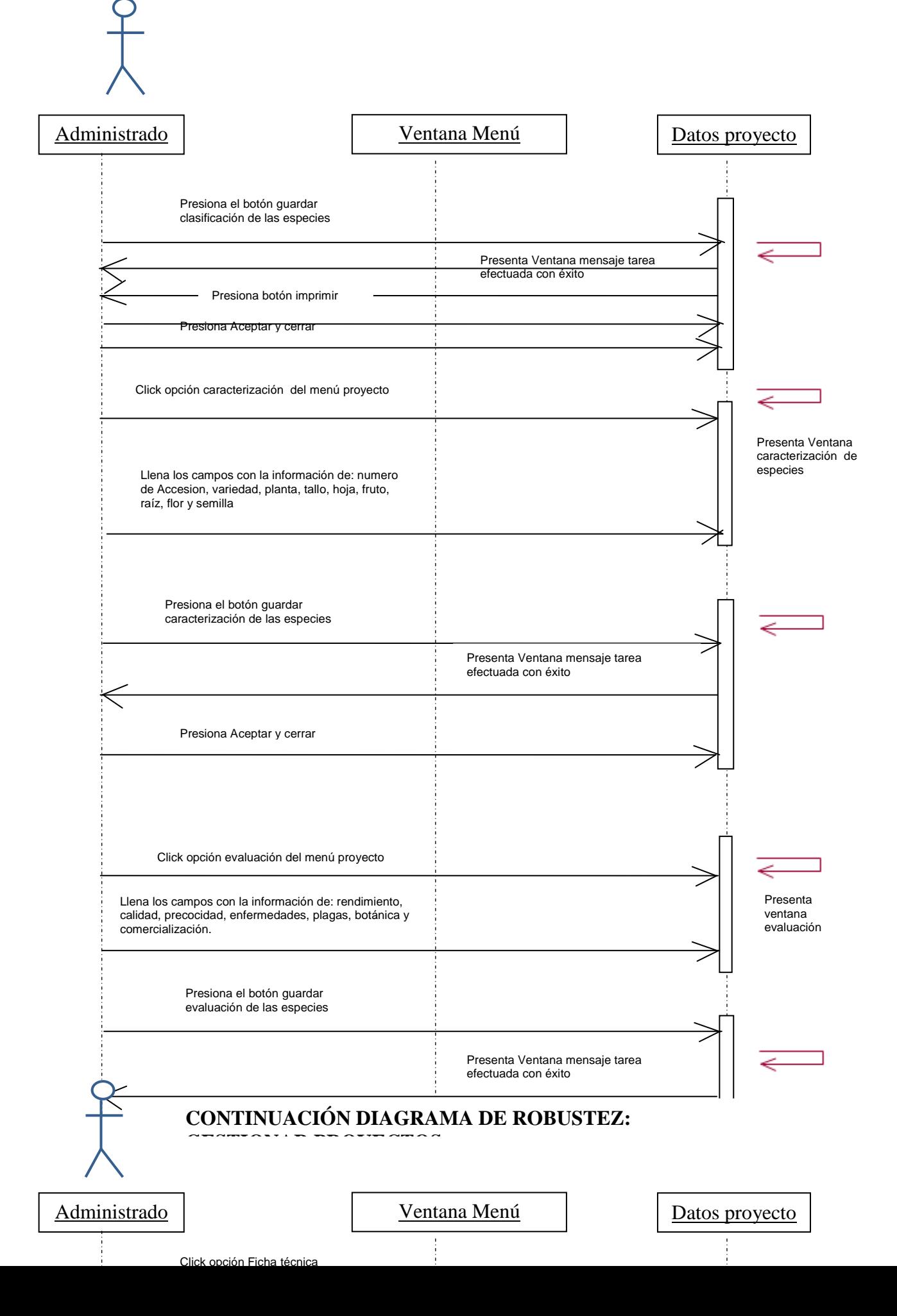

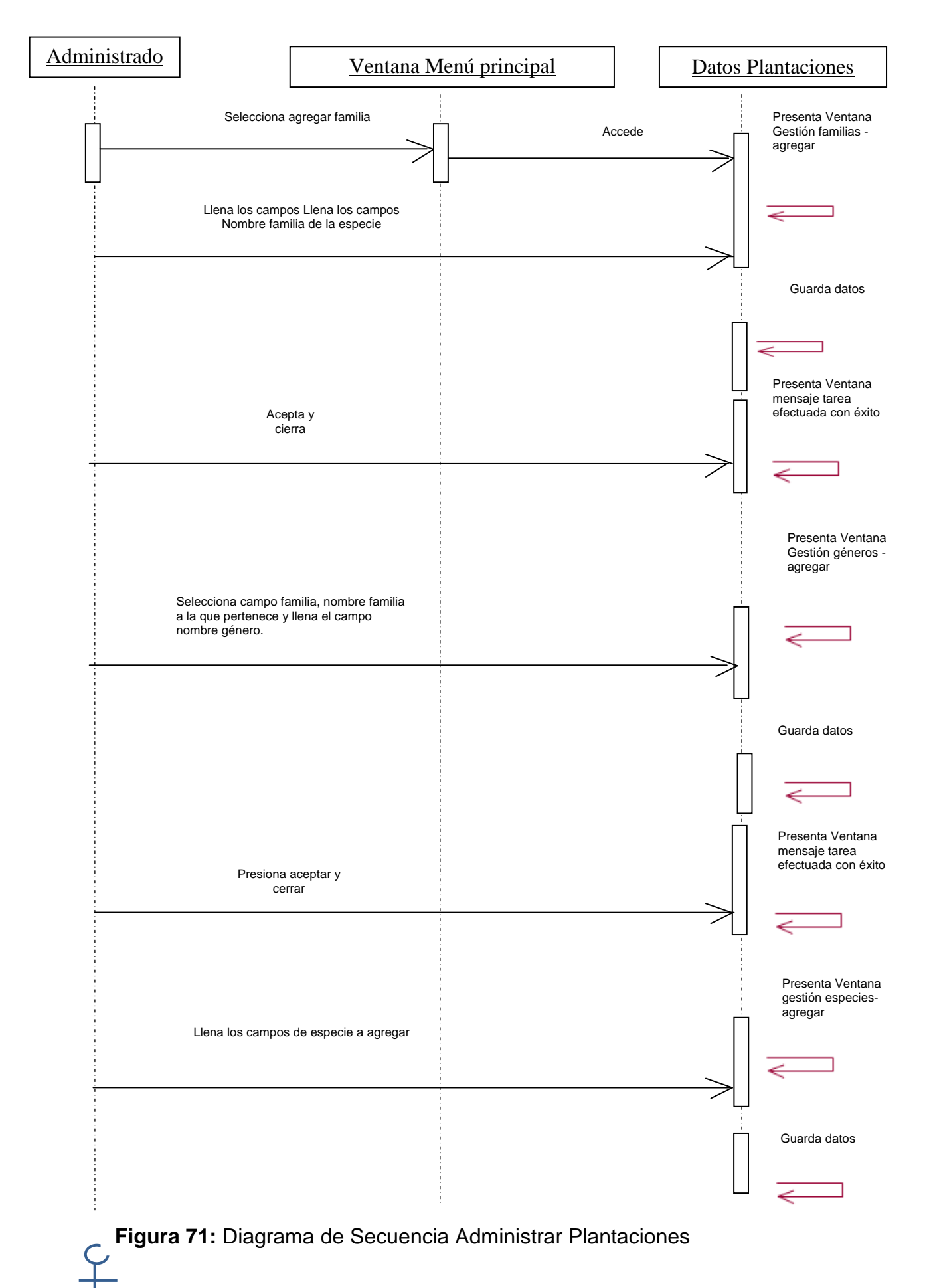

#### **DIAGRAMA DE ROBUSTEZ: ADMINISTRAR PLANTACIONES**

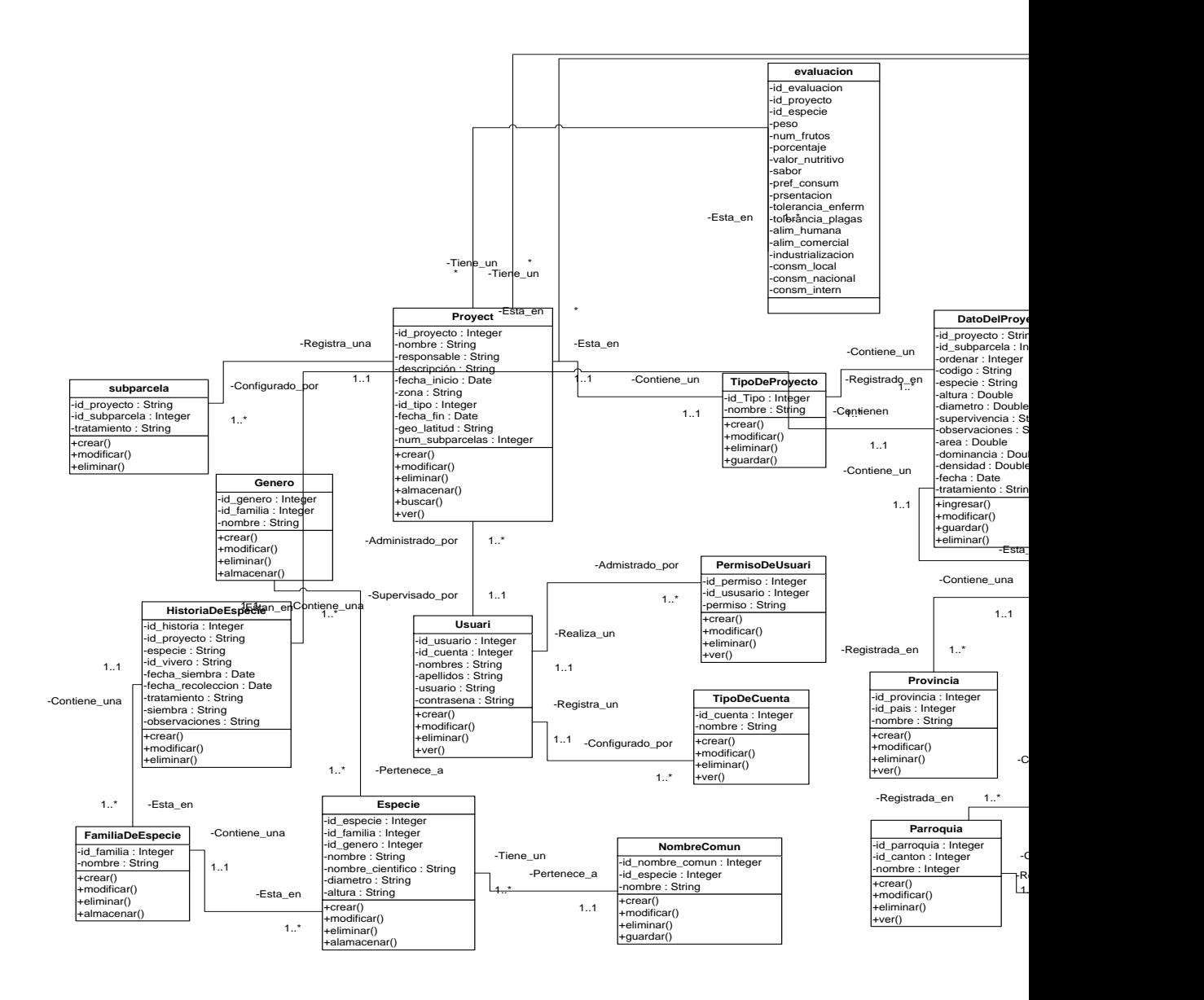

## **6.10. DIAGRAMA DE ARQUITECTURA DEL SISTEMA**

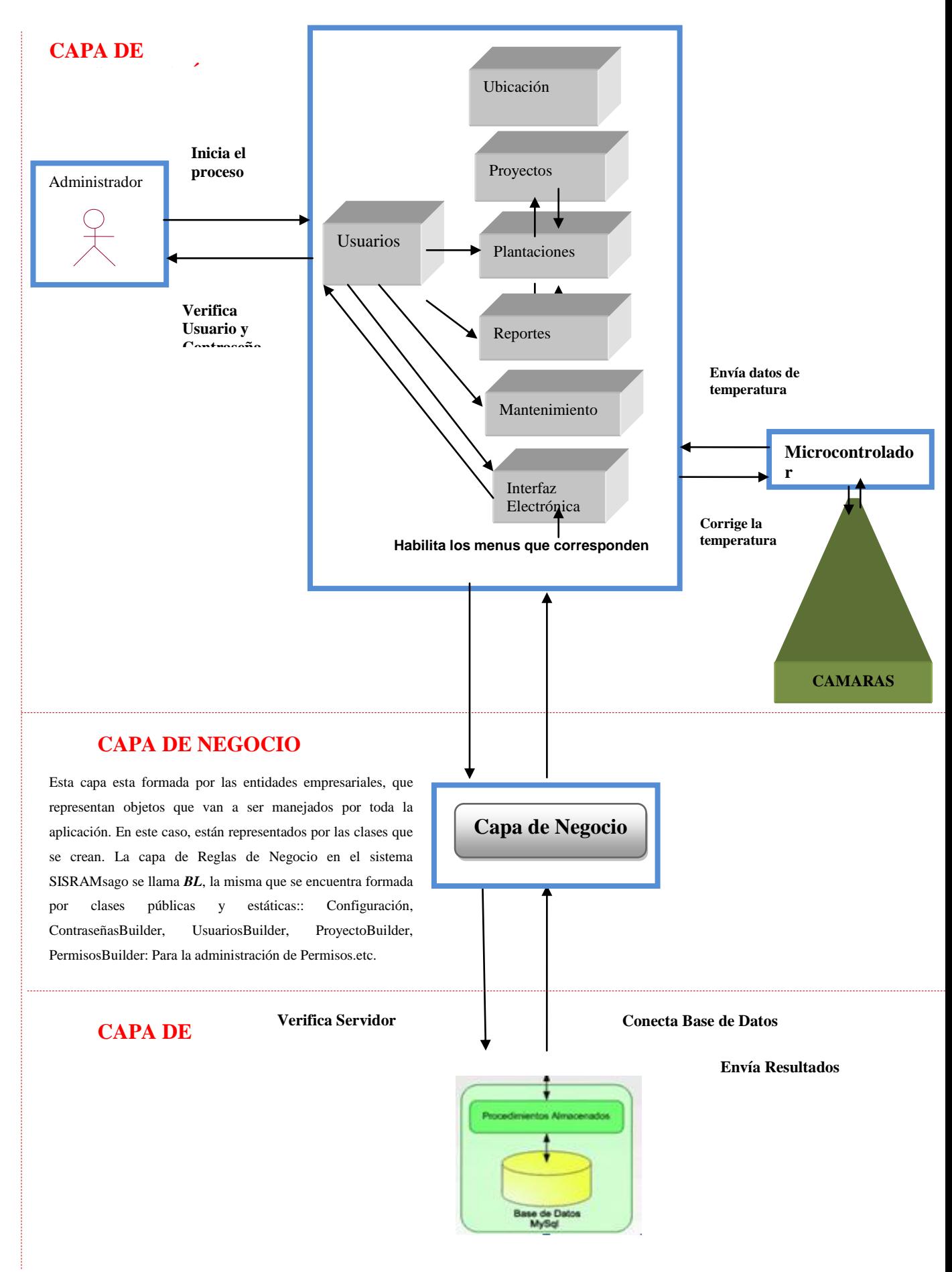

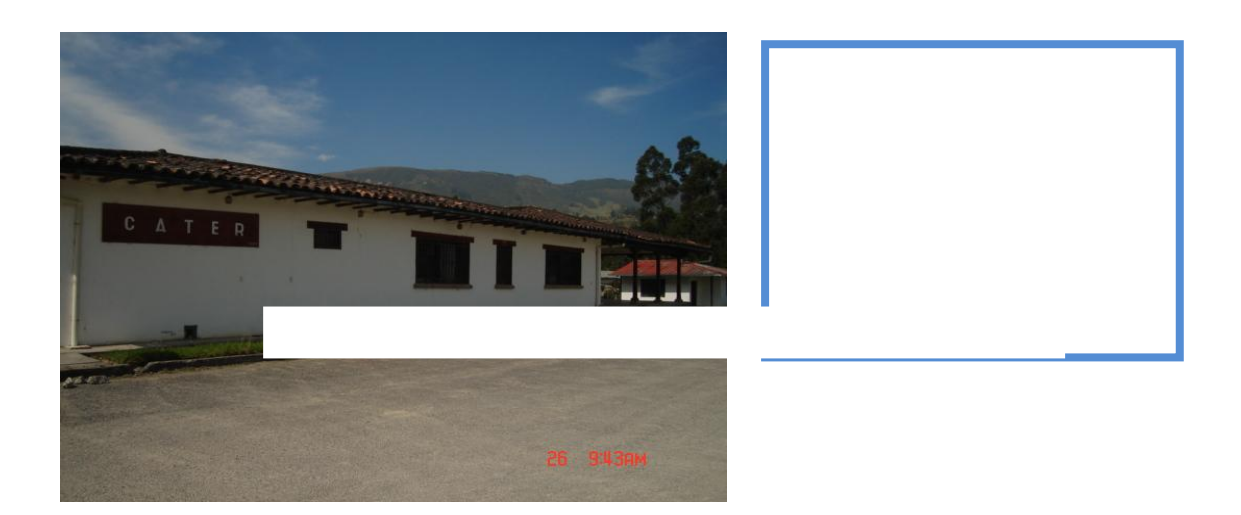

## **6.12. PLAN DE VALIDACIÓN Y PRUEBAS**

Una de las fases importantes durante el desarrollo del presente trabajo es cuando se muestra los resultados. Es ahí donde se determina si los resultados son los deseados o no. Para ello se procede a realizar las siguientes pruebas:

- $\checkmark$  Pruebas de integridad de datos y funcionamiento
- $\checkmark$  Pruebas de aceptación de Usuario

## **6.12.1. Propósito**

El propósito principal del plan de pruebas, es de verificar que cada componente del sistema funcione correctamente ante escenarios representativos del entorno en el que se ejecutara y validar que el software implementado, corresponda a los requisitos expresados por el Organismo de Coordinación de Investigación y Desarrollo de la U.N.L

En el presente documento se reúne la información necesaria, para controlar el desarrollo de las pruebas de verificación y validación del sistema SISRAMsago.

## **6.12.2. Objetivos**

- Identificar errores encontrados luego de la personalización y realizar las respectivas correcciones.
- Identificar el nivel de usabilidad que los usuarios finales le dan al Sistema.

## **6.12.3. Alcance**

Las pruebas se dirigirán a las funcionalidades y servicios que presta el sistema SISRAMsigo, que incluye lo siguiente:

- Validar ingreso al sistema
- Cargar Datos
- Configuración del sistema
- Administrar cuentas del sistema
- Gestionar proyectos
- **Plantaciones**
- Mantenimiento de la Base de Datos e Interfaz Electrónica

Además se orientaran hacia la funcionalidad de los productos obtenidos a los cuales se incluirán los siguientes niveles de pruebas.

- Pruebas del sistema (validan la funcionalidad)
- Pruebas de aceptación (realizadas por el usuario final), para verificar la confiabilidad del sistema antes de ser puesto oficialmente en funcionamiento.

Adicionalmente se ajunta un documento en anexos, que certifica la aceptación de los usuarios finales del sistema.

## **6.12.4. Audiencia**

La audiencia involucrada en el proyecto es la siguiente:

- **Desarrollador**
- Usuarios (Administrador y Técnicos del Organismo)
## **6.12.5. Referencias**

Se toma como referencia la siguiente información:

- Casos de Uso / Funcionalidades del Sistema SISRAMsigo.
- Requerimientos no funcionales.

## **6.12.6. Identificación del Sistema a probar**

El sistema SISRAMsigo del Organismo de Coordinación de Investigación y Desarrollo es una aplicación de escritorio, que consiste de una parte de gestión de semillas y la otra de una interfaz electrónica, que controla la temperatura de las cámaras frías.

Comprende algunas funcionalidades, que se cita a continuación:

- Validar ingreso al sistema
- **Cargar Datos**
- Administrar cuentas del sistema
- Configuración del sistema
- Gestionar proyectos
- Plantaciones
- Mantenimiento de la Base de Datos e Interfaz Electrónica.

## **6.12.7. Desarrollo y Ejecución de Pruebas**

Las siguientes pruebas al sistema se realizaron todo el mes de Marzo del 2009 con los usuarios finales del sistema (Técnicos del Banco de semillas) para constancia se adjunta una certificación de aceptabilidad y funcionamiento del sistema por un técnico del banco de semillas.

Para cada tipo de prueba, se proporcionara una descripción de la misma y por que esta siendo ejecutada.

Se realizaron los siguientes tipos de pruebas:

# **A. Pruebas de integridad de datos y funcionamiento del sistema**

Se basan en los casos de uso. Los fines que persiguen son: verificar la apropiada aceptación de datos, procesamiento y recuperación. Este tipo de pruebas están basadas en la verificación de la aplicación, mediante la interacción con la aplicación a través de la interfaz gráfica y analizar los resultados obtenidos.

**Cuadro 12:** Prueba del sistema: Entrada de datos, procesamiento y obtención de resultados

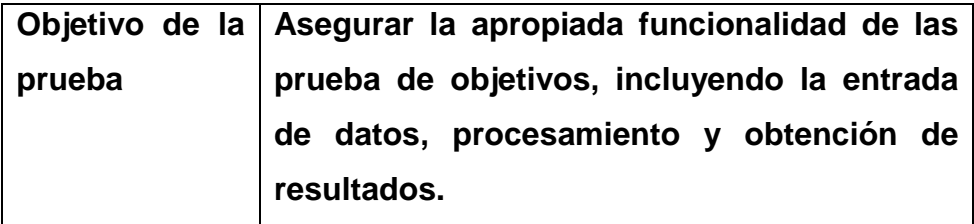

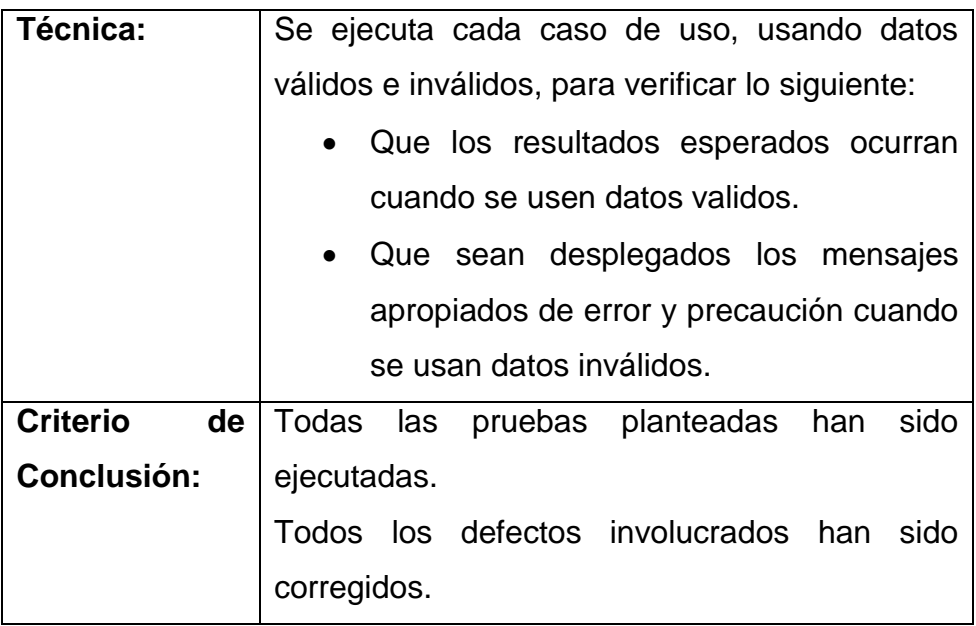

Mediante el desarrollo de las pruebas de funcionamiento de la aplicación, se verificó que la aceptación de datos, procesamiento y recuperación de los mismos, en las distintas funcionalidades de SISRAMsigo se ejecuten correctamente.

A partir de la ejecución de estas pruebas se obtuvo un conjunto de errores, en base a su información se obtuvieron los siguientes resultados.

**Cuadro 13:** Prueba del sistema: Verificación de los campos de la interfaz grafica.

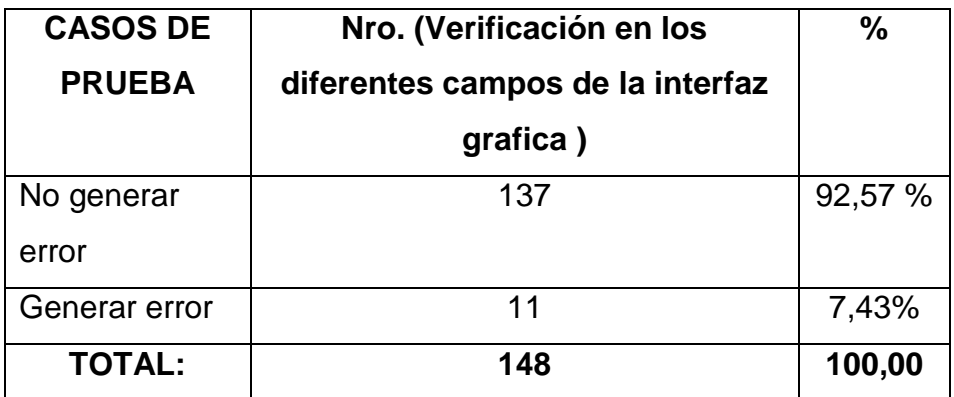

La siguiente figura muestra que se encontró que el 7,43% de los casos de prueba definidos, para las distintas funcionalidades, produjeron errores de diferentes tipos y con distintas prioridades; cabe indicar, que la totalidad de estos errores fueron corregidos. Frente a esta situación se tiene que el 92,57% de los casos de prueba ejecutados, no produjeron errores.

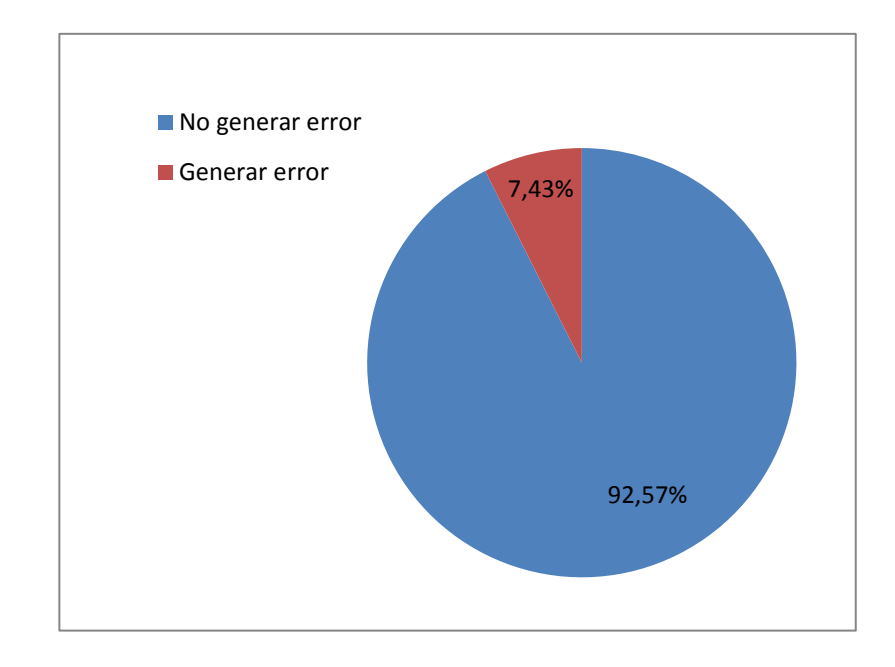

 **Figura 89:** Casos de prueba que generan error.

 **Cuadro 14:** Prueba del sistema: Errores por funcionalidad.

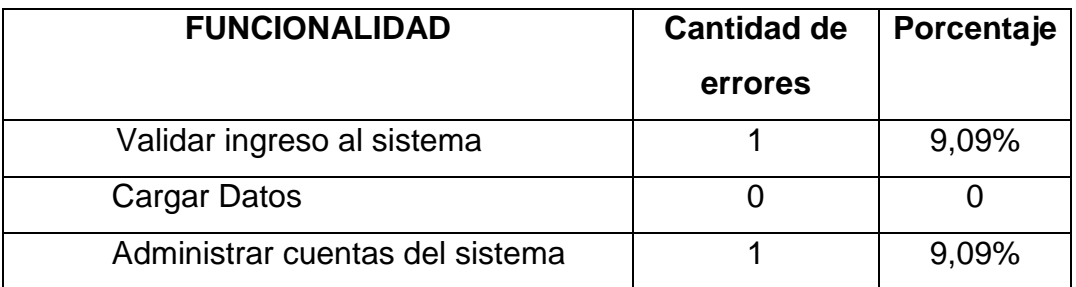

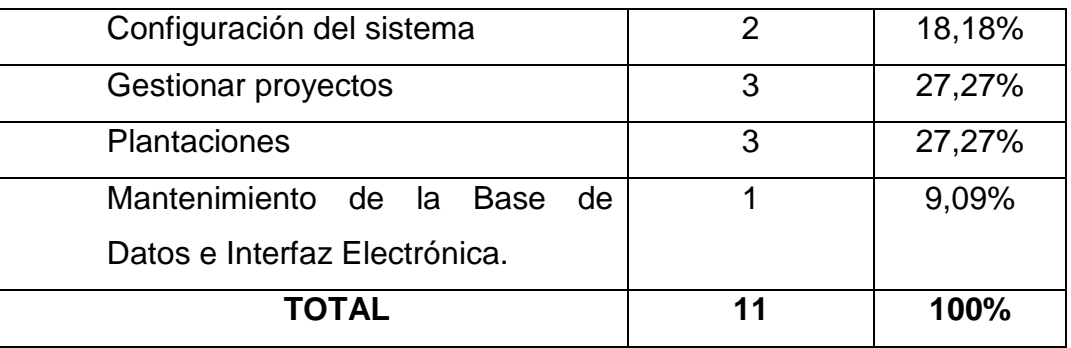

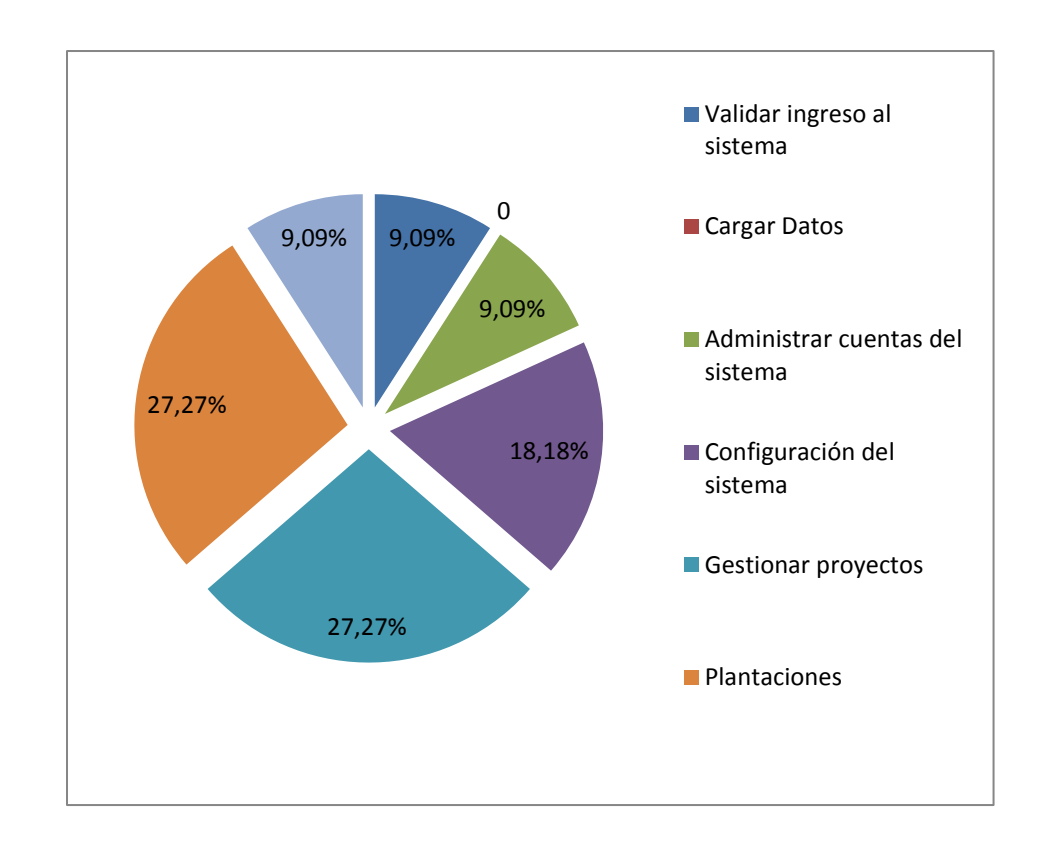

 **Figura 90:** Errores por funcionalidad.

Entre las funcionalidades que presentaron mayor número de errores al momento de desarrollar los casos de prueba son: Gestionar Proyectos y Plantaciones con un 27,27%, Configuración del Sistema con un 18,18%, y Validar Ingreso al Sistema, Administrar Cuentas del Sistema, y Mantenimiento de la Base de Datos e Interfaz Electrónica con un 9,09%. En el resto de funcionalidades no se encontraron errores.

## **B. Pruebas de aceptación del Usuario**

Las pruebas de aceptación están diseñadas para asegurar al cliente que se construyó la aplicación requerida; se caracterizan por tener al cliente como testigo y se ejecutan en el sistema.

**Cuadro 15:** Prueba del sistema: Cumplimiento de las necesidades planteadas por el cliente

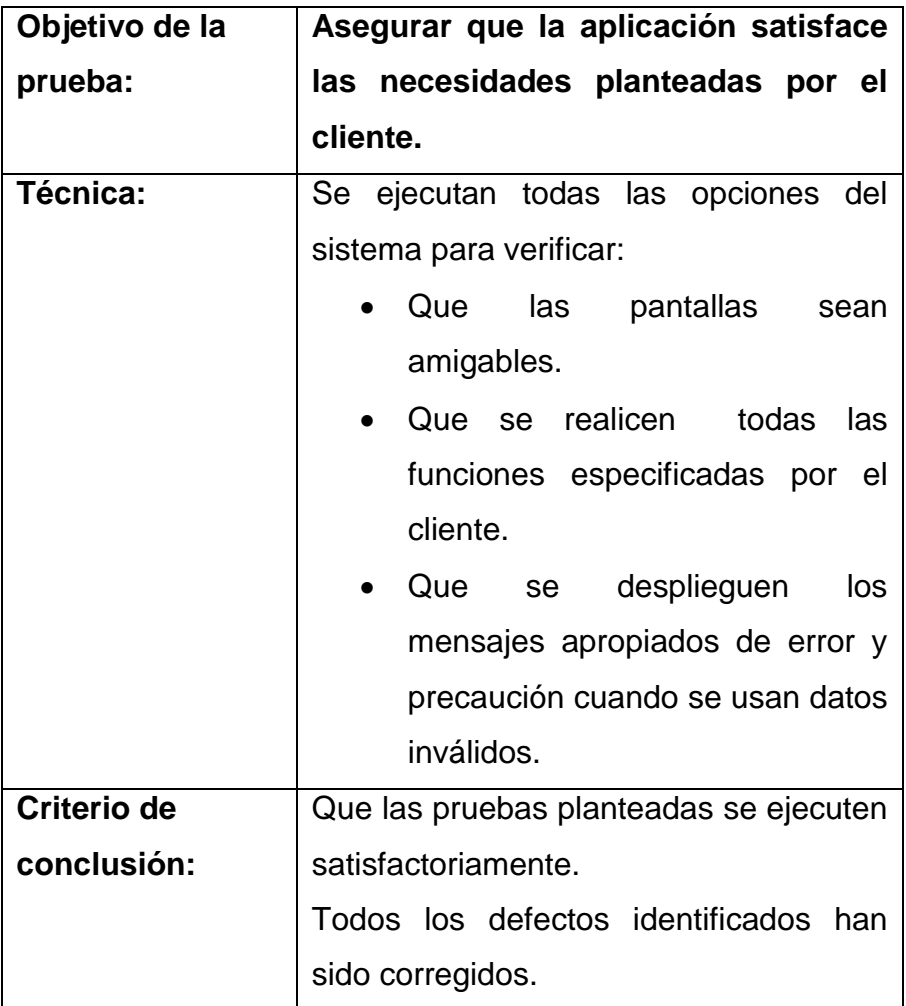

La aplicación de estas pruebas permitió conocer el nivel de aceptación de los usuarios que serán los encargados del manejo y administración del sistema SISRAMsigo.

| <b>NOMBRE</b>       | <b>CARGO</b>        |     |          |          |  |
|---------------------|---------------------|-----|----------|----------|--|
| Ing. Teodoro Feijoo | Coordinador         | del | Proyecto | D.P.E.P. |  |
|                     | A.A.R.N.R.          |     |          |          |  |
| Ing. Néstor Feijoo  | Técnico de Semillas |     |          |          |  |
| Ing. Carlos Chumcho | Técnico de Semillas |     |          |          |  |
| Ing. Juan Jiménez   | Técnico de Semillas |     |          |          |  |

**Cuadro 16:** Prueba del sistema: Lista de encuestados

El documento que certifica la aceptabilidad de los usuarios finales

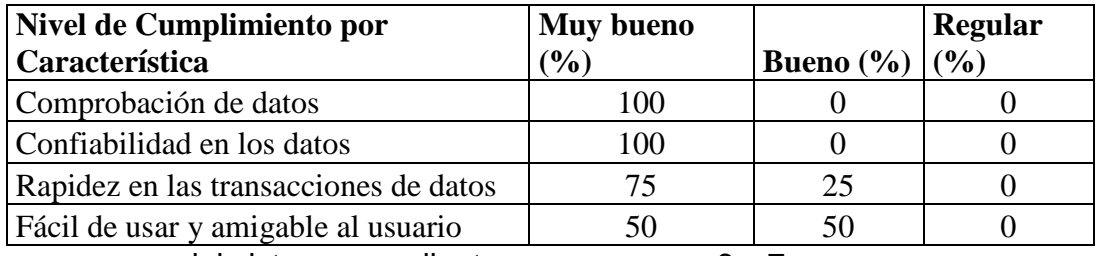

del sistema se adjunta como anexos 6 y 7.

Los resultados de las pruebas se detallan a continuación, por cada funcionalidad.

# **VALIDAR INGRESO AL SISTEMA**

 **Cuadro 17:** Prueba del sistema: Nivel de cumplimiento Validar Ingreso la Sistema

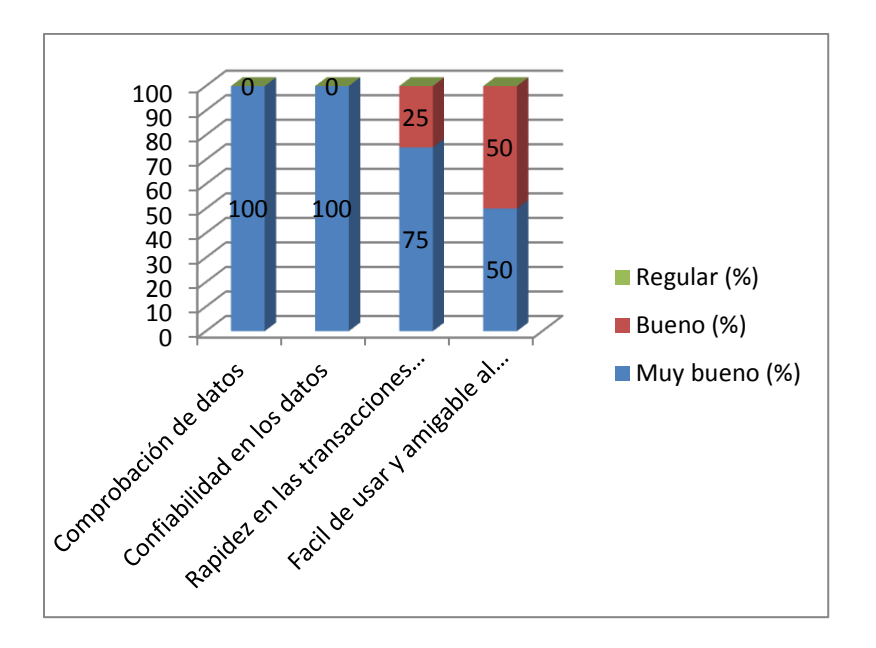

**Figura 91:** Nivel de cumplimiento por característica, funcionalidad: Validar ingreso al sistema.

Se puede concluir que: la totalidad de los encuestados consideran que la comprobación y confiabilidad en los datos es muy buena, el 75% consideran que tienen tiempos de respuesta muy rápidos, y el 50% considera que es fácil de usar y amigable al usuario.

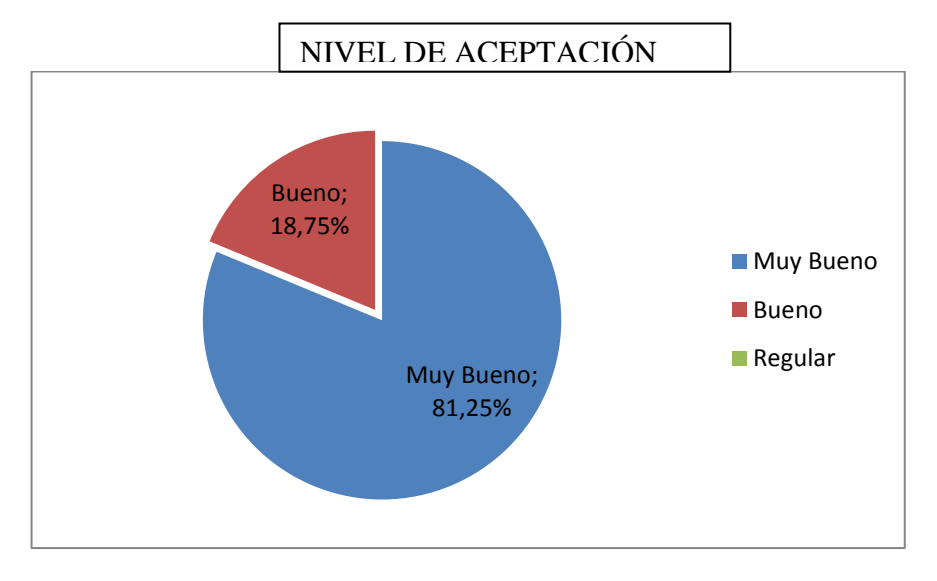

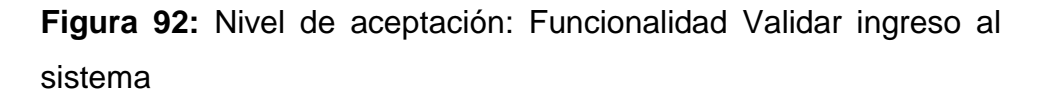

El nivel de aceptación general de la funcionalidad"Validar ingreso al sistema" es del 81%.

# **CARGAR DATOS**

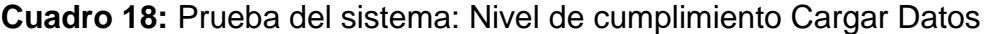

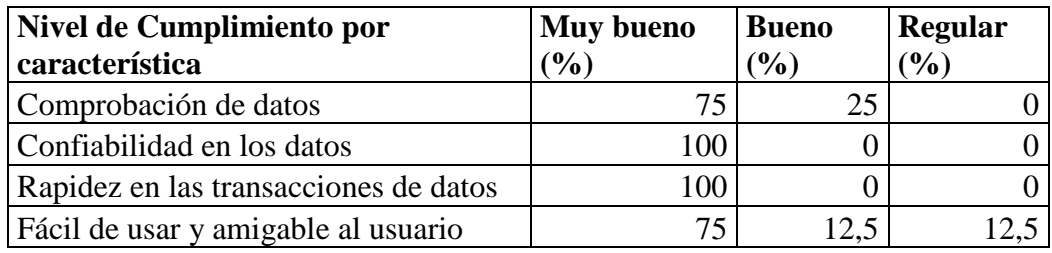

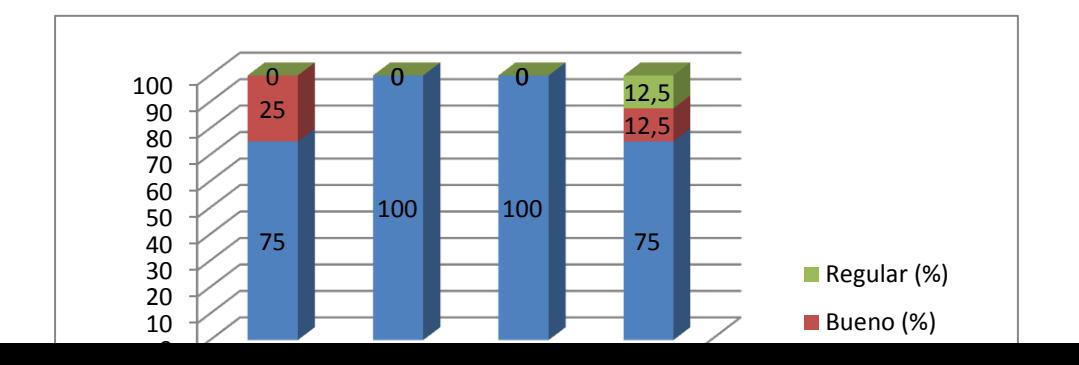

**Figura 93:** Nivel de cumplimiento por característica, funcionalidad: Cargar datos

Se puede concluir que: la totalidad de los encuestados consideran que las transacciones son rápidas y que la confiabilidad en los datos es muy buena, para el 75% la comprobación de datos y la facilidad de uso son muy buenas.

NIVEL DE ACEPTACIÓN

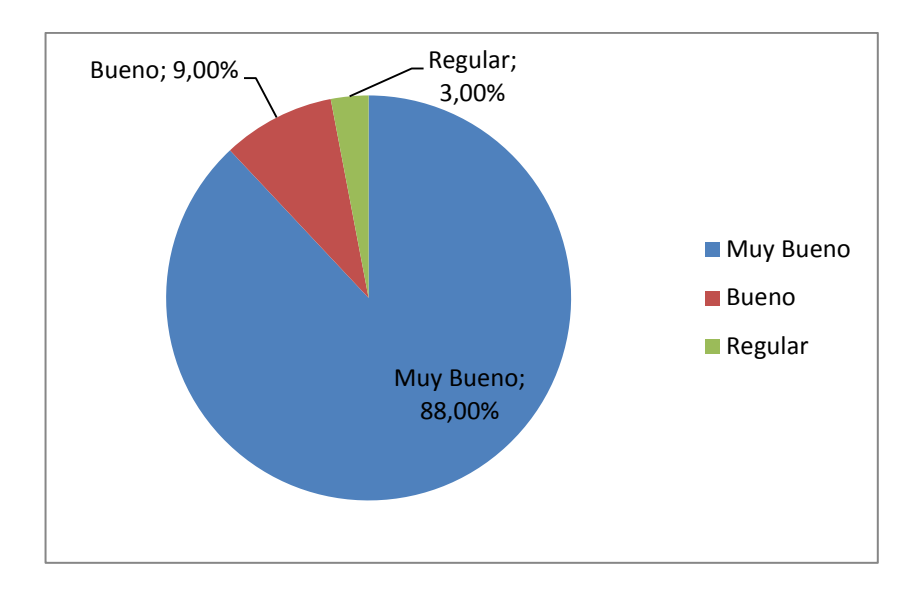

**Figura 94:** Nivel de aceptación: Funcionalidad Cargar datos

El nivel de aceptación general de la funcionalidad" Cargar Datos" es del 88%.

## **ADMINISTRAR CUENTAS DEL SISTEMA**

**Cuadro 19:** Prueba del sistema: Nivel de cumplimiento Administrar Cuentas del Sistema

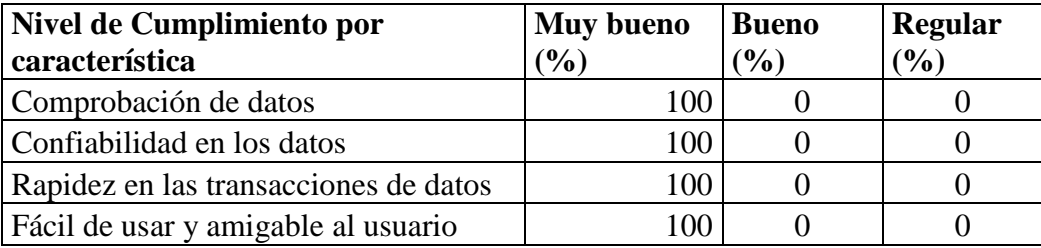

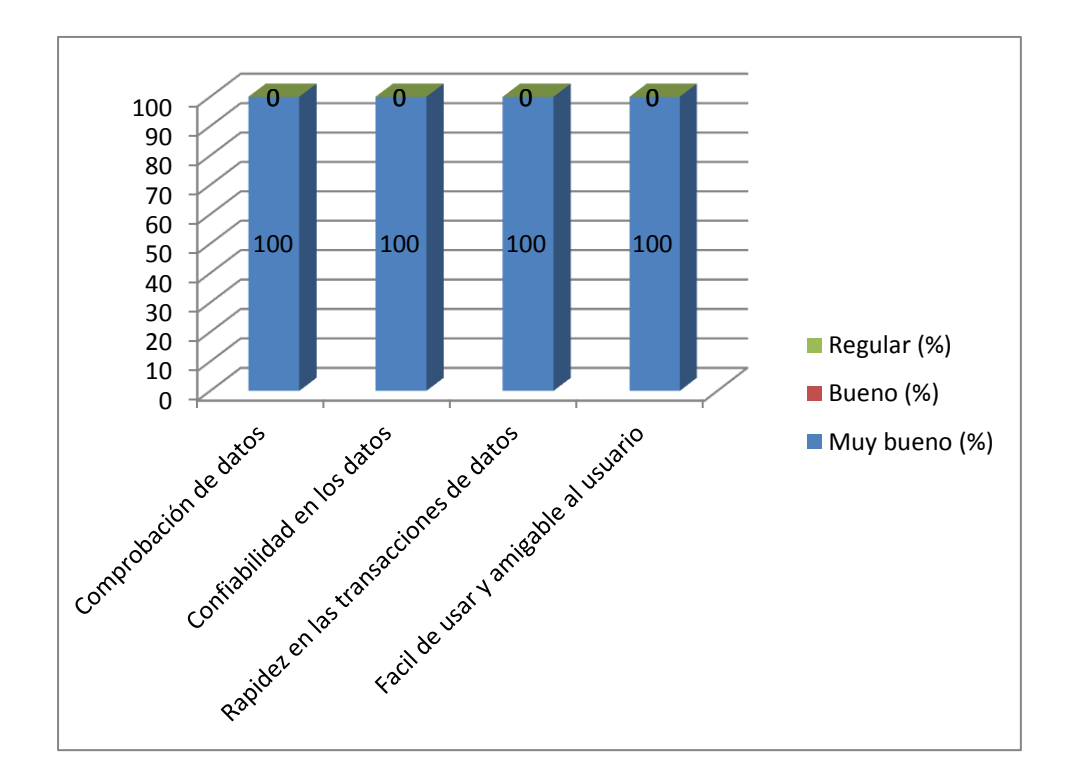

**Figura 95:** Nivel de cumplimiento por característica, funcionalidad: Administrar cuentas del sistema

La totalidad de los encuestados consideran que todas las características para esta función son muy buenas.

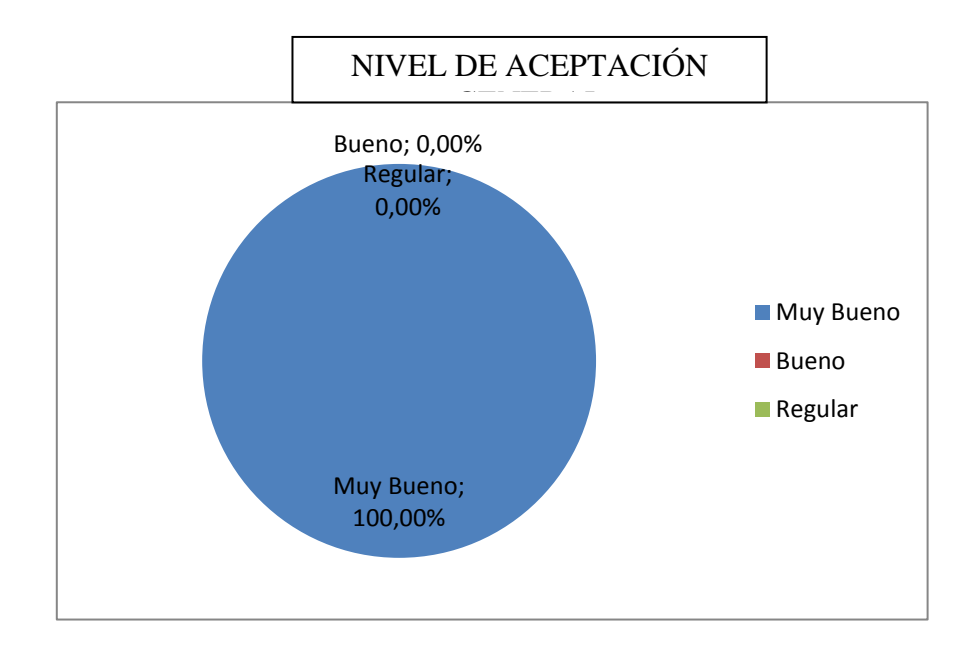

**Figura 96:** Nivel de aceptación. Funcionalidad: Administrar cuentas del sistema

El nivel de aceptación general de la funcionalidad"Administrar cuentas del sistema" es del 100%.

## **CONFIGURACIÓN DEL SISTEMA**

**Cuadro 20:** Prueba del sistema: Nivel de cumplimiento Configuración del Sistema

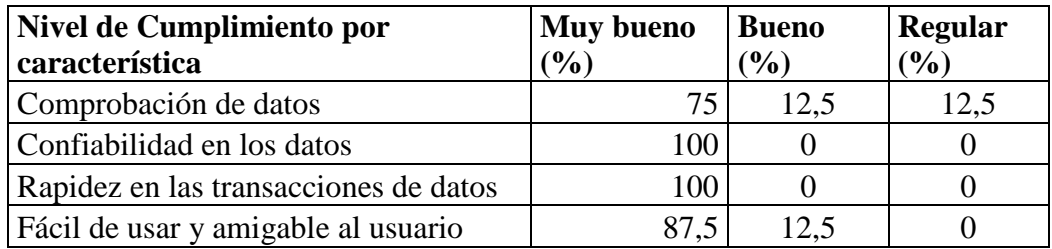

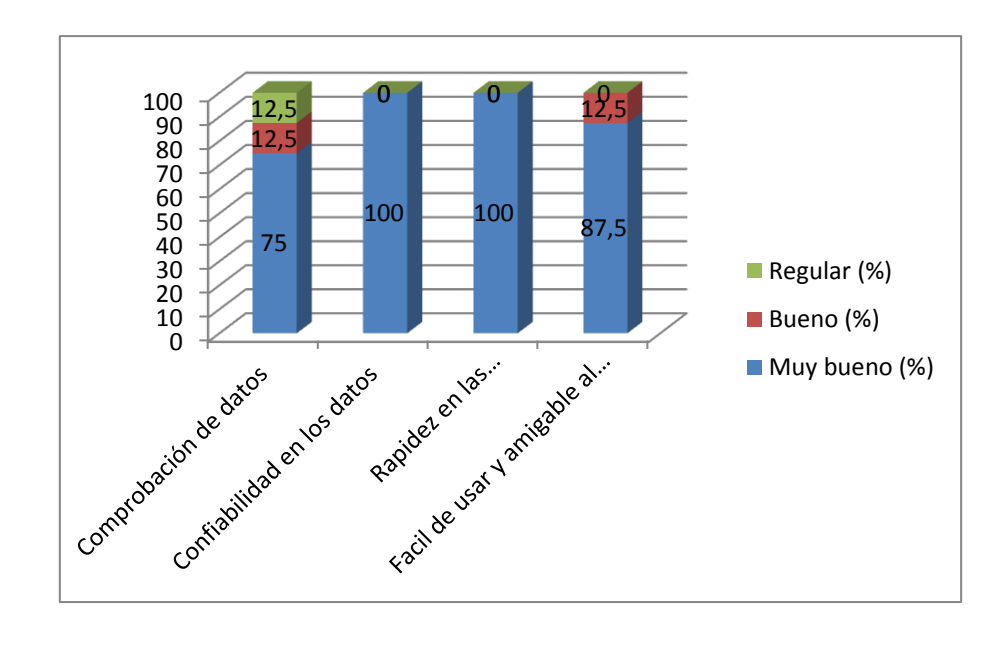

**Figura 97:** Nivel de cumplimiento por característica, funcionalidad: Configuración del sistema.

La totalidad de los encuestados consideran que las transacciones son rápidas y que la confiabilidad en los datos es muy buena, el 75% considera que la comprobación de datos es muy buena y para el 87,5% esta funcionalidad es fácil de usar.

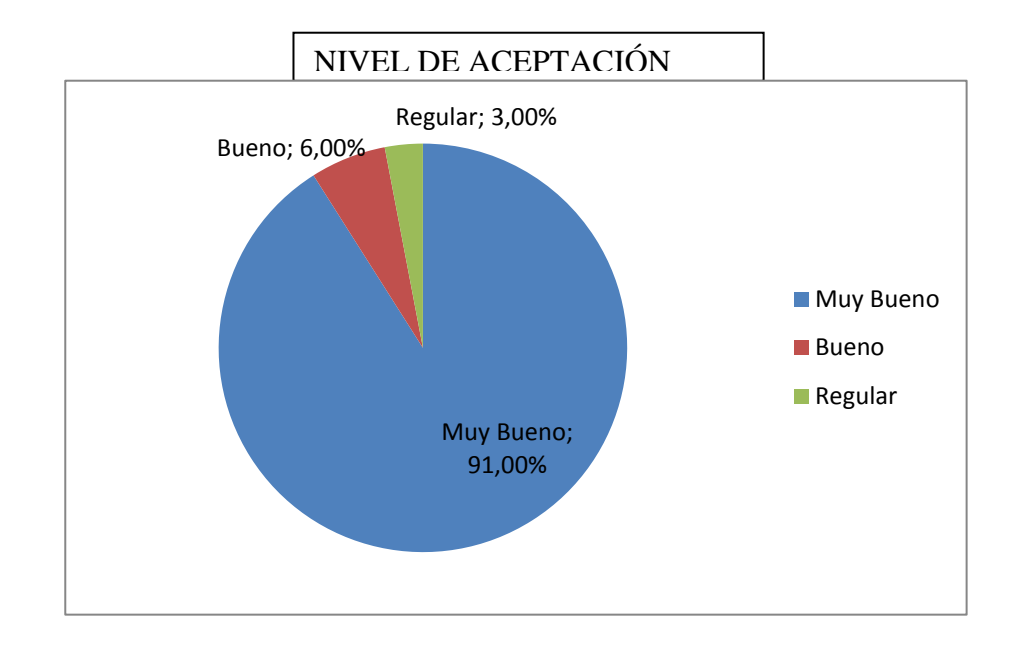

**Figura 98:** Nivel de aceptación. Funcionalidad: Configuración del sistema

El nivel de aceptación general de la funcionalidad de "Búsqueda de objetos de aprendizaje" es del 91%.

# **GESTIONAR PROYECTOS**

# **Cuadro 21:** Prueba del sistema: Nivel de cumplimiento Gestionar Proyectos

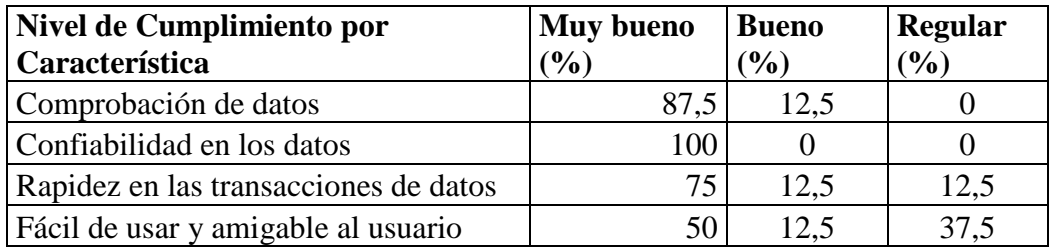

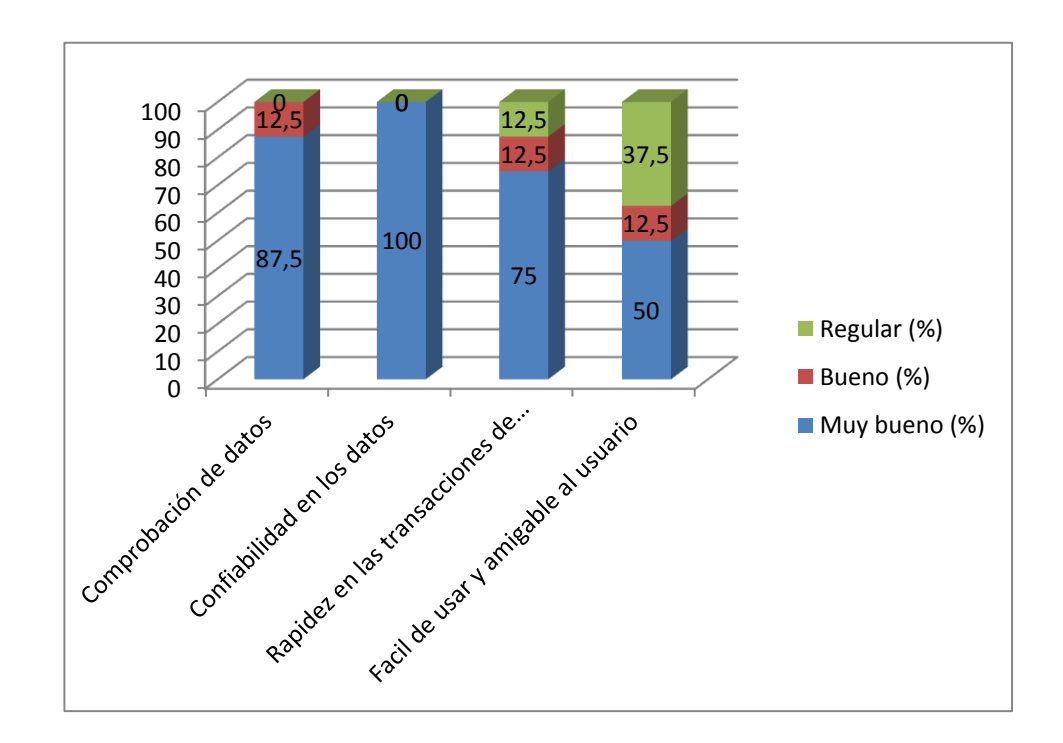

**Figura 99:** Nivel de cumplimiento por característica, funcionalidad: Gestionar proyectos.

Para el 100% de los encuestados consideran la confiabilidad en los datos es muy buena, el 87,5% considera que la comprobación de los datos es muy buena, el 75% tiene tiempos de respuesta muy rápidos, el 50% señala que es fácil de usar y es amigable al usuario.

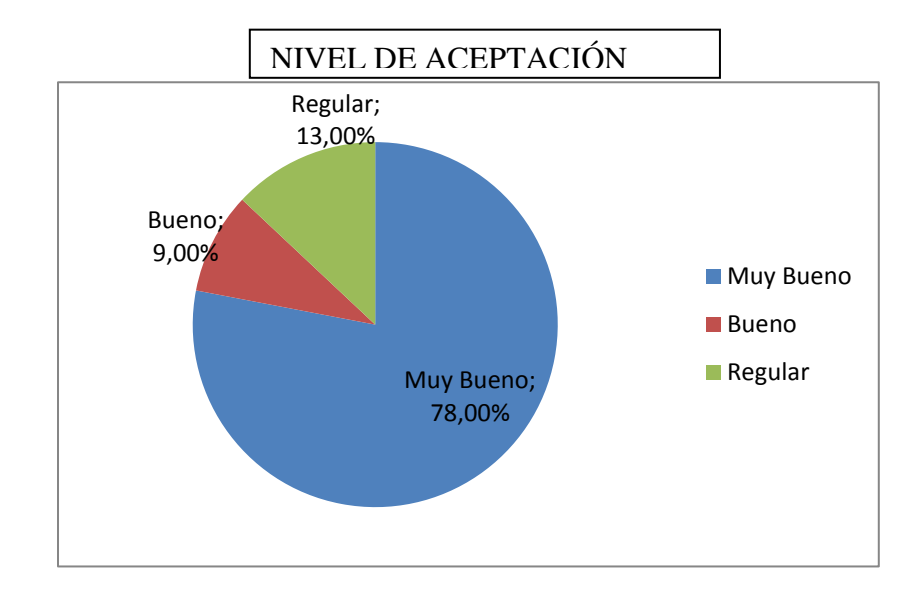

**Figura 100:** Nivel de aceptación. Funcionalidad: Gestionar proyectos.

El nivel de aceptación general de la funcionalidad "Gestionar Proyectos" es del 78%.

## **PLANTACIONES**

| Nivel de Cumplimiento por             | Muy bueno | <b>Bueno</b>                 | Regular |
|---------------------------------------|-----------|------------------------------|---------|
| característica                        | $($ %)    | $\left( \frac{0}{0} \right)$ | (%)     |
| Comprobación de datos                 | 100       |                              |         |
| Confiabilidad en los datos            | 100       |                              |         |
| Rapidez en las transacciones de datos | 75.       | 12.5                         | 12,5    |
| Fácil de usar y amigable al usuario   | 75.       | 25                           |         |

**Cuadro 22:** Prueba del sistema: Nivel de cumplimiento Plantaciones

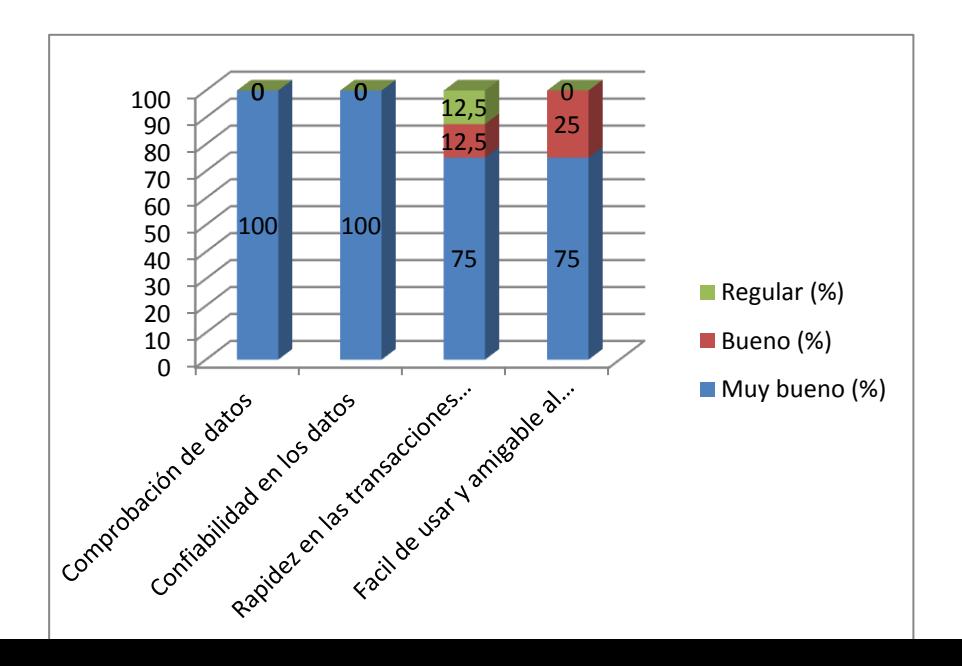

**Figura 101:** Nivel de cumplimiento por característica, funcionalidad: Plantaciones.

Los encuestados consideran que la comprobación de datos y confiabilidad en los datos es muy buena (100%), el 75% consideran que tiene tiempos de respuesta muy rápidos y que es fácil de usar y amigable al usuario.

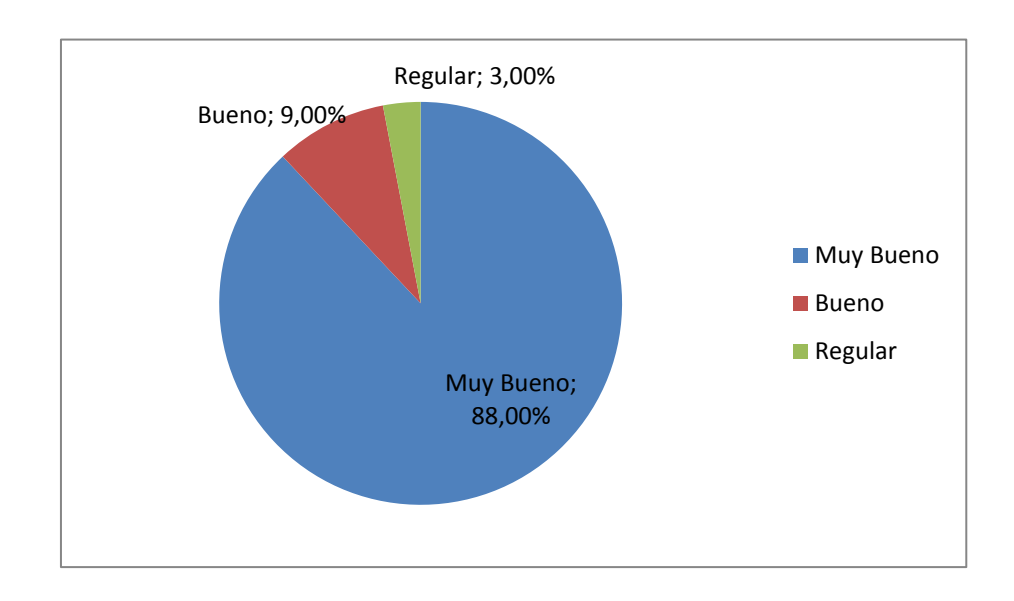

**Figura 102:** Nivel de aceptación. Funcionalidad: Plantaciones

El nivel de aceptacion general de la funcionalidad "Plantaciones" es del 88%.

# **MANTENIMIENTO DE LA BASE DE DATOS E INTERFAZ ELECTRÓNICA.**

**Cuadro 23:** Prueba del sistema: Nivel de cumplimiento Mantenimiento de la Base de Datos e Interfaz Electrónica.

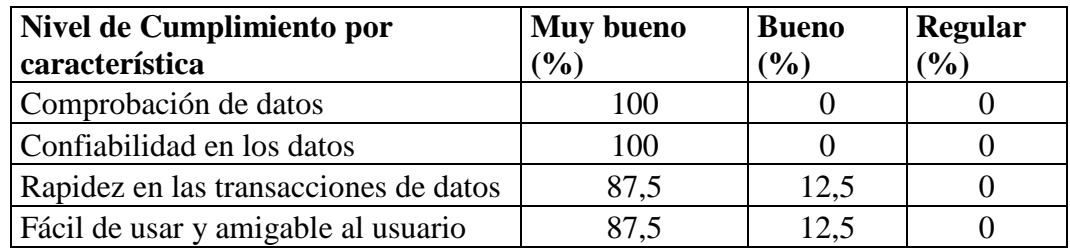

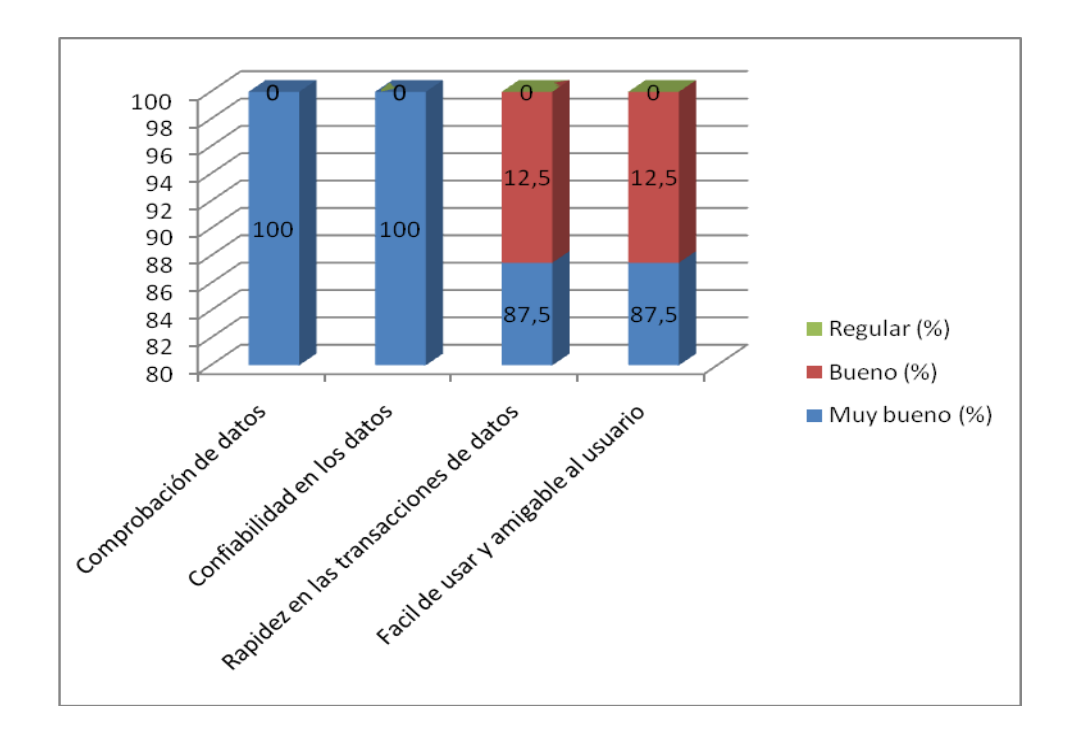

**Figura 103:** Nivel de cumplimiento por característica, funcionalidad: Mantenimiento de la Base de datos e interfaz Electrónica.

Se puede concluir que la totalidad de los encuestados consideran que la comprobación y confiabilidad en los datos es muy buena, el 87,5 % considera que tiene tiempos de respuesta muy rápidos y que es fácil de usar y amigable al usuario.

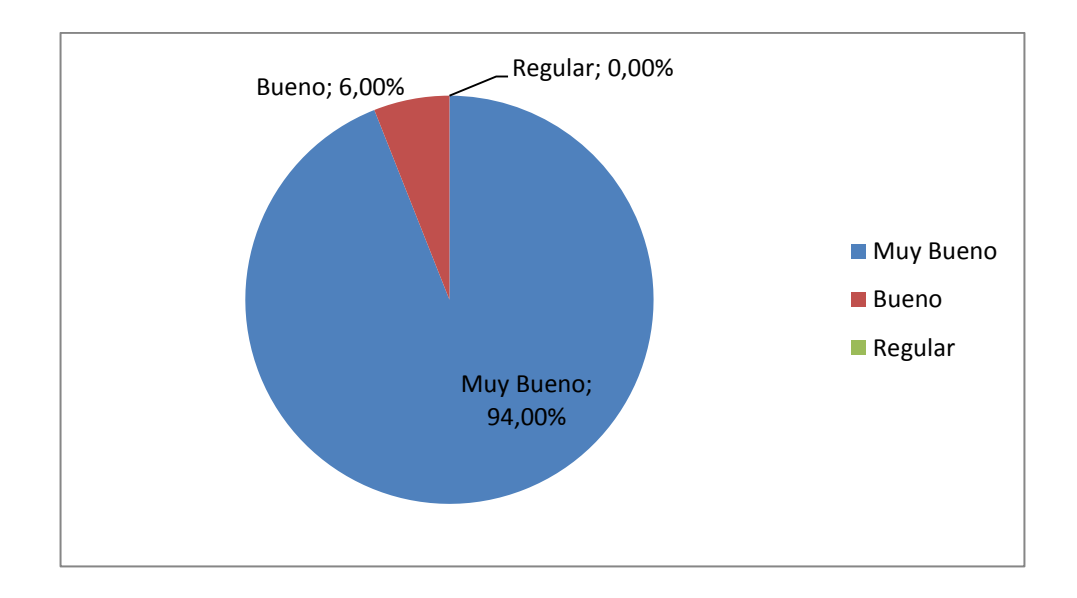

**Figura 104:** Nivel de aceptación. Funcionalidad: Mantenimiento de la Base de Datos e Interfaz Electrónica.

El nivel de aceptacion general de la funcionalidad "Mantenimiento de la Base de Datos e Interfaz Electrónica"

## **CONCLUSIONES GENERALES:**

Se establece que los rangos de aceptación para la presente encuesta serán los listados en la siguiente tabla:

**Cuadro 24:** Prueba del sistema: Rangos de aceptación

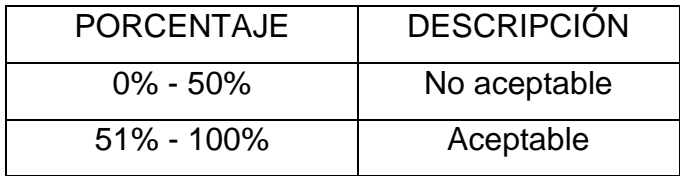

Estos rangos de aceptación se basan en la muestra de usuarios, que corresponden a 4 personas (100%); de lo cual se deduce que si mas de la mitad (>50%) de la muestra diera resultados positivos de SISRAMsigo estaría listo para ser utilizado.

Los resultados de las encuestas en relación al nivel de aceptación de los usuarios con respecto a las diferentes funcionalidades de SISRAMsigo; se presentan a continuación:

**Cuadro 25:** Prueba del sistema: Resultados en relación al nivel de aceptación de los usuarios respecto a funcionalidades.

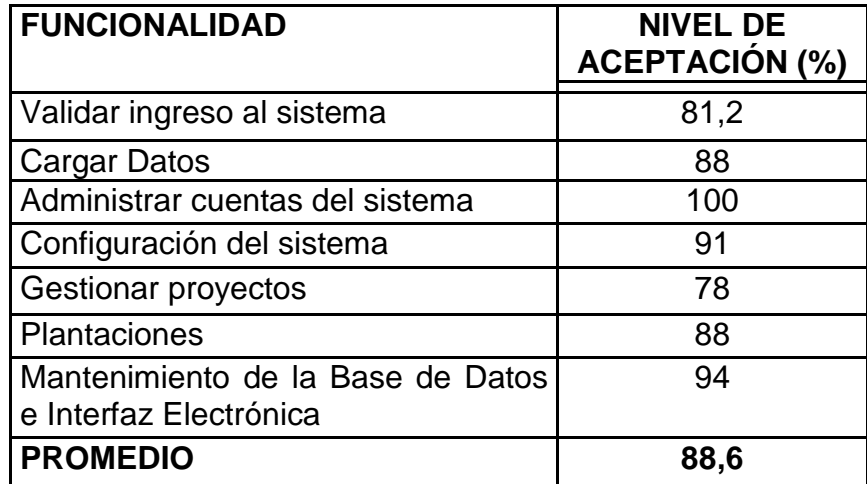

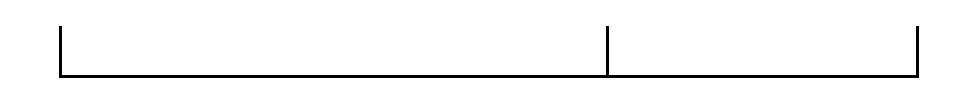

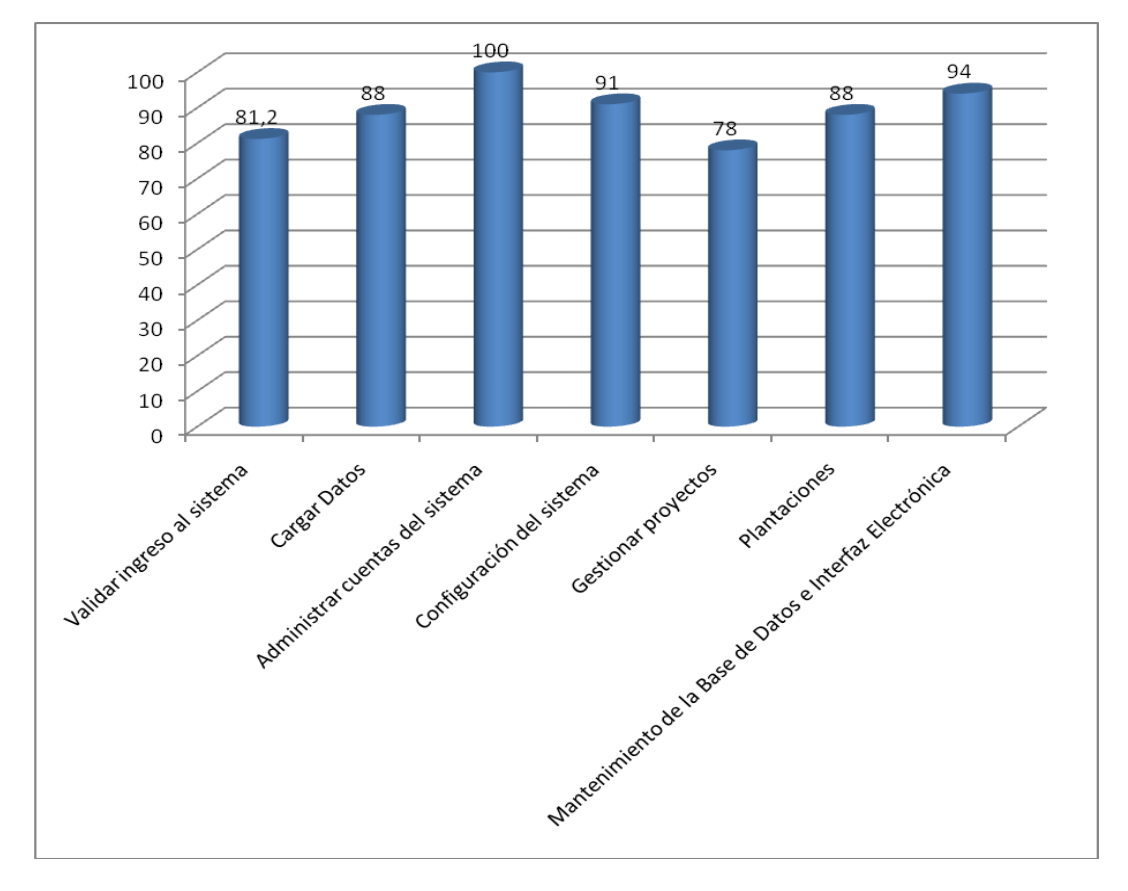

## **NIVEL DE ACEPTACIÓN POR FUNCIONALIDADES**

 **Figura 105:** Nivel de aceptación de Funcionalidades de SISRAMsago

La figura anterior, representa el nivel de aceptación de todos los encuestados, hacia las funcionalidades de SISRAMsigo, para los usuarios finales, lo cual se puede concluir que la funcionalidad con menor aceptación es:

Gestionar Proyectos, esta funcionalidad implica varios procesos por lo que fue necesario la utilización de algunos formularios resultando algo complejo la utilización de esta funcionalidad, razón por la que se deduce que tuvo menos aceptación.

Finalmente, el promedio de aceptación de las funcionalidades del Sistema SISRAMsago es del 88,6 %, cumpliéndose de esta manera el parámetro de aceptación y validación.

## **7. EVALUACIÓN DEL OBJETO DE INVESTIGACIÓN**

#### **Objetivo General**

Cuadro 26: Evaluación del objeto de investigación (objetivo general)

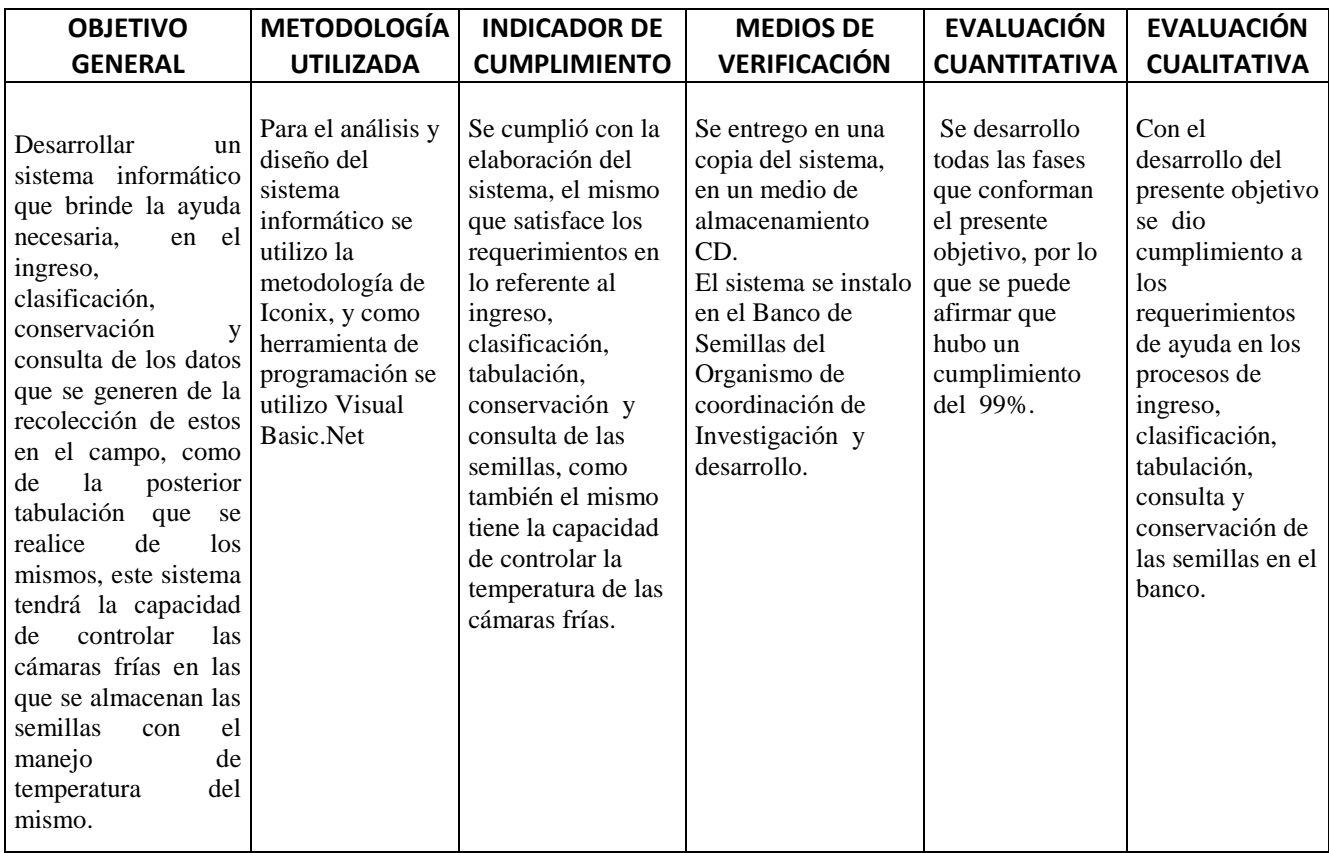

# Cuadro 27: Evaluación del objeto de investigación (objetivos específicos)

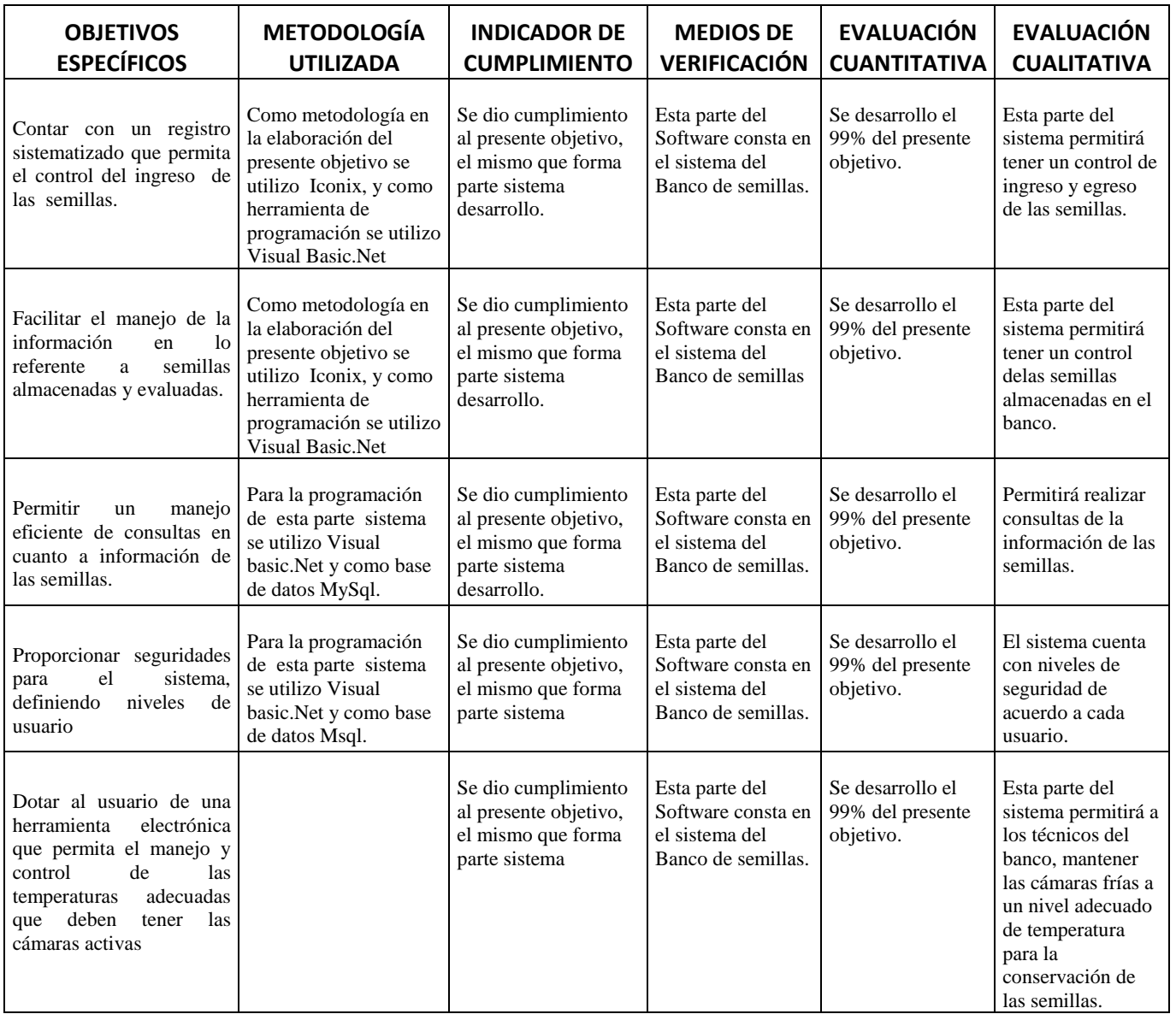

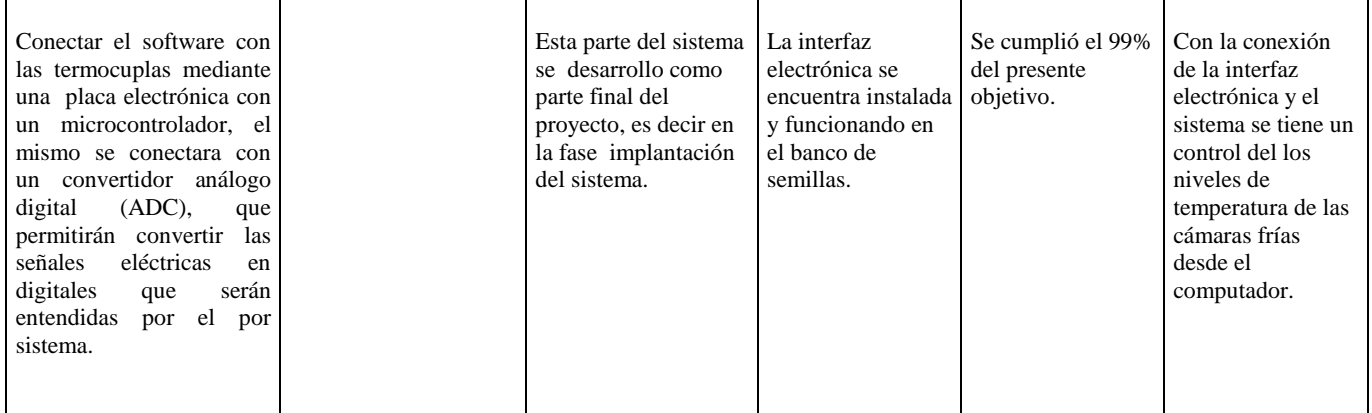

## **7.1. VERIFICACIÓN DE LA HIPÓTESIS**

#### **HIPOTESIS**

¿Mediante un Sistema (Herramienta) Informática se ayudará de forma eficiente y rápida en los procesos de ingreso, clasificación, consulta de los datos de semillas recolectadas, además se tendrá la capacidad de controlar las cámaras frías en las que se almacenan las semillas mediante el manejo de la temperatura?

El proyecto de tesis denominado "**Sistema de Administración del Banco de Semillas Fitogenéticas y monitoreo de las cámaras frías del Organismo de Coordinación de Investigación y Desarrollo de la U.N.L."** se cumplió en su totalidad, lo que implica que la hipótesis planteada para obtener dicho resultado surtió efecto, considerando por ello que es importante que los resultados obtenidos en el proyecto, son únicos para el lugar de implementación ( Organismo de coordinación de investigación y desarrollo-U.N.L.).

## **8. VALORACIÓN TÉCNICA – ECONÓMICA Y AMBIENTAL**

#### **8.1. VALORACIÓN TÉCNICA**

La investigación se centro en lo que respecta al desarrollo del software, como en el diseño, configuración e instalación de la interfaz electrónica que conecta el sistema con las cámaras frías, siendo estas la parte medular del proceso de desarrollo del proyecto de investigación.

El Organismo cuenta con los equipos de cómputo, cámaras frías y con personal técnico capacitado para su operación.

# **8.2. VALORACIÓN ECONÓMICA**

**Costo real del Software=** Valor dólar líneas de código +Valor dólar persona/hora

Valor dólar líneas de código: \$ 0,25

Valor dólar persona/hora: \$ 10

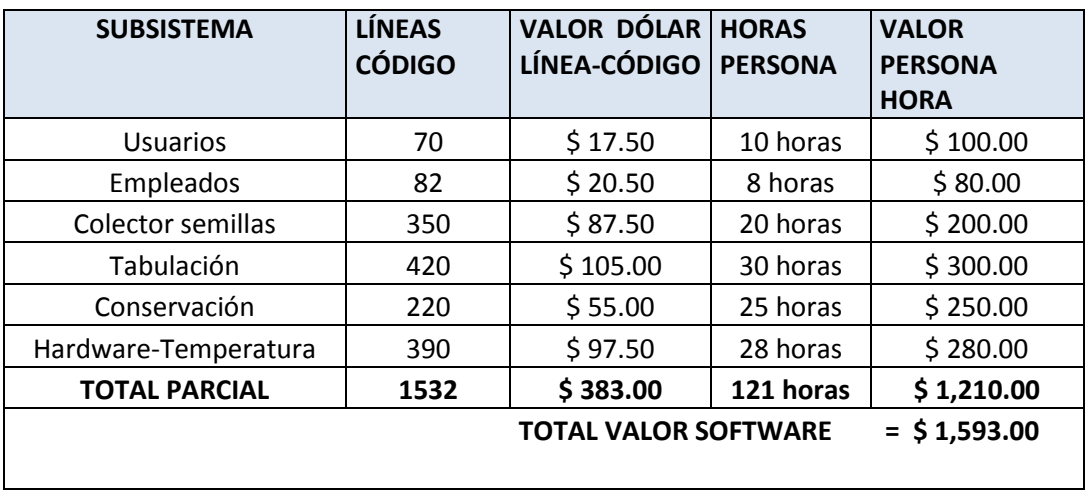

#### Cuadro 28: Desarrollo software

Cuadro 29: Desarrollo de la Interfaz Electrónica a las Cámaras Frías

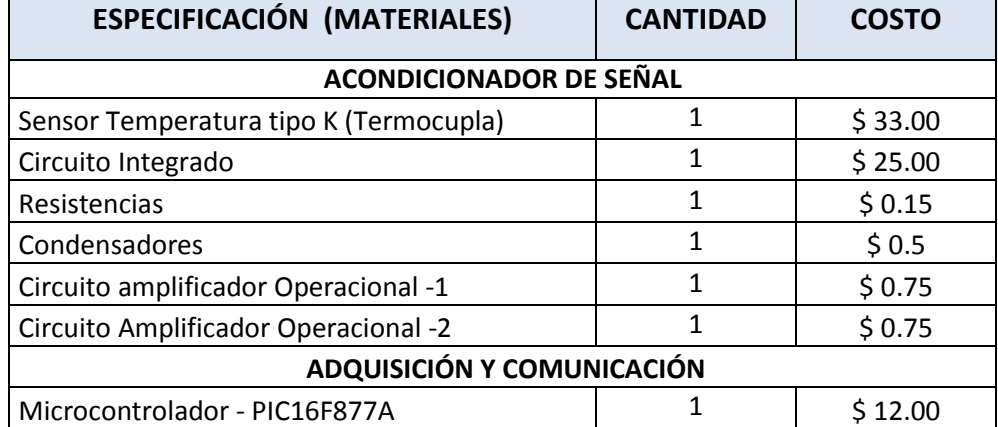

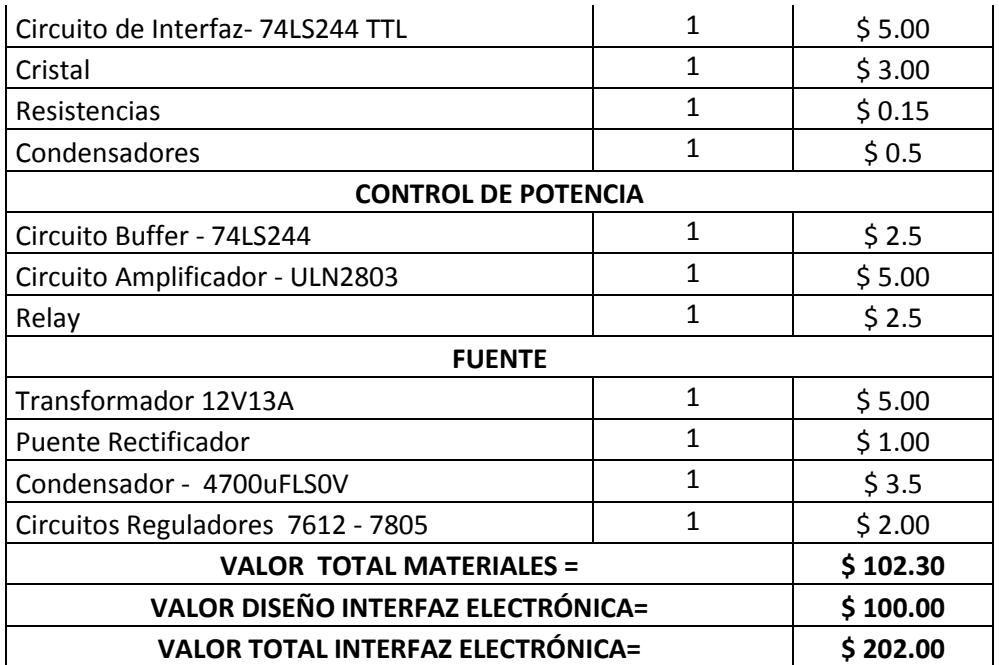

Cuadro 30: Asesoría Técnica

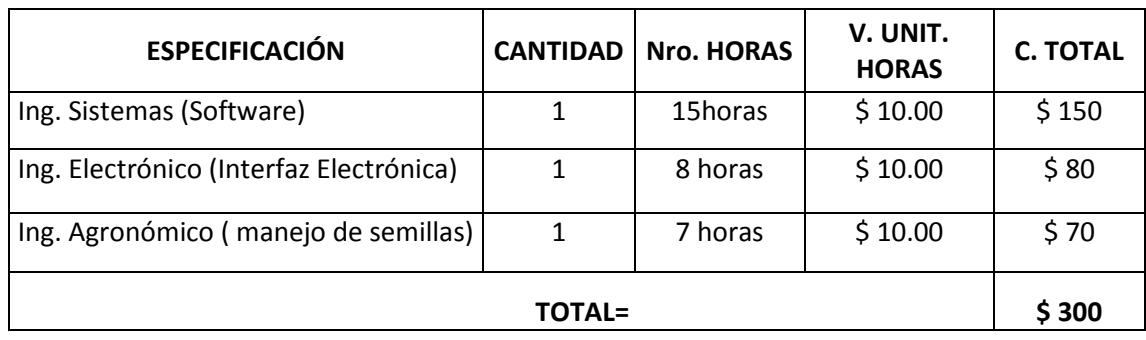

## Cuadro 31: Herramientas de Desarrollo:

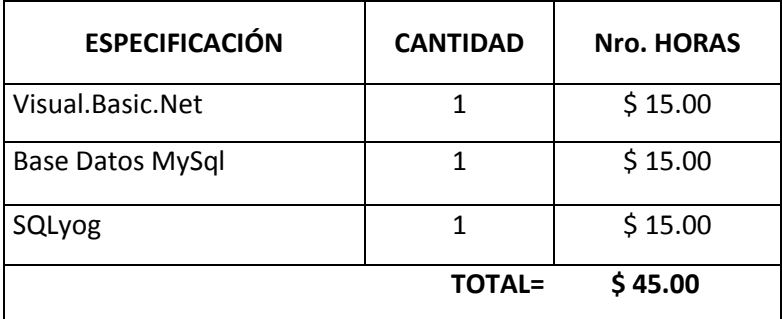

Cuadro 32: Materiales de oficina y otros.

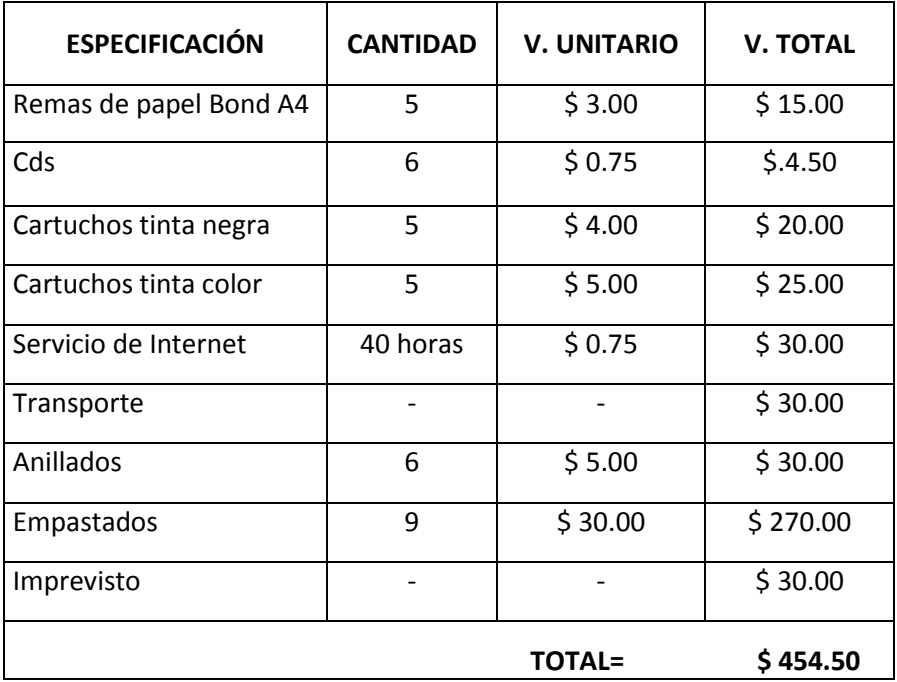

## Cuadro 33: Total Presupuesto

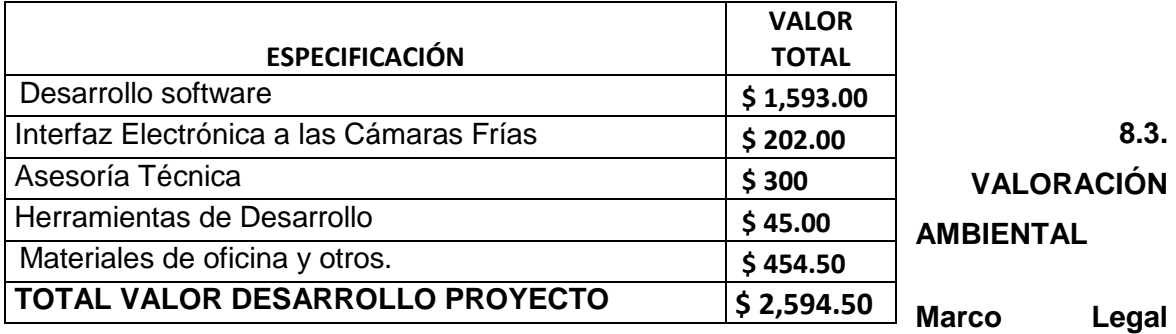

### **Ambiental:**

Se considera el marco legal ambiental vigente a nivel nacional que en términos generales representa la base para la evaluación de impacto ambiental del sistema "Sistema de Administración del Banco de Semillas Fitogenéticas y monitoreo de las cámaras frías del Organismo de Coordinación de Investigación y Desarrollo de la U.N.L.". Este marco legal esta conformado por los principios consagrados en la Constitución Política del estado, que manifiestan el derecho de la población del Ecuador a tener un ambiente sano y libre de contaminación. Estos preceptos están respaldados por la Ley de Gestión Ambiental, particularmente en lo relacionado con el capitulo II "De la Evaluación de Impacto Ambiental y Control Ambiental", las políticas básicas ambientales del Ecuador y el Texto Unificado de Manejo Ambiental.

#### **Metodología Ambiental:**

En la metodología de valoración, se incluye parámetros de selección tales como:

- o Posibles efectos de las radiaciones no ionizantes sobre todo en la salud de las personas que se encuentran en el área de influencia del proyecto.
- o Aspectos ambientales, como posibles efectos en el medio ambiente a través de la evaluación de impactos.

#### **Evaluación Ambiental:**

Cuadro 34: Componentes que eventualmente podrían ser afectados

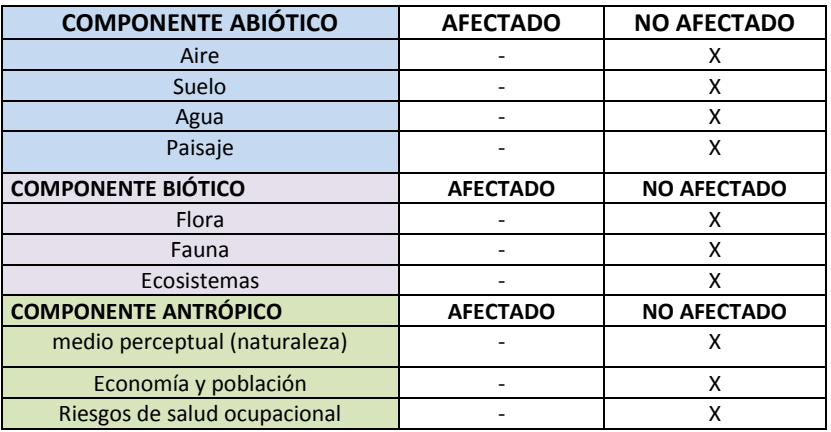

## **Conclusión de la Evaluación Ambiental**

Después de analizar los componentes que eventualmente se podrían ver afectados, se concluye que el presente proyecto de grado, no presenta ningún daño o impacto ambiental ya que no tiene nada que contamine el medio ambiente.

## **9. CONCLUSIONES Y RECOMENDACIONES**

### **9.1. CONCLUSIONES**

- $\checkmark$  Se han cumplido los requerimientos y objetivos del sistema, planteados al inicio por los Técnicos del Organismo de Coordinación de Investigación y Desarrollo de la U.N.L.
- Con la implantación del proyecto se logro cumplir en un 100% el objetivo de conectar el sistema con las partes electrónicas (sensores, microcontrolador y placa electrónica) que permitan el manejo y control de las temperaturas adecuadas que deben tener las cámaras frías.
- $\checkmark$  Con la inclusión en el sistema de los procesos de colección, clasificación, caracterización, evaluación e ingreso de las semillas a las cámaras frías, permitió llevar la información de las semillas de forma ágil y segura.
- $\checkmark$  El acondicionamiento de la temperatura de las cámaras frías es de forma automática o manual, es por ello que no hay que preocuparse por activar el motor o ventilador, ya que el sistema y la interfaz electrónica lo hacen solos, además no se necesita tener conocimientos avanzados de electrónica para su manipulación.
- $\checkmark$  Mediante la administración de usuarios del sistema, se dio seguridades y permisos, para mantener la integridad de la información.
- $\checkmark$  El sistema contiene una parte de gestión de proyectos de semillas que permite llevar la información de forma fácil y organizada.
- $\checkmark$  Con la utilización del plan de validación y pruebas del sistema se permitió comprobar que cada componente del sistema funcione correctamente, y los resultados permitieron realizar las correcciones necesarias para su buen funcionamiento.

#### **9.2. RECOMENDACIONES**

- $\checkmark$  Se recomienda respaldar la información periódicamente, en lo referente a la Base de Datos, que lo puede realizar en un Disco Duro externo, CD, Flash Memory.
- $\checkmark$  Se aconseja seguir desarrollando aplicaciones con Visual Basic.Net, es una herramienta que incorpora una completa implementación de la programación orientada a objetos y permite utilizar todas las funcionalidades requeridas para el desarrollo de aplicaciones de gestión.
- $\checkmark$  Se recomienda utilizar como base de datos y MySQL versión 5.0.2, por poseer características de seguridad, conectividad, etc. Y es de libre distribución.
- $\checkmark$  Se recomienda calibrar bien el sensor de temperatura LM35, en un promedio de 5 a 10 grados centígrados, para la obtención de buenos resultados de la interfaz electrónica.
- $\checkmark$  Realizar periódicamente un mantenimiento preventivo y correctivo contra amenazas de virus al computador donde se encuentre instalado el sistema, lo que permitirá un trabajo eficiente.
- $\checkmark$  Se recomienda revisar mensualmente el buen funcionamiento de los dispositivos que conforman las cámaras frías (ventiladores, calefactores, sensores, etc.), ello permitirá que la interfaz electrónica funcione correctamente
- $\checkmark$  Para precautelar que se quemen los dispositivos que conforman la Interfaz Electrónica (microcontrolador, sensores, acondicionador de señal, fuente y control de potencia) y los componentes que conforma las Cámaras Frías (ventiladores y motores), es necesario que las instalaciones eléctricas se encuentren en buen estado y con conexiones a tierra.
- $\checkmark$  Se recomienda utilizar el hardware con las siguientes características técnicas (Procesador Intel Pentium 4 en adelante, memoria RAM 512 Mb, Disco duro 120 GB) para un mejor funcionamiento en lo relacionado a velocidad de procesamiento de datos.

 $\checkmark$  Se aconseja utilizar un adaptador de red a puerto paralelo para utilizar en red la interfaz electrónica de forma manual el control de temperatura.

#### **10. BIBLIOGRAFÍA Y REFERENCIAS.**

#### **10.1. LIBROS:**

- 1. ABURTO, Eddy. 2006, Base de Datos, 1ª. ed., Lima, Editorial Mega Byte, 500p.
- 2. BECERRA, Carlos. 2003, Conceptos Básicos de Algoritmos, Bogotá, Editorial Kimpress Ltda., 175 p.
- 3. JACOBSON, Ivan; BOOCH, Grady; RUMBAUGH, James. 1999, El Proceso Unificado de Desarrollo de Software, México, Editorial Addison Wesley, 340 p.
- 4. LUNA, Luís; RAMÍREZ, Francisco. 2002, Visual Basic.Net, España, Editorial Cultural S.A., 221 p.
- 5. MORALES, Antonio; SEGOVIA, Francisco. 2002, Programación Orientada a Objetos, España, Editorial Paraninfo, 230 p.
- 6. MALDONADO, Roberto. 2005, Sistemas Informáticos, México, Editorial Superior S.A., 420 p.
- 7. PALACIOS, Sergio. 2005, Los bancos Genéticos y la Alimentación Mundial, Costa Rica, Editorial Inca, 178 p.
- 8. RAMÍREZ, Antonio. Administración de Bancos Genéticos, Argentina, Editorial Futuro, 322 p.

 **10.2. SITIOS WEB:**
- 1. PEREIRA, Carlos. 2005. Diseño de Proyectos, [en línea], España, [http://www.146.83.41.79/profesor/jmbm/co2/Apuntes/ValorSIA.htm], [consulta: 10 de Enero del 2008].
- 2. BROWN, Robert. 2008. Creación de bases de datos en MySql, [en línea], California, [http://www.asignatura.com/tutoriales/103/como-crear-bases-dedatos-mysql-desde-el-cpanel], [consulta: 12 de Noviembre del 2007].
- 3. CASTILLO, Ángel. Diseño de base de datos MySql, [en línea], Argentina, [http://aev.mysql.com/doc/refman/5.0/es/backup.html], [consulta: 01 de diciembre del 2007].
- 4. GARCÍA, Roberto. 2007. Estudio de visual Basic.Net, [en línea], Argentina, [http://www.cdatos.mysql.conclase.net/], [consulta: 15 de diciembre del 2007].
- 5. LÓPEZ, Antonio. Clasificación de las termocuplas, [en línea], España, [http://www.c.es/asignaturas/dpaa/tema1.pdf], [consulta: 02 de Noviembre del 2007].
- 6. PÉREZ, Luis. 2007. Evaluación de Proyectos, [en línea] Valencia, [http://www.con.magister.com/evaluacion-proyectos-inversion-cursos-2292606.htm], [consulta: 01 de Enero del 2008].
- 7. PALACIOS, Wilson. 2004. Creación de Base de datos MySql, [en línea], México, [http://www.datos.com/tutoriales/tutorial/l9917.html], [consulta: 19 de Diciembre del 2007].
- 8. COUGHLIN, Robert. "Acondicionamiento de temperatura en un Lugar", [En linea], Mexico, [http:// [www.de.nicrom.com/Tut\\_ADC.asp\]](http://www.de.nicrom.com/Tut_ADC.asp), [Consulta: 03 de Febrero del 2008].
- 9. DRISCOLL, Frederick. "Amplificadores operacionales y circuitos integrados lineales", [En línea], México, [http:// [www.d.robotics.com/](http://www.d.robotics.com/)circuitosintegrados.asp], [Consulta: 10 Febrero del 2008].
- 10. HACTERT, Freddy. "Circuitos integrados lineales", [En línea], U.S.A, [http://www.edu.uy/inco/cursos/firmware/laboratorio/cartillaPIC16F877.pdf], [Consulta: 12 de Febrero del 2008].
- 11. SWETH, Antonio. 2008. Base de datos en MySql, [en línea], Florida, [http://www.en.cristalab.com/manuales/103/como-crear-bases-de-datos-mysqldesde-el-cpanel], [consulta: 12 de Noviembre del 2007].
- 12. PALACIOS, Robert. Diseño de base de datos MySql 5.0.2, [en línea], Chile, [http://www.dev.mysql.com/doc/refman/5.0/es/backup.html], [consulta: 01 de diciembre del 2007].
- 13. FERNÁNDEZ, Wilson. 2007. Programación en visual Basic.Net, [en línea], Argentina, [http://en.mysql.conclase.net/], [consulta: 15 de diciembre del 2007].
- 14. LÓPEZ, Rigoberto. Estudio de las termocuplas, [en línea], Chile, [http://www.fin.dlsi.ua.es/asignaturas/dpaa/tema1.pdf], [consulta: 02 de Noviembre del 2007].
- 15. FREIRE, Carlos. 2007. Desarrollo de Proyectos, [en línea] Madrid, [http://www.gister.com/evaluacion-proyectos-inversion-cursos-606.htm], [consulta: 01 de Enero del 2008].
- 16. VILCHEZ, José. 2005. Diseño de Proyectos, [en línea], Perú, [http://www.gerencia/profesor/jmbm/co2/Apuntes/ValorSIA.htm], [consulta: 10 de Enero del 2008].
- 17. CANCHUCAJA, Wilson. 2004. Implementación de Base de datos MySql, [en línea], Perú, [http://www.los.datos.com/tutoriales/tutorial/l9917.html], [consulta: 19 de Diciembre del 2007].
- 18. FLORES, Robert. "Acondicionamiento de sensores en un Lugar", [En línea], México, [http:// [www.lugar.unicrom.com/Tut\\_ADC.asp\]](http://www.lugar.unicrom.com/Tut_ADC.asp), [Consulta: 03 de Febrero del 2008].
- 19. ESPINOZA, Fredi. "Amplificadores operacionales", [En línea], México, [http:// [www.los.robotics.com/](http://www.los.robotics.com/)circuitosintegrados.asp], [Consulta: 10 Febrero del 2008].